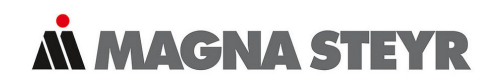

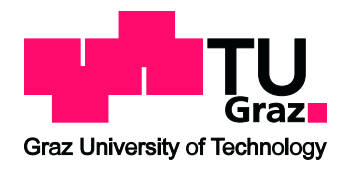

MASTERARBEIT

# Mathematische Modellierung eines Doppelkupplungsgetriebes

Aufbau einer HIL-Simulation

durchgeführt am Institut fur Regelungs- und Automatisierungstechnik ¨ Technische Universität Graz, Österreich

in Zusammenarbeit mit MAGNA STEYR Fahrzeugtechnik AG & CoKG Graz, Osterreich ¨

> von BSc. Leopold Stefan Schiller, 0630371

Begutachter: Ao.Univ.-Prof. Dipl.-Ing. Dr.techn. tit.Univ.-Prof. Anton Hofer

> Betreuer: Dipl.-Ing. Karl Pilz

> Graz, 2. April 2012

# Eidesstattliche Erklärung

Ich erkläre an Eides statt, dass ich die vorliegende Arbeit selbstständig verfasst, andere als die angegebenen Quellen/Hilfsmittel nicht benutzt, und die den benutzten Quellen wörtlich und inhaltlich entnommene Stellen als solche kenntlich gemacht habe.

Graz, am (Unterschrift)

# Inhaltsverzeichnis

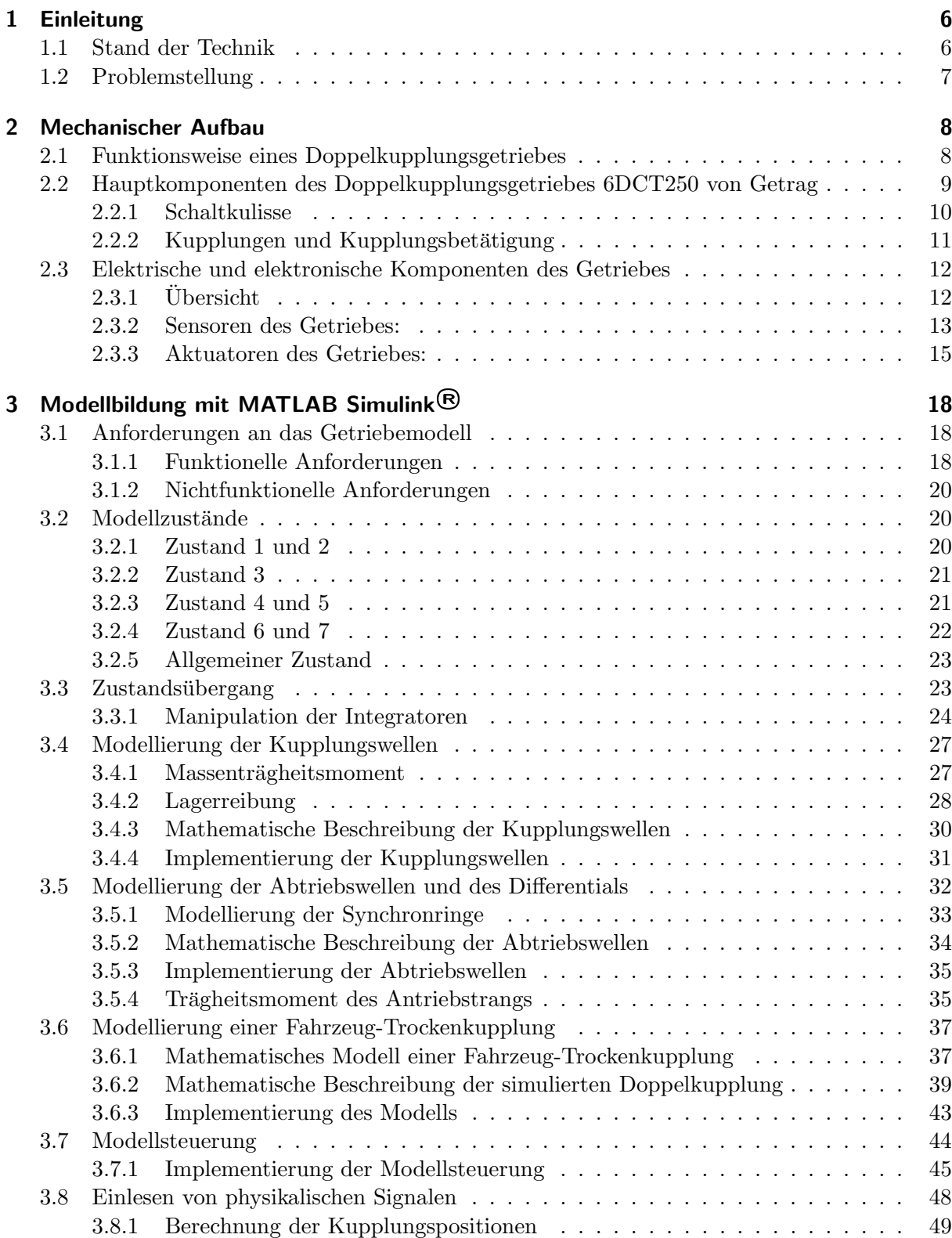

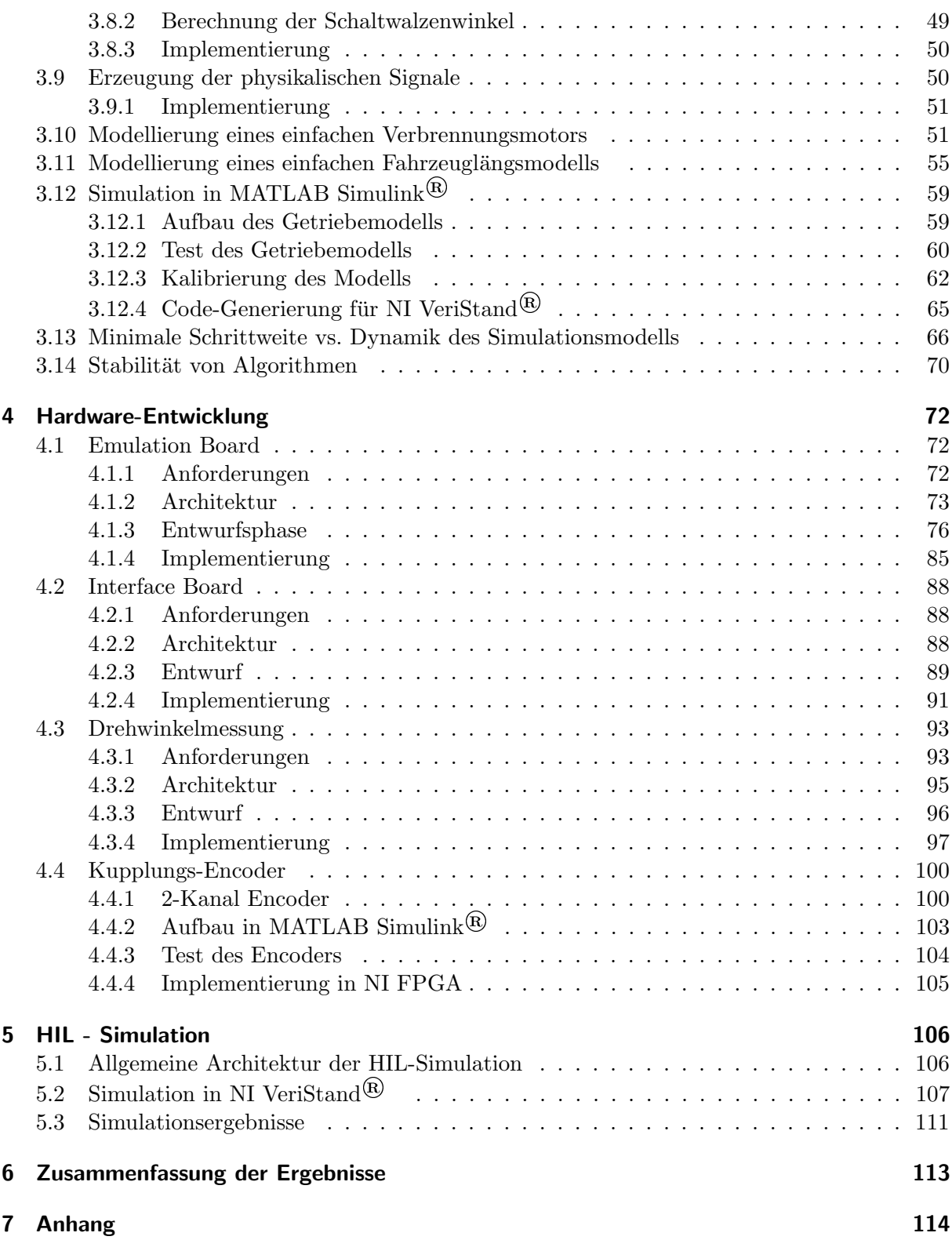

# Kurzfassung

## Inhalt dieser Masterarbeit

In dieser Arbeit wird der Aufbau einer Hardware-In-the-Loop-Simulation (HIL-Simulation) eines Doppelkupplungsgetriebes fur die Verwendung in einer Gesamtfahrzeug-Simulation beschrieben. ¨ Die Hauptaufgaben gliedern sich in einen Hardware- und in einen Software-Teil.

Im Hardware-Teil werden die Entwicklung und der Aufbau der benötigten Sensoren und Aktuatoren beschrieben. Es werden dabei die Bewegungen der Stellmotoren des Doppelkupplungsgetriebes erfasst und dem Simulationsmodell zur Verfugung gestellt. Die berechneten Drehzah- ¨ len werden durch Emulationsschaltungen in elektrische Signale gewandelt und dem Getriebesteuergerät zugeführt. Die Hardware wurde mit dem Entwicklungswerkzeug Altium Designer entworfen.

Im Software-Teil wird auf die Entwicklung eines Getriebesimulationsmodells mit dem Schwerpunkt der Echtzeitfähigkeit eingegangen. Die Implementierung des Modells beschreibt eine Gratwanderung zwischen den notwendigen Modellierungsdetails und einer vernünftigen Schrittweite des Lösungsalgorithmuses. Die verwendeten Entwicklungswerkzeuge sind MATLAB Simulink<sup>®</sup>, NI VeriStand® von National Instruments, INCA von ETAS und CANoe von Vector Informatik.

# Abstract

# Content of this Master-Thesis

In this thesis the development of a Hardware-In-the-Loop-Simulation of a double clutch transmission is considered for the purpose of a vehicle simulation. The main parts are split into hardware and software.

In the hardware-part the development and the manufacturing of the needed sensors and actors are described. The movements of the installed servomotors of the double clutch transmission are measured and those signals are used in the simulation model. The calculated rotation speeds are transformed into electrical signals by an emulation board and the electrical signals are the inputs to the transmission control unit (TCU). The hardware was developed with the development tool Altium Designer.

In the software-part the problem how to build-up a real-time simulation model is treated. The implementation of the model is determined by the challenge between the necessary accuracy of the model details and a useful step size of the algorithm for the numerical solution of the differential equations. The used software tools are MATLAB Simulink<sup>®</sup>, NI VeriStand<sup>®</sup> from National Instruments, INCA from ETAS and CANoe from Vector Informatik.

# <span id="page-6-0"></span>1 Einleitung

# <span id="page-6-1"></span>1.1 Stand der Technik

Durch die steigende Komplexität und die stetig sinkenden Entwicklungszeiten (Stichwort: Time $to-Market$  in der Automobil Industrie müssen effizientere Wege beschritten werden, um eine Fahrzeugentwicklung ordnungsgemäß durchführen zu können.

Bei Magna Steyr Fahrzeugtechnik verwendet man sogenannte Labcars für die Absicherung aller elektrischen und elektronischen Komponenten. Ein Labcar ist in Abbildung [1.1](#page-6-2) zu sehen. Es wird die gesamte Elektrik und Elektronik auf Herz-und-Nieren getestet, bevor die ersten Prototypen des zu entwickelnden Fahrzeugs vom Band rollen. Die wichtigsten Kriterien sind:

- Absichern des Kabelbaums (z.B.: Leitungsquerschnitte, Steckverbindungen, ...)
- Überprüfung des Stromverbrauchs des Fahrzeugs in verschiedenen Betriebszuständen (z.B.: Ruhestrommessung).
- Test der kritischen Steuergeräte (z.B.: Motorsteuergerät, Bodycontroller, Getriebesteuergerät, ...) bei Spannungseinbrüchen während des Motorstarts.
- Test von Kundenfunktionen (z.B.: Adaptierung der Radiolautstärke nach der Fahrzeuggeschwindigkeit).

<span id="page-6-2"></span>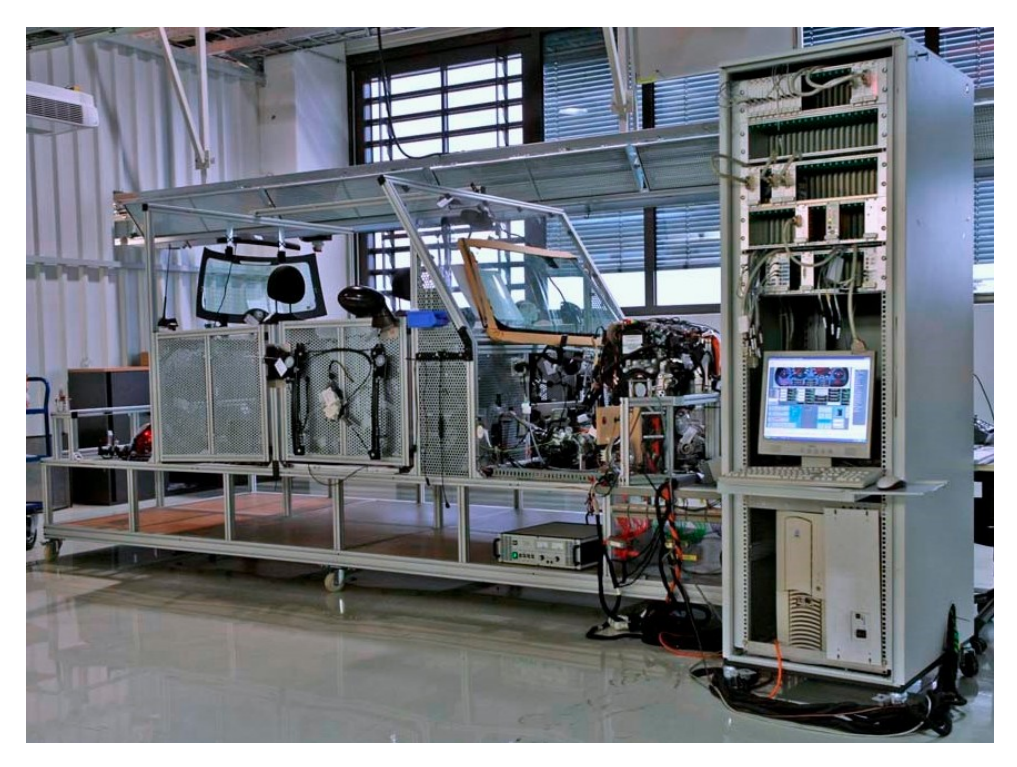

Abbildung 1.1: Aufbau eines Labcars mit nebenstehender HIL-Simulation (Geräteschrank rechts)

Viele Funktionen eines Fahrzeugs verwenden Signale von Sensoren (z.B.: Temperatur, Drehzahl, Druck, ...). Diese Sensorsignale müssen oft künstlich erzeugt werden, da physikalische Vorgänge am Labcar nicht durchgeführt werden können. Deshalb werden sogenannte Hardwarein-the-Loop-Simulationen eingesetzt, um all jene Vorgänge zu simulieren. Als Beispiele seinen hier

- Verbrennungsvorgänge.
- Fahr- und Rotationsbewegungen,
- Temperaturänderungen (Motortemperatur, Umgebungstemperatur, ...),
- $\bullet$  Fühlstände (Treibstoff, Scheibenwaschwasser, Bremsflüssigkeit, ...)

genannt.

## <span id="page-7-0"></span>1.2 Problemstellung

Um einen realen Fahrbetrieb simulieren zu können, müssen Verbrennungsmotor, Doppelkupplungsgetriebe und Chassis des Fahrzeugs simuliert werden. Ziel dieser Simulation ist es, Fehlereinträge in den Steuergeräten des Fahrzeugs zu vermeiden, da es dadurch zu Einschränkungen von Funktionen kommt. Als Beispiel sei hier die Start-Stop-Automatik des Verbrennungsmotors genannt, die außer Funktion gesetzt wird, wenn im Motorsteuergerät oder im Getriebesteuergerät ein Fehler detektiert wurde, wodurch ein Testen dieser Funktion nicht mehr möglich ist.

In dieser Masterarbeit soll ein Simulationsmodell eines Doppelkupplungsgetriebe fur eine HIL- ¨ Simulation erstellt werden, um eine fehlerfreie virtuelle Fahrt mit dem Labcar zu ermöglichen.

# <span id="page-8-0"></span>2 Mechanischer Aufbau

### <span id="page-8-1"></span>2.1 Funktionsweise eines Doppelkupplungsgetriebes

Ein Doppelkupplungsgetriebe besteht im Prinzip aus zwei oder mehreren manuellen Teilgetrieben, die auf ein gemeinsames Differential wirken und über Aktuatoren betätigt werden. Ebenso werden die Kupplungen automatisch gesteuert. Diese Aktuatoren können auf unterschiedliche Weise realisiert werden. Als Beispiel sei hier das 7-Gang-Doppelkupplungsgetriebe von Volkswagen (VW) und das 6-Gang-Doppelkupplungsgetriebe von Getrag genannt. VW betätigt die Schaltkulissen und die Kupplungen durch elektrohydraulische Aktuatoren, Getrag hingegen verwendet bürstenlose Elektromotoren mit einer Getriebeuntersetzung.

Die Gänge sind auf die Teilgetriebe aufgeteilt. Bei einem Doppelkupplungsgetriebe mit 2 Teilgetrieben (Getrag, VW) sind alle ungeraden Gänge  $(1, 3, 5, (7 \text{ VW}))$  im ersten Teilgetriebe und alle geraden G¨ange und der Retour-Gang (R, 2, 4, 6) im zweiten Teilgetriebe verbaut. Somit können 2 Gänge zur gleichen Zeit eingelegt (vorgewählt) sein. Die Kupplungen wirken auf jeweils ein Teilgetriebe.

<span id="page-8-2"></span>In Abbildung [2.1](#page-8-2) ist ein einfaches Doppelkupplungsgetriebe gezeigt. Es gibt zwei Kupplungswellen, wobei die Kupplungswelle 1 (ungerade Gänge) als Vollwelle und die Kupplungswelle 2 (gerade Gänge) als Hohlwelle ausgeführt ist. Die Schalträder mit den Synchronringen befinden sich auf den Abtriebswellen. In diesem Beispiel ist kein Retour-Gang eingezeichnet.

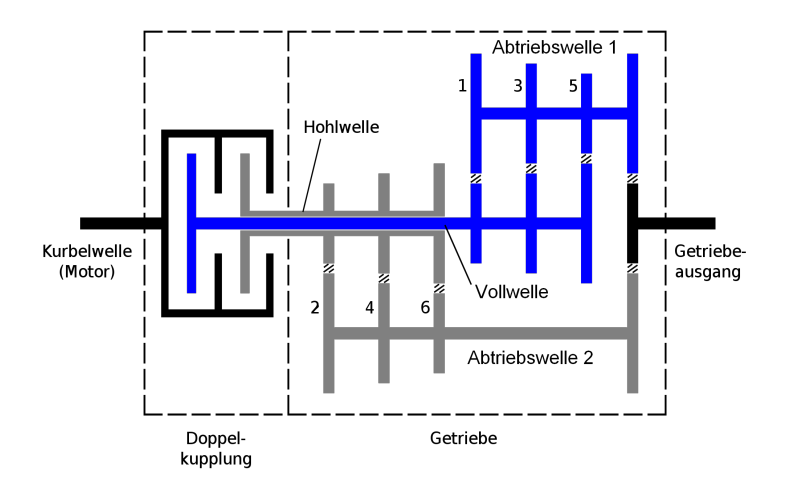

Abbildung 2.1: Grundschema eines Doppelkupplungsgetriebes (Internetquelle [\[23\]](#page-122-0))

Bei einem Doppelkupplungsgetriebe können 2 Gänge zugleich eingelegt sein. Ist eine Kupplung geschlossen und treibt das Fahrzeug an, kann im anderen Teilgetriebe der nächst höhere/niedrigere Gang vorbereitet werden, je nach gewunschter Fahrzeugbeschleunigung. Der eigentliche Gang- ¨ wechsel erfolgt durch Kupplungswechsel, wobei versucht wird, das Antriebsmoment an den Antriebsrädern nicht sprunghaft zu ändern. Somit werden die Gänge bei einem Doppelkupplungsgetriebe für den Fahrer kaum spürbar geschalten.

# <span id="page-9-0"></span>2.2 Hauptkomponenten des Doppelkupplungsgetriebes 6DCT250 von Getrag

Die Hauptkomponenten des Doppelkupplungsgetriebe sind:

- Kupplungen (CL1 und CL2) und Kupplungswellen (CLS1 und CLS2)
- Abtriebswellen (DS1 und DS2) und Diffential (FDA und FDB)
- Schaltwalzen (SD1 und SD2) und Schaltgabeln
- $\bullet$  Getriebe-Steuergerät (TCU)

In Abbildung [2.2](#page-9-1) ist der Zahnradsatz des 6DCT250 abgebildet. Die Kupplungswellen sind zuoberst angeordnet (hier: CLS1 (Vollwelle) in schwarz, CLS2 (Hohlwelle in hellblau)). Darunter befinden sich die Abtriebswellen (DS1, DS2) mit den Schalträdern und Synchronringen, die beide das Differential (grün) antreiben.

Die Übersetzungen zwischen Abtriebswellen und Differential werden "Final Drive" genannt und Bie vorschielligen zwischen Aberlebsweiten und Dinerential werden "Einar Drive" genannt und sind.

<span id="page-9-1"></span>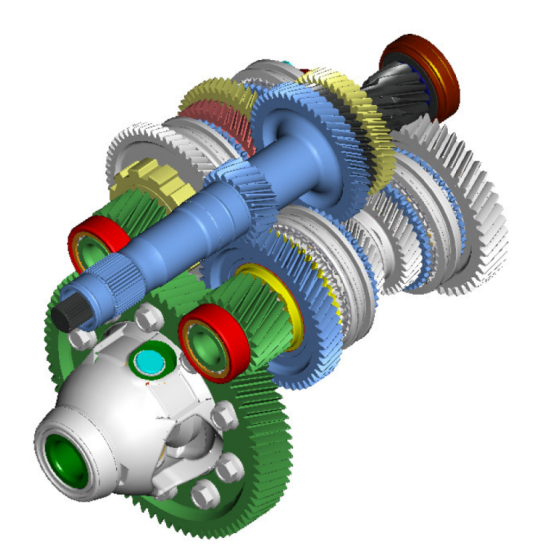

Abbildung 2.2: 3D-CAD-Bild des 6DCT250-Zahnradsatzes (ohne Kupplungen) (entnommen aus POWER **SHIFT** 6DCT250 [\[1\]](#page-121-0))

Die Abbildungen [2.2](#page-9-1) und [2.3](#page-10-1) vermittelt einen guten ersten Eindruck, welche Zahnräder der Kupplungswellen im stetigen Eingriff mit den Zahnrädern der Abtriebswellen sind. Durch die Schaltmuffen wird die Verbindung zwischen den Schalträdern und den Abtriebswellen hergestellt.

<span id="page-10-1"></span>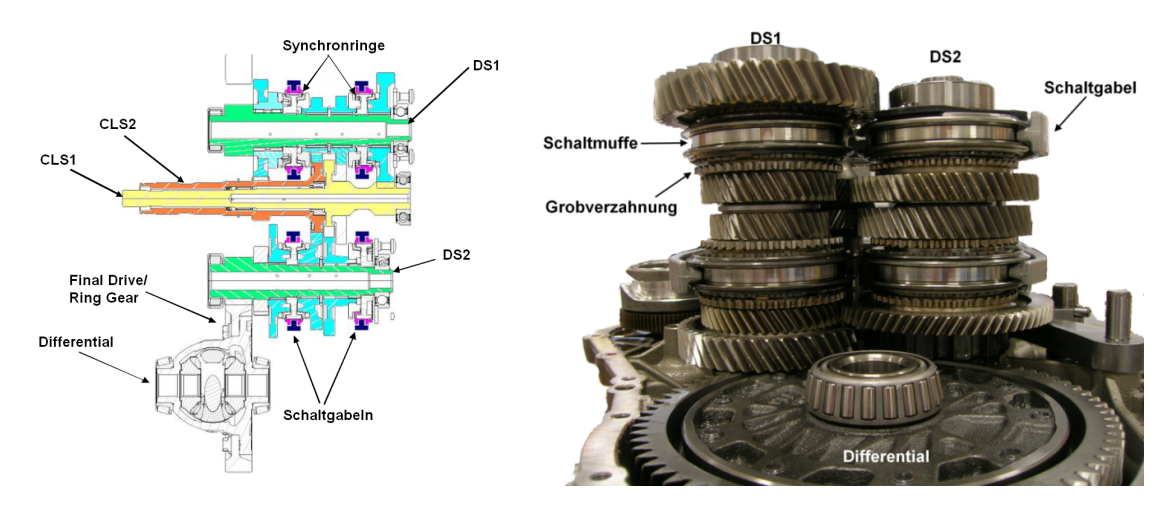

Abbildung 2.3: Schnittzeichnung des 6DCT250- Zahnradsatzes (ohne Kupplungen)(entnommen aus POWER **SHIFT** 6DCT250 [\[1\]](#page-121-0))

Abbildung 2.4: Abtriebswellen und Differential des 6DCT250-Getriebes

#### <span id="page-10-0"></span>2.2.1 Schaltkulisse

<span id="page-10-2"></span>In der Abbildung [2.5](#page-10-2) ist die Schaltmechanik des 6DCT250 abgebildet.

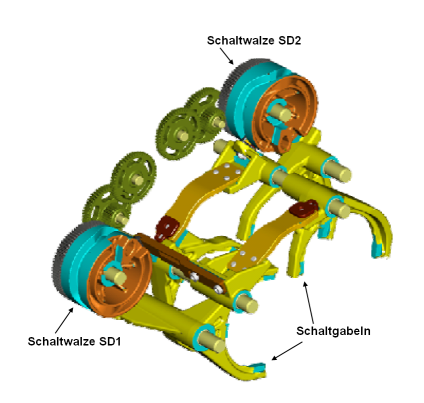

Abbildung 2.5: Schaltmechanik des 6DCT250- Getriebes (entnommen aus POWER SHIFT 6DCT250 [\[1\]](#page-121-0))

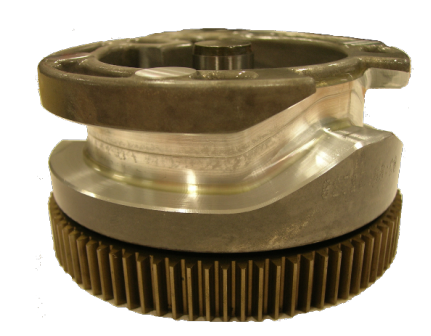

Abbildung 2.6: Schaltwalze mit umlaufender Nut des 6DCT250-Getriebes

An der Mantelfläche der zylindrischen Schaltwalzen ist eine umlaufende Nut gefräst, in der ein Kulissenstein geführt wird. So wird die rotatorische Bewegung der Schaltwalzen in eine translatorische Bewegung der Schaltgabeln umgewandelt. Die Schaltgabeln bewegen die Schaltmuffen und damit die Synchronringe.

Aus der Dokumentation POWER SHIFT 6DCT250 [\[1\]](#page-121-0) von Getrag wurde die Abbildung [2.7](#page-11-1) entnommen. Sie beschreibt sehr gut, wie das Steuergerät MAM (oder TCU genannt) die Schaltkulisse betätigt.

<span id="page-11-1"></span>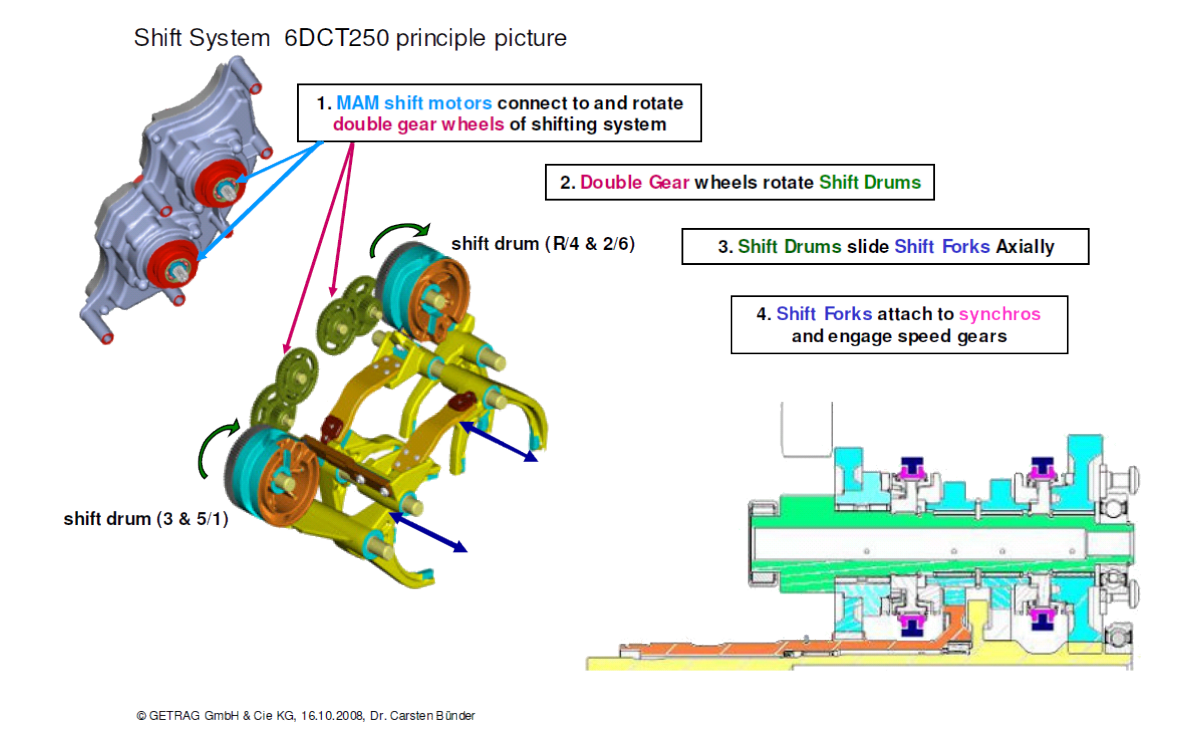

Abbildung 2.7: Funktion der Schaltmechanik des 6DCT250-Getriebes (entnommen aus POWER SHIFT 6DCT250 [\[1\]](#page-121-0))

Für den Aufbau der HIL-Simulation muss der Drehwinkel der Schaltwalzen SD1 und SD2 erfasst werden. In Tabelle [2.1](#page-11-2) ist ein Auszug aus dem Dokument [\[12\]](#page-122-1) fur das Einlegen des 1. ¨ Gangs angegeben. Aus der Neutralposition N13 wird der 1. Gang G1 angefahren. Die wichtigen Winkelstationen für die Simulation sind: Beginning Sync. und Distance tip to tip.

<span id="page-11-2"></span>Bei der Winkelposition Beginning Sync. beginnt eine Momentenübertragung zwischen Kupplungswelle (CLSx) und Abtriebswelle (DSx) durch die Reibung des Synchronrings an einer Kegelfläche. Beim Erreichen der Winkelposition Distance tip to tip greift die Verzahnung der Schaltmuffe in die Grobverzahnung des Schaltrads und schafft so eine schlupffreie Verbindung.

| Shift drum odd_01       |             |                   |
|-------------------------|-------------|-------------------|
| Engaging gears          |             |                   |
| POS                     | <b>GEAR</b> | Rotation angle in |
| End position low        |             | $\Box$            |
| Gear                    | G1          | 10                |
| Beginning of plateau    |             | 16.2              |
| Beginning of back taper |             | 25.0              |
| Distance tip to tip     |             | 31.5              |
| Beginning Sync.         |             | 39.7              |
| Ending of plateau       |             | 48.6              |
| <b>Neutral</b>          | N13         | 55                |

Tabelle 2.1: Einlegen des 1. Gangs (Auszug aus dem Dokument [\[12\]](#page-122-1))

#### <span id="page-11-0"></span>2.2.2 Kupplungen und Kupplungsbetätigung

Die Kupplungen werden ebenfalls durch bürstenlose Elektromotoren angetrieben. Über je drei Hall-Sensoren werden die Drehbewegungen der Kupplungsmotoren gemessen. Für die HIL-Simulation des Getriebes ist die Kupplungsposition eine wichtige Größe. Sie wird durch Messung der Hall-Signale erfasst. Die Messung der Drehbewegung bzw. der Position der Kupplungen erfolgt inkrementell und daher muss bei jeder Inbetriebnahme des Getriebes eine Referenzfahrt der Kupplungen erfolgen. Diese Einlernfahrt wird hier Self-open Test genannt. Dabei werden die Kupplungen bei stehendem Verbrennungsmotor abwechselnd geschlossen und die Zeit für die selbständige Öffnung gemessen. Die Öffnungszeit darf eine bestimmte Schranke nicht überschreiten. Eine zu lange Öffnungszeit weist auf ein Problem in der Betätigungsmechanik hin (Verschmutzung, Beschädigung).

<span id="page-12-2"></span>In Abbildung [2.8](#page-12-2) sind die Kupplungsmotoren mit Betätigungsmechanik abgebildet.

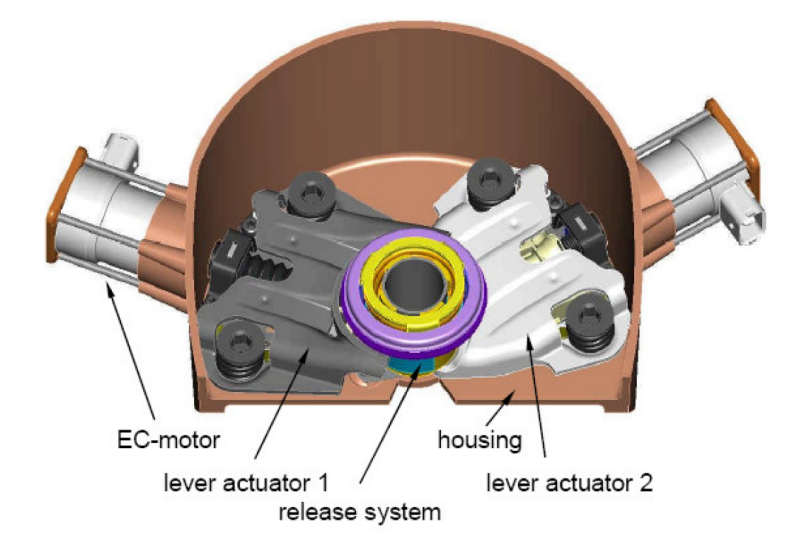

Abbildung 2.8: Kupplungsbetätigung des 6DCT250-Getriebes (entnommen aus POWER SHIFT 6DCT250  $|1|$ 

Anhand der Kupplungsposition kann über die Kupplungskennlinie das maximal übertragbare Moment bestimmt werden (siehe Abbildung [3.21\)](#page-40-0). Diese Kennlinie gilt, solange die Kupplung " Drehen sich der Verbrennungsmotor und die Kupplungswellen gleich schnell, spricht man von rutscht", also eine Differenzdrehzahl zwischen Verbrennungsmotor und Kupplungswelle besteht. einer haftenden ("locked") Kupplung. Das maximal übertragbare Drehmoment liegt dann etwa 2-4mal höher aufgrund der Haftreibung.

# <span id="page-12-0"></span>2.3 Elektrische und elektronische Komponenten des Getriebes

### <span id="page-12-1"></span>2.3.1 Übersicht

Die zentrale Steuereinheit des Getriebes ist das MAM (Mechatronic Actuator Module) mit der integrierten TCU (Transmission Control Unit). Im MAM sind zwei bürstenlose Elektromotoren integriert, die über eine Getriebe übersetzung die Schalttrommeln antreiben (siehe Abbildung [2.9.](#page-13-1)

Uber den Getriebekabelbaum sind die Drehzahlsensoren, der Wahlhebelsensor und die Kupp- ¨ lungsmotoren angeschlossen. Die Signale der Drehzahlsensoren (ISS1 und ISS2) sollen mit der HIL-Simulation erzeugt werden.

<span id="page-13-1"></span>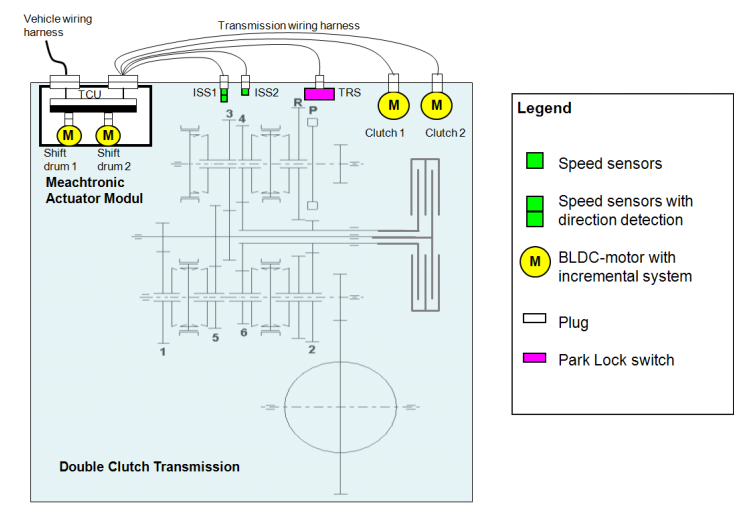

#### **6DCT20 Electrical Concept**

Abbildung 2.9: Elektrisches Konzept des 6DCT250-Getriebes (entnommen aus Technical Architecture [\[2\]](#page-121-1))

#### <span id="page-13-0"></span>2.3.2 Sensoren des Getriebes:

#### Drehzahlsensoren

Das Getriebe verfügt über zwei Drehzahlsensoren mit Strompulsen als Sensorsignale. Die Drehzahlinformation entspricht dabei der Frequenz der Strompulse. Weiters ist die Drehrichtung bei dem Drehzahlsensor fur die Kupplungswelle 1 (CLS1) durch die Pulsbreite codiert. Das Sensor- ¨ signal der Kupplungswelle 2 (CLS2) enthält keine Richtungsinformation und hat eine Pulsbreite von 50% der Periodendauer. Die oben beschriebenen Eigenschaften der Signale sind in dem Datenblatt [\[4\]](#page-121-2) festgehalten.

#### Sensorschnittstelle:

Die Drehzahlsensoren verfügen über eine Stromschnittstelle zur Informationsübertragung. Diese Art von Schnittstellen sind robuster gegen Störungen und Spannungseinkopplungen von außen. Es können Fehler, wie Leitungsbrüche oder Kurzschlüsse, erkannt werden, da sich der Strom in der Schleife innerhalb einer definierten oberen und unteren Schranke befinden muss. Weiters ben¨otigt man nur 2 statt 3 Leitungen zum Sensor. In Abbildung [2.10](#page-13-2) ist das Messprinzip dargestellt. Eine sogenannte Schleifenspannung  $U_{loop}$ , sie wird als konstant angenommen, versorgt den Sensor und treibt den Strom  $i_{loop}$ . Der Sensor verhält sich wie ein gesteuerter Widerstand und bestimmt den Strom in der Schleife. Die Frequenz der Stromimpulse entspricht der Vorbeibewegung der Zahnflanken des Schaltrades.

<span id="page-13-2"></span>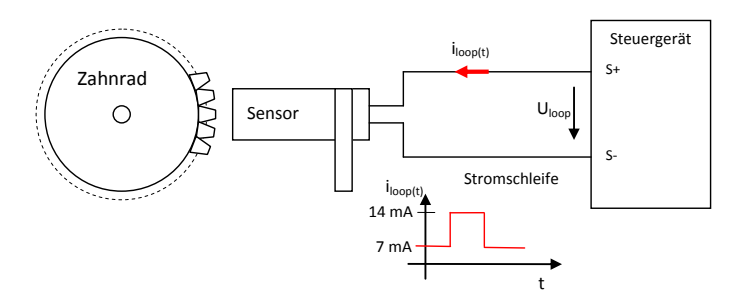

Abbildung 2.10: Prinzip der Stromschnittstelle der Drehzahlsensoren

<span id="page-14-0"></span>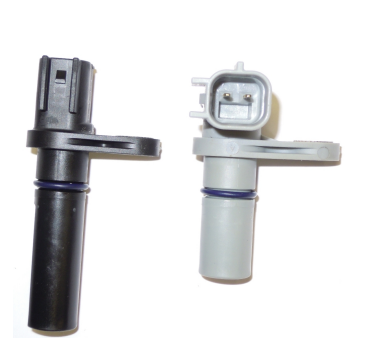

Abbildung 2.11: Drehzahlsensoren einzeln (links: ISS2, rechts: ISS1)

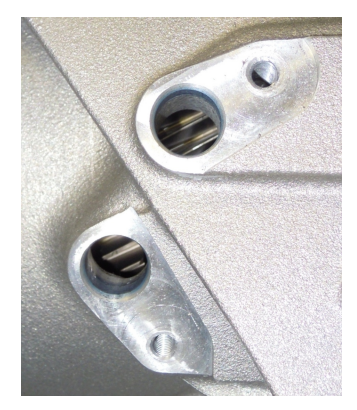

Abbildung 2.12: Drehzahlsensorpositionen (links: ISS1, rechts: ISS2)

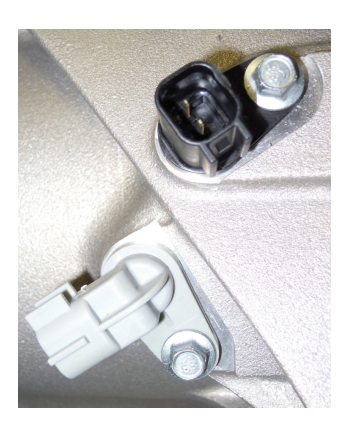

Abbildung 2.13: Drehzahlsensoren eingebaut (links: ISS1, rechts: ISS2)

In den Abbildungen [2.11](#page-14-0) bis [2.13](#page-14-0) sind die Drehzahlsensoren und deren Einbauort abgebildet. Die Drehzahl der Kupplungswellen wird induktiv von den Zahnradflanken der Schalträder SG3 und SG4 abgenommen (siehe [2.12\)](#page-14-0). Die erfasste Frequenz muss anschließend noch durch die Anzahl der Zähne am Zahnrad und dessen Übersetzung auf die Kupplungswelle umgerechnet werden (siehe Gleichung [2.1\)](#page-14-1):

$$
\omega_{CLi} = \frac{f_{ISSi}}{n_{ISSi}} \cdot i_{SGj} \tag{2.1}
$$

<span id="page-14-1"></span>Ab einer Frequenz von  $f_{ISS1} = 1100Hz$  kann der Sensor ISS1 keine Drehrichtung mehr erkennen und sendet ab dieser Frequenz Strompulse mit der Pulsbreite  $t_{NDR} = 30 \mu s$ . Die in der Tabelle [2.2](#page-14-2) angegebenen Daten dienen als Grundlage für den Schaltungsentwurf des Emulation Boards (siehe [4.1\)](#page-72-1).

<span id="page-14-2"></span>

| Parameter                                    | Symbol                                       | $\operatorname{Wert}$ | Einheit |  |
|----------------------------------------------|----------------------------------------------|-----------------------|---------|--|
| ISS <sub>-1</sub> Sensor (CLS <sub>1</sub> ) |                                              |                       |         |  |
| Pulsbreite DR-L                              | $t_{DRL}$                                    | $50 - 70$ , typ. 60   | $\mu$ s |  |
| Pulsbreite DR-R                              | $t_{DRR}$                                    | $102 - 138$ typ. 120  | $\mu$ s |  |
| Pulsbreite No-DR                             | $t_{NDR}$                                    | $24 - 36$ typ. 30     | $\mu$ s |  |
| max. zu detektierende Frequenz               | $f_{max,ISS1}$                               | 12                    | kHz     |  |
| Zähnezahl SG3                                | $n_{ISS1}$                                   | 56                    | 1       |  |
| Ubersetzungsverhältnis                       | $i_{SG3}$                                    | 1.302                 | 1       |  |
|                                              | ISS <sub>-2</sub> Sensor (CLS <sub>2</sub> ) |                       |         |  |
| Pulsbreite                                   | duty                                         | 50                    | $\%$    |  |
| max. zu detektierende Frequenz               | $f_{max,ISS2}$                               | 10                    | kHz     |  |
| Zähnezahl SG4                                | $n_{ISS2}$                                   | 48                    | 1       |  |
| Ubersetzungsverhältnis                       | $i_{SG4}$                                    | 1.021                 | 1       |  |
| Signalparameter                              |                                              |                       |         |  |
| Signaltyp                                    |                                              | Stromschnittstelle    |         |  |
| Signalform                                   |                                              | Rechtecksignal        |         |  |
|                                              | High                                         | 14                    | mA      |  |
| Logikpegel                                   | $_{\text{Low}}$                              |                       | mA      |  |

Tabelle 2.2: Parameter der Drehzahlsensoren

#### <span id="page-15-0"></span>2.3.3 Aktuatoren des Getriebes:

#### Kupplungsmotoren:

Die Kupplungen werden von je einem bürstenlosen Gleichstrommotor, kurz BLDC, mit einer zusätzlichen Mechanik positioniert (siehe [2.8\)](#page-12-2). Die verwendeten Motoren haben bereits je 3 Hallsensoren (Kanäle) für die Positionserfassung integriert.

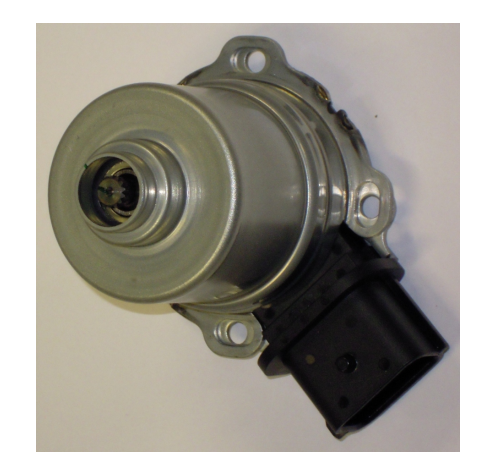

Abbildung 2.14: BLDC-Kupplungsmotor mit integrierter Hallsensorik

Die Signale der Hallsensoren werden für die Bestimmung der Kupplungsposition in der HIL-Simulation verwendet. Aus der Kupplungsposition wird das von der Position abhängige maximal übertragbare Moment der Kupplung ermittelt (siehe Abbildung [3.21\)](#page-40-0). Durch die integrierte Beschaltung der Hallsensoren werden Rechteck-Spannungssignale ausgegeben. Pro Umdrehung eines Kupplungsmotors werden 7 Impulse pro Hallsensor erzeugt und pro Umdrehung legt die Kupplung einen Weg von 2.25mm zurück.

<span id="page-15-1"></span>Die maximale Frequenz  $f_{max,ENC\_CH}$  eines Encoder-Kanals bestimmt die nötige Bandbreite des Interface Boards, welches für die galvanische Trennung notwendig ist. Sie wird aus der maximalen Öffnungsgeschwindigkeit der Kupplung in Gleichung [2.2](#page-15-1) berechnet:

$$
f_{max,ENC.CH} = \frac{s}{d} \cdot \frac{i}{t_{min,CL}}
$$
(2.2)  

$$
f_{max,ENC.CH} = \frac{25 \cdot 10^{-3} m \cdot U}{2.25 \cdot 10^{-3} m} \cdot \frac{7}{32 \cdot 10^{-3} s \cdot U} = 2430.55 \text{ Hz} \approx 2.5 \text{ kHz}
$$

 $32 \cdot 10^{-3} s \cdot U$ 

In Tabelle [2.3](#page-16-0) sind alle wichtigen Parameter der Kupplungssignale zusammengefasst.

<span id="page-16-0"></span>

| Parameter                      | Symbol            |                 | Einheit        |  |
|--------------------------------|-------------------|-----------------|----------------|--|
| Hallsensorsignale              |                   |                 |                |  |
| Signaltyp                      |                   | Spannungssignal |                |  |
| Signalform                     |                   |                 | Rechtecksignal |  |
| Kupplungsweg                   | s                 | 25              | mm             |  |
| $Hub/Um$ drehung               | d                 | 2.25            | $_{mm}$        |  |
| Impulse/Umdrehung              | ı                 | 7               |                |  |
| Anzahl der Encoderkanäle       | $n_{CH}$          | 3               |                |  |
| min. Öffnungszeit              | $t_{min,CL}$      | 32              | ms             |  |
| max. zu detektierende Frequenz | $f_{max,ENC\_CH}$ | 2.5             | kHz            |  |
| Logikpegel                     | High              | 5               |                |  |
|                                | Low               |                 |                |  |

Tabelle 2.3: Parameter der Kupplungssignale

In Abbildung [2.15](#page-16-1) ist eine Messung der Hallsignale eines Kupplungsmotors abgebildet. Die Daten wurden in eine csv-Datei gespeichert und für den Test des Kupplungsencoders in die MATLAB Simulink Umgebung geladen. Die Dateiendung csv steht für Comma-Separated Values. Es werden Spalten von Messdaten in eine Text-Datei geschrieben und durch Trennzeichen getrennt. Desweiteren können Informationen der Messdaten zu Beginn der csv-Datei gespeichert werden.

| 1              | Model, DP03034                                         |
|----------------|--------------------------------------------------------|
| $\overline{2}$ | Firmware Version, 2.16                                 |
| 3              |                                                        |
| $\overline{4}$ | Point Format, Y.,                                      |
| 5              | Horizontal Units, S,,                                  |
| 6              | Horizontal Scale, 0.02,,                               |
| $\overline{7}$ | Sample Interval, 2e-07,,                               |
| 8              | Record Length, 1e+06,,                                 |
| 9              | Gating, 0.0% to 100.0%, 0.0% to 100.0%, 0.0% to 100.0% |
| 10             | Probe Attenuation, 10, 10, 10                          |
| 11             | Vertical Units.V.V.V                                   |
| 12             | 0,0,0 Vertical Offset                                  |
| 13             | Vertical Scale.5.5.5                                   |
| 14             | $Label, \ldots$                                        |
| 15             | TIME, CH1, CH2, CH3 % Messdatenbezeichnung             |
| 16             | $-1.00000e-01$ , 4.9, 0.2, 5.1 % Messdaten             |
| 17             | $-9.99998e-02, 5.3, -0.2, 4.9$                         |
| 18             | $-9.99996e-02, 4.9, 0.2, 5.3$                          |
| 19             | $\cdots$                                               |

Listing 2.1: Beispiel einer csv-Datei

<span id="page-16-1"></span>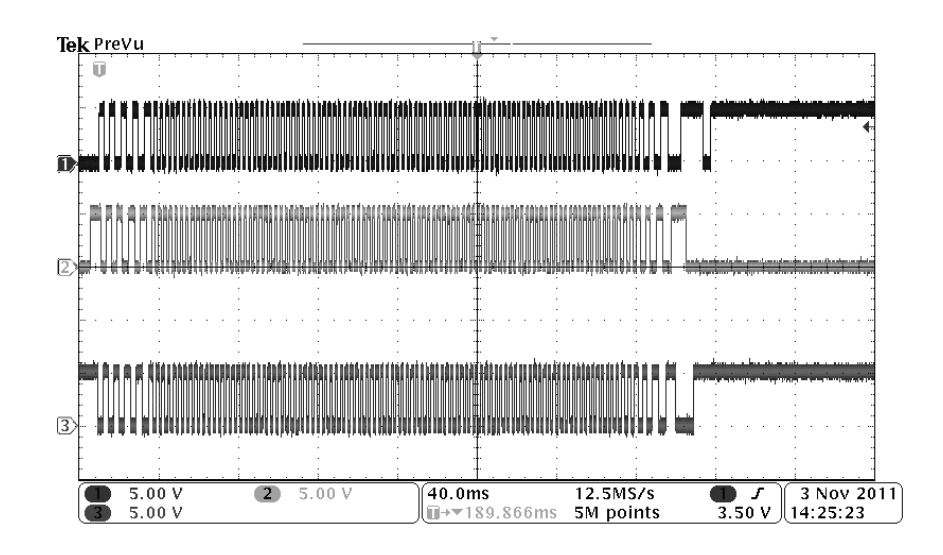

Abbildung 2.15: Oszilloskopbild der Hallsignale eines Kupplungsmotors

#### Schaltwalzenmotoren:

Die Schaltwalzenmotoren sind im Getriebesteuergerät MAM integriert und deshalb kann hier die vorhandene Messtechnik nicht verwendet werden (siehe Abbildung [2.16\)](#page-17-0). Daher wurden zwei Drehwinkelsensoren in das Getriebe eingebaut, die den Drehwinkel der Schaltwalzen erfassen. Anhand der Tabelle [2.1](#page-11-2) kann aus dem Winkel auf die Position der Synchronringe geschlossen werden.

<span id="page-17-0"></span>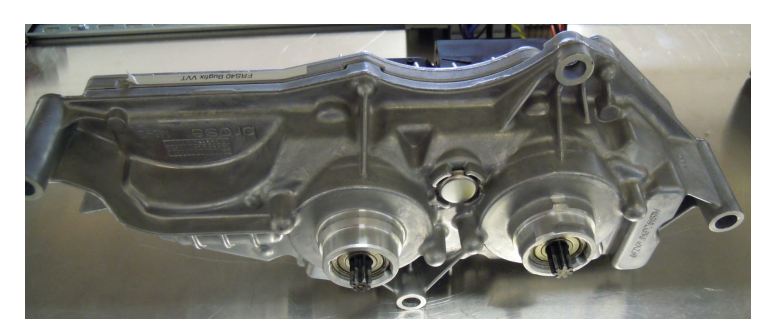

Abbildung 2.16: Getriebesteuergerät mit integrierten Schaltwalzenmotoren

<span id="page-17-1"></span>Die wichtigsten Parameter für die Winkelmessung stehen in Tabelle [2.4.](#page-17-1)

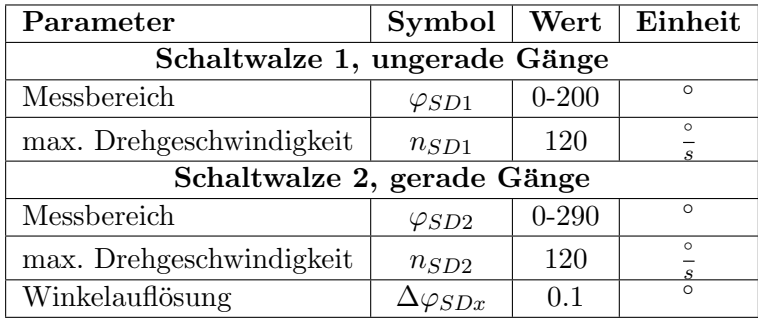

Tabelle 2.4: Parameter der Drehwinkelmessung

Die Drehwinkelmessung erforderte einen mechanischen Umbau des Getriebegehäuses und der Schaltwalzen. Die verwendeten Sensoren werden in Abschnitt [4.3](#page-93-0) beschrieben.

# <span id="page-18-0"></span>3 Modellbildung mit MATLAB Simulink®

<span id="page-18-3"></span>Die Modellierung einer sich drehenden Welle wird unter dem Einsatz des Drallsatzes durchgefuhrt: ¨

$$
I \cdot \frac{d\omega}{dt} = \sum T_i \tag{3.1}
$$

| $\frac{d\omega}{dt}$ | zeitliche Ableitung der Winkelgeschwindigkeit der Welle |
|----------------------|---------------------------------------------------------|
|                      | Massenträgheitsmoment der Welle                         |
|                      | Drehmoment i an der Welle                               |

Tabelle [3.1](#page-18-3): Beschreibung der Größen aus der Gleichung 3.1

## <span id="page-18-1"></span>3.1 Anforderungen an das Getriebemodell

#### <span id="page-18-2"></span>3.1.1 Funktionelle Anforderungen

Im mathematischen Modell sollen folgende Gegebenheiten berücksichtigt werden:

- 1. 6 Vorwärtsgänge und einen Retour-Gang.
- 2. Anpassen des Gesamtträgheitsmoments des Getriebes aufgrund des/der eingelegten Gangs/Gänge.
- 3. Es sollen vereinfachte Reibungen berucksichtigt werden. Diese sind: ¨
	- Lagerreibung zwischen Gehäuse und Kupplungswellen,
	- Lagerreibung zwischen den beiden Kupplungswellen.
- 4. Es müssen keine Drehsteifigkeiten der einzelnen Getriebewellen berücksichtigt werden, da die zur Verfügung stehende Rechenleistung begrenzt ist.
- 5. Die Drehzahlsynchronisation zwischen Kupplungswelle und Abtriebswelle beim Einlegen eines Gangs oder bei einem Gangwechsel soll innerhalb der zeitlichen Vorgaben aus der Abbildung [3.1](#page-19-0) und Abbildung [3.2](#page-19-1) liegen.

<span id="page-19-0"></span>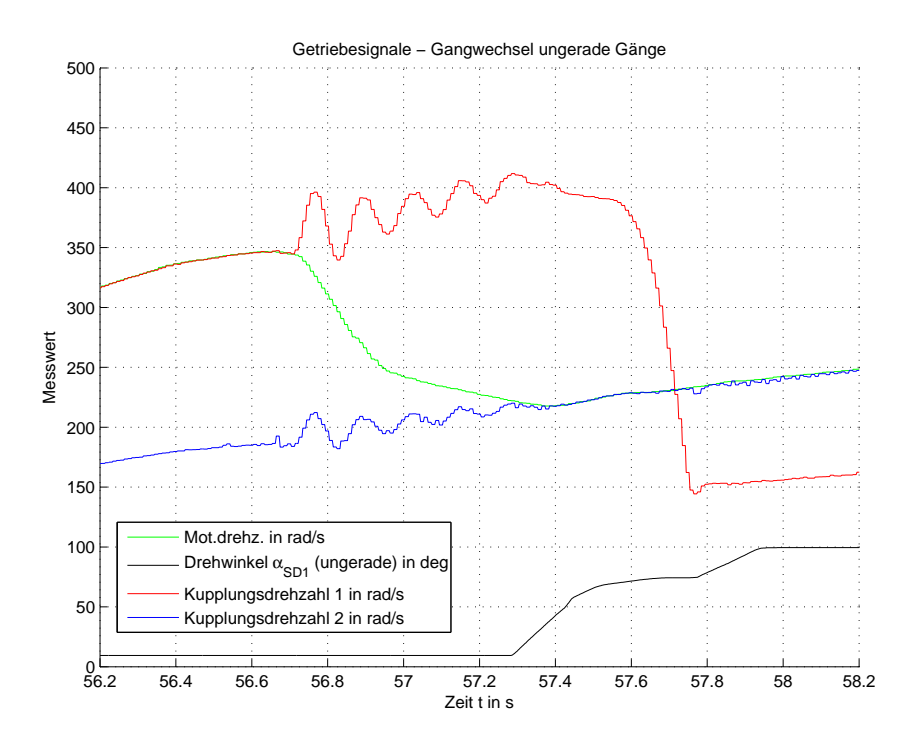

Abbildung 3.1: Gangwechsel vom 1. in den 3. Gang

<span id="page-19-1"></span>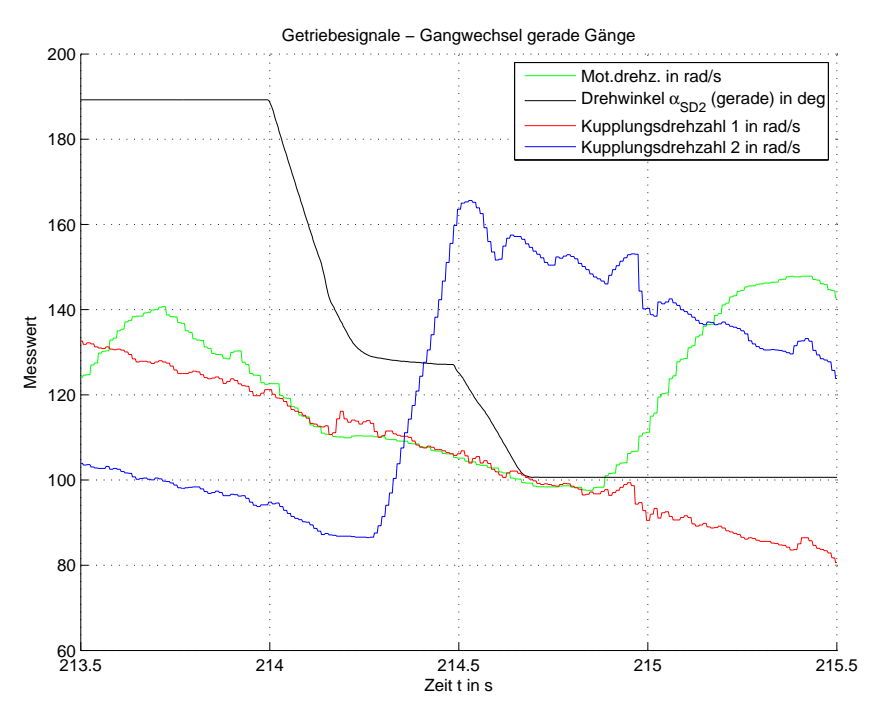

Abbildung 3.2: Gangwechsel vom 6. in den 4. Gang

- 6. Die Kupplungen sollen unabhängig von einander geschlossen werden können.
- 7. Die Kupplungsmomente sollen an Hand der Kupplungskennlinien (siehe Abbildung [3.21\)](#page-40-0) bestimmt werden.
- 8. Die Kupplungsdrehzahlsignale ISS1 und ISS2 sollen der Spezifikation (Book of Requirements: Transmission Speed Sensor 6DCT250 [\[4\]](#page-121-2)) entsprechen.

9. Das Kupplungsdämpfersystem muss nicht simuliert werden. Ist eine Kupplung geschlossen und haftet sie (kein Rutschen), kann sie als starre Verbindung angenommen werden.

#### <span id="page-20-0"></span>3.1.2 Nichtfunktionelle Anforderungen

- 1. Alle Parameter des Simulationsmodells müssen verstellbar sein.
- 2. Es sollen 2 Getriebesätze realisiert werden. Diese sind:
	- Getriebe VVT nat. asp.
	- Getriebe VVT LowBoost (für Turbo-Benzin-Motor)
- 3. Das Simulationsmodell soll in der Simulationsumgebung NI VeriStand lauffähig sein (kleinste Schrittweite:  $T_d = 0.001 sec$ .

## <span id="page-20-3"></span><span id="page-20-1"></span>3.2 Modellzustände

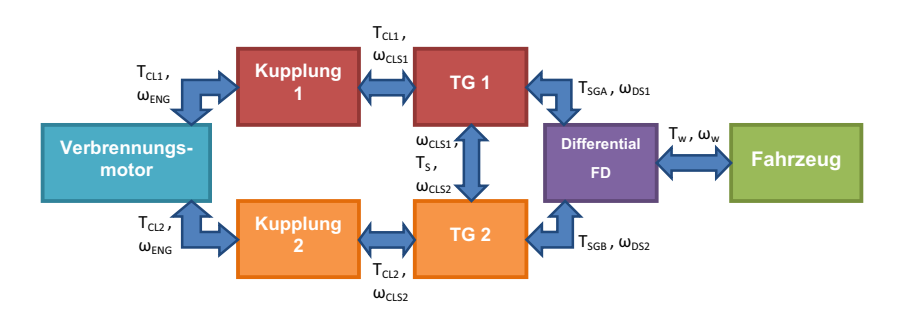

Abbildung 3.3: Übersicht über die internen Wechselwirkungen des Getriebes

In Abbildung [3.3](#page-20-3) ist ein einfaches Blockschaltbild des Antriebsstrangs mit Fokus auf das Getriebe gezeigt. Es sind alle internen Momente eingetragen, um die Wechselwirkungen zwischen den Hauptkomponenten des Getriebes zu verdeutlichen. Die Lagerreibung  $(T_{BF})$  zwischen dem Gehäuse und den Wellen ist nicht eingetragen.

Am Anfang stellt sich die Frage, welche Zustände das Getriebe einnehmen kann. Bezüglich der Kupplungen gibt es 2 Zustände: rutschend und haftend. Die Schalträder in den Teilgetrieben haben 3 grundsätzliche Zustände: Leerlauf, Synchronisation und Gang eingelegt. Mit diesen Ansätzen wurden folgende Zustände definiert:

#### <span id="page-20-2"></span>3.2.1 Zustand 1 und 2

In Abbildung [3.4](#page-21-2) ist der Zustand 1 bzw. Zustand 2 abgebildet. Dabei ist die Kupplung 1 (für Zustand 1) geschlossen und geht somit eine starre (angenommen) Verbindung mit dem Verbrennungsmotor ein. Im Teilgetriebe 1 (TG 1) ist ein Gang eingelegt und deshalb besteht auch eine starre Verbindung mit dem Differential bzw. den Antriebsrädern. Die Kupplung 2 (für Zustand 1) ist geöffnet und es ist kein Gang im Teilgetriebe 2 eingelegt. Das TG 2 wird daher nur durch Reibmomente beeinflusst.

Motor, Teilgetriebe 1 und Fahrzeug werden durch eine einzige Differentialgleichung und das Teilgetriebe 2 durch eine zweite Differentialgleichung beschrieben.

<span id="page-21-2"></span>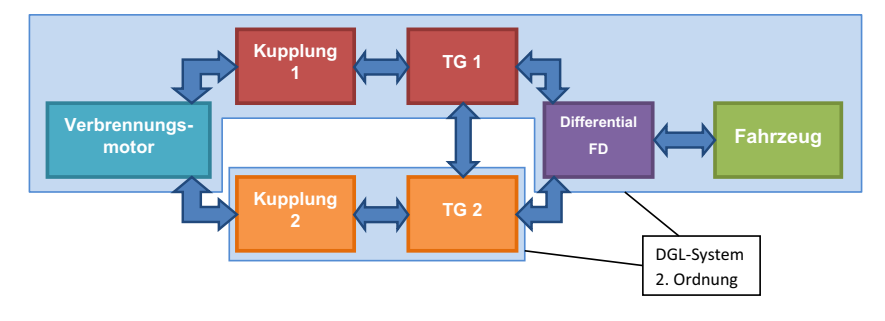

Abbildung 3.4: Zustand 1

Für Zustand 2 gelten die gleichen Annahmen wie oben, mit dem Unterschied, dass nun Kupplung 2 das Fahrzeug antreibt.

#### <span id="page-21-0"></span>3.2.2 Zustand 3

Im Zustand 3 gibt es keine starre Verbindung zwischen dem Verbrennungsmotor und dem Getriebe. In beiden Teilgetrieben sind Gänge eingelegt und deshalb sind die Kupplungsdrehzahlen von der Raddrehzahl abhängig.

In diesem Zustand wird der Motor durch eine eigene Differentialgleichung und das gesamte Getriebe mit Fahrzeug durch eine weitere Differentialgleichung beschrieben.

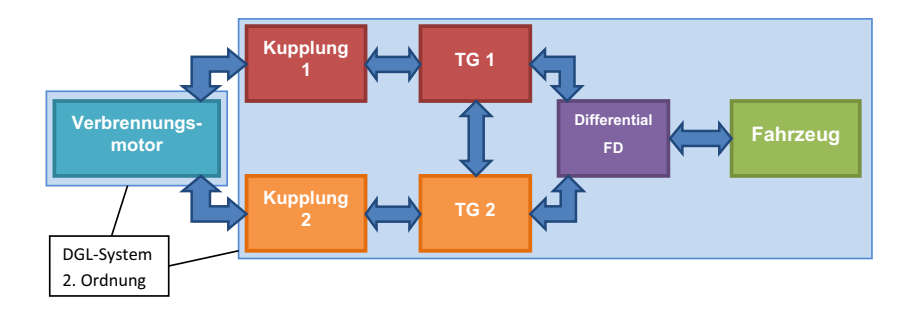

Abbildung 3.5: Zustand 3

Dieser Zustand tritt während eines Kupplungswechsels oder beim Anfahren aus dem Stillstand auf.

#### <span id="page-21-1"></span>3.2.3 Zustand 4 und 5

Im Laufe der Analyse der Messdaten eines Fahrbetriebs wurden noch zwei weitere, sehr wichtige Zustände des Getriebes beobachtet. Bewegt sich das Fahrzeug mit einer mittleren bis höheren Geschwindigkeit, wird das unbenützte Teilgetriebe auf Neutral geschaltet und die Kupplung dieses Teilgetriebes geschlossen. Es werden nun beide Teilgetriebe durch den Verbrennungsmotor angetrieben, aber nur in einem Teilgetriebe ist ein Gang eingelegt. Die Drehzahl des zweiten Teilgetriebes wird durch den Motor bestimmt.

Dieses Vorgehen hat den Vorteil, dass sich die Kupplungswellen mit gleicher Drehzahl bewegen und somit das Schleppmoment zwischen den Kupplungswellen durch das gemeinsame Lager gleich null ist und so das Lager geschont wird. Wahrscheinlich ist auch die Gesamtreibung dadurch etwas geringer, da das unbenutzte Teilgetriebe nicht uber das Differential und dessen ¨ Ubersetzung angetrieben werden muss. ¨

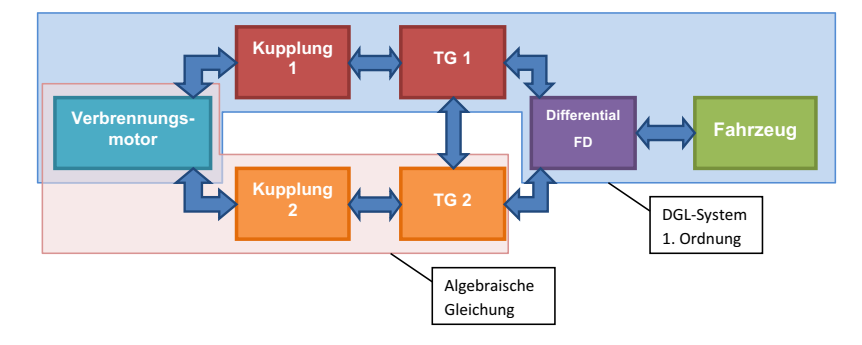

<span id="page-22-1"></span>Es ergibt sich ein System 1. Ordnung, da alle Massen (Trägheitsmomente) als starr verbunden angenommen werden können.

Abbildung 3.6: Spezieller Zustand 4

In Abbildung [3.6](#page-22-1) ist der Zustand 4 abgebildet, fur Zustand 5 gilt die gleiche Aussage von oben ¨ mit dem Unterschied, dass Kupplung 2 und Teilgetriebe 2 das Fahrzeug antreiben. In Abbildung [3.7](#page-22-2) ist ein Ausschnitt aus den Fahrbetriebsdaten dargestellt. Nach dem Kupplungswechsel auf Kupplung 2 (von 79.2 sec bis 81.2 sec) wird die ungerade Schaltwalze von ca. 100° (3. Gang) auf ca. 145° (Neutral Position zwischen 3. und 5. Gang) weiter gedreht. Sobald das Teilgetriebe 1 im Leerlauf ist, wird die zugehörige Kupplung 1 auf eine Position von ca. 7 mm gefahren, um das Teilgetriebe 1 mit anzutreiben.

<span id="page-22-2"></span>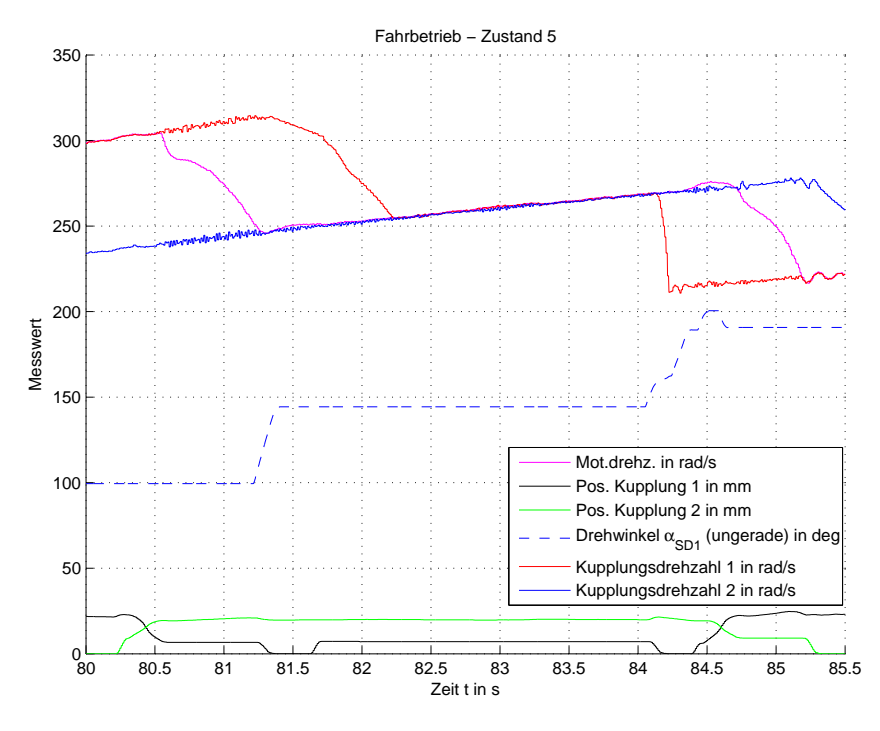

Abbildung 3.7: Zustand 5

#### <span id="page-22-0"></span>3.2.4 Zustand 6 und 7

Diese Zustände sind ähnlich den Zuständen 4 und 5. Es gibt eine starre Verbindung zwischen Verbrennungsmotor und einem Teilgetriebe, welches das Fahrzeug antreibt. Im zweiten Teilgetrieben ist ein Gang eingelegt und deshalb ist die Kupplungsdrehzahl des zweiten Teilgetriebes von der Raddrehzahl und dessen aktueller Übersetzung abhängig.

<span id="page-23-2"></span>schrieben. **Kupplung TG 1** 

In diesem Zustand wird der gesamte Antriebstrang durch eine einzige Differentialgleichung be-

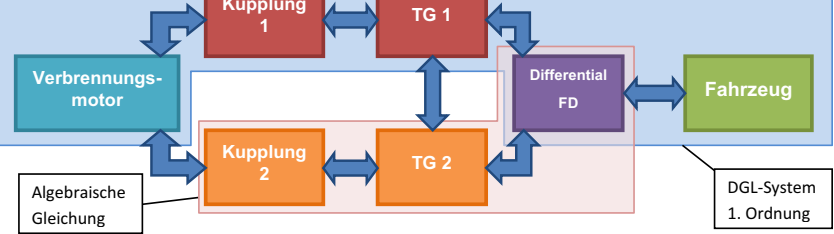

Abbildung 3.8: Zustand 6

In Abbildung [3.8](#page-23-2) ist der Zustand 6 gezeigt. In Zustand 7 gelten die gleichen Aussagen, nur dass nun Teilgetriebe 2 das Fahrzeug antreibt. Die Zustände 6 und 7 beschreiben das Getriebe vor bzw. nach einem Kupplungswechsel und zählen somit zu den häufigsten Zuständen.

#### <span id="page-23-0"></span>3.2.5 Allgemeiner Zustand

Aus diesem Zustand kann man die sieben oben genannten Zustände mit geeigneten Kopplungstermen herleiten. Alle vier Hauptkomponenten (siehe farbliche Zuordnung in Abbildung [3.9\)](#page-23-3) werden durch eine eigene Differentialgleichung beschrieben. Es handelt sich hierbei um ein System 4. Ordnung.

Es sei bereits hier vermerkt, dass diese Kopplungsterme Schwierigkeiten bei der numerischen Lösung der Differentialgleichungen bereiten können. Die Modellierung einer starren oder drehsteifen Verbindung zwischen zwei sich bewegenden (rotierenden) Massen ergibt meist ein sogenanntes steifes System. Ein solches System besitzt im linearen Fall eine Dynamikmatrix mit Eigenwerten sehr unterschiedlicher Größenordnung (z.B.  $s_1 = 0.8$ ,  $s_2 = 0.7$ ,  $s_3 = 10000$ , siehe Beispiel eines einfachen Verbrennungsmotors [3.10\)](#page-51-1).

<span id="page-23-3"></span>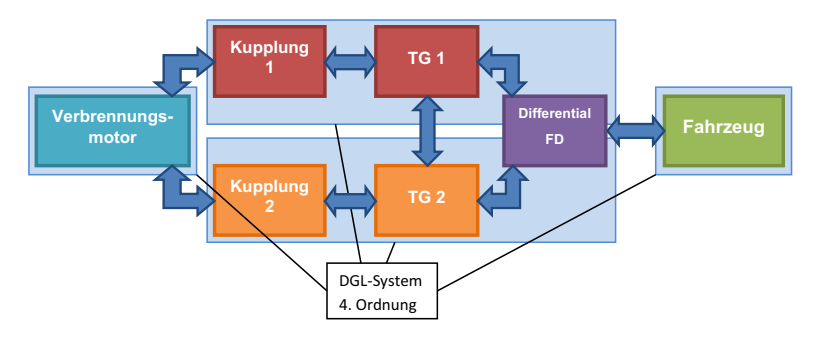

Abbildung 3.9: allgemeiner Zustand

Wenn solche Systeme mit einem Algorithmus mit konstanter Schrittweite (Fixed-Step-Solver) berechnet werden sollen, muss die Schrittweite sehr klein gew¨ahlt werden (siehe Abschnitt [3.13\)](#page-66-0). Die sogenannten Kopplungsterme der Differentialgleichungen stellen die mechanischen Verbindungen dar. Diese müssen für die Simulation vereinfacht werden.

### <span id="page-23-1"></span>3.3 Zustandsübergang

Ausgehend vom allgemeinen Zustand (System 4. Ordnung) kommt es durch Bewegungen der Aktuatoren (Kupplung bzw. Schaltkulisse) zu Zustands¨anderungen. Die Zustands¨anderungen bewirken eine Reduktion der Modellordnung, da es, ideal betrachtet, zu formschlussigen Ver- ¨ bindungen kommt. Es gibt mehrere Möglichkeiten diese Übergänge zu simulieren, zwei davon sind:

- Parallele Simulation von allen Zuständen und Gewichtung aller Ausgangsgrößen je nach tats¨achlichem Modellzustand. (Nachteil: Rechenaufwand)
- Simulation des allgemeinen Zustandes und gezielte Manipulation der Integratoren und des Differentialgleichungssystems. (Nachteil: komplexes Simulationsmodell)

Letzteres wurde für den Aufbau dieses Modells gewählt. Ein Beispiel soll die Vorgehensweise erläutern.

#### <span id="page-24-0"></span>3.3.1 Manipulation der Integratoren

<span id="page-24-1"></span>Als Beispiel wird hier das Modell zweier Wellen verwendet, die mit einer Kupplung verbunden sind. Die Wellen werden als verdrehsteif angenommen.

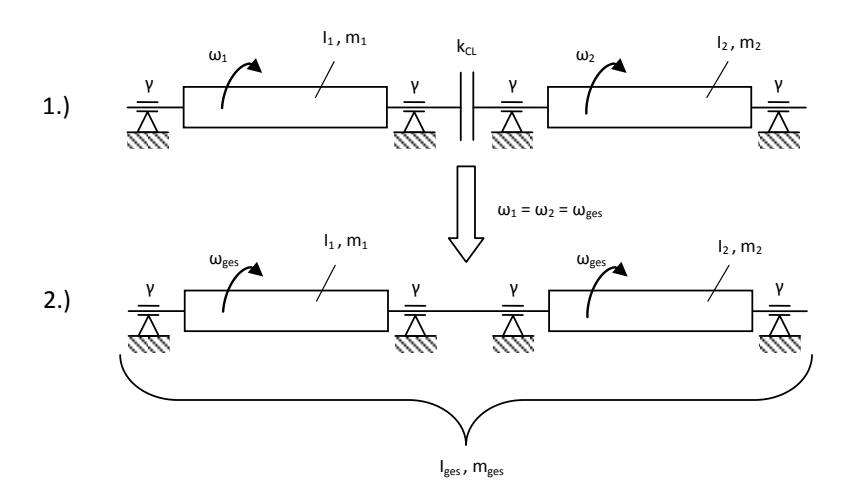

Abbildung 3.10: Umschalten der Modellordnung

<span id="page-24-3"></span><span id="page-24-2"></span>Das 1. Modell in Abbildung [3.10](#page-24-1) mit Kupplung ist ein System 2. Ordnung und zugehörige das Differentialgleichungssystem lautet:

$$
\frac{d\omega_1}{dt} = \frac{1}{I_1} \cdot [-2\gamma \cdot \omega_1 - T_{CL}] \tag{3.2}
$$

$$
\frac{d\omega_2}{dt} = \frac{1}{I_2} \cdot [-2\gamma \cdot \omega_2 + T_{CL}] \tag{3.3}
$$

<span id="page-24-4"></span>Jede Welle wird in 2 Lagerstellen gelagert, was auch in den Reibungstermen in Gleichung [3.2](#page-24-2) und [3.3](#page-24-3) durch den Faktor 2 berücksichtigt wird. Für das Kupplungsmoment gilt die Beziehung:

$$
T_{CL} = k_{CL} \cdot (\omega_1 - \omega_2) \tag{3.4}
$$

<span id="page-24-5"></span>Ist die Kupplung geschlossen, können sich die beiden Wellen nicht mit unterschiedlichen Drehzahlen bewegen ( $\omega_1 = \omega_2 = \omega_{ges}$ ). Es ergibt sich ein System 1. Ordnung (siehe 2. Modell in Abbildung [3.10\)](#page-24-1):

$$
\frac{d\omega_{ges}}{dt} = \frac{1}{I_{ges}} \cdot [-4\gamma \cdot \omega_{ges}] \tag{3.5}
$$

$$
I_{ges} = I_1 + I_2 \tag{3.6}
$$

<span id="page-25-0"></span>

| $\omega_i$ | Winkelgeschwindigkeit der Welle i |
|------------|-----------------------------------|
| $I_i$      | Massenträgheitsmoment der Welle i |
| $T_{CL}$   | Kupplungsübertragungsmoment       |
| $\gamma$   | viskoser Reibwert der Lager       |
| $k_{CL}$   | viskoser Reibwert der Kupplung    |

Tabelle [3.2](#page-24-2): Beschreibung der Größen aus den Gleichungen 3.2 bis [3.6](#page-25-0)

Für die mathematische Beschreibung des 2. Modells werden beide Rotationsmassen  $m_1$  und  $m_2$  zu einer Masse  $m_{qes}$  zusammengefasst. Mit den Trägheitsmomenten und der Reibung wird gleich verfahren.

Dieses Beispiel kann man auf das Einlegen eines Ganges umlegen. Zuerst müssen die beiden Getriebewellen vom Synchronring auf gleiche Drehzahl gebracht werden. Der Synchronring ist in diesem Beispiel die Kupplung. Nach der Drehzahlanpassung verbindet die Schaltmuffe die beiden Getriebewellen schlupflos miteinander. Somit kann die Kupplungswelle und die Abtriebswelle zu einer rotierenden Masse unter der Berücksichtigung der Getriebeübersetzung zusammengefasst werden.

Derselbe Vorgang kann zwischen Motor und Getriebe durchgefuhrt werden, um eine aufwendi- ¨ ge Simulation der Kupplung zu vermeiden. Grundlage dieses Tricks ist ein steuerbarer Integrator, wie er in Abbildung [3.11](#page-25-1) in grün gezeigt ist. In der Funktion  $emb\_fcn\_CL$  ist die Kupplung mit der Gleichung [3.4](#page-24-4) implementiert. Dort wird auch überprüft, wann sich die beiden Winkelgeschwindigkeiten ( $\omega_1$  und  $\omega_2$ ) ausreichend nahe angeglichen haben. Das bedeutet, sobald sich die Differenz der Winkelgeschwindigkeiten unter einer definierten Schranke befindet, wird der Integrator der Welle 1 mit dem Signal **locked** zurückgesetzt (*resetet*). Ab nun wird das Signal x0 zum Ausgang des Integrators durch geschleift, was in diesem Fall bedeutet, dass die Winkelgeschwindigkeit  $\omega_2$  im Zustand "locked = 1" am Ausgang des Integrators der Welle 1 anliegt (siehe Code-Auszug [3.1,](#page-25-2) Zeile 26)

<span id="page-25-1"></span>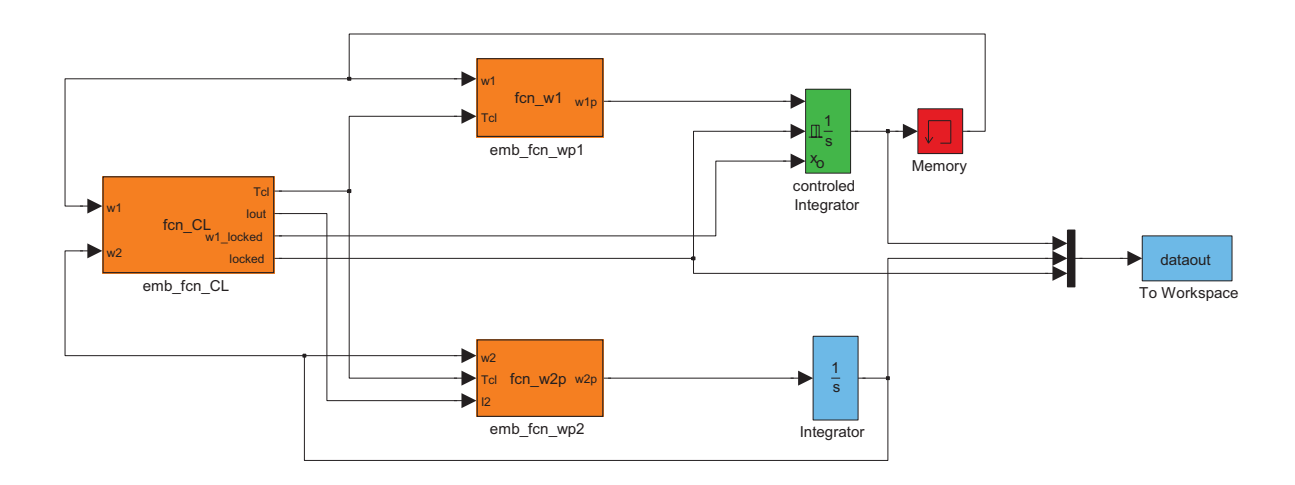

Abbildung 3.11: Simulinkmodell des Beispiels

<span id="page-25-2"></span>2

```
3 %% Beispielfunktion einer einfachen Kupplung
  4
 5 %% Eingangsgrößen<br>6 %% w1 ... Winkelg<br>7 %% w2 ... Winkelg
  6 %% w1 ... Winkelgeschwindigkeit Welle 1
7 %% w2 ... Winkelgeschwindigkeit Welle 2
 \frac{8}{9}9 %% Parameter<br>10 %% kcl ... M<br>11 %% Iges ...
10   %% kcl ... Kupplungsparameter, viskose Reibung<br>11   %% Iges ... gesamt Trägheitsmoment
         %% I2 ... Trägheitsmoment Welle 2
\begin{array}{c} 12 \\ 13 \\ 14 \\ 15 \\ 16 \\ 17 \end{array}%% Ausgangsgrößen
15   %% Tcl ... aktuelles Kupplungsmoment<br>16   %% Iout ... Trägheitsmoment
          %% iout ... iragnertsmoment<br>%% w1_locked ... Vorgabe der Winkelgeschwindigkeit für Welle 1
         %% locked ... Resetsignal für den Integrator der Welle 1
19
         1 \cdot \cdot \cdot \cdot \cdot = 0:
21
           if abs(w1-w2) < 0.0123 locked = 1;
24 Iout = Iges ;
25 Tcl = 0;<br>
26 W1_locke<br>
27 else
                  w1<sub>-</sub>locked = w2;
\frac{27}{28} else
28 Tcl = kcl * (w1 - w2);<br>
29 Iout = I2;<br>
30 W1_locked = w1;
29 Iout = I2;
30 w1_locked = w1;
31 end
```
Listing 3.1: Code-Beispiel aus der Funktion  $emb\_fcn\_CL$ 

Im Zustand "locked" ändert sich das Trägheitsmoment. Deshalb wird der Funktion **emb fcn wp2** das aktuelle Trägheitsmoment vorgegeben. D. h. sind die beiden Wellen durch die Kupplung starr verbunden, wird nur mehr ein Integrator (in Abbildung [3.11](#page-25-1) hellblau dargestellt) fur die ¨ Berechnung der Differentialgleichung [3.5](#page-24-5) verwendet. In diese Differentialgleichung wird nun das Gesamtträgheitsmoment der beiden Wellen eingesetzt.

Auf ähnliche Art wird auch mit der Reibung verfahren, dies ist aber in diesem Beispiel nicht enthalten.

```
1 function w2p = fcn_w2p(w2, Tc1, I2, gamma)2
 3 %% Beispielfunktion einer einfachen Kupplung
 \frac{4}{5}%% Eingangsgrößen
  6 %% w2 ... Winkelgeschwindigkeit Welle 2
7 %% Tcl ... Kupplungsmoment
 \begin{array}{c} 7 \\ 8 \\ 0 \end{array}9 %% Parameter<br>10 %% gamma ...
                               Lagerreibungsparameter, viskose Reibung
         %% gamma ... Lagerreibungsparamete:<br>%% I2 ... Trägheitsmoment Welle 2
\begin{array}{c} 11 \\ 12 \end{array}13   %% Ausgangsgrößen<br>14   %% w2p ... Winkelbeschleunigung
\frac{12}{13}<br>\frac{13}{14}\frac{16}{17}w2p = 1/12 * (-2*gamma * w2 * tanh(w2) + Tc1);
```
Listing 3.2: Code-Beispiel aus der Funktion emb fcn wp2

Der rot eingezeichnete Memory-Block dient dazu, die algebraische Schleife, die in Abbildung [3.12](#page-27-2) rot markiert ist, zu unterbrechen, da es zum Zeitpunkt der Durchfuhrung dieser Arbeit noch ¨ nicht möglich ist, Code aus einem Modell zu generieren, das eine algebraische Schleife enthält.

<span id="page-27-2"></span>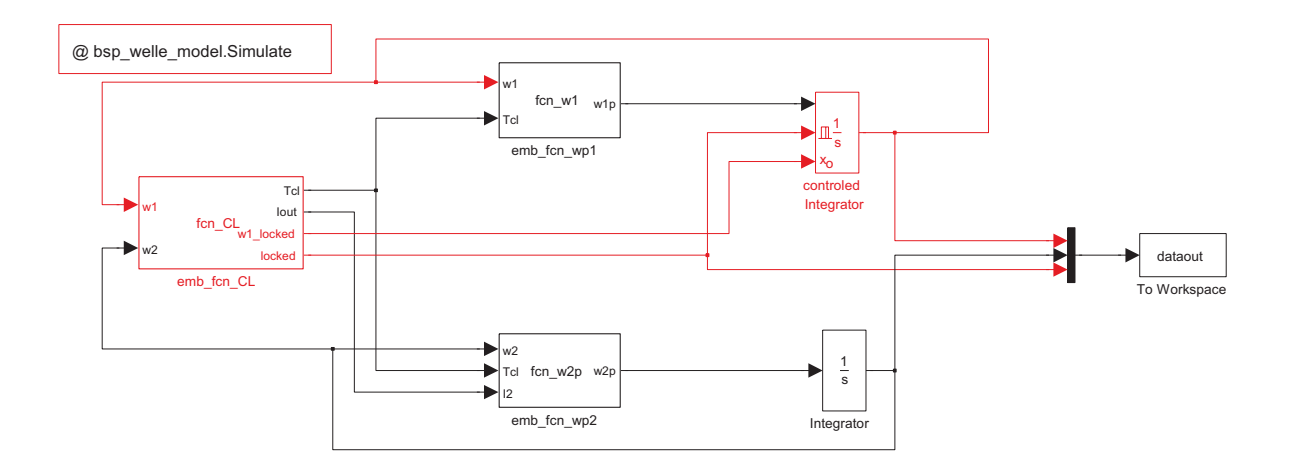

Abbildung 3.12: Simulinkmodell des Beispiels mit markierter algebraischer Schleife

# <span id="page-27-0"></span>3.4 Modellierung der Kupplungswellen

#### <span id="page-27-1"></span>3.4.1 Massenträgheitsmoment

Das Trägheitsmoment einer Kupplungswelle setzt sich aus mehreren Teilen zusammen.

- 1. Trägheitsmoment der Antriebswelle,
- 2. Trägheitsmoment der Kupplung,
- 3. Trägheitsmomente der auf der Welle montierten Schalträder,
- 4. Trägheitsmomente der Rillenkugellager,
- 5. Trägheitsmomente der Schalträder, die nicht auf der Welle montiert sind, aber im stetigen Eingriff mit den Schalträdern auf der Welle sind.

Trägheitsmomente, die direkt mit der Welle verbunden sind, können additiv zusammengerechnet werden. Jene Trägheitsmomente aus Punkt 5 müssen durch das Quadrat des Übersetzungsverhältnisses  $i_{SG}$  der Schalträder auf die Kupplungswelle umgerechnet werden. In Tabelle [3.3](#page-28-1) sind die Berechnungen der Massenträgheitsmomente der Kupplungswellen zusammengefasst.

<span id="page-28-1"></span>

| <b>Benennung</b>                                       | Trägheitsm. | $i_{SG}$ | I bez. CLS1       | I bez. CLS2       |
|--------------------------------------------------------|-------------|----------|-------------------|-------------------|
|                                                        | $kg \, m^2$ |          | kg m <sup>2</sup> | kg m <sup>2</sup> |
| Antriebswelle innen (Vollwelle)                        | 0.000646    |          | 0.000646          |                   |
| Antriebswelle aussen (Hohlwelle)                       | 0.000981    |          |                   | 0.000981          |
| Rillenkugellager                                       | 0.000014    |          | 0.000014          |                   |
| $Rillenkugellager + Rollenkranz$                       | 0.000058    | 1        |                   | 0.000058          |
| Kupplung $1$ (CL1)                                     | 0.006400    | 1        | 0.006400          |                   |
| Kupplung 2 (CL2)                                       | 0.004600    | 1        |                   | 0.004600          |
| Schaltrad 1. Gang                                      | 0.003376    | 4.182    | 0.000193          |                   |
| Schaltrad 3. Gang                                      | 0.001616    | 1.302    | 0.000953          |                   |
| Schaltrad 5. Gang                                      | 0.000521    | 0.907    | 0.000634          |                   |
| Schaltrad 2. Gang                                      | 0.002031    | 2.238    |                   | 0.000405          |
| Konusring                                              | 0.000035    | 2.238    |                   | 0.000007          |
| Schaltrad 4. Gang                                      | 0.001344    | 1.021    |                   | 0.001289          |
| Schaltrad 6. Gang                                      | 0.000356    | 0.702    |                   | 0.000721          |
| Schaltrad Rw. Gang                                     | 0.001693    | 3.487    |                   | 0.000120          |
| Massenträgheitsmoment Kupplungswelle 1<br>$(I_{CLS1})$ |             |          | 0.008849          |                   |
| Massenträgheitsmoment Kupplungswelle 2 ( $I_{CLS2}$ )  |             |          |                   | 0.008183          |

Tabelle 3.3: Berechnung der Massenträgheitsmomente der Kupplungswellen CLS1 und CLS2

#### <span id="page-28-0"></span>3.4.2 Lagerreibung

Bei diesem Getriebe treten zwei verschiedene Reibmomente durch die Lagerung auf.

- 1. Lagerreibung zwischen Welle und Gehäuse  $(T_{BF})$ ,
- 2. Lagerreibung zwischen den Kupplungswellen (Schleppmoment  $T_S$ ).

Letzteres wirkt nur zwischen den beiden Kupplungswellen aufgrund des Aufbaus als Voll- und Hohlwelle. Die Lagerreibungen wirken nur auf die Kupplungswellen (Vereinfachung) und werden durch eine lineare Funktion und einen Offset approximiert.

#### Lagerreibung: Welle-Gehäuse

Das Dokument *Verluste des 6DCT250* [\[13\]](#page-122-2) enthält Daten über die Verluste und die Effizienz des Getriebes bei verschiedenen Drehzahlen und Eingangsmomenten. Grundsätzlich gilt, je größer die Drehzahl und das Eingangsmoment ist, desto größer werden die Verluste durch Reibung. Für dieses Simulationsmodell ist jedoch der Einfluss der Reibung beim Gangwechsel (lastfreier Lauf) wichtig. Für die Bestimmung einer Approximation wurden daher die Verluste bei einem niedrigen Eingangsmoment herangezogen. Die Gleichung [3.7](#page-28-2) besitzt fur hinreichend große Werte ¨ von  $\omega_{CLSi}$  eine konstante Steigung:

$$
T_{BFi} = (k_{BF} \cdot |\omega_{CLSi}| + d_{BF}) \cdot tanh(\alpha_{BF} \omega_{CLSi})
$$
\n(3.7)

<span id="page-28-2"></span>Der Koeffizient  $d_{BF}$  beschreibt ein konstantes Reibmoment und der Koeffizienten  $k_{BF}$  berücksichtigt eine viskose Reibung. Damit bei Stillstand der Kupplungswelle kein Reibmoment mehr auf die Welle wirkt, wird die lineare Approximation mit einer tanh-Funktion multipliziert. Um auch das Vorzeichen des Reibmoments  $T_{BF}$  mit der tanh-Funktion zu steuern, wird im ersten Teil nur

der Betrag der Variablen  $\omega_{CLSi}$  verwendet. Der Faktor  $\alpha_{BF}$  bestimmt die Steigung der tanh-Funktion im Ursprung (siehe Abbildung [3.22\)](#page-41-0).

<span id="page-29-0"></span>In Abbildung [3.13](#page-29-0) sind die Verluste über der Kupplungsdrehzahl von je zwei Gängen pro Teilgetriebe bei einem Eingangsmoment von 20Nm aufgetragen.

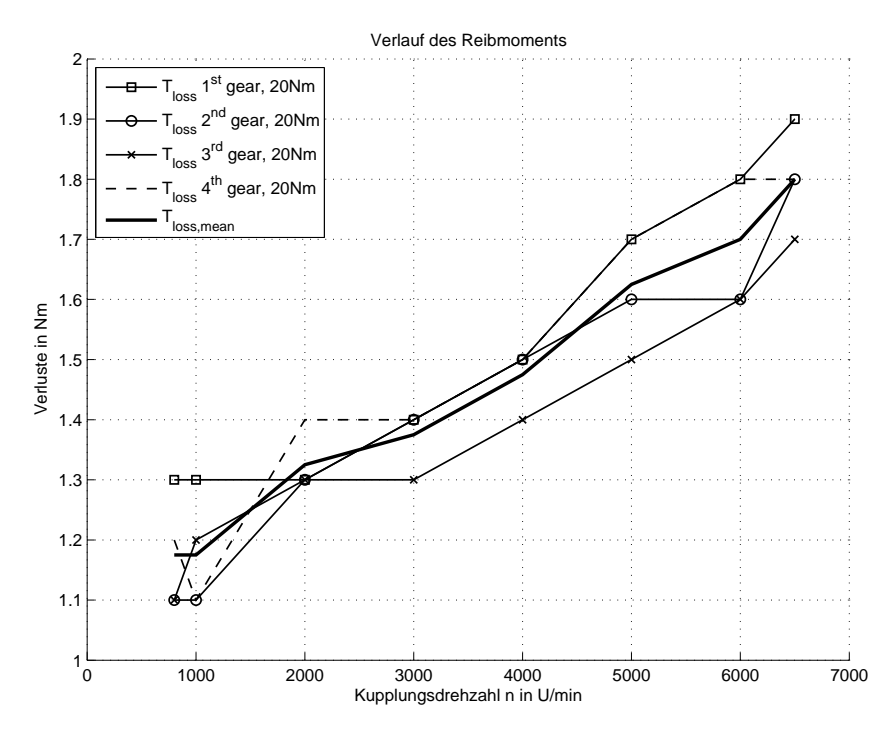

Abbildung 3.13: Verlauf der Reibmomente bei verschiedenen G¨angen aus dem Dokument [\[13\]](#page-122-2)

Aus den Verläufen der einzelnen Gänge wurde ein gemittelter Verlauf  $T_{loss,mean}$  berechnet, der anschließend zur Bestimmung der Koeffizienten  $k_{BF}$  und  $d_{BF}$  der Funktion [3.7](#page-28-2) nach der Methode der kleinsten Fehlerquadrate verwendet wurde.

```
1 %% Bestimmung der Lagerreibung
2 %% Masterarbeit : HIL - Simulation
 \begin{array}{c} 3 \\ 4 \\ 5 \end{array}4 clear all
5 close all
        c1c7
        %% Init System
  9
        n = [800, 1000, 2000, 3000, 4000, 5000, 6000, 6500];11
        T_{B}F_{1} = [1.3, 1.3, 1.3, 1.4, 1.5, 1.7, 1.8, 1.9];<br>
T_{B}F_{2} = [1.1, 1.1, 1.3, 1.4, 1.5, 1.6, 1.6, 1.8];[1.1, 1.1, 1.3, 1.4, 1.5, 1.6, 1.6, 1.8];14 T_BF_3 = [1.1 , 1.2 , 1.3 , 1.3 , 1.4 , 1.5 , 1.6 , 1.7];
15 T_BF_4 = [1.2 , 1.1 , 1.4 , 1.4 , 1.5 , 1.7 , 1.8 , 1.8];
16
        T_BF = (T_BF_1 + T_BF_2 + T_BF_3 + T_BF_4)./4; % Mittelwertbildung
18
              [n', ones(length(n),1)];
        b = TBF':
21
        x = A \ b; % Least-squares-fittig
23
        T_BF_fit = A*x; % eingepasstes Reibmoment
\frac{25}{25}x(1) = x(1) *60/2/pi; % Nm/(U/min) -> (Nm s)/rad
```
Listing 3.3: Berechnung der Koeffizienten nach der Least-Squares Methode

In Abbildung [3.14](#page-30-1) ist der Vergleich zwischen dem gemittelten Verlauf und der Approximation zu sehen.

<span id="page-30-1"></span>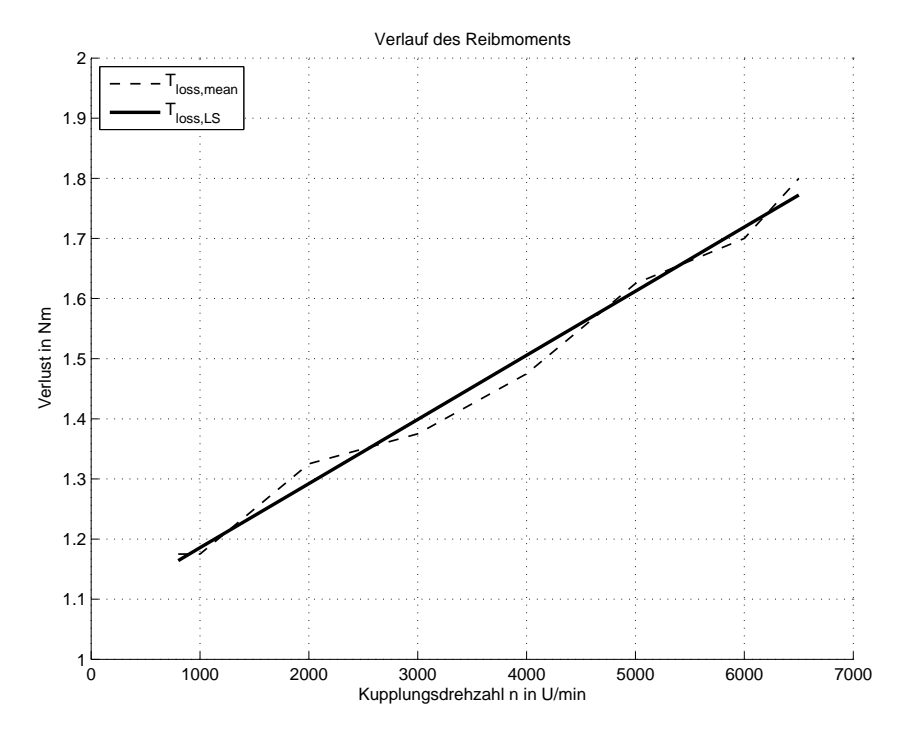

Abbildung 3.14: Gemittelter Verlauf  $T_{loss,mean}$  und Approximation  $T_{loss,LS}$ 

| Benennung | Wert    | Einheit                     |
|-----------|---------|-----------------------------|
| $d_{BF}$  | 1.0789  | Nm                          |
| $k_{BF}$  | 0.00101 | $Nm\,s$<br>$ra\overline{d}$ |

Tabelle 3.4: Koeffizienten der linearen Approximation

#### Schleppmoment

<span id="page-30-2"></span>Das Schleppmoment entsteht durch zwei gemeinsame Lager der Kupplungswellen. Da es über dieses Reibmoment keine weiteren Informationen gibt, wird es ähnlich der Lagerreibung implementiert. Die Gleichung [3.8](#page-30-2) beschreibt das Schleppmoment fur die Kupplungswelle 1 (CLS1) ¨

$$
T_{S1} = (k_S \cdot |\omega_{CL2} - \omega_{CL1}| + d_S) \cdot tanh(\alpha_S \cdot (\omega_{CL2} - \omega_{CL1}))
$$
\n(3.8)

<span id="page-30-3"></span>und Gleichung [3.9](#page-30-3) gilt für die Kupplungswelle 2 (CLS2):

$$
T_{S2} = (k_S \cdot |\omega_{CL1} - \omega_{CL2}| + d_S) \cdot \tanh(\alpha_S \cdot (\omega_{CL1} - \omega_{CL2})) \tag{3.9}
$$

Das Schleppmoment und sein Vorzeichen hängen von der Differenzwinkelgeschwindigkeit ( $\omega_{CL1,2}$ −  $\omega_{CL2,1}$ ) der beiden Kupplungswellen ab. Die tanh-Funktion stellt sicher, dass kein Reibmoment entsteht, wenn die Differenzwinkelgeschwindigkeit gleich null ist.

#### <span id="page-30-0"></span>3.4.3 Mathematische Beschreibung der Kupplungswellen

Mit den Differentialgleichungen [3.10](#page-31-1) und [3.10](#page-31-1) werden die Kupplungswellen beschrieben, wenn kein Gang im jeweiligen Teilgetriebe eingelegt ist und keine Kupplung haftend mit dem Motor verbunden ist.

<span id="page-31-1"></span>Differentialgleichungen:

$$
\frac{d\omega_{CL1}}{dt} = \frac{1}{I_{CLS1}} \cdot [T_{CL1} + T_{SGA.CLS} - T_{BF1} + T_{S1}] \tag{3.10}
$$

$$
\frac{d\omega_{CL2}}{dt} = \frac{1}{I_{CLS2}} \cdot [T_{CL2} + T_{SGB.CLS} - T_{BF2} + T_{S2}] \tag{3.11}
$$

Ist in einem Teilgetriebe ein Gang eingelegt, kann sich die zugehörige Kupplungswelle nicht mehr frei drehen. Das Kupplungsmoment  $T_{CLi}$  wird unter Berücksichtigung der auftretenden Reibung, an die Abtriebswelle weitergegeben (siehe Gleichung [3.12\)](#page-31-2):

<span id="page-31-2"></span>Algebraische Gleichungen:

$$
T_{CLi\_rest} = T_{CLi} - T_{BFi} + T_{Si}
$$
\n
$$
(3.12)
$$

<span id="page-31-3"></span>Für den Fall, dass eine Kupplung mit dem Motor haftend verbunden ist und kein Gang im zugehörigen Teilgetriebe eingelegt ist (vgl. Zustand 4 bzw. 5 im Abschnitt [3.2\)](#page-20-1), wird die Summe der auftretenden Reibmomente  $T_{CLi,DC}$  des Teilgetriebes berechnet, an die Doppelkupplung zurückgegeben und bei der Aufteilung des Motormoments verwendet (vgl. Abschnitt [3.6.2\)](#page-39-0):

$$
T_{CLi\_DC} = T_{SGi\_CLS} - T_{BFi} + T_{Si}
$$
\n
$$
(3.13)
$$

| $\omega_{CLi}$  | Winkelgeschwindigkeit der Kupplungswelle i   |
|-----------------|----------------------------------------------|
| $I_{CLSi}$      | Massenträgheitsmoment der Kupplungswelle i   |
| $T_{CLi}$       | Kupplungsübertragungsmoment i                |
| $T_{BFi}$       | Reibmoment Gehäuselager der Kupplungswelle i |
| $\alpha_{BF}$   | tanh-Faktor Gehäuselager                     |
| $k_{BF}$        | viskoser Reibwert der Gehäuselager           |
| $d_{BF}$        | konstantes Reibmoment der Gehäuselager       |
| $\alpha_S$      | tanh-Faktor Schleppmoment                    |
| $k_S$           | viskoser Reibwert des Schleppmoments         |
| $d_S$           | konstantes Reibmoment des Schleppmoments     |
| $T_{SGi\_CLS}$  | Abtriebsmoment an der Kupplungswelle i       |
| $T_{CLi\_rest}$ | Kupplungsmoment i reduziert um die Reibung   |
| $T_{CLi\_DC}$   | Summe aller Reibmomente der Kupplungswelle i |

Tabelle 3.5: Beschreibung der Größen aus den Gleichungen [3.7](#page-28-2) bis [3.13](#page-31-3)

#### <span id="page-31-0"></span>3.4.4 Implementierung der Kupplungswellen

Die rechten Seiten der Differentialgleichungen wurden in den Embedded Matlab functions fcn\_CLS1 und fcn CLS2 implementiert (siehe Code-Auszug [3.4\)](#page-32-1). Die Funktionen fcn sw1 und fcn sw2 dienen dazu, die beiden Integratoren zu steuern. Wird in den Teilgetrieben ein Gang eingelegt, können sich die Kupplungswellen nicht mehr frei bewegen. Die Kupplungsdrehzahlen werden dann durch den eingelegten Gang und durch die Raddrehzahl bestimmt. Die grundsätzliche Vorgehensweise ist in Abschnitt [3.3](#page-23-1) beschrieben. Die roten Verzögerungs- und Memoryblöcke dienen dazu, algebraische Schleifen zu unterbrechen.

<span id="page-32-2"></span>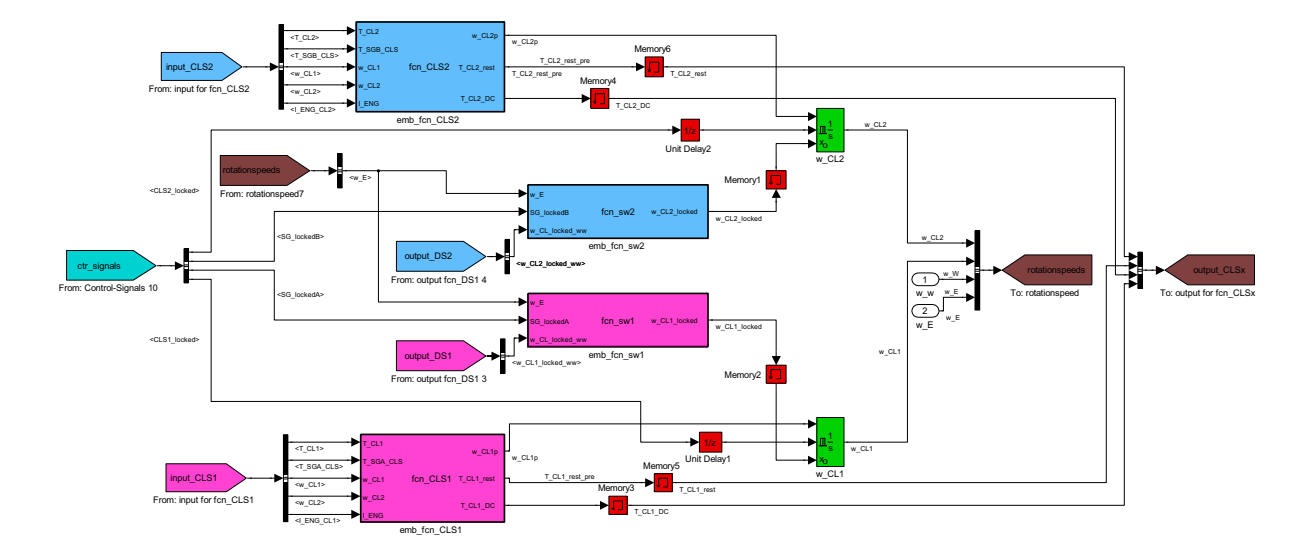

Abbildung 3.15: MATLAB Simulink $\circledR$  Koppelplan der Kupplungswellen

<span id="page-32-1"></span>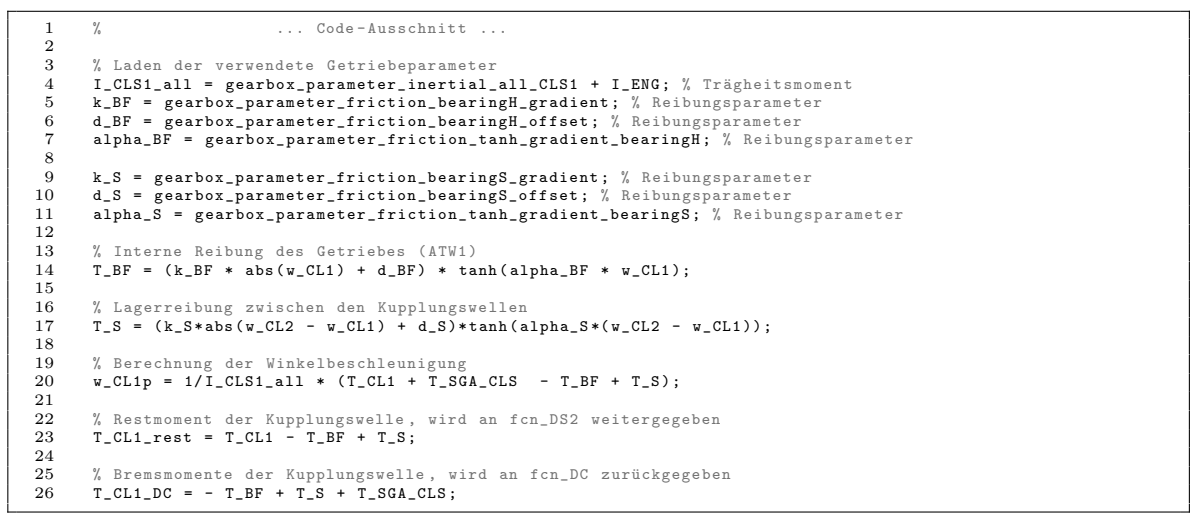

Listing 3.4: Code-Auszug aus der Funktion  $fcn\_CLS1$ 

Der gesamte Quellcode der Funktionen in Abbildung [3.15](#page-32-2) befindet sich im Anhang.

# <span id="page-32-0"></span>3.5 Modellierung der Abtriebswellen und des Differentials

Die eigentlichen Schaltvorgänge werden auf den beiden Abtriebswellen durchgeführt. Dort befinden sich die Synchronringe und die Schaltmuffen, die die Verbindung zwischen Kupplungswellen und Abtriebswellen herstellen. Die Abtriebswellen treiben das Differential an und sind damit ständig mit den Antriebsrädern verbunden. Deshalb gibt es keine eigenen Differentialgleichungen für die Abtriebswellen. Die Trägheitsmomente der Wellen werden in der Chassis-Differentialgleichung (Fahrzeugmodell) berucksichtigt. ¨

In Abbildung [3.16](#page-33-1) ist ein Beispiel fur einen Gangwechsel gezeigt. Die Schaltwalze SD1 dreht um ¨ 90°, bewegt damit die gemeinsame Schaltmuffe des 1. und 3. Gangs und drückt den Synchronring des 3. Gangs gegen den Reibkegel am Schaltrad SG3. Die Drehzahl der Kupplung 1 (rote Linie) fällt. Nachdem sich die Drehzahlen des Schaltrads und des Synchronrings angeglichen haben, wird die Schaltmuffe weiterbewegt und verbindet so die Abtriebswelle mit dem Schaltrad SG3 über die Grobverzahnung (siehe Abbildung [2.4\)](#page-10-1).

<span id="page-33-1"></span>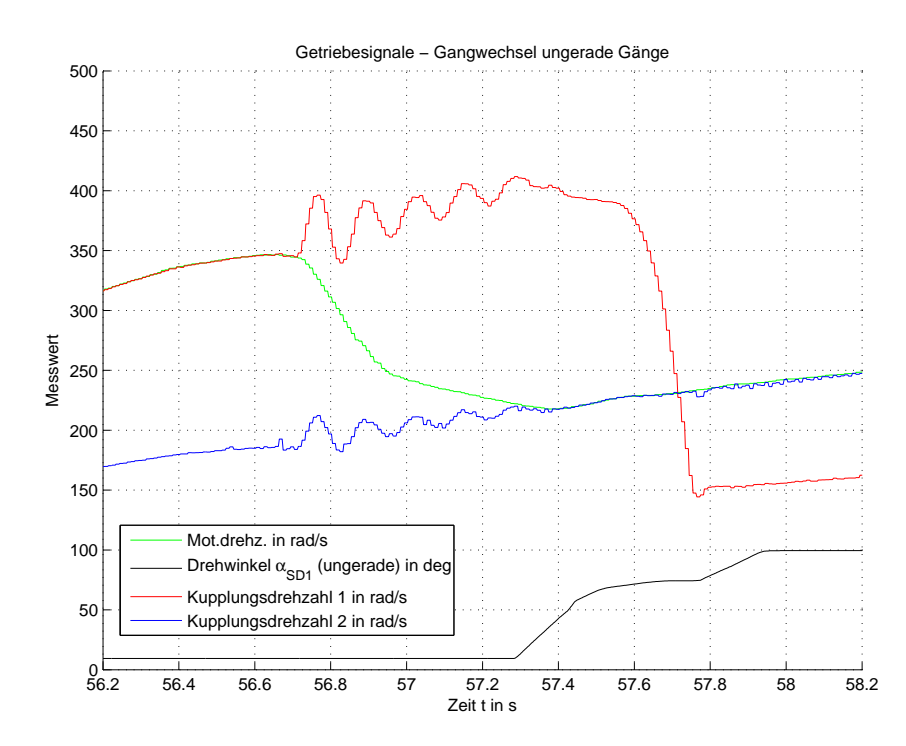

Abbildung 3.16: Gangwechsel vom 1. Gang in den 3. Gang

#### <span id="page-33-0"></span>3.5.1 Modellierung der Synchronringe

Ein Synchronring hat drei Zustände:

- 1. Leerlauf
- 2. Synchronisation
- 3. starre Verbindung

Im Gegensatz zu einer Kupplung muss ein Synchronring kein Antriebsmoment des Fahrzeugs ubertragen. ¨

#### Synchronisationsvorgänge beim Gangwechsel

Die Drehzahlsynchronisation wird durch den Winkel der Schaltwalze gesteuert und muss innerhalb eines Zeitfensters abgeschlossen sein (siehe Abbildung [3.16\)](#page-33-1). Das dabei entstehende Reibmoment muss mathematisch nachgebildet werden.

Die Funktion der Lagerreibung in Abschnitt [3.4.2](#page-28-0) wird unter anderem mit einem konstanten Anteil beschrieben. Hier ist ein konstanter Anteil nicht sinnvoll, da kein Reibmoment im Leerlauf (Schaltwalze in einer Neutralposition) übertragen werden soll. Für dieses Reibmoment wird eine quadratische Funktion herangezogen, um eine ähnliche Kennlinie wie die Kupplungskennlinie zu erhalten. Als Eingangsgröße in die Funktion wird der Offset-befreite Drehwinkel  $\alpha_{SDi}$ (Wertebereich: 0◦ - 45◦ ) verwendet. Dieser wird in der Model Control Unit berechnet:

$$
T_{SGi} = (a_{1,i} \cdot \alpha_{SDi} + a_{2,i} \cdot \alpha_{SDi}^2) \cdot tanh(\alpha_{SRi} (\frac{\omega_{CLi}}{i_{SGi}} - \omega_w \cdot i_{FDi}))
$$
\n(3.14)

<span id="page-33-2"></span>Die Koeffizienten  $a_{1,i}$  und  $a_{2,i}$  für  $i = 1, 2, ..., 6$ , R der Gleichung [3.14](#page-33-2) werden durch Versuche ermittelt (siehe Abschnitt [3.12.3\)](#page-62-0). Die tanh-Funktion bestimmt das Vorzeichen des Drehmoments  $T_{SGi}$  aus der Differenz der Winkelgeschwindigkeiten  $(\frac{\omega_{CLi}}{i_{SGi}} - \omega_w \cdot i_{FDi})$ , die beide auf den

Bezug der Abtriebswelle über die Übersetzungsverhältnisse  $i_{FDi}$  und  $i_{SGi}$  umgerechnet werden. Desweiteren trägt die tanh-Funktion zur numerischen Stabilität der Simulation bei, der Faktor  $\alpha_{SRi}$  wird ebenfalls durch Versuche in Abschnitt [3.12.3](#page-62-0) bestimmt.

<span id="page-34-1"></span>In Gleichung [3.15](#page-34-1) wird das Schaltradmoment auf die zugehörige Kupplungswelle umgerechnet. Dieses Moment wirkt auf die Kupplungswelle und synchronisiert diese gemäß der aktuellen Ubersetzung und der Raddrehzahl: ¨

$$
T_{SGi.CLS} = -\frac{T_{SGi}}{i_{SGi}}\tag{3.15}
$$

#### Simulation der starren Verbindung

Die Simulation der starren Verbindung wird, wie in Abschnitt [3.3](#page-23-1) beschrieben, realisiert. Da bei einem eingelegten Gang die Kupplungswelle über die Schaltmuffe fest mit den Rädern verbunden ist, wird die Raddrehzahl auf die Kupplungswellendrehzahl umgerechnet und dem Kupplungswellen-Integrator vorgegeben (siehe Gleichung [3.17\)](#page-34-2). Das Antriebsmoment der Kupplung wird abzuglich der auftretenden Reibung an die Chassis-Differentialgleichung weitergegeben ¨ (siehe Gleichung [3.16\)](#page-34-3), ebenso wird mit allen Trägheistmomenten (Motor- und Kupplungswellenträgheitsmoment) verfahren:

$$
T_{SGi} = T_{CLi\_rest} \cdot i_{SGi} \tag{3.16}
$$

$$
\omega_{CLi\_locked \omega_{-}w} = \omega_w \cdot i_{FDi} \cdot i_{SGi} \tag{3.17}
$$

#### <span id="page-34-3"></span><span id="page-34-2"></span><span id="page-34-0"></span>3.5.2 Mathematische Beschreibung der Abtriebswellen

<span id="page-34-5"></span><span id="page-34-4"></span>In Gleichungen [3.18](#page-34-4) und [3.19](#page-34-5) werden die Antriebsmomente der beiden Abtriebswellen berechnet:

$$
T_A = T_{SGi} \cdot i_{FDi} \tag{3.18}
$$

$$
T_B = T_{SGi} \cdot i_{FDi} \tag{3.19}
$$

| $\omega_{CLi}$                     | Winkelgeschwindigkeit der Kupplung i                                  |
|------------------------------------|-----------------------------------------------------------------------|
| $\omega_w$                         | Winkelgeschwindigkeit der Räder                                       |
| $\omega_{CLi\_locked \_\omega\_w}$ | Winkelgeschwindigkeit der Kupplung i durch die Raddrehzahl vorgegeben |
| $T_{SGi}$                          | Schaltradmoment bezogen auf die Abtriebswelle                         |
| $T_{SGi\_CLS}$                     | Schaltradmoment bezogen auf die Kupplungswelle i                      |
| $T_{CLi\_rest}$                    | Kupplungsübertragungsmoment abzüglich der Reibung                     |
| $T_A$                              | Abtriebsmoment an der Abtriebswelle 1                                 |
| $T_B$                              | Abtriebsmoment an der Abtriebswelle 2                                 |
| $T_{SGi\_CLS}$                     | Schaltradmoment bezogen auf die Kupplungswelle i                      |
| $i_{FDi}$                          | Übersetzungsverhältnis des Differentials i                            |
| $i_{SGi}$                          | Übersetzungsverhältnis des Schaltrads SGi                             |
| $a_{1,i}$                          | linearer Reibkoeffizient des Synchronrings i                          |
| $a_{2,i}$                          | quadratischer Reibkoeffizient des Synchronrings i                     |
| $\alpha_{SRi}$                     | tanh-Faktor des Synchronrings i                                       |

Tabelle 3.6: Beschreibung der Größen aus den Gleichungen [3.14](#page-33-2) bis [3.15](#page-34-1)

#### <span id="page-35-0"></span>3.5.3 Implementierung der Abtriebswellen

In Abbildung [3.17](#page-35-2) ist der Koppelplan der Abtriebswelle DS1 gezeigt. Die Funktionen fcn DS1 und fcn DS2 besitzen je eine error-Ausgangsgröße zur Fehlerdiagnose. Im Code-Ausschnitt [3.5](#page-35-3) ist diese Diagnose implementiert.

<span id="page-35-2"></span>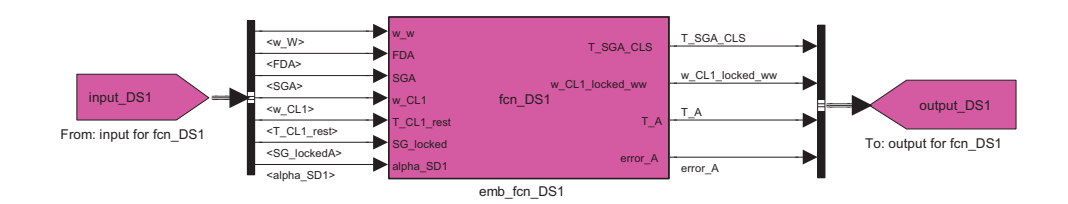

Abbildung 3.17: MATLAB Simulink $\stackrel{(i)}{\Phi}$  Koppelplan der Funktionen fcn.DS1

Im Gegensatz zur Kupplung wird der Synchronring aktiv über die Eingangsgröße SG locked geschlossen. Sind die Reibungskoeffizienten schlecht gewählt, kommt es im Synchronisationsverlauf der Winkelgeschwindigkeit  $\omega_{CLi}$  zu einem Sprung (Reibmomnet zu gering) oder zu numerischen Schwingungen (Reibmoment zu groß) beim Umschalten von SG locked = 0 auf SG locked = 1. Die richtige Wahl der Parameter ist in Abschnitt [3.12.3](#page-62-0) beschrieben.

```
1 % ... Code-Ausschnitt ...
 \begin{array}{c} 2 \\ 3 \\ 4 \end{array}% Überprüfe Getriebeindexe SGA, FDA
         error A = 0;
 \frac{5}{6}6 if ~( SGA == 1 || SGA == 3 || SGA == 5)
7 error_A = 1;
         8 end
\begin{smallmatrix} 9 \\ 10 \end{smallmatrix}10 if \tilde{P}(FDA == 1 | | FDA == 2)<br>11 error_A = 1;
                error_A = 1;end
\frac{11}{12}<br>\frac{13}{14}14 % Laden der verwendete Getriebeparameter
15 a_1 = gearbox_parameter_SR_linear_faktor_SGx ( SGA );
16 a_2 = gearbox_parameter_SR_quadratic_faktor_SGx ( SGA );
         alpha_a = gearbox_parameter_SR_tanh_gradient_SGx(SGA);
18
19 ratio_SGA = gearbox_parameter_gear_ratio (SGA) ;
20 ratio_FDA = gearbox_parameter_finaldrive_ratio ( FDA );
21
22 % Berechnung des Schaltradmoments A
23 T_SGA = 0; % momentanes Schaltradmoment
22<br>23<br>24<br>25<br>26<br>27if SG locked == 0
26 % Synchronring öffen/rutscht<br>27 delta_wA = (w_CL1/ratio_SGA - w_w * ratio_FDA);
28 T_SGA = ( a_1 * alpha_SD1 + a_2 * alpha_SD1 ^2) * tanh ( alpha_a * delta_wA );
29 elseif SG_locked == 1
30 % Synchronring geschlossen / Gang eingelegt
31 T_SGA = T_CL1_rest * ratio_SGA ;
         end
\begin{array}{c} 32 \\ 33 \\ 34 \\ 35 \end{array}34 % theoretische Kupplungsdrehzahl aufgrund der Raddrehzahl
         w<sub>-</sub>CL1_locked_ww = w<sub>-</sub>w * ratio_FDA * ratio_SGA;
\frac{36}{37}37 % Antriebsmoment an den Räder<br>38 T_A = T_SGA * ratio_FDA;<br>39 % Schaltradmoment bezogen auf
         T_A = T_SGA * ratio_FDA;39 % Schaltradmoment bezogen auf die Kupplungswelle<br>40 T SCA CIS = -T SCA / ratio SCA ·
         T SGA CLS = -T SGA / ratio SGA ;
```
Listing 3.5: Code-Auszug aus der Funktion  $fcn$ \_DS1

#### <span id="page-35-1"></span>3.5.4 Trägheitsmoment des Antriebstrangs

Das Trägheitsmoment des Antriebstrangs besteht aus folgenden Teilträgheitsmomenten:

- Verbrennungsmotor
- Getriebeeingangswelle
- Zahnradsatz
- Getriebeausgangswelle und Differential
- Antriebsachsen
- Räder

Je nach eingelegtem Gang und geschlossener oder offener Kupplung verändert sich das Massenträgheitsmoment des Antriebstrangs. Bei einem Doppelkupplungsgetriebe kommt noch der Faktor dazu, dass zwei Gänge gleichzeitig eingelegt sein können.

<span id="page-36-0"></span>In der Gleichung [3.20](#page-36-0) ist ein Beispiel für die Umrechnung des Motorträgheitsmoments in Bezug auf das Differential gezeigt. Das Trägheitsmoment wird mit dem Quadrat des Übersetzungsverhältnisses umgerechnet:

$$
I_{ENG\_DIFF} = I_{ENG} \cdot i_{SGi}^2 \cdot i_{FDi}^2; \tag{3.20}
$$

| $I_{ENG}$       | Trägheitmoment des Motors                              |  |  |
|-----------------|--------------------------------------------------------|--|--|
| $I_{ENG\_DIFF}$ | Trägheitmoment des Motors bezogen auf das Differential |  |  |
| iFDi            | Übersetzungsverhältnis i des Differentials             |  |  |
| $i_{SGi}$       | Übersetzungsverhältnis des Schaltrads SGi              |  |  |

Tabelle 3.7: Beschreibung der Größen aus der Gleichung [3.20](#page-36-0)

Im Literaturverzeichnis befinden sich die Quellenangaben [\[14\]](#page-122-0) bis [\[17\]](#page-122-1) der Dokumente, in denen die Trägheitsmomente und die Übersetzungsverhältnisse angegeben sind.

### Implementierung des variablen Trägheitsmoments

Die Funktion fcn inertials gibt je nach Konfiguration des Getriebes ein Massenträgheitsmoment an die Chassis-Differentialgleichung weiter.

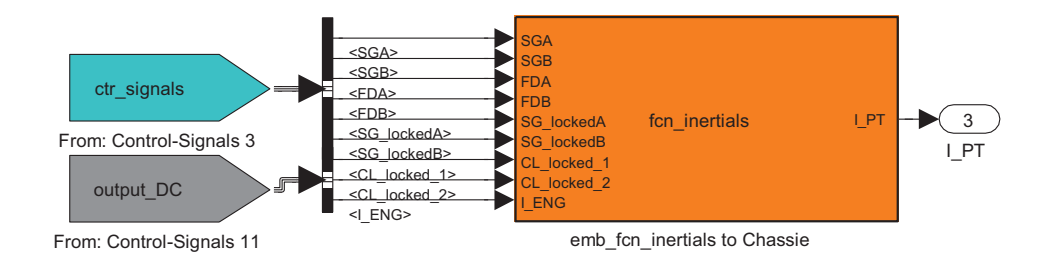

 $Abibildung 3.18: MATLAB Simulink \mathcal{B}$  Koppelplan der Funktionen fon inertials

```
Code-Ausschnitt
 2 % kein Gang eingelegt<br>3 if SG_lockedA == 0 &&<br>4 I_PT = gearbox_pa
         3f SG lockedA == 0 kb SG lockedB == 0
                I_PT = gearbox_parameter_inertial_no_gear_to_diff;
         5 end
 \begin{array}{c} 5 \\ 6 \\ 7 \\ 8 \\ 9 \end{array}% 1 Gang eingelegt und Kupplung 1 geschlossen<br>if SG lockedA == 1 && SG lockedB == 0 && CL 1
              SG\_lockedA == 1 && SG\_lockedB == 0 && CL\_locked_1 == 19 I_PT = gearbox_parameter_inertial_gear_to_diff ( SGA) + ...
10 I_ENG * ratio_SGA ^2 * ratio_FDA ^2;
         end
\begin{bmatrix} 10 \\ 11 \\ 12 \\ 13 \\ 14 \end{bmatrix}13 % 1 Gang eingelegt und Kupplung 2 geschlossen
14 if SG_lockedA == 0 && SG_lockedB == 1 && CL_locked_2 == 1
15 I_PT = gearbox_parameter_inertial_gear_to_diff ( SGB) + ...
```

```
16 I\_ENG * ratio_SGB^2 * ratio_FDB^2
17 end
18
19 % 1 Gang eingelegt und Kupplungen offen
20 if SG_lockedA == 1 && SG_lockedB == 0 && CL_locked_1 == 0 && CL_locked_2 == 0
21 I_PT = gearbox_parameter_inertial_gear_to_diff (SGA) and
      end
```
Listing 3.6: Code-Auszug aus der Funktion fcn\_inertials

# 3.6 Modellierung einer Fahrzeug-Trockenkupplung  $<sup>1</sup>$  $<sup>1</sup>$  $<sup>1</sup>$ </sup>

Die Kupplung bildet das Verbindungselement zwischen Verbrennungsmotor und Getriebeeingang. Die klassische Kupplung eines manuellen Schaltgetriebes ist im unbetätigten Zustand geschlossen und realisiert eine Wellenverbindung mit Drehfederung zwischen Getriebe und Verbrennungsmotor (siehe Abbildung [3.20.](#page-37-1)

Bei diesem Getriebe sind die Kupplungen vom Typ normally open und müssen für eine Momentenübertragung aktiv geschlossen werden. Das übertragbare Moment einer Kupplung hängt von dem Anpressdruck ab, mit dem die Reibscheibe der Kupplung zwischen Druckplatte und Schwungscheibe geklemmt wird und ob es eine Differenzbewegung zwischen Reibscheibe und Schwungscheibe gibt (Gleitreibung oder Haftreibung).

<span id="page-37-1"></span>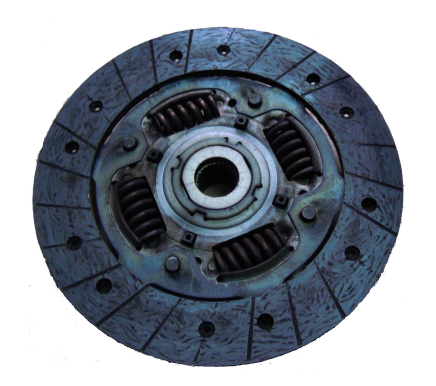

**Druckplatte** 

Abbildung 3.19: Reibscheibe einer manuellen Kupplung

Abbildung 3.20: Aufbau einer manuellen Kupplung (Internetquelle: [\[25\]](#page-122-2))

## 3.6.1 Mathematisches Modell einer Fahrzeug-Trockenkupplung

Bei der mathematischen Beschreibung einer Kupplung muss man zwischen dem rutschenden bzw. gleitenden Zustand und dem haftenden Zustand unterscheiden.

## Rutschende Kupplung (Gleitreibung bzw. Coulomb'sche Reibung)

<span id="page-37-2"></span>Grundsätzlich gilt für ein trockenes Reibmoment  $T_{CL}$  die folgende Formel:

$$
T_{CL} = \mu F_n R_a \, sign(\omega_E - \omega_{CLS}) \tag{3.21}
$$

Die Normalkraft  $F_n$  in der Gleichung [3.21](#page-37-2) beschreibt die Kraft der Druckplatte, die die Reibscheibe zwischen Druckplatte und Schwungscheibe klemmt. Multipliziert man die Normalkraft  $F_n$  mit dem Reibkoeffizienten  $\mu$  erhält man die Kraft, die parallel zur Kontaktfläche zwischen der Reibscheibe und dem Schwungrad wirkt. Um ein Moment  $T_{CL}$  zu erhalten, muss die Kraft  $\mu F_n$ mit dem sogenannten aktiven Radius  $R_a$  der Kupplung multipliziert werden. Der Richtungssinn des Moments ändert sich mit dem Vorzeichen der Differenzwinkelgeschwindigkeit ( $\omega_E - \omega_{CLS}$ ).

<span id="page-37-0"></span><sup>1</sup> Inhalt und Gleichungen teilweise aus dem Dokument Simulation and Control of an Automotive Dry Clutch [\[21\]](#page-122-3).

Beispiel eines Differentialgleichungssystems des Antriebstrangs bei rutschender Kupplung:

<span id="page-38-3"></span>Differentialgleichung des Motors:

$$
\frac{d\omega_E}{dt} = \frac{1}{I_E} \cdot [T_{E,I} - T_{CL} - T_{EF}] \tag{3.22}
$$

<span id="page-38-4"></span>Differentialgleichung der Kupplungswelle:

$$
\frac{d\omega_{CLS}}{dt} = \frac{1}{I_{CLS}} \cdot [T_{CL} - T_{DS} - T_{BF}] \tag{3.23}
$$

<span id="page-38-0"></span>Algebraische Gleichung des Kupplungsmoment:

$$
T_{CL} = \mu F_n R_a \, sign(\omega_E - \omega_{CLS}) \tag{3.24}
$$

Die Gleichung [3.24](#page-38-0) beschreibt das Moment, das die Kupplung im rutschenden Zustand in Abhängigkeit von der Normalkraft  $F_n$  übertragen kann.

#### Haftende Kupplung (Haftreibung)

<span id="page-38-1"></span>Das Haftmoment  $T_{CL,max}$  der Kupplung ist das höchste Moment, das die Kupplung übertragen kann, ohne zu rutschen. Es kann durch folgende Gleichung [3.25](#page-38-1) berechnet werden:

$$
T_{CL,max} = \mu_{stick} F_{n,max} R_a \tag{3.25}
$$

Es wird angenommen:  $\mu_{stick} = 2 \cdot \mu$ .

<span id="page-38-2"></span>Für eine reale Kupplung im geschlossenen Zustand (sticking, haftend) kann man folgende Differentialgleichung als Koppelelement zwischen Motor- und Kupplungswellendifferentialgleichung verwenden:

$$
\frac{dT_{CL}}{dt} = k_S \cdot (\omega_E - \omega_{CLS})\tag{3.26}
$$

Die Integration der Differenz ( $\omega_E - \omega_{CLS}$ ) über der Zeit entspricht einem Drehwinkel. Der Faktor  $k<sub>S</sub>$  entspricht dabei einer Drehfederkonstanten. Mit dieser Differentialgleichung [3.26](#page-38-2) werden die Federelemente in der Reibscheibe (siehe Abbildung [3.19\)](#page-37-1) nachgebildet. Diese Differentialgleichung gilt solange das Moment  $T_{CL}$  nicht das maximale Übertragungsmoment  $T_{CL,max}$  der Kupplung übersteigt.

Beispiel eines Differentialgleichungssystems des Antriebstrangs bei haftender Kupplung:

Differentialgleichung des Motors:

$$
\frac{d\omega_E}{dt} = \frac{1}{I_E} \cdot [T_{E,I} - T_{CL} - T_{EF}] \tag{3.27}
$$

Differentialgleichung der Kupplungswelle:

$$
\frac{d\omega_{CLS}}{dt} = \frac{1}{I_{CLS}} \cdot [T_{CL} - T_{DS} - T_{BF}] \tag{3.28}
$$

Voraussetzung:

$$
T_{CL} \leq T_{CL,max} \tag{3.29}
$$

<span id="page-39-0"></span>Differentialgleichung des Kupplungsmoments:

$$
\frac{dT_{CL}}{dt} = k_S \cdot (\omega_E - \omega_{CLS})\tag{3.30}
$$

| $\omega_E$     | Winkelgeschwindigkeit des Verbrennungsmotors      |  |
|----------------|---------------------------------------------------|--|
| $I_E$          | Massenträgheitsmoment des Verbrennungsmotors      |  |
| $T_{E,I}$      | inneres Motormoment                               |  |
| $T_{CL}$       | Kupplungsübertragungsmoment                       |  |
| $T_{EF}$       | Reibmoment des Verbrennungsmotors                 |  |
| $\omega_{CLi}$ | Winkelgeschwindigkeit der Kupplungswelle i        |  |
| $I_{CLS}$      | Trägheitsmoment der Kupplungswelle inkl. Kupplung |  |
| $T_{DS}$       | Abtriebsmoment an der Kupplungswelle              |  |
| $T_{BF}$       | Lagerreibmoment des Getriebes                     |  |
| $F_n$          | Normalkraft der Druckplatte auf die Reibscheibe   |  |
| $\mu$          | Reibkoeffizient der Kupplung                      |  |
| $k_S$          | Drehfederkoeffizient der Kupplungsfedern          |  |

Tabelle 3.8: Beschreibung der Größen aus den Gleichungen [3.22](#page-38-3) bis [3.30](#page-39-0)

## 3.6.2 Mathematische Beschreibung der simulierten Doppelkupplung

In dieser Arbeit muss auf eine detaillierte Modellierung der Drehfedern verzichtet werden, da das Simulationsmodell des Getriebes echtzeitfähig auf dem Zielsystem laufen soll und die Rechenleistung begrenzt ist. Die Doppelkupplung wird im Prinzip durch zwei einzelne Kupplungen simuliert, die gemeinsam auf eine Kurbelwelle des Verbrennungsmotors arbeiten. Der *rutschende* Zustand einer Kupplung wird, wie oben beschrieben, durch Differentialgleichungen und Kennlinien beschrieben. Im haftenden Zustand werden die Differentialgleichungen je nach Zustand der Teilgetriebe zusammengefasst. Dabei ist die Aufteilung des Motormoments  $T_E$ , wenn beide Kupplungen im haftenden Zustand sind, nicht trivial.

### Rutschender Zustand

Das Getriebemodell arbeitet im rutschendem Zustand nach den Differentialgleichungen [3.22](#page-38-3) und [3.23](#page-38-4) je Kupplung. Die Kupplungsmomente  $T_{CLi,max}$  für  $i = 1..2$  werden hier aber durch die Kennlinien [3.21](#page-40-0) ermittelt, da die Kräfte  $F_{n,i}$  nicht als Messgrößen zur Verfügung stehen. Die Eingangsgrößen in die Kupplungskennlinien sind die Kupplungspositionen  $s_{CLi}$ . Diese werden durch den Kupplungsencoder ermittelt (siehe Abschnitt [4.4\)](#page-100-0).

<span id="page-40-0"></span>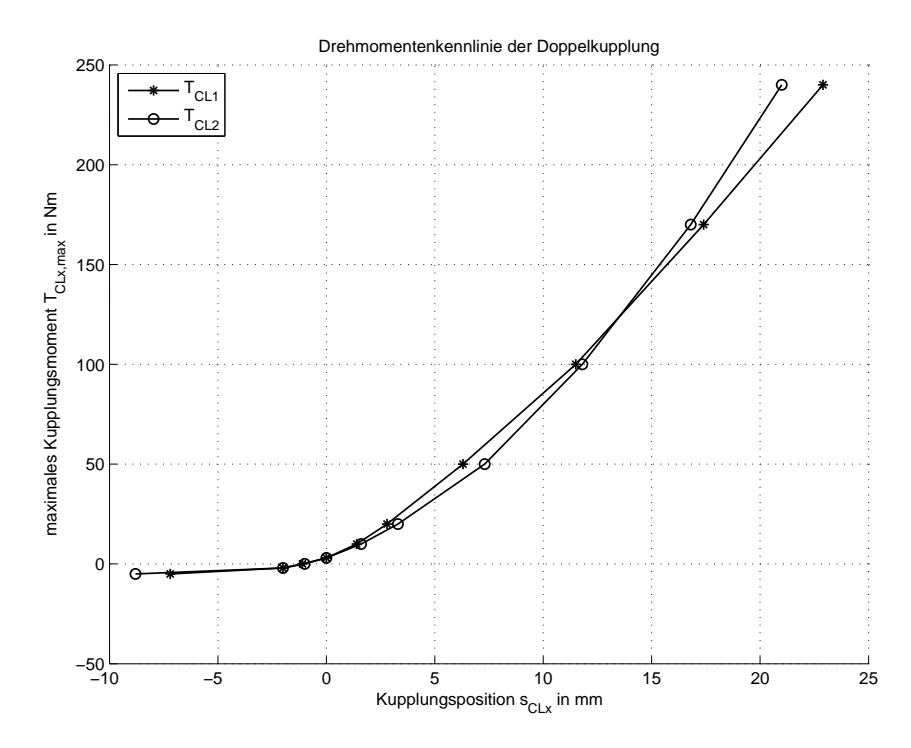

Abbildung 3.21: Kupplungskennlinie des 6DCT250-Getriebes

Das Vorzeichen des maximalen Übertragungsmoments  $T_{CLi,max}$  einer Kupplung wird in der Simulation durch eine tanh-Funktion ermittelt, da diese bei kleinen Differenzen ( $\omega_E - \omega_{CLi}$ ) in der Simulation "gutmütiger" ist als eine *sign*-Funktion.

<span id="page-40-1"></span>Die Gleichung [3.31](#page-40-1) beschreibt das Kupplungsmoment  $T_{CLi}$  der Kupplung *i*:

$$
T_{CLi}(s_{CLi}) = T_{CLi,max}(s_{CLi}) \cdot tanh(\alpha_{DC} \cdot (\omega_E - \omega_{CLi})) \tag{3.31}
$$

Der Faktor  $\alpha_{DC}$  steuert die Steilheit der tanh-Funktion um den Ursprung. Dieser Faktor spielt eine wichtige Rolle beim Übergang zwischen rutschendem und haftendem Zustand der Kupplung. In Abschnitt [3.12.3](#page-62-0) wird auf die Parametrierung dieses Faktors eingegangen. In Abbildung [3.22](#page-41-0) ist der Einfluss des Faktors  $\alpha$  abgebildet.

<span id="page-41-0"></span>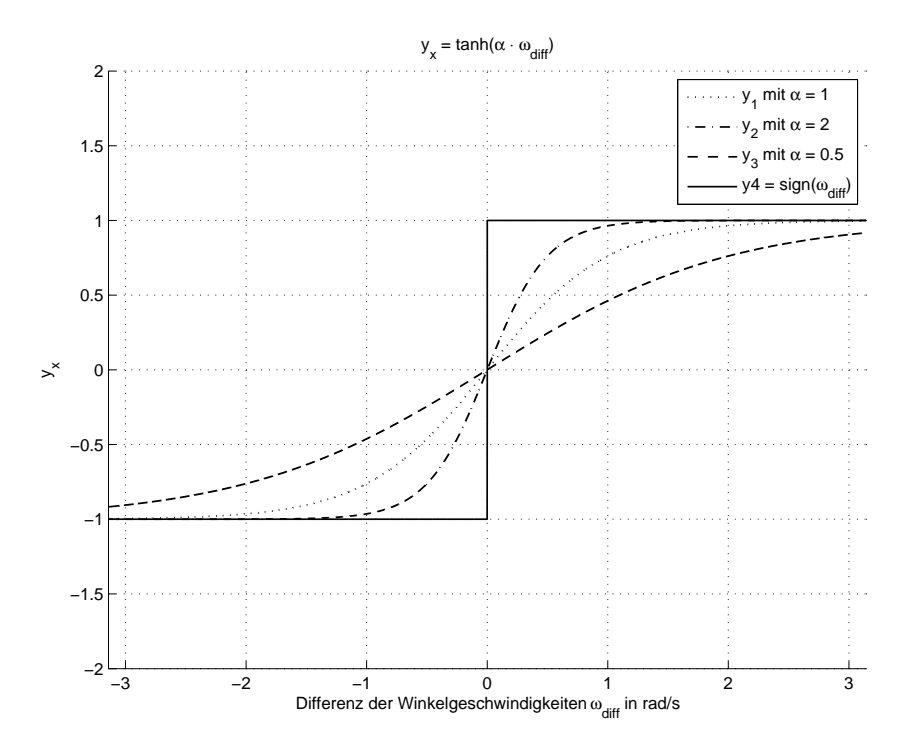

Abbildung 3.22: tanh-Funktion als Ersatz fur die sign-Funktion ¨

### Haftender Zustand

Im haftenden Zustand wird das Gleichungssystem des Getriebemodells reduziert. Es muss unterschieden werden, ob eine oder beide Kupplungen mit dem Motor verbunden sind (vgl. Abschnitt [3.2,](#page-20-0) Zustände 4 bis 7 und Abschnitt [3.3\)](#page-23-0).

### Zustand 6 und 7

Im Zustand 6 wird das Motormoment bei einer haftenden Kupplung direkt in die Differentialgleichung der Kupplungswelle eingesetzt. Da diese aber starr mit dem Differen-tial verbunden ist (Gang eingelegt), wird das Motormoment (verringert um die auftretende Reibung) mit dem aktuellen Übersetzungsverhältnis auf den Getriebeausgang (Radantriebsmoment) umgerechnet. Somit reduziert sich das Modell des Antriebstrangs Motor-TG1-Differential-Chassis auf ein Modell 1. Ordnung.

Beginnt nun die zweite Kupplung ein Drehmoment zu übertragen (Kupplung rutscht), ist der Wert dieses Moments klar durch die Kupplungsposition und der Kupplungskennlinie definiert (Gleichung [3.31\)](#page-40-1). Das Moment der zweiten Kupplung reduziert das zur Verfugung stehende Mo- ¨ tormoment für die erste Kupplungswelle, da die Summe aller an der Kurbelwelle angreifenden Momente null sein muss (Momentensatz  $\sum M = 0$ ). Damit das Fahrzeug nicht an Geschwindigkeit verliert, muss das Motormoment durch Erhöhung der einzuspritzenden Treibstoffmenge vergrößert werden. In diesen beiden Fällen ist das Aufteilen des Motormoments durch die Kupplungskennlinie der rutschenden Kupplung definiert.

Gleichungen des Zustands 6

Gleichung der rutschenden Kupplung CL2:

$$
T_{CL2}(s_{CL2}) = T_{CL2,max}(s_{CL2}) \cdot tanh(\alpha_{DC} \cdot (\omega_E - \omega_{CL2})) \tag{3.32}
$$

Gleichungen des Pfads Motor-TG1-Differential, Kupplung CL1 geschlossen:

$$
T_A = T_{SGA} \cdot i_{FDA} = T_{CL1\_rest} \cdot i_{SGA} \cdot i_{FDA} = \underbrace{[T_E - T_{CL2}}_{T_{CL1}} - T_{BF} + T_{S1}] \cdot i_{SGA} \cdot i_{FDA} \tag{3.33}
$$

Die Motordrehzahl  $\omega_E$ , die Kupplungsdrehzahlen  $\omega_{CL1}$  und  $\omega_{CL2}$  werden von der Raddrehzahl  $\omega_w$  aus dem Fahrzeugmodell vorgegeben und die Integratoren des Motors und des Getriebes werden im Reset gehalten (vgl. Abschnitt [3.3\)](#page-23-0):

$$
\omega_E = \omega_{CL1} = \omega_w \cdot i_{SGA} \cdot i_{FDA} \tag{3.34}
$$

$$
\omega_{CL2} = \omega_w \cdot i_{SGB} \cdot i_{FDB} \tag{3.35}
$$

Durch vertauschen der Indizes erhält man die Gleichungen für den Zustand 7.

#### Zustand 4 und 5

[3.9](#page-30-1) bestimmt.

In Zustand 4 und 5 haften beide Kupplungen. Es gilt:  $\omega_E = \omega_{CL1} = \omega_{CL2}$ . Die erste Kupplung überträgt das nötige Antriebsmoment des Fahrzeugs, die zweite überträgt das Moment, um die auftretende Reibung des zweiten Teilgetriebes zu kompensieren (Zustand 4). Die Aufteilung des Motormoments erfolgt nun wieder durch den Momentensatz ( $\sum M = 0$ ). Die Summe der Reibmomente des zweiten Teilgetriebes wird durch die Gleichungen [3.7,](#page-28-0) [3.8](#page-30-0) und

Gleichungen des Zustands 4

<span id="page-42-0"></span>Gleichung der Kupplung CL2 (Reibmomente):

$$
T_{CL2} = -T_{CL2_D C} = -[T_{SGB.CLS} - T_{BF2} + T_{S2}] \tag{3.36}
$$

In der Gleichung [3.36](#page-42-0) ist auch das Drehmoment der Abtriebswelle vorhanden, da es vorkommen kann, dass ein Gang eingelegt wird, die Kupplung schon gelockert wurde, aber im Modell noch als geschlossen angenommen wird und sich synchron mit dem Motor dreht. Es kommt zu einem Anstieg des Kupplungsmoments, bis die Kupplung in den rutschenden Zustand ubergeht. ¨

Die Gleichungen des Pfads Motor-TG1-Differential mit der haftenden Kupplung CL1 bleibt gleich wie im Zustand 6.

Die Kupplungsdrehzahl  $\omega_{CL1}$  und die Motordrehzahl  $\omega_E$  werden wieder von der Raddrehzahl  $\omega_w$  vorgegeben:

$$
\omega_E = \omega_{CL1} = \omega_w \cdot i_{SGA} \cdot i_{FDA} \tag{3.37}
$$

Die Drehzahl der Kupplung CL2 wird in diesem Fall vom Motor vorgegeben:

$$
\omega_{CL2} = \omega_E \tag{3.38}
$$

Auch hier kann man die Gleichungen fur den Zustand 5 durch Vertauschen der Indizes erhalten. ¨

Spätestens an dieser Stelle wird klar, dass es zu Verzögerungen von mindestens einem Zeitschritt bei der Berechnung der einzelnen Drehzahlen kommen wird.

# 3.6.3 Implementierung des Modells

Zur Implementierung wurde eine Embedded Matlab function verwendet. Die rot eingefärbten Verzögerungs- und Memoryblöcke dienen dazu, algebraische Schleifen zu unterbrechen, wobei hier Unit Delay-Blöcke für Steuersignale und Memory-Blöcke für physikalische Größen, wie Drehmomente oder Winkelgeschwindigkeiten, verwendet werden. In der Funktion fcn DC sind die oben angeführten Gleichungen implementiert. Es werden die beiden Kupplungsmomente berechnet und bestimmt, ob eine Kupplung in den haftenden Zustand übergeht bzw. im haftenden Zustand bleibt.

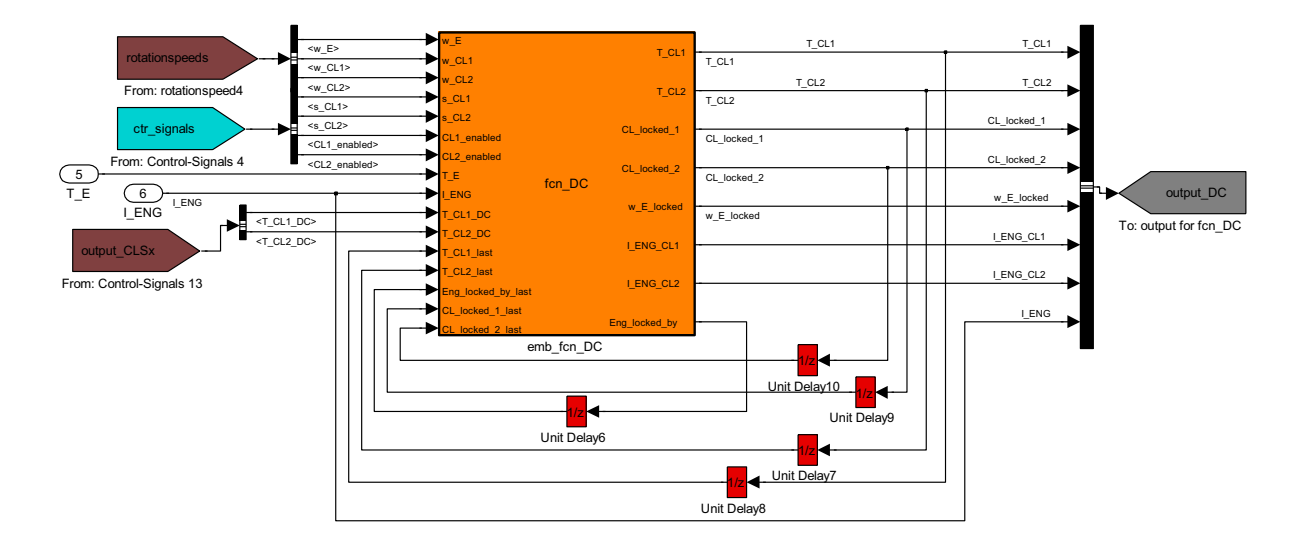

Abbildung 3.23: MATLAB Simulink $\overset{(b)}{\omega}$  Koppelplan der Funktion fcn.DC

In Zeile 21 bis 24 des Code-Ausschnitts [3.7](#page-43-0) sind die Bedingungen fur einen Zustandswechsel ¨ der Kupplung 1 zwischen *rutschend* und haftend implementiert. Die Bedingungen für die zweite Kupplung sind in Zeile 57 bis 60 zu finden.

```
% ... Code-Ausschnitt ...
  \frac{2}{3}3 delta_w1 = w_E - w_CL1 ;
4 delta_w2 = w_E - w_CL2 ;
 \frac{5}{6}6 % Bestimmung der aktuellen Kupplungsmomente aus der Kennlinie
7 T_CL1_max = interp1 (p_CL1 , T_CLx , s_CL1 , 'linear ','extrap ') ;% maximales
8 % Kupplungsmoment = f( s_CL1 )
9 T_CL2_max = interp1 (p_CL2 , T_CLx , s_CL2 , 'linear ','extrap ') ;% maximales
10 %Kupplungsmoment = f(s_CL2)
\begin{array}{c} 11 \\ 12 \end{array}12 Eng_locked_by = 0; % ... Motordrehzahl aus Motor-Integrator<br>13 w_E_locked = w_E; % ... Vorgabe der Winkelgeschwindigkeit d<br>14 I_ENG_CL1 = 0; % ... Übergabe des Trägheitsmoments des Moto
13 w_E_locked = w_E; % ... Vorgabe der Winkelgeschwindigkeit des Motors<br>14 I_ENG_CL1 = 0; % ... Übergabe des Trägheitsmoments des Motors<br>15 I_ENG_CL2 = 0; % ... Übergabe des Trägheitsmoments des Motors
\frac{15}{16}17
          18 %% Zustand der Kupplungen :
19
20 %% Zustand der Kupplung 1<br>
21 if abs(T_E - T_CL2_last)<br>
22 (abs(delta_w1) < gearbo
21 if abs ( T_E - T_CL2_last ) < T_CL1_max *2 && w_E > 50 && ...
22 ( abs ( delta_w1 ) < gearbox_clutch_w_d_stick && ...
23 CL_locked_1_last == 0 || CL_locked_1_last == 1) ...
24 && CL1_enabled == 1
\frac{23}{23}<br>\frac{24}{25}<br>\frac{25}{26}% Kupplung 1 geschlossen, und Kupplung 2 offen/rutscht<br>
27 if CL_locked_2_last == 0<br>
28 % Kupplung 2 rutscht
27 if CL_locked_2_last == 0
28 % Kupplung 2 rutscht
29 T_CL1 = T_E - T_CL2_last ;
30 I\_ENG\_CL1 = I\_ENG;\frac{31}{32}32 else
33 % zus¨atzlich Kupplung 2 geschlossen , kein Gang im TG2 eingelegt
34 if Eng_locked_by_last == 1
35 % Kupplungsmoment 1 ist Motormoment abzüglich Reibung des TG2<br>36 T_CL1 = T_E + T_CL2_DC;
T_{\text{L}}CL1 = T_{\text{L}} + T_{\text{L}}CL2_{\text{L}}<br>37
                          37 else
```

```
38 % Kupplung 2 gibt Motordrehzahl vor, Kupplung 1 überträgt<br>39 % Reihmomente aus TG1
 39 % Reibmomente<br>
40 T CL1 = -T CI
 40<br>
T\_CL1 = -T\_CL1\_DC;<br>
41<br>
end\begin{array}{ccc} 41 & \hspace{1.6cm} & \hspace{1.6cm}I_{\text{EMG\_CL1}} = I_{\text{EMG}} + I_{\text{CLS2}}; % Motor + CLS2
 \frac{43}{44}CL\_locked\_1 = 1; % Kupplung 1 geschlossen/haftet
 45
 \frac{46}{47}47 % Kupplung 1 rutscht
48 if w_E > 10 % Vermeidet Schwingungen von T_CLx wenn Motor aus .
49 T_CL1 = T_CL1_max * tanh ( alpha_DC * delta_w1 );
 \begin{array}{lll} 50 & \qquad \qquad \texttt{else}\\ 51 & \qquad \qquad \texttt{end}\\ \end{array}T CL1 = 0;
                     end
                     CL\_locked_1 = 0;54 end
 \frac{53}{54}<br>\frac{54}{55}56 %% Zustand der Kupplung 2<br>57 if abs(T_E - T_CL1_last)<br>58 (abs(delta_w2) < gearbo<br>59 CL_locked_2_last == 0
  57 if abs(T_E - T_CL1_last) < T_CL2_max*2 && w_E > 50 && ...<br>58     (abs(delta_w2) < gearbox_clutch_w_d_stick && ...<br>59    CL_locked_2_last == 0 || CL_locked_2_last == 1) ...
 60 && CL2_enabled == 1
 \begin{array}{c} 61 \\ 62 \end{array}62 % Kupplung 2 geschlossen
 63 if CL\_locked\_1\_last == 0<br>64 % Kupplung 1 rutscht<br>65 T\_CL2 = T\_E - T\_CL164 % Kupplung 1 rutscht
65 T_CL2 = T_E - T_CL1_last ;
 66 I _KC_L2 = I _KG;
 67 else
  68 % zus¨atzlich Kupplung 1 geschlossen , kein Gang im TG1 eingelegt
69 if Eng_locked_by_last == 2
  70 % Kupplungsmoment 2 ist Motormoment abz¨uglich Reibung des TG1
71 T_CL2 = T_E + T_CL1_DC ;
 72 else<br>
73 % Kuj<br>
74 % Re:<br>
75 T_CL2
                            % Kupplung 1 gibt Motordrehzahl vor, Kupplung 2 überträgt<br>% Reibmomente aus TG2
  74 % Reibmomente aus TG2
75 T_CL2 = -T_CL2_DC ;
                             end
                     I<sub>-</sub>ENG<sub>-</sub>CL2 = I<sub>-</sub>ENG + I<sub>-</sub>CLS1;
 \frac{76}{77}<br>78<br>79
                     CL_locked_2 = 1; % Kupplung 2 geschlossen/haftet
 \begin{array}{c} 80 \\ 81 \\ 82 \end{array}81 else
 82 % Kupplung 2 rutscht<br>83 if w_E > 10 % Verme
 83 if w_E^E > 10 % Vermeidet Schwingungen von T_CLx wenn Motor aus.<br>84 T CL2 = T CL2 max * tanh (alpha DC*delta w2):
 84 T_{C12} = T_{C12 \text{ max}} * \tanh(\text{alpha_D}C * \text{delta}_w2);<br>85 else
 85 else
 86 \qquad \qquad \texttt{T\_CL2 = 0;} \\ 87 \qquad \qquad \texttt{end}87<br>88 end<br>88 CL
             CL\_locked\_2 = 0;89\frac{90}{91}91 % Eng_locked_by .. Angabe , welche Kupplung dem Motor die Drehzahl vorgibt .
92 % "0" ... Motordrehzahl aus Motor - Integrator
  93 % "1" ... Motordrehzahl aus CLS1 - Integrator
94 % "2" ... Motordrehzahl aus CLS2 - Integrator
 \frac{95}{96}<br>\frac{97}{98}96 % Welche Kupplung gibt im geschlossenen Zustand dem Motor die Drehzahl vor ?
97 if CL_locked_1 == 1 && ~( Eng_locked_by_last == 2)
98 w_E_locked = w_CL1 ;
99 Eng_locked_by = 1;
100 elseif CL_locked_2 == 1 && ~( Eng_locked_by_last == 1)
101 W_E\_locked = W_CL2;<br>102 Eng locked by = 2;
             m_1 = 100 \text{ kJ}<br>Eng<sub>10cked_by = 2;</sub>
103
```
Listing 3.7: Code-Auszug aus der Funktion  $fcn\_DC$ 

Anhand der Variablen Eng\_locked\_by wird bestimmt, welche Kupplung dem Motor die Drehzahl im haftenden Zustand vorgibt. Der gesamte Quellcode der Funktion ist im Anhang zufinden.

# <span id="page-44-0"></span>3.7 Modellsteuerung

Die Modellsteuerung dient dazu, die Zustände (z.B. 1. Gang eingelegt) und die Zustandsübergänge (z.B. Übergang von N13 in N13 G3) des Getriebes zu modellieren. Es werden die mechanischen Eingangsgrößen (Drehwinkel der Schaltwalzen und Positionen der Kupplungen) ausgewertet und an die Funktionen des Simulationsmodells in aufbereiteter Form weitergegeben. Die Zustände beziehen sich auf die Hauptkomponenten, wie Kupplungen und Teilgetriebe.

- $\bullet$  Zustände des Teilgetriebes 1 (ungerade Gänge)
	- G1, G1 N13, N13, N13 G3, G3, ... , N35 G5, G5
- $\bullet$  Zustände des Teilgetriebes 2 (gerade Gänge)

```
\circ GR, GR_NR2, NR2, NR2_G2, G2, \dots, N46_G6, G6
```
Die Modellsteuerung überprüft die Zustände der Teilgetriebe. Wenn in beiden Teilgetrieben ein Gang eingelegt ist, darf sich nur eine Kupplung haftend mit dem Motor verbinden und diesem die Drehzahl vorgeben (vgl. Abschnitt [3.2,](#page-20-0) Zustand 3, 6 und 7).

Ist nur in einem Teilgetriebe ein Gang eingelegt, können beide Kupplungen geschlossen werden (siehe Abschnitt [3.2.3,](#page-21-0) Zustand 4 und 5). Dabei gibt jene Kupplung, die als erste geschlossen wurde, die Drehzahl für den Motor und für die zweite Kupplung vor.

## 3.7.1 Implementierung der Modellsteuerung

Für die Modellierung von Zustands- und Ablaufdiagrammen ist MATLAB Simulink<sup>®</sup> Stateflow bestens geeignet. In Abbildung [3.24](#page-45-0) ist der Simulink-Block des Stateflow-Charts mit den Einund Ausgangsgrößen abgebildet.

<span id="page-45-0"></span>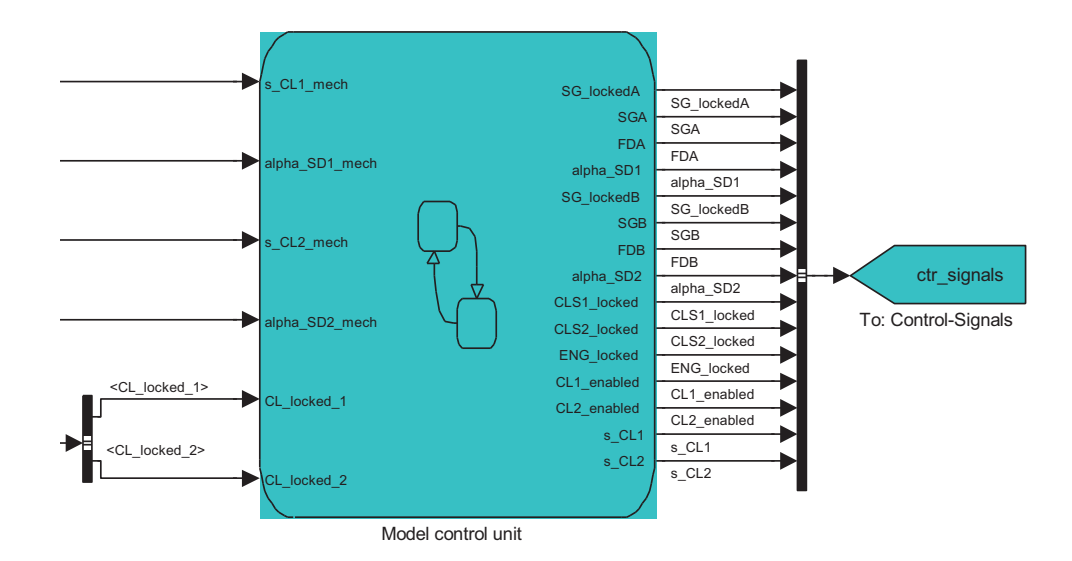

Abbildung 3.24: MATLAB Simulink $\overset{(n)}{\omega}$  Koppelplan des Stateflow-Charts **Model control unit** 

In der Abbildung [3.25](#page-46-0) sind die Zustandsdiagramme und Stateflow-Funktionen der Teilgetriebe gezeigt. Die sogenannten Superstates sind dick-strichliert und werden parallel zu den dick umrandeten Funktionen ausgeführt.

<span id="page-46-0"></span>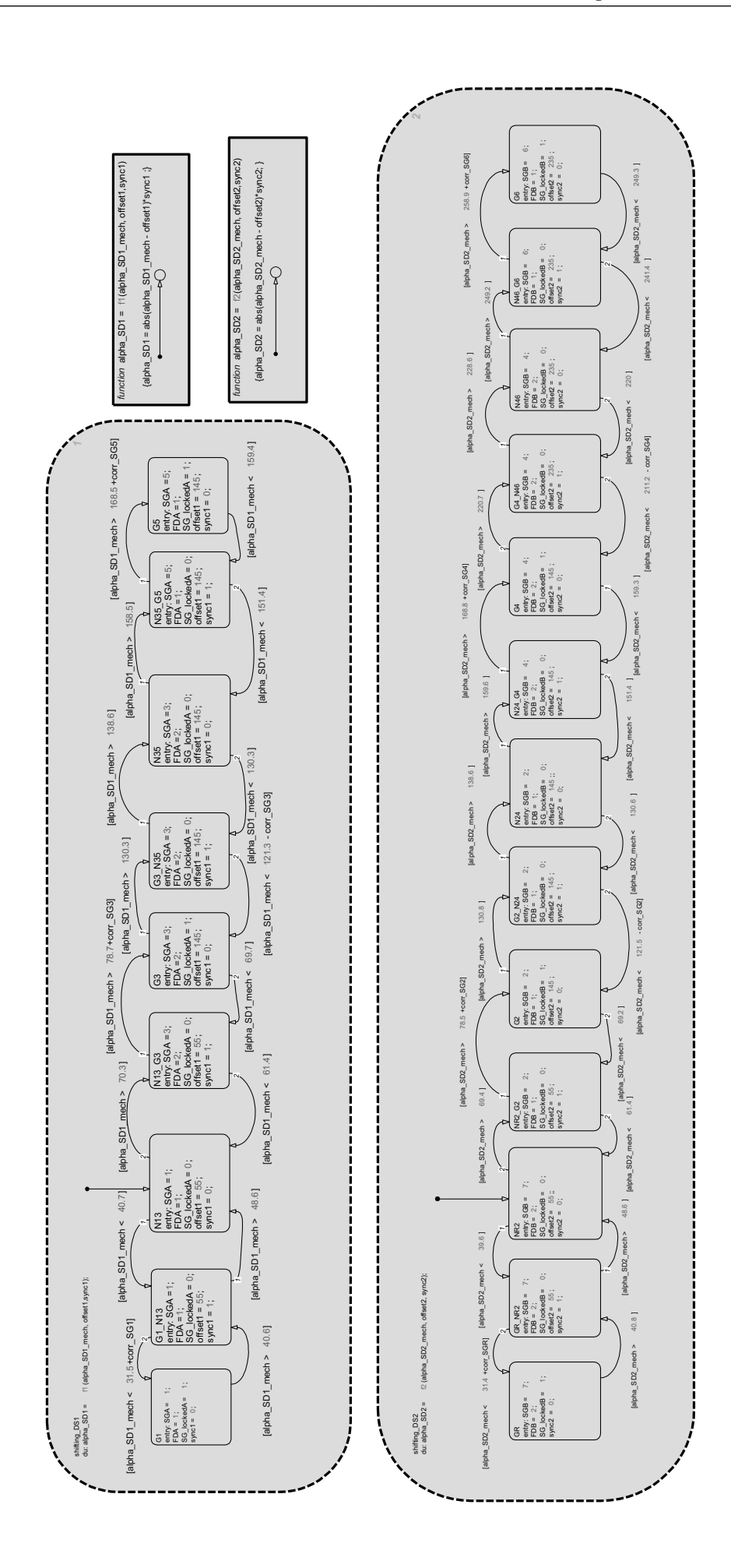

Abbildung 3.25: Zustandsdiagramm der zwei Teilgetriebe

Die Zustandsübergänge werden durch die Drehwinkel  $\alpha_{SD1,mech}$  und  $\alpha_{SD2,mech}$  gesteuert. In jedem Zustand werden Zustandsgrößen gesetzt. Als Beispiel sei hier der Offset-befreite Drehwinkel  $\alpha_{SD1}$  genannt. Dieser wird laufend durch die Funktion *function* alpha SD1 berechnet. Je nach Zustand ist ein anderer Offset-Abgleich (offset1 bzw. offset2 ) notwendig. Die Variable sync1 bzw. sync2 gibt an, ob es sich um einen Synchronisationszustand handelt. Die Übergänge zu den Zuständen G1, G2, ..., G6, GR können durch die Kalibrierdaten corr  $SGi$  (für  $i = 1, 2, ...$ ..., 6, R) gegenüber dem Winkel  $\alpha_{SDj\_mech}$  (für j = 1, 2) verschoben werden. Mit diesen Kalibrierdaten können die Abweichungen zwischen der integrierten Winkelmessung im Steuergerät und der Winkelmessung der HIL-Simulation kompensiert werden. Die Parametrierung dieser Größen wird in Abschnitt [3.12.3](#page-62-0) beschrieben.

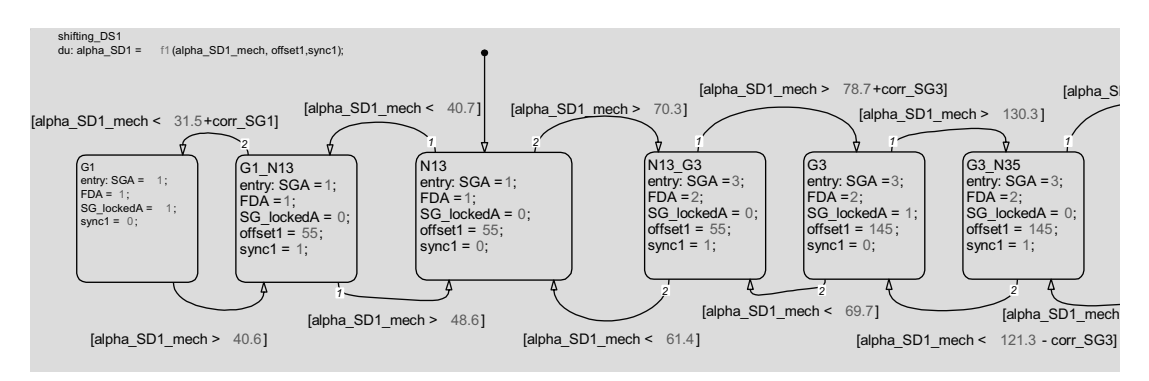

Abbildung 3.26: Ausschnitt aus dem Zustandsdiagramm des Teilgetriebes 1

In Abbildung [3.27](#page-48-0) sind die Zustandsdiagramme und Stateflow-Funktionen der Kupplungen gezeigt. Die Funktionen *function* CLSi locked werden bei jedem Aufruf des Stateflow-Charts ausgeführt und steuern die Integratoren der Kupplungswellen. Die Funktion function ENG locked steuert den Integrator der Motor-Differentialgleichung .

<span id="page-48-0"></span>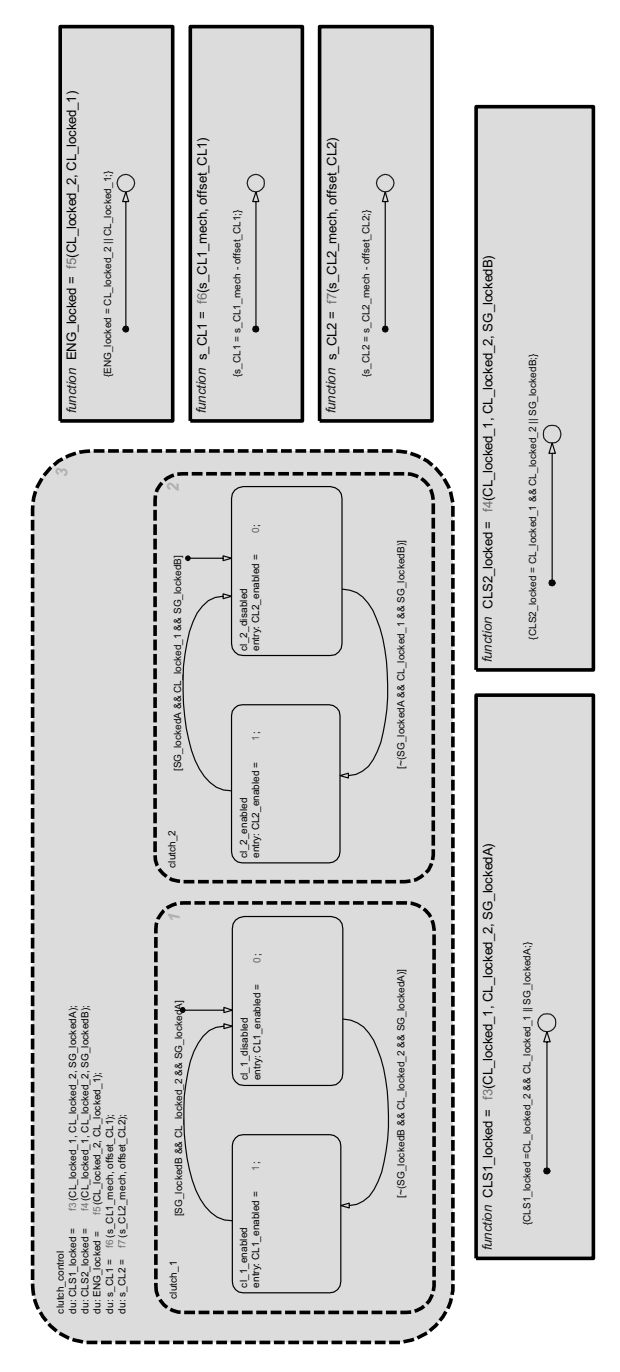

Abbildung 3.27: Zustandsdiagramm der zwei Kupplungen

Die Größen CL1\_enabled und CL2\_enabled geben an, ob die Kupplungen für das Schließen (haftende Verbindung) freigegeben sind.

# 3.8 Einlesen von physikalischen Signalen

Die programmierte FPGA-Karte erfasst die physikalischen Signale und gibt die Rohdaten an die Simulation weiter.

Die Rohdaten sind:

 $\bullet$  PWM-Frequenzen in Hz und Pulsbreiten  $SD_{PWM}$  in  $\%$  der Schaltwalzensensoren.

• Inkrementelle Positionswerte  $pos_{CLi}$  (Anzahl der Flanken) der Kupplungen

## 3.8.1 Berechnung der Kupplungspositionen

Der Kupplungsencoder erfasst die Flanken der Hallsignale und summiert diese gemäß der Drehrichtung auf.

Umrechnung der Flankenanzahl  $pos_{CLi}$  in eine Wegangabe  $s_{CLi}$  in m:

- 1 Umdrehung des Kupplungsmotors  $\triangleq 2.25$ mm Kupplungsweg
- 7 Impulse  $(= 2 \text{ Flanken}) / \text{Umdrehung} / \text{Spur}$  (Kanal)
- 3 Spuren (Kanäle)

$$
s_{CLi} = (pos_{CLi} \cdot cl\_mm\_per\_pulse - cl\_mm\_offset) / 1000 \tag{3.39}
$$

| Parameter                                 | Symbol                          | $\operatorname{Wert}$ | Einheit |
|-------------------------------------------|---------------------------------|-----------------------|---------|
| Kupplungsweg pro Flanke                   | cl_mm_per_pulse $\vert 0.05357$ |                       | mm      |
| Offsetverschiebung der Kupplungskennlinie | $cl_{mm \rightarrow}$           |                       | mm      |

Tabelle 3.9: Parameter der Kupplungspositionsbestimmung

#### 3.8.2 Berechnung der Schaltwalzenwinkel

Die Umrechnungsparameter liegen dem Teach-In-Prozess in Abbildung [4.50](#page-100-1) zu Grunde. Sie wurden aus dieser Messung ermittelt und sind in der Tabelle [3.10](#page-50-0) zu finden.

Umrechnung der Pulsbreiten  $SD_{PWMi}$  in einen Drehwinkel  $\alpha_{SDi\_mech}$  in °:

Die Umrechnung erfolgt durch eine Geradengleichung  $y = k x + d$ , deren Parameter k und d durch die folgenden Gleichungen [3.40](#page-49-0) und [3.41](#page-49-1) hergeleitet werden.

<span id="page-49-0"></span>Durch den Aufbau der Drehwinkelmessung bezieht sich für beide Schaltwalzen der kleinste PWM-Wert  $SDip_{WM\_min}$  auf den größten Wert  $\alpha_{SDi\_ETK\_max}$  des Drehwinkels. Selbiges gilt für den größten PWM-Wert und den kleinste Drehwinkel:

$$
\alpha_{SDi\_ETK\_max} = k_i \cdot SDi_{PWM\_min} + d_i \tag{3.40}
$$

$$
\alpha_{SDi\_ETK\_min} = k_i \cdot SDi_{PWM\_max} + d_i \tag{3.41}
$$

<span id="page-49-1"></span>Aus den zwei Gleichungen [3.40](#page-49-0) und [3.41](#page-49-1) werden die zwei Unbekannten  $k_i$  und  $d_i$  bestimmt:

$$
k_i = \frac{\alpha_{SDi\_ETK\_max} - \alpha_{SDi\_ETK\_min}}{SDi_{PWM\_min} - SDi_{PWM\_max}}
$$
(3.42)

$$
di = \frac{\alpha_{SD1,ETK\_min} \cdot SD1_{PWM\_min} - \alpha_{SD1,ETK\_max} \cdot SD1_{PWM\_max}}{SD1_{PWM\_min} - SD1_{PWM\_max}}
$$
(3.43)

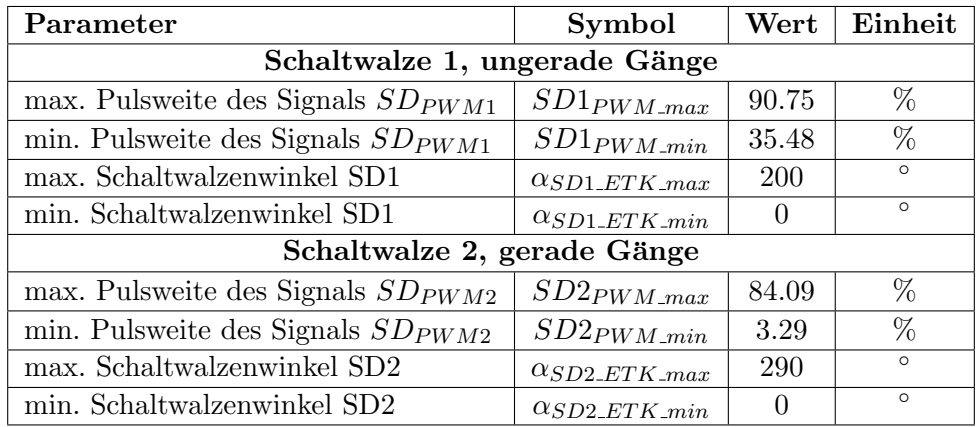

<span id="page-50-0"></span>Die Abkürzung ETK (Emulationstastkopf) im Index der Winkel bedeutet, dass diese Daten während des Teach-In-Prozesses über die ETK-Schnittstelle aus dem Steuergerät ausgelesen wurden.

Tabelle 3.10: Parameter der Drehwinkelmessung

## 3.8.3 Implementierung

Die Berechnung der mechanischen Bedeutung der Sensorwerte wird in der Funktion fcn\_clway durchgeführt.

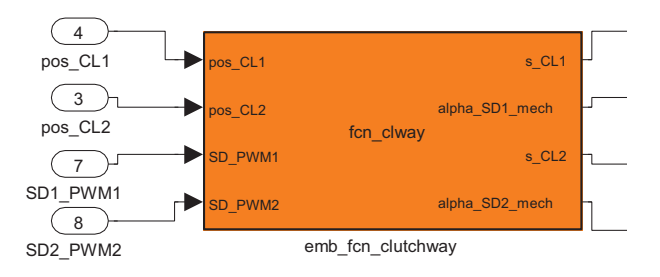

Abbildung 3.28: MATLAB Simulink $\overline{\omega}$  Koppelplan der Funktionen fcn\_clway

Der Quellcode dieser Funktion befindet sich im Anhang.

# 3.9 Erzeugung der physikalischen Signale

Die zwei Drehzahlsignale der Kupplungswellen werden als Puls-Weiten-Modulierte-Signale (PWM-Signale) ausgegeben.

Die Aufgaben der Funktion fcn DRCoder sind:

- Umrechnen der Winkelgeschwindigkeiten  $\omega_{CL1}$  und  $\omega_{CL2}$  auf das reale Sensorsignal nach Gleichung [3.44.](#page-51-0)
- Bestimmung der aktuellen Pulsbreite des Sensorsignals ISS1 in %.
- Implementierung einer Hysterese um 0Hz.
- $\bullet$  Eine manuelle Vorgabe der Drehzahlen ISS1 und ISS2 in U/min soll möglich sein.

$$
f_{ISSi} = \frac{\omega_{CLi}}{n_{ISSi}} \cdot i_{SGj} \tag{3.44}
$$

<span id="page-51-0"></span>Die Parameter  $n_{ISSi}$  und  $i_{SGi}$  sind in der Tabelle [2.2](#page-14-0) zu finden.

## 3.9.1 Implementierung

<span id="page-51-1"></span>In Abbildung [3.29](#page-51-1) ist die Funktion fcn DRCoder zur Erzeugung der realen Sensorsignale zu sehen.

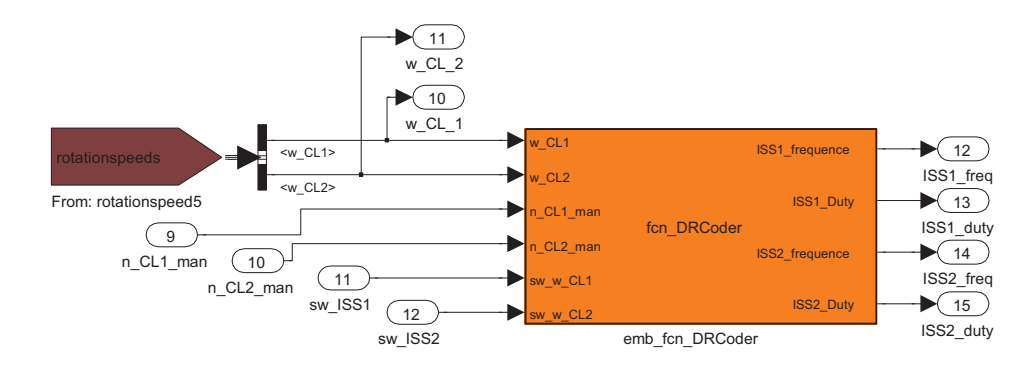

Abbildung 3.29: MATLAB Simulink $\overset{(i)}{\otimes}$  Koppelplan der Funktionen fcn\_DRCoder

```
1 % ... Code-Ausschnitt ...<br>2 % Quelle: Drehzahlsignal ISS1
 2 % Quelle: Drehzahlsignal ISS1<br>3 if sw_w\_{CL1} == 13 if sw_w_CCL1 == 1<br>4 \gamma manuelle V
 4 \frac{1}{4} \frac{1}{4} manuelle Vorgabe<br>5 \text{ISS1\_W\_CL1 = ...}<br>6 num teeth G3/(2*pi)
               1SS1<sub>-</sub>W<sub>-</sub>CL1num_teeth_G3/(2*pi)/gearbox_parameter_gear_ratio (3) *n_CL1_man *2*pi/60; %Hz
 \begin{array}{c} 7 \\ 8 \\ 9 \end{array}Wert aus der Simulation
               1SS1_w_CL1 =
               num_teeth_G3/(2*pi)/gearbox_parameter_gear_ratio (3)*w_CL1; % Hz
11 end
12
13 ...
\frac{13}{14}<br>\frac{14}{15}15 %% Rechtslauf
16 if ISS1_w_CL1 <= -0.1
17 ISS1_frequence = abs ( ISS1_w_CL1 ); % Hz
18 if ISS1_frequence > 1100 % Hz
17 ISS1\_frequency = abs(ISS1\_w\_CL1); % Hz<br>
18 if ISS1\_frequency > 1100 % Hz<br>
19 ISS1\_Duty = 100*ISS1\_frequency * t\_NDR; % Keine Richtungserkennung<br>
20 % über 1100 Hz
20 % über 1100 Hz<br>21 else ISS1_Duty = 100*ISS1_frequence*t_DRR; % Rechtsla
                 else
                       .<br>ISS1_Duty = 100*ISS1_frequence*t_DRR; % Rechtslauf
                 end
          end
\frac{23}{23}<br>\frac{24}{25}<br>\frac{25}{26}26 %% Linkslauf<br>27 if ISS1_w_CL<br>28 ISS1_fre<br>29 if ISS1_
27 if ISS1_w_CL1 > 0.1
28 ISS1_frequence = ISS1_w_CL1 ; % Hz
29 if ISS1_frequence > 1100 % Hz
30 ISS1_Duty = 100* ISS1_frequence * t_NDR ; % Keine Richtungserkennung
                                                                                         \% Keine Rıcnum \% über 1100 Hz
\begin{array}{c} 31 \\ 32 \\ 33 \\ 34 \end{array}33 ISS1_Duty = 100* ISS1_frequence * t_DRL ; % Linkslauf
\frac{34}{35} end
          end
```
Listing 3.8: Code-Auszug aus der Funktion fcn\_DRCoder

Im Anhang ist der vollständige Quellcode zu dieser Funktion zu finden.

# 3.10 Modellierung eines einfachen Verbrennungsmotors

Für einen vorläufigen Test des Getriebemodells wird ein Modell eines Verbrennungsmotors benötigt. In Abbildung [3.30](#page-52-0) sind die grundlegenden mechanischen Komponenten abgebildet. Der Motor besteht aus der Kurbelwelle ( $m_{ENG}$ ), einem Schwungrad ( $m_S$ ), 2 Hauptlagern mit dem viskosen Reibungskoeffizienten  $\gamma_E$  und einer Torsionsfeder (lineare Federkonstante  $k_E$ ), die die Verdrehsteifigkeit der Kurbelwelle nachgebildet.

<span id="page-52-0"></span>Das Modell arbeitet mit einem gleichförmigen Antriebsmoment  $T_{E,I}$  der Verbrennung und bildet keine Drehmomentripple entlang des Kurbelwellenwinkels nach. Am Schwungrad greift das Kupplungsmoment  $T_{CL}$  an.

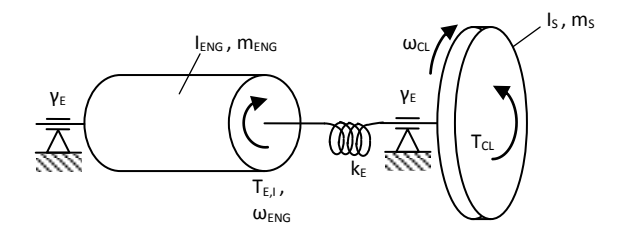

Abbildung 3.30: Rotationsmassen eines einfachen Verbrennungsmotors

<span id="page-52-5"></span><span id="page-52-1"></span>Differentialgleichungen des Modells:

$$
\frac{d\omega_{ENG}}{dt} = \frac{1}{I_{ENG}} \cdot [T_{E,I} - \gamma_E \cdot \omega_{ENG} - k_E \cdot \varphi_{E,CL}] \tag{3.45}
$$

$$
\frac{d\omega_{CL}}{dt} = \frac{1}{I_S} \cdot \left[ -T_{CL} - \gamma_E \cdot \omega_{CL} + k_E \cdot \varphi_{E,CL} \right] \tag{3.46}
$$

$$
\frac{d\varphi_{E,CL}}{dt} = \omega_{ENG} - \omega_{CL}
$$
\n(3.47)

<span id="page-52-6"></span>algebraische Gleichungen:

<span id="page-52-4"></span>Rückstellmoment der Drehfeder:

$$
T_{E,CL} = k_E \cdot \varphi_{E,CL} \tag{3.48}
$$

Reibmoment pro Lagerstelle:

<span id="page-52-2"></span>
$$
T_{FE}(\omega_{ENG}) = \gamma_E \cdot \omega_{ENG} \tag{3.49}
$$

<span id="page-52-3"></span>Berechnung des inneren Antriebsmoments unter Volllast:

$$
T_{E,I,max}(\omega_{ENG}) = T_{E,max} + 2 T_{FE}(\omega_{ENG})
$$
\n(3.50)

Inneres Antriebsmoment im Teillastbereich in Abhängigkeit der fiktiven Gaspedalstellung:

$$
T_{E,I}(\omega_{ENG}) = \frac{acc.Ped}{100} \cdot T_{E,I,max}(\omega_{ENG}) \tag{3.51}
$$

Die Gleichung [3.45](#page-52-1) beschreibt die Rotation der Kurbelwelle. Das Antriebsmoment  $T_{E,I}$  wird bei der Simulation aus der Volllast-Drehmoment-Drehzahl-Kennlinie  $T_{E,I,max}(\omega_{ENG})$  (siehe Abbildung [3.31\)](#page-53-0) des real eingesetzten Motors mit der Berucksichtigung einer fiktiven Gaspedalstel- ¨ lung acc. Ped (siehe Gleichung [3.51\)](#page-52-2) bestimmt. Da nur die Kennlinie des Drehmoments  $T_{E,max}$ an der Kupplung gegeben war, musste für dieses Motormodell der Verlauf des inneren Antriebsmoments unter Volllast erst berechnet werden (siehe Gleichung [3.50\)](#page-52-3). Dazu wurde das Reibmoments  $T_{FE}$  zum Motormoment  $T_{E,max}$  2-mal hinzu addiert (für 2 Lagerstellen).

| $\omega_{ENG}$   | Winkelgeschwindigkeit der Kurbelwelle                                      |  |
|------------------|----------------------------------------------------------------------------|--|
| $\omega_{CL}$    | Winkelgeschwindigkeit der Kupplung bzw. Schwungscheibe                     |  |
| $T_{E,I}$        | Inneres Antriebsmoment des Motors, erzeugt durch den Verbrennungsvorgang   |  |
| $T_E$            | Motormoment an der Kurbelwelle (Reibung berücksichtigt)                    |  |
| $T_{CL}$         | Kupplungsmoment                                                            |  |
| $T_{E,CL}$       | Rückstellmoment der Drehfeder (Verdrehsteifigkeit)                         |  |
| $T_{FE}$         | viskoses Reibmoment pro Lagerstelle                                        |  |
| $\varphi_{E,CL}$ | Verdrehwinkel zwischen Kurbelwelle und Schwungscheibe (Verdrehsteifigkeit) |  |
| $k_E$            | Drehfederkonstante (Verdrehsteifigkeit)                                    |  |
| $\gamma_E$       | linearer Reibkoeffizient, viskose Reibung                                  |  |
| $I_{ENG}$        | Trägheitsmoment des Motors (Kurbelwelle)                                   |  |
| $I_S$            | Trägheitsmoment des Schwungscheibe (Kupplung)                              |  |
| acc.Ped          | fiktive Gaspedalstellung $(0 - 100\%)$                                     |  |

Tabelle 3.11: Beschreibung der Größen aus den Gleichungen [3.45](#page-52-1) bis [3.48](#page-52-4)

<span id="page-53-0"></span>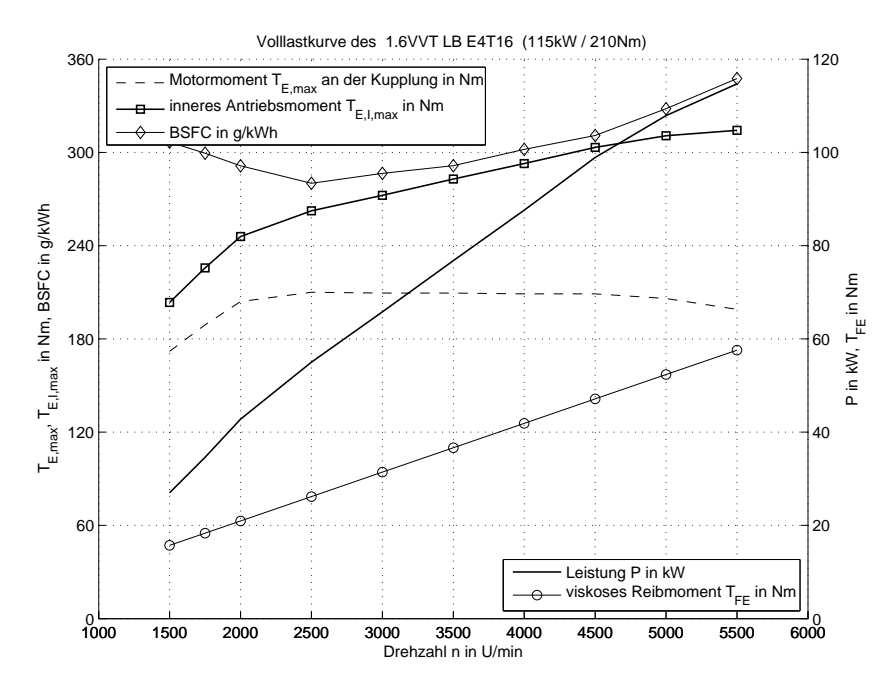

Abbildung 3.31: Volllast-Kennlinie des 1.6 VVT LB E4T16 Turbo-Benzin Motor

Die Bewegung der Schwungscheibe wird durch Gleichung [3.46](#page-52-5) beschrieben. Die Torsionsfeder verbindet die beiden Wellenteile und so tritt der Kopplungsterm  $k_E \cdot \varphi_{E,K}$  als Verbindung der ersten beiden Differentialgleichungen auf. Die Feder selbst wird durch den Drehwinkel  $\varphi_{E,CL}$  in der Gleichung [3.47](#page-52-6) bzw. Gleichung [3.48](#page-52-4) beschrieben.

Für die nun folgende Betrachtung wird die *sign*-Funktion mit dem Faktor 1 ersetzt, unter der Voraussetzung, dass sich der Motor nur in die positive Rotationsrichtung (in Richtung  $\omega_{ENG}$ ) dreht. Somit kann das Motormodell in einer Zustandsraumdarstellung angeschrieben werden.

<span id="page-54-1"></span>Zustandsraummodell:

$$
\underbrace{\begin{bmatrix} \dot{\omega}_{ENG} \\ \dot{\omega}_{CL} \\ \dot{\varphi}_{E,CL} \end{bmatrix}}_{\underline{\dot{x}}} = \underbrace{\begin{bmatrix} -\frac{\gamma_E}{I_{ENG}} & 0 & -\frac{k_E}{I_{ENG}} \\ 0 & -\frac{\gamma_E}{I_S} & \frac{k_E}{I_S} \\ 1 & -1 & 0 \end{bmatrix}}_{\underline{A}_E} \underbrace{\begin{bmatrix} \omega_{ENG} \\ \omega_{CL} \\ \varphi_{E,CL} \end{bmatrix}}_{\underline{x}} + \underbrace{\begin{bmatrix} \frac{1}{I_{ENG}} & 0 \\ 0 & \frac{1}{I_S} \\ 0 & 0 \end{bmatrix}}_{\underline{B}_E} \underbrace{\begin{bmatrix} T_{E,I} \\ T_{CL} \end{bmatrix}}_{\underline{u}} \qquad (3.52)
$$

Für die Simulation wurden folgende Parameter verwendet:

| Parameter                          | Symbol     | Wert   | Einheit                    |
|------------------------------------|------------|--------|----------------------------|
| Trägheitsmoment der Schwungscheibe | $I_S$      | 0.09   | kgm <sup>2</sup>           |
| Trägheitsmoment der Kurbelwelle    | $I_{ENG}$  | 0.768  | kgm <sup>2</sup>           |
| viskoser Reibungskoeffizient       | $\gamma_E$ | 0.1    | $\frac{kgm^2}{s\cdot rad}$ |
| lineare Drehfederkonstante         | $k_E$      | 230000 | Nm<br>$\overline{rad}$     |

Tabelle 3.12: Parameter des Verbrennungsmotors

Die Analyse der Systemmatrix  $A_E$  ergab, dass es sich um ein sogenanntes steifes System handelt (siehe Gl. [3.53\)](#page-54-0). Die Beträge der Eigenwerte liegen weit auseinander (Faktor  $> 1000$ ), deshalb wäre es sinnvoll, für die Simulation bei variabler Schrittweite einen Algorithmus für steife Differentialgleichungssysteme zu verwenden (z.B. ode23s). Da das Real-time-System der HIL-Simulation nur mit fester Schrittweite arbeitet, muss man sich Gedanken über eine geeignete Wahl der Schrittweite (Abtastzeit) für einen Fixed-Step-Solver machen (siehe Abschnitt [3.13\)](#page-66-0):

$$
\begin{bmatrix} -0.23 \\ -0.51 + 1689.68 \, i \\ -0.51 - 1689.68 \, i \end{bmatrix} \tag{3.53}
$$

<span id="page-54-0"></span>Simulation:

Das Differentialgleichungssystem [3.52](#page-54-1) wurde in MATLAB Simulink $^{\circledR}$  aufgebaut und durch geeignete Eingangsgrößen getestet. Als Solver wurde der ode3-fixed-Step mit einer Schrittweite  $T_d = 1ms$  verwendet.

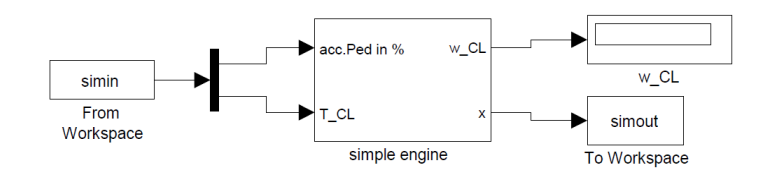

Abbildung 3.32: Simulationsumgebung

Die Eingangsgrößen, Gaspedalstellung  $acc.Ped$  und Kupplungsmoment  $T_{CL}$ , wurden in einem Skript-file definiert und durch einen source-Block in die Simulation geladen.

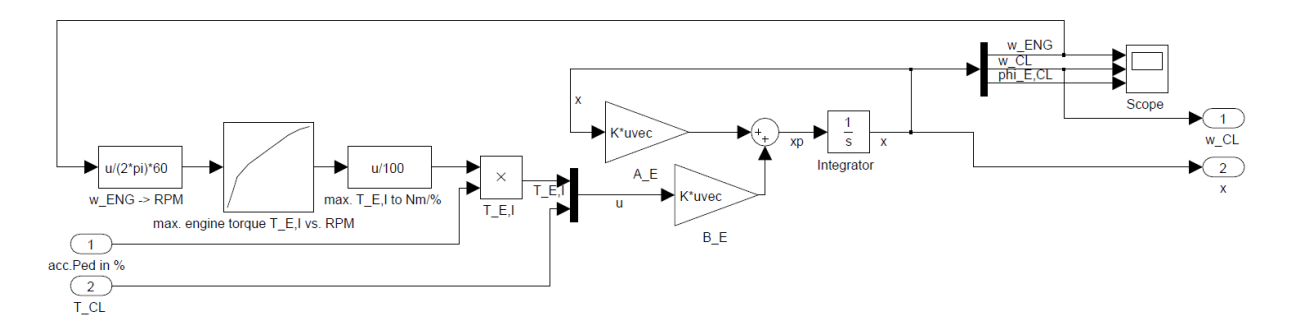

Abbildung 3.33: Blockschaltbild des Verbrennungsmotors

<span id="page-55-0"></span>Die Drehmomentkennlinie  $T_{E,I}$  wurde mit einer Look-up-Table realisiert. Der Verlauf des Zustandsvektors x wird mit einem sink-Block aus der Simulation in den Workspace geladen und der Verlauf der Motordrehzahl und der Eingangsgrößen in Abbildung [3.34](#page-55-0) geplottet.

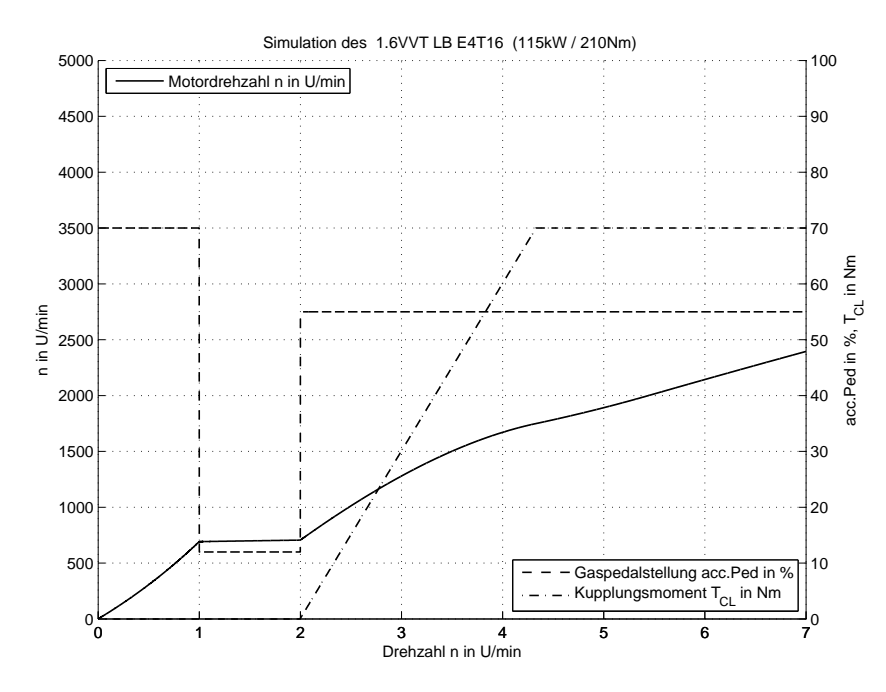

Abbildung 3.34: Simulation des Verbrennungsmotormodells

# 3.11 Modellierung eines einfachen Fahrzeuglängsmodells  $2$

Für das Fahrzeuglängsmodell wurden die Bewegungsgleichungen aus dem Skriptum Kraftfahr-zeugtechnik [\[20\]](#page-122-4) verwendet. In Abbildung [3.35](#page-56-0) sind dazu alle wirkenden Kräfte und Momente für die Fahrzeuglängsbewegung eingezeichnet.

<span id="page-55-1"></span><sup>&</sup>lt;sup>2</sup> Abbildungen und Gleichungen aus Kapitel 4, Kraftfahrzeugtechnik, [\[20\]](#page-122-4)

<span id="page-56-0"></span>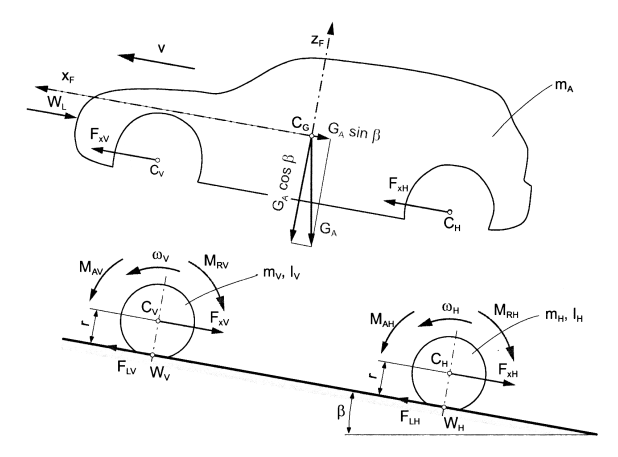

Abbildung 3.35: Fahrzeuglängsmodell

### <span id="page-56-1"></span>Bewegungsgleichung des Gesamtfahrzeugs:

$$
\underbrace{(m_A + m_V + m_H + s_V^* \frac{I_V}{r^2} + s_H^* \frac{I_H}{r^2})}_{T} \dot{v} = \frac{M_{AV} + M_{AH}}{r} - \frac{M_{RV} + M_{RH}}{r} - W_L - W_S \tag{3.54}
$$

| {z } verallgemeinerte Masse m<sup>∗</sup>

| $\boldsymbol{\eta}$ | zeitliche Ableitung der Fahrzeuggeschwindigkeit $v$ |  |  |
|---------------------|-----------------------------------------------------|--|--|
| $m_A$               | Masse des Aufbaus (Fahrzeugmasse ohne Räder)        |  |  |
| $m_V$               | gemeinsame Masse der Vorderräder                    |  |  |
| $m_H$               | gemeinsame Masse der Hinterräder                    |  |  |
| $I_V$               | Trägheitsmoment der Vorderachse                     |  |  |
| $I_H$               | Trägheitsmoment der Hinterachse                     |  |  |
| $M_{AV}$            | Antriebsmoment an den Vorderrädern                  |  |  |
| $M_{AH}$            | Antriebsmoment an den Hinterrädern                  |  |  |
| $M_{RV}$            | Rollwiderstandsmoment an den Vorderrädern           |  |  |
| $M_{RH}$            | Rollwiderstandsmoment an den Hinterrädern           |  |  |
| $\boldsymbol{r}$    | Radius der Räder                                    |  |  |
| $W_L$               | Luftwiderstandskraft                                |  |  |
| $W_S$               | Steigwiderstandskraft                               |  |  |
| $s_V^*$             | Schlupffaktor an den Vorderrädern                   |  |  |
| $s_H^*$             | Schlupffaktor an den Hinterrädern                   |  |  |

Tabelle 3.13: Beschreibung der Größen aus der Gleichung [3.54](#page-56-1)

Es wird ein schlupffreier Kontakt zwischen R¨ader und Fahrbahn angenommen, deshalb wird  $s_{V,H}^* = 1$  gesetzt. Die Trägheitsmomente  $I_V$  und  $I_H$  sind in Abbildung [3.36](#page-57-0) beschrieben. Als Beispiel ist hier ein frontgetriebenes Fahrzeug angegeben.

<span id="page-57-0"></span>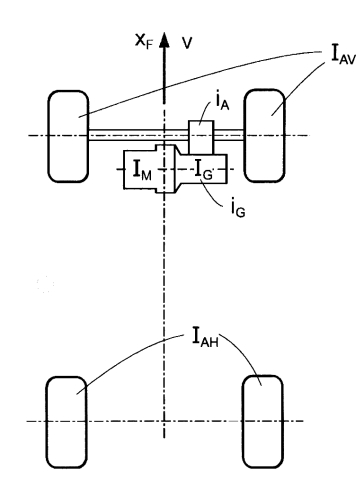

Abbildung 3.36: Antriebsstrang eines frontgetriebenen Fahrzeugs

In das Trägheitsmoment  $I_V$  sind die Trägheitsmomente der Vorderräder  $I_{AV}$ , des Getriebes  $I_G$  und des Motors  $I_M$  mit zu berücksichtigen. Die Gleichung [3.55](#page-57-1) verdeutlicht, wie das Trägheitmoment  $I_V$  zustande kommt. Die Größe  $i_A$  ist dabei die Übersetzung des Differentials (oben Final Drive genannt) und die Größe  $i_G$  berücksichtigt den aktuell eingelegten Gang und dessen Übersetzungsverhältnis. Das Trägheitsmoment  $I_H$  setzt sich aus den Trägheitsmomenten der Hinterräder zusammen. Das Trägheitsmoment des Motors darf aber nur dann in der Gleichung [3.55](#page-57-1) mit berucksichtigt werden, wenn eine starre Verbindung zwischen Kurbelwelle und ¨ Räder existiert. Selbiges gilt für das Getriebe und dessen Trägheit, wenn es sich im Leerlauf befindet:

$$
I_V = I_{AV} + i_A^2 (I_G + i_G^2 I_M)
$$
\n(3.55)

$$
I_H = I_{AH} \tag{3.56}
$$

<span id="page-57-1"></span>Zur weiteren Vereinfachung werden die Massen der Räder ( $m_V$  und  $m_H$ ) und die Fahrzeugmasse  $m_A$  zu einer Gesamtmasse  $m$ .

$$
m = m_A + m_V + m_H
$$

Die Antriebsmomente  $M_{AV}$  und  $M_{AH}$  werden in ein Antriebs-  $M_A$  und in ein Bremsmoment  $M_B$  aufgeteilt und die Rollreibung ( $M_{RV}$ + $M_{RH}$ ) wird mittels eines Rollwiderstandskoeffizienten  $\alpha_R$  ersetzt.

Fasst man die Vereinfachungen zusammen ergeben sich folgende Gleichungen:

$$
m^* \dot{v} = \frac{M_A + M_B}{r} - W_R - W_L - W_S \tag{3.57}
$$

$$
m^* = m + \frac{1}{r^2} [I_{AV} + I_{AH} + i_A^2 (I_G + i_G^2 I_M)]
$$
\n(3.58)

mit den Zusammenhängen:

<span id="page-57-2"></span>Rollwiderstand:

$$
W_R \approx \alpha_R \, m \, g \, \cos(\beta) \, \tanh(\alpha_v v) \tag{3.59}
$$

<span id="page-58-0"></span>Luftwiderstand:

$$
W_L = \frac{1}{2} c_w \, \rho_L \, A_F \, v \cdot |v| \tag{3.60}
$$

Steigungswiderstand:

$$
W_S = m \, g \, \sin(\beta) \tag{3.61}
$$

 $M_A$  Antriebsmoment an den Rädern  $M_B$  Bremsmoment an den Rädern

Die Nichtlinearitäten in den Gleichungen [3.59](#page-57-2) und [3.60](#page-58-0) dienen dem Zweck, dass die Widerstände immer gegen die Bewegung des Fahrzeugs wirken.

#### Simulation:

Die folgende Testsimulation wurde mit dem Solver ode3-fixed-Step und einer Schrittweite  $T_d = 1ms$  durchgeführt. Für den Test des Modells wurden *Source*- und Sink-Blöcke verwendet, um die vordefinierte Eingangsgrößen in die Simulationsumgebung zu laden und die Simulationsergebnisse nachträglich zu bearbeiten.

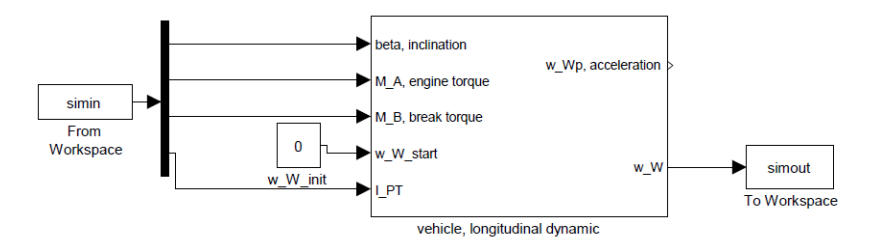

Abbildung 3.37: Simulationsumgebung des Fahrzeugmodells

Der Eingang I PT dient dazu, das variable Trägheitsmoment des Antriebsstrangs in die Differentialgleichung des Fahrzeugmodells zu integrieren.

Aufgrund der Nichtlinearitäten in den Gleichungen für den Rollwiderstand  $W_R$  und den Luftwiderstand  $W_L$  wurde eine  $Embedded-MATLAB-Function$  für die Implementierung der rechten Seite der Differentialgleichung verwendet.

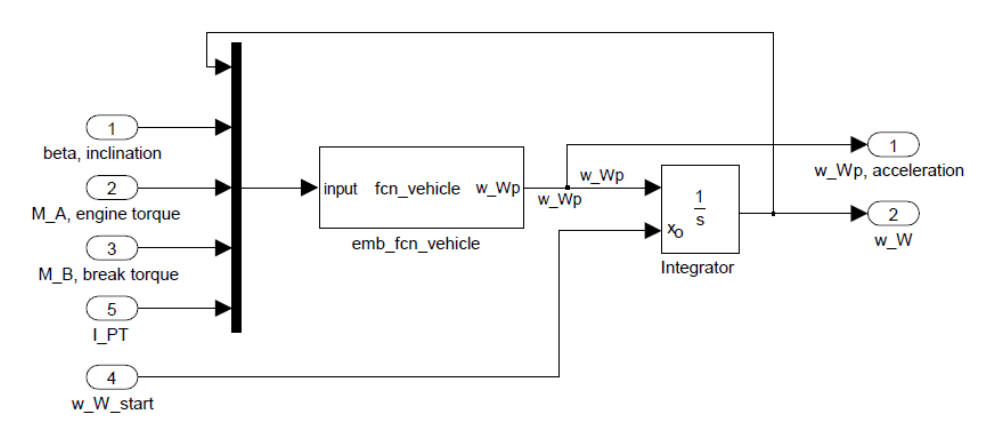

Abbildung 3.38: Blockschaltbild des Fahrzeugmodells

<span id="page-59-0"></span>In Abbildung [3.39](#page-59-0) sind die Simulationsergebnisse dargestellt. Das Fahrzeug wird beschleunigt, fährt eine Rampe von  $10^{\circ}$  hinauf und hinunter  $(-10^{\circ})$  und wird am Ende der Simulation mit einer Vollbremsung gestoppt.

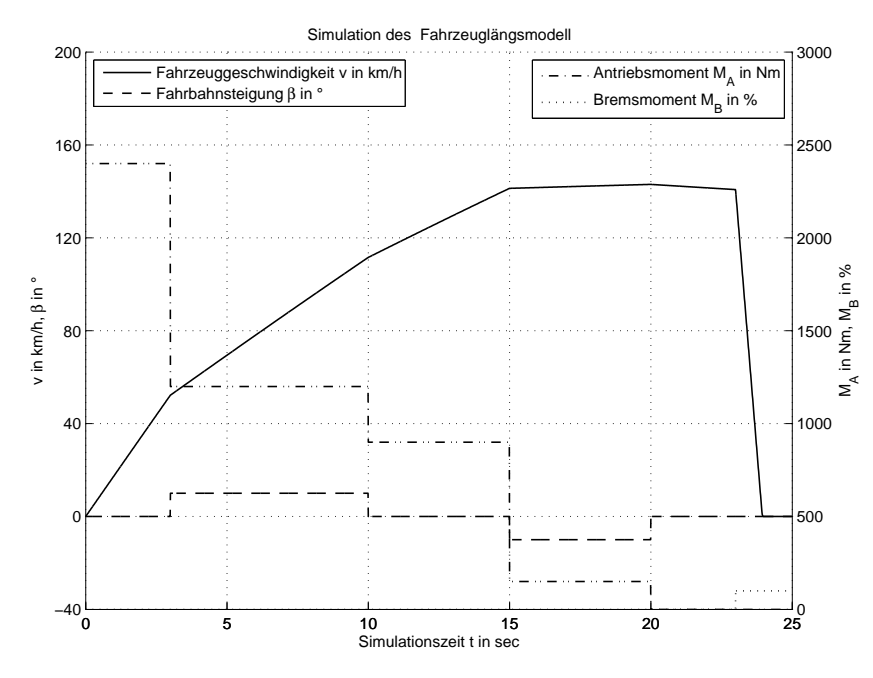

Abbildung 3.39: Simulation des Fahrzeugmodells

<span id="page-59-1"></span>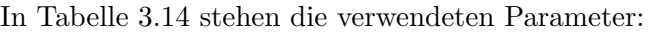

| Parameter                       | Symbol     | Wert  | Einheit           |
|---------------------------------|------------|-------|-------------------|
| Fahrzeugmasse                   | m          | 1500  | kg                |
| Trägheitsmoment des Motors      | $I_M$      | 0.768 | $kg \, m^2$       |
| Trägheitsmoment der Vorderachse | $I_{AV}$   | 0.6   | kg m <sup>2</sup> |
| Trägheitsmoment der Hinterachse | $I_{AH}$   | 0.6   | kg m <sup>2</sup> |
| Radius eines Reifens            | r          | 0.3   | m                 |
| Rollwiderstandsbeiwert          | $\alpha_R$ | 0.1   | 1                 |
| Luftwiderstandsbeiwert          | $c_w$      | 0.3   |                   |
| Luftdichte                      | $\rho_L$   | 1.2   | $rac{kg}{m^3}$    |
| Longitudinale Anströmfläche     | $A_F$      | 1.2   | m <sup>2</sup>    |
| Erdbeschleunigung               | g          | 9.81  | $\frac{m}{s^2}$   |

Tabelle 3.14: Parameter des Fahrzeugmodells

# 3.12 Simulation in MATLAB Simulink®

## 3.12.1 Aufbau des Getriebemodells

Der Aufbau des Getriebemodells ist modular gestaltet. Die einzelnen Funktionen kommuni-zieren durch Bussysteme, wie es in Abbildung [3.40](#page-60-0) dargestellt sind, um die Übersichtlichkeit zu bewahren.

<span id="page-60-0"></span>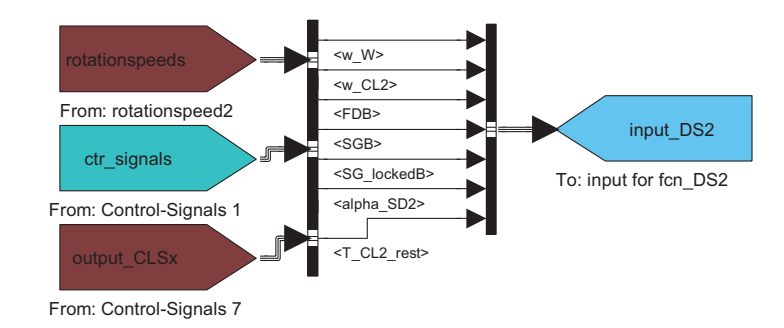

Abbildung 3.40: MATLAB Simulink<sup>®</sup> Bussustem

Es werden alle Eingangsgrößen der Funktion fcn DS1 von anderen Kommunikationsbussen zusammengefasst. Für den Großteil aller Funktionen wird dies so durchgeführt. Der vollständige Koppelplan ist im Anhang enthalten. Jene Komponenten, die direkt in Wechselwirkung stehen, sind in derselben Farbe markiert.

Die Simulation arbeitet mit dem Fixed-Step-Solver ode2 und einer Schrittweite von 1ms. Die Echtzeitfähigkeit des Simulationsmodells musste realisiert werden, dazu wurde ein Rechner mit ähnlicher Leistung wie das Zielsystem für die Testsimulation verwendet. Allerdings ermöglicht dies nur eine grobe Abschätzung der Echtzeitfähigkeit. Eine Überprüfung der Echtzeitbedingungen erfolgt zur Compilier-Zeit am Zielsystem.

## <span id="page-60-1"></span>3.12.2 Test des Getriebemodells

Für den Test des Getriebemodells wurden verschiedene Testsimulationen aufgebaut. In Abbildung [3.41](#page-61-0) ist eine Gesamtsimulation des Antriebstrangs Verbrennungsmotor-Getriebe-Chassis zu sehen. Das oben beschriebene Verbrennungsmotormodell wurde vereinfach (Differentialgleichung 1. Ordnung) und für die Manipulation des Motor-Integrators vorbereitet.

Es wurden folgende Ein- und Ausgänge am Motormodell hinzugefügt:

- $\bullet$  Eingänge
	- eng reset, Integrator-Reset
	- $\circ$  w\_E\_locked, Vorgabe der Winkelgeschwindigkeit
- $\bullet$  Ausgänge
	- T E out, Drehmoment an der Kurbelwelle
	- $\circ$  *LENG*, Massenträgheitsmoment des Motors
	- $\circ$  *P\_ENG in KW*, Leistungsanzeige

Die Eingänge bedienen den Reset-Eingang und den Eingang Initial condition des Motor-Integrators. Am Eingang acceleration pedal (%) wurde ein Leerlaufdrehzahlregler (PI-Regler) geschaltet, um das simulierte Anfahren zu erleichtern.

Das Fahrzeuglängsmodell (Chassis) wurde um den Eingang  $I_{PT}$  für die Übergabe des aktuellen Massenträgheitsmoments des Antriebstrangs erweitert.

<span id="page-61-0"></span>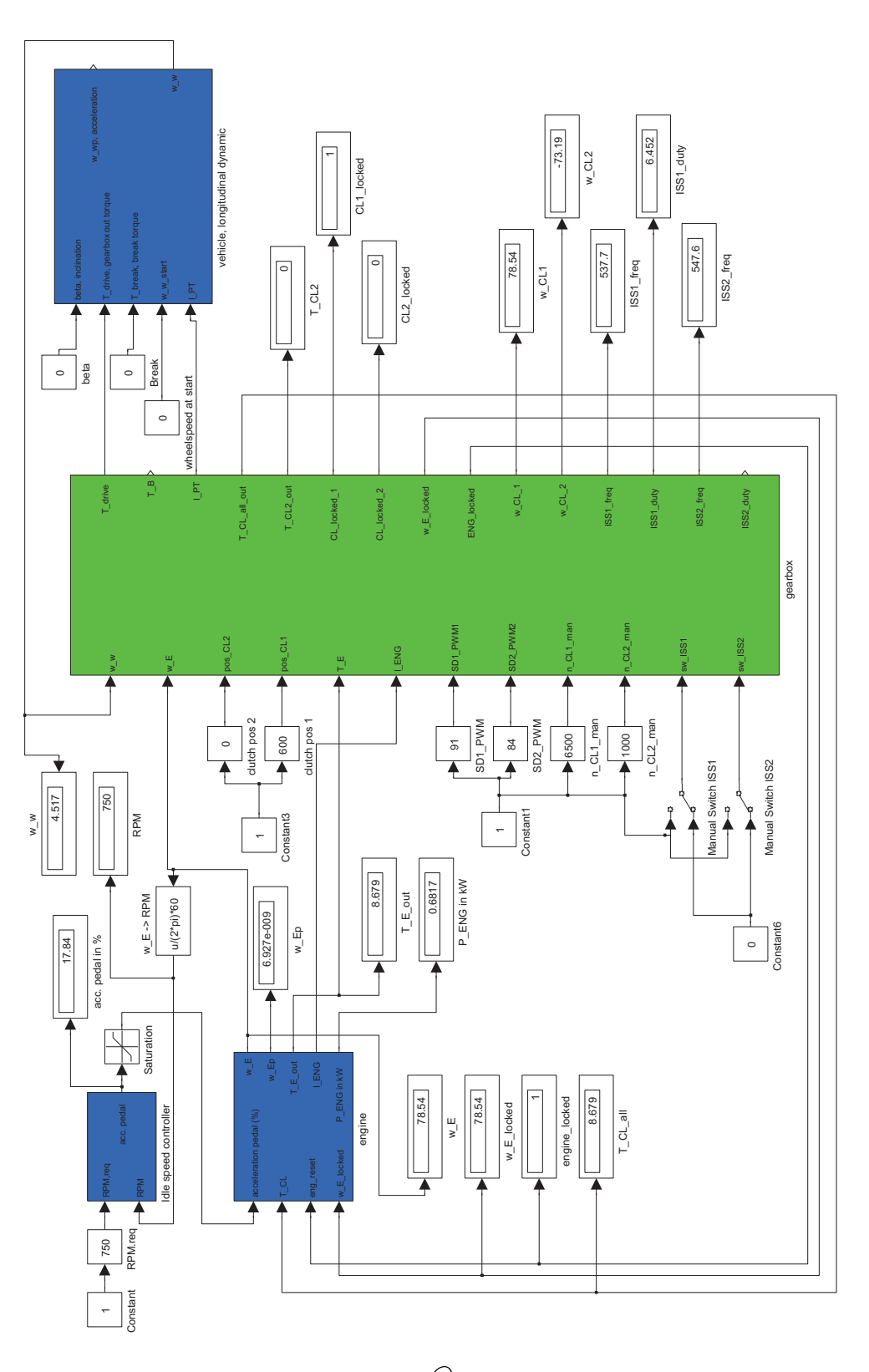

3 Modellbildung mit MATLAB Simulink $^{\textcircled{\textsc{R}}}$ 

Abbildung 3.41: MATLAB Simulink $\stackrel{\frown}{\cal D}$  Koppelplan der Gesamtsimulation

Mit dieser Testsimulation wurden die implementierten Funktionen und die zeitliche Steuerung der Integratoren überprüft.

# <span id="page-62-0"></span>3.12.3 Kalibrierung des Modells

Für die Kalibrierung des Modells wurden alle Eingangs- und Ausgangssignale des Getriebemodells in der HIL-Simulation (VeriStand) aufgezeichnet, in eine mat-Datei gespeichert (M-Skript: load data SimDCT for simulink.mdl) und in die Kalibrierungssimulation (Simulink) importiert (M-Skript: analyse\_of\_gearbox\_HIL\_SIMdata.m und Modell: gearbox\_model\_emb\_scr\_test\_with\_HIL-SIM data.mdl). Die Kalibrierung des Modells erfolgte in mehreren Iterationen, da das Steuergerät das Verhalten des Getriebes beim Gangwechsel bzw. Kupplungswechsel beobachtet und entsprechen darauf reagiert. Die Messdaten des Herstellers konnten nicht verwendet werden, da zum Einstellen der Synchronringparameter die Raddrehzahl benötigt wird und diese in den Messdaten nur implizit uber die Fahrzeuggeschwindigkeit gegeben ist, aber keinerlei Informatio- ¨ nen über den verwendeten Raddurchmesser zu bekommen waren.

Für die Kalibrierung des Modells wurde die Simulationsumgebung in Abbildung [3.42](#page-62-1) (gearbox\_model\_emb\_scr\_test\_with\_HILSIM\_data.mdl) erstellt.

<span id="page-62-1"></span>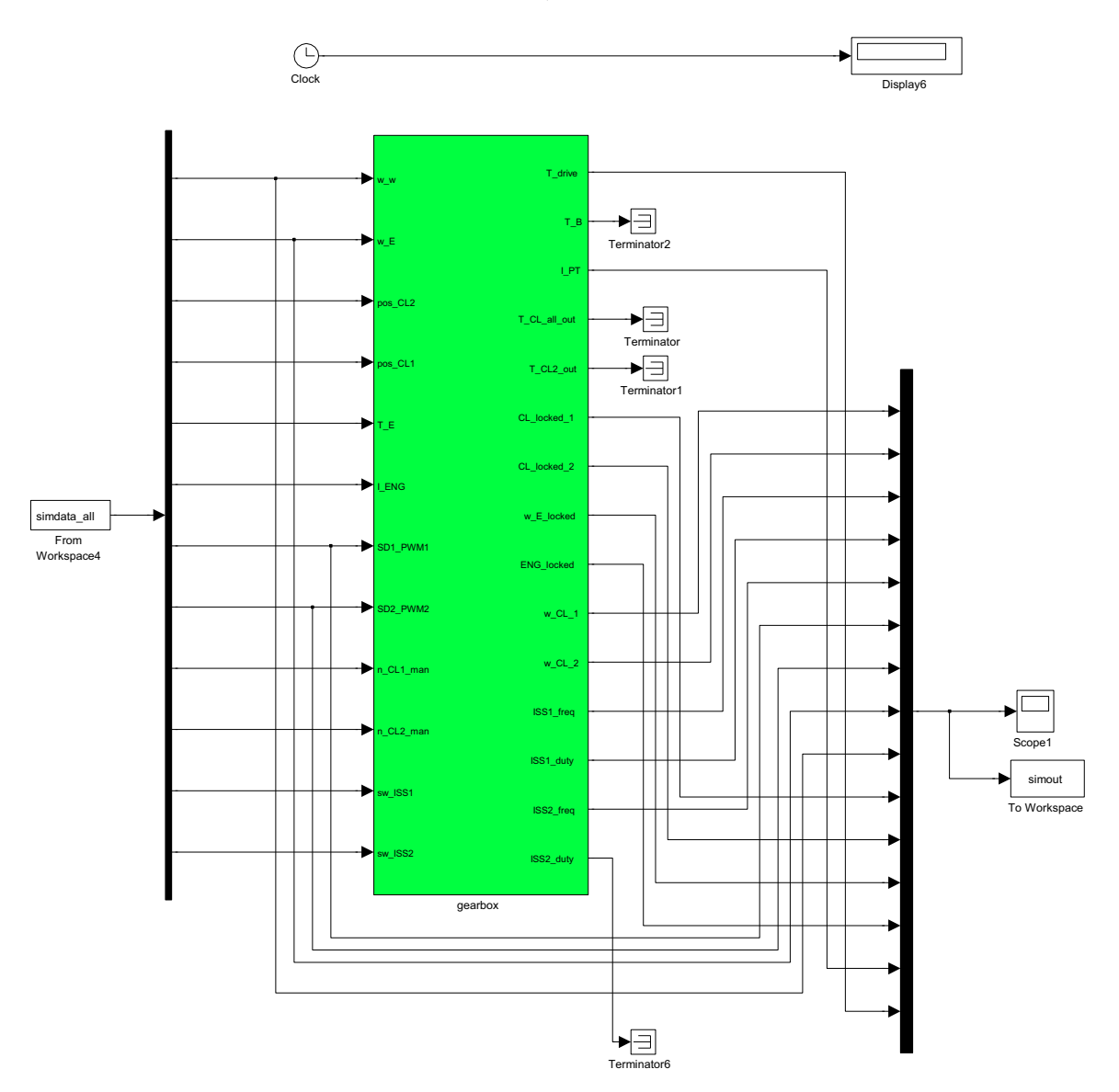

Abbildung 3.42: MATLAB Simulink $\stackrel{(i)}{\Phi}$  Koppelplan der Kalibrierungssimulation

Folgende Parameter müssen eingestellt werden.

- Korrekturdaten der Schaltkulisse:
	- $\circ$  Reibungsparameter corr<sub>SGi</sub> mit i = 1, 2, ..., 6, R
- Synchronringparameter:
	- $\circ$  Reibungsparameter  $a_{1,i}$  mit i = 1, 2, ..., 6, R
	- $\circ$  Reibungsparameter  $a_{2,i}$  mit i = 1, 2, ..., 6, R
	- $\circ$  tanh-Faktor  $\alpha_{SRi}$  mit i = 1, 2, ..., 6, R
- Kupplungsparameter:
	- $\circ$  Offsetverschiebung der Kupplungsposition  $CL_{mm\_offset}$
	- $\circ$  tanh-Faktor  $\alpha_{DC}$

#### Einstellen der Korrekturdaten der Schaltkulisse:

Der zeitliche Verlauf der Schaltwalzenwinkel zwischen den Gangpositionen kann in 4 Abschnitte eingeteilt werden (Beispiel siehe Abbildung [3.43\)](#page-63-0).

- 1. Gang lösen (steiler Verlauf)
- 2. Leerlauf
- 3. Synchronisation (flacher Verlauf)
- <span id="page-63-0"></span>4. Gang einlegen (steiler Verlauf)

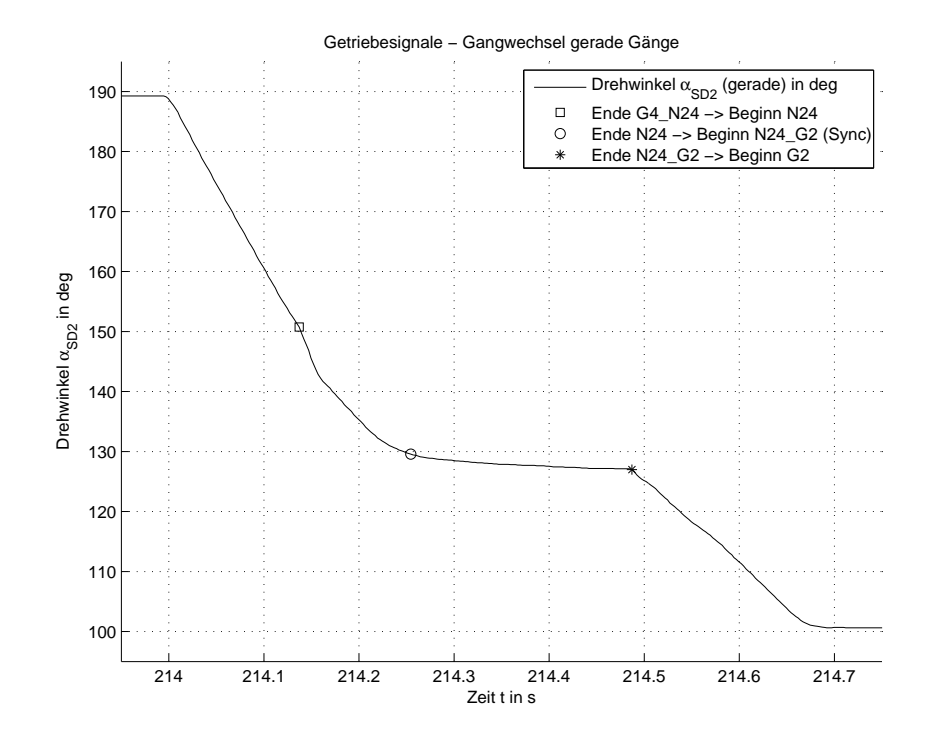

Abbildung 3.43: Beispiel: Zeitlicher Verlauf des Schaltwalzenwinkels  $\alpha_S D2$  von der Gangposition G4 auf G2

Anhand des Beispiels in Abbildung [3.43](#page-63-0) werden die Korrekturdaten corr<sub>SGi</sub> erklärt. Der Parameter corr<sub>SG2</sub> verschiebt den Zustandsübergang Ende N24-G2  $\rightarrow$  Beginn G2 entlang des Drehwinkels  $\alpha_{SD2,mech}$ . Der Zustandsübergang sollte spätestens am Ende des flachen Verlaufs des Drehwinkels liegen. Nach dem flachen Verlauf beginnt das Steuergerät bereits mit der Uberprüfung, ob der Gang korrekt angefahren wurde und überprüft die Drehzahl der Kupplungswelle.

Im Gegensatz zur Kupplungsposition, kann die intergierte Messtechnik im Steuergerät zur Bestimmung der Schaltwalzenposition nicht verwendet werden. Deshalb müssen anhand der Korrekturdaten  $corr_{SGi}$  die Abweichungen zwischen Drehwinkelmessung der HIL-Simulation und des Steuergeräts abgeglichen werden.

#### Einstellen der Synchronringparameter:

Die Winkelabschnitte, in denen die Synchronringe wirken, wurden oben eingestellt. Nun müssen die Parameter der Synchronringe selbst bestimmt werden. Durch gezieltes Probieren und unter Berücksichtigung der numerischen Stabilität der Simulation wurden die Parameter gefunden.

In Abbildung [3.44](#page-64-0) sind die Parameter des Synchronrings G2 schlecht gew¨ahlt. Das Drehmoment  $T_{SGB\_CLS}$  wird vom Synchronring erzeugt und wirkt auf die Kupplungswelle CLS2. Anhand des zeitlichen Verlaufes des Drehmoments  $T_{SGB.CLS}$  kann man die Einstellungen vornehmen. In dem Beispiel in Abbildung [3.44](#page-64-0) ist der Synchronring zu stark eingestellt. Die Welle CLS2 wird rasch synchronisiert und anhand der Drehmomentabnahme bei  $t = 377.1s$  kann man die Wirkung der tanh-Funktion erkennen. Nach diesem Abfall beginnt das Drehmoment aufgrund des weiter ansteigenden Winkels  $\alpha_{SD2}$  (wird in der Model Control Unit aus dem Winkel  $\alpha_{SD2,mech}$  berechnet, [3.7\)](#page-44-0) wieder zu steigen. Nun treten numerische Schwingungen in der Simulation auf, die in der Abbildung nicht direkt als solche zu erkennen sind. Trotz steigendem Drehmoment  $T_{SGB\_CLS}$  sinkt die Winkelgeschwindigkeit  $\omega_{CL2}$ . Das deutlichste Zeichen für ein numerisches Problem ist die Drehmomentspitze am Ende des Synchronisationsvorgangs und der Drehzahlsprung von  $\omega_{CL2}$ . Die Simulation wird an dieser Stelle instabil.

<span id="page-64-0"></span>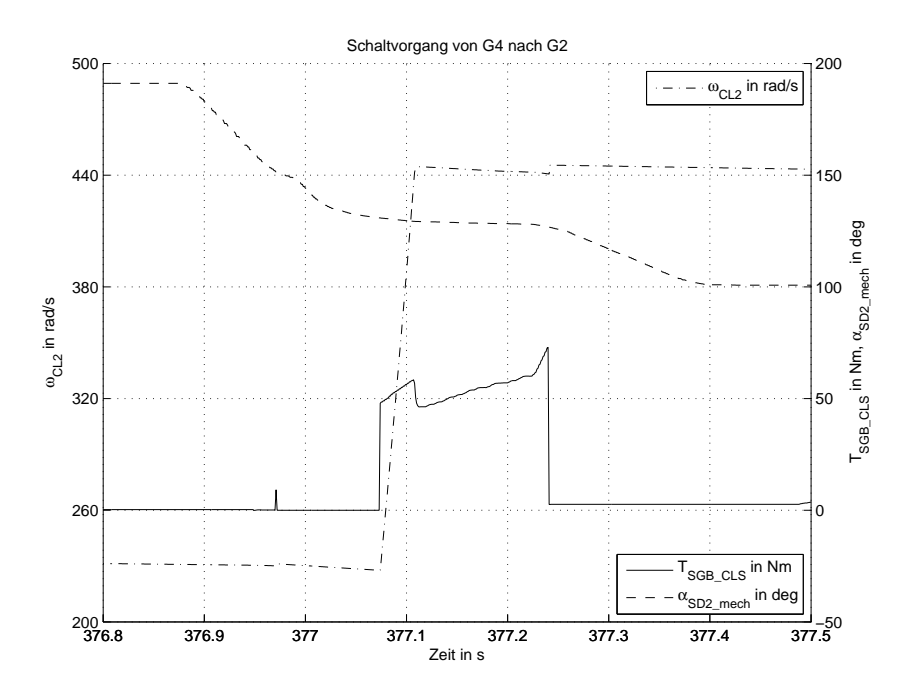

Abbildung 3.44: Beispiel: Schlechte Parameterwahl des Synchronrings G2

Durch Reduktion des quadratischen Faktors  $a_{2,2}$  und des tanh-Faktors  $\alpha_{SR2}$  wird die Welle CLS2 ausreichend schnell synchronisiert. Gegebenenfalls kann man den Faktor  $a_{1,2}$  erhöhen. Die Parameter sind dann richtig eingestellt, wenn die Synchronisation angeschlossen ist, bevor der flache Verlauf des Schaltwalzenwinkels endet und keine Drehzahlsprunge beim Zustandsübergang  $Ende N24_G2 \rightarrow Beginn G2$  auftreten.

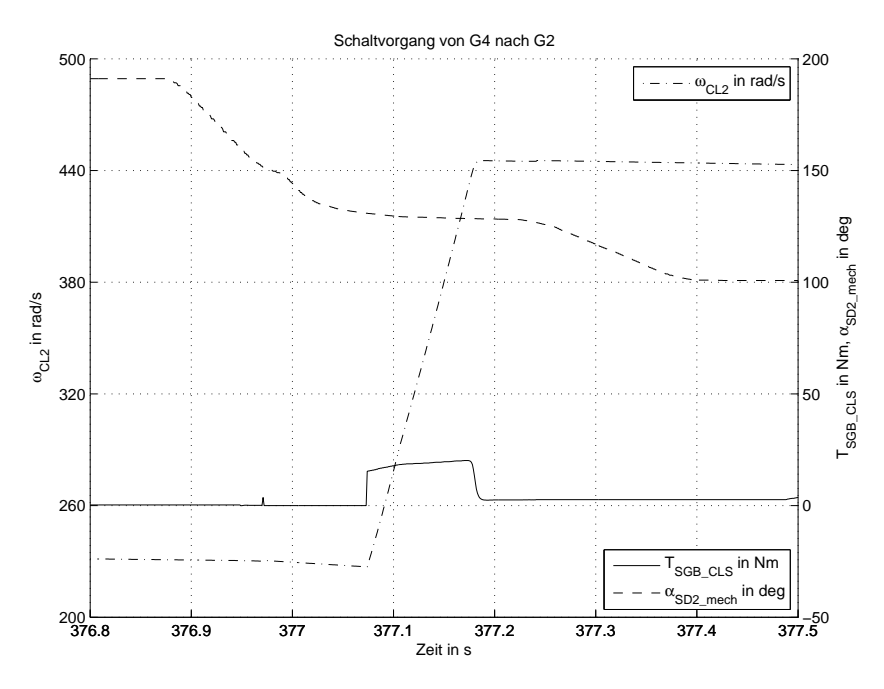

Abbildung 3.45: Beispiel: Gute Parameterwahl des Synchronrings G2

### Einstellen der Kupplungsparameter:

Der Parameter  $CL_{mm\_offset}$  dient zum Nachjustieren der Kupplungskennlinie. Grundsätzlich kann man  $CL_{mm\_offset} = 0mm$  einstellen, da beim Start der HIL-Simulation die Kupplungspositionen auf 0 gesetzt werden müssen (**Reset Clutch**, vgl. Abschnitt [5.2\)](#page-107-0). Falls es vorkommt, dass die Kupplung beim Anfahren des Fahrzeugs ständig rutscht und nicht in den haftenden Zustand kommt, kann dieser Parameter verkleinert werden (Sinnvoll: min. -3mm). Wird der Motor hingegen beim Anfahren "abgewürgt", sollte die Position zurück verschoben werden, dazu wird der Parameter vergrößert (max. 7mm). Der Parameter  $\alpha_{DC}$  beeinflusst das Verhalten Kupplung beim Ubergang zwischen rutschendem und haftendem Zustand. Kommt es in der Simulation ¨ zu numerischen Schwingungen der Kupplungs- und/oder Motordrehzahl beim Schließen oder Offnen einer Kupplung, muss dieser Parameter verkleinert werden (sinnvoller Bereich: 0.3 bis ¨ 0.8).

## 3.12.4 Code-Generierung für NI VeriStand<sup>®</sup>

Aus dem MATLAB Simulink® Modell des Getriebes wurde mit dem Real-Time Workshop der Code für die Zielsimulationsumgebung NI VeriStand <sup>®</sup> erzeugt. In Abbildung [3.46](#page-66-1) ist das *Con*figuration Parameters-Fenster, das im Pull-Down-Menü Simulation in der Simulink-Umgebung zu finden ist, gezeigt. Unter dem Register Real-Time Workshop muss das System target file für das Zielsystem NI VeriStand $\mathbb{R}$  ausgewählt werden.

<span id="page-66-1"></span>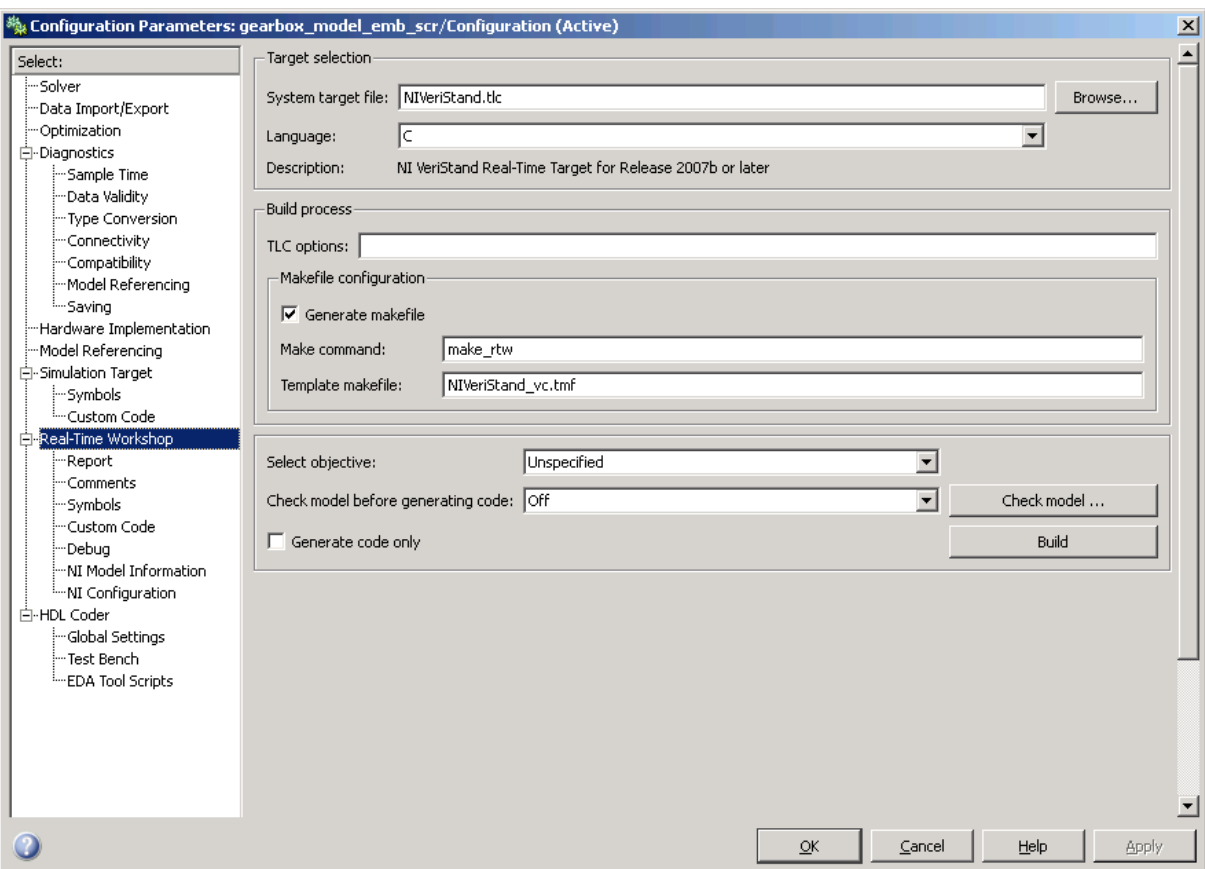

 $Abbildung 3.46: MATLAB Simulink<sup>®</sup>: Einstellungen für die Code-Generierung$ 

Mit dem Betätigen des Build-Buttons wird der Code-Generierungsprozess gestartet. Im aktuellen Arbeitsverzeichnis von MATLAB wird der Ordner gearbox\_niVeriStand\_rtw angelegt, in dem die Datei gearbox.dll zu finden ist. Diese Datei wird in das NI VeriStand® Projekt importiert (siehe Abschnitt [5.2\)](#page-107-0).

# <span id="page-66-0"></span>[3](#page-66-2).13 Minimale Schrittweite vs. Dynamik des Simulationsmodells  $3$

Allgemein beschreiben Eigenwerte die Eigenbewegungen eines Systems. Es werden nun 3 Fälle von Eigenbewegungen behandelt, um eine Vorschrift zur günstigen Wahl der Abtastzeit  $T_d$  zu bekommen. Für die Praxis ist jedoch meist der umgekehrte Fall wichtiger, in dem die Frage gestellt wird, wie viel Dynamik das Modell bei einer gegebenen kleinsten Abtastrate (Schrittweite) haben darf. In Abbildung [3.47](#page-67-0) sind 4 Eigenwerte in der s-Ebene eingetragen, die weiter untersucht werden.

<span id="page-66-2"></span><sup>&</sup>lt;sup>3</sup> Beispiele und Rechengang aus der eigenhändigen Mitschrift der Vorlesung Prozessautomatisierung, Prof. Robert Bauer SS2009

<span id="page-67-0"></span>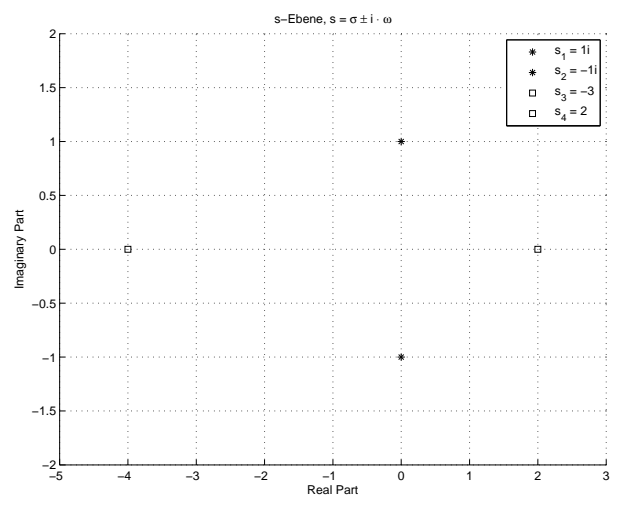

Abbildung 3.47: s-Ebene

<span id="page-67-1"></span>Der erste Fall (Abbildung [3.48\)](#page-67-1) betrachtet ein rein imaginäres (konjungiert komplexes) Eigenwertpaar  $s_{1,2} = \pm j\omega$ , das zu einer ungedämpften Schwingung als Eigenbewegung gehört (z.B.  $sin(\omega t)$ .

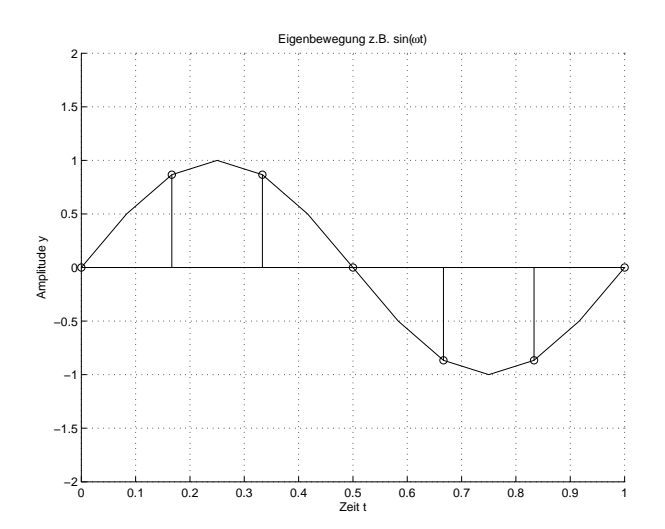

Abbildung 3.48: Eigenbewegung, rein imaginäre Eigenwerte  $s_{1,2} = \pm j\omega$ 

Nach dem Abtasttheorem nach Nyquist und Shannon soll ein Signal, dessen maximale Frequenz  $f_{max}$  ist, mit folgender Frequenz  $f_d$  erfasst werden:

$$
f_d > 2 \cdot f_{max} \tag{3.62}
$$

Daraus folgend gilt für die Abtastzeit  $T_d$ 

$$
T_d < \frac{1}{2} \underbrace{\frac{1}{f_{max}}}_{T_{p,min}},\tag{3.63}
$$

wobei mit  $T_{p,min}$  die minimale Periodendauer bezeichnet wird. Für die Praxis haben sich Abtastzeiten  $T_d = \frac{1}{4}$  $\frac{1}{4} \cdot \frac{1}{6}$  $\frac{1}{6} \cdot T_{p,min}$ bewärt. Für das nun folgende Beispiel wird $T_d \leq \frac{T_p}{6}$ mit

$$
T_p = \frac{2\pi}{\omega}
$$

gewählt.

$$
T_d \le \frac{T_p}{6} = \frac{2\pi}{6\omega} = \frac{\pi}{3\omega} \approx \frac{1}{\omega}
$$

Somit ergibt sich:

$$
T_d \le \frac{1}{\omega} \tag{3.64}
$$

<span id="page-68-0"></span>Der zweite Fall in Abbildung [3.49](#page-68-0) behandelt einen reellen Eigenwert  $s_3 = \sigma_1 < 0$ .

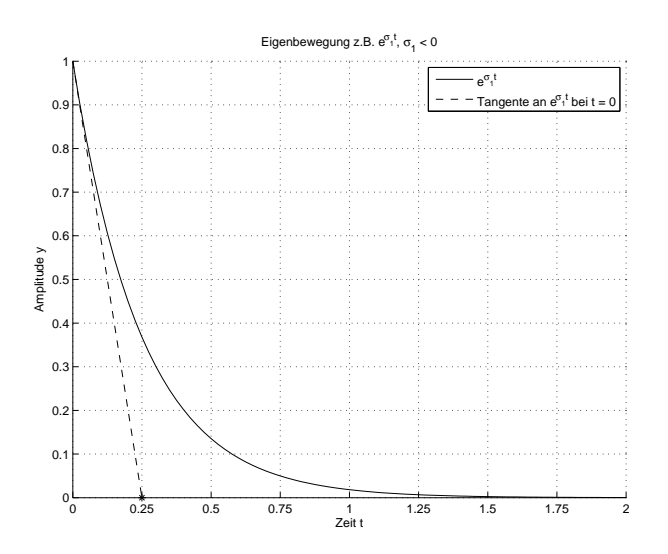

Abbildung 3.49: Eigenbewegung, rein reeller Eigenwert  $\sigma_1 < 0$ 

Hier wird eine Tangente an den Schnittpunkt der Exponentialfunktion mit der y-Achse gelegt und beim Schnittpunkt der Tangente mit der Zeitachse t wird die Abtastzeit  $T_d$  bestimmt. Aus der Steigung der Tangente folgt:

 $\frac{d}{dt}e^{\sigma_1 t} = \sigma_1 e^{\sigma_1 t}$ 

für  $t = 0$ :

$$
\sigma_1 = \frac{\Delta y}{\Delta t} = \frac{-1}{T_d}
$$

Somit ergibt sich:

$$
T_d \le \frac{-1}{\sigma_1} \tag{3.65}
$$

Beim dritten und letzten Fall (Abbildung [3.50\)](#page-69-0) mit einem reellen Eigenwert  $s_4 > 0$  wird die Tangente aus dem Ursprung an die Exponentialfunktion angelegt. An dem Beruhrungspunkt ¨ (Zeitpunkt  $t = T_d$ ) müssen die Steigung der Tangente und der e-Funktion gleich sein.

<span id="page-69-0"></span>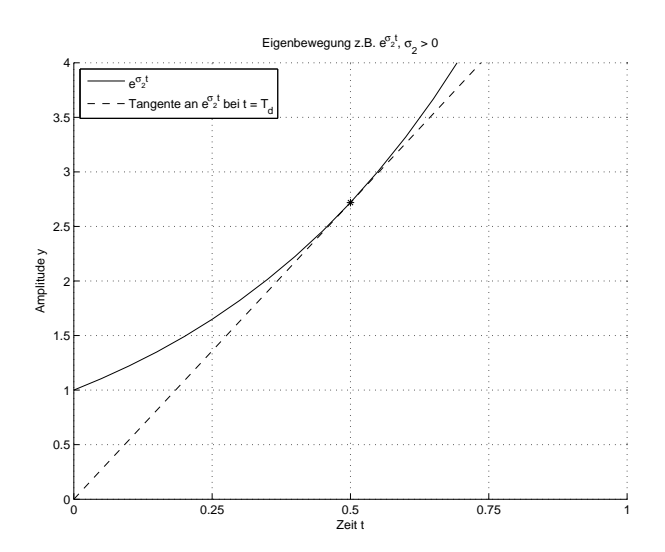

Abbildung 3.50: Eigenbewegung, rein reeller Eigenwert  $\sigma_2 > 0$ 

$$
\frac{d}{dt}e^{\sigma_2 t} = \sigma_2 e^{\sigma_2 t}
$$

Steigung bei  $t = T d$ :

$$
\frac{d}{dt}e^{\sigma_2 t}|_{t=T_d} = \sigma_2 e^{\sigma_2 T_d}
$$

Die Geradengleichung der Tangente lautet somit:

$$
y = \sigma_2 e^{\sigma_2 T_d} \cdot t
$$

An der Schnittstelle gilt:

$$
\underbrace{\sigma_2 e^{\sigma_2 T_d} \cdot T_d}_{\text{Gerade}} \stackrel{!}{=} \underbrace{e^{\sigma_2 T_d}}_{\text{e-Funktion}}
$$

Nach Kürzung und Umformung folgt:

$$
T_d \le \frac{1}{\sigma_2} \tag{3.66}
$$

<span id="page-69-1"></span>Zusammengefasst ergibt sich folgende Regel:

$$
T_d \le \frac{1}{\max_i |s_i|} \tag{3.67}
$$

Gleichung [3.67](#page-69-1) gilt für den betragsmäßig größten Eigenwert  $s_i$ .

Leider gibt es in der Praxis nach unten beschränkte Abtastzeiten, die vor allem bei Real-time-Systemen eine Gradwanderung zwischen einer stabilen Lösung der Differentialgleichungen und der geforderter Dynamik darstellt.

Für das hier beschriebene Simulationsmodell des Verbrennungsmotors ist laut Gleichung [3.67](#page-69-1) folgende Abtastzeit/Schrittweite nötig:

$$
T_{d, maxcalc} \leq \frac{1}{|-0.51 + 1689.68 \, \mathrm{i} | \frac{1}{sec}} = 0.0005918 sec
$$

In Abbildung [3.51](#page-70-0) sind die empirisch ermittelten maximalen Schrittweiten  $T_d$  der in MAT-

LAB Simulink $^{\circledR}$  implementierten Solver gegenübergestellt. Die oben berechnete obere Schranke funktioniert für alle Solver ab  $ode3$ . Berücksichtigt man noch die minimale Schrittweite  $T_{d,minsus} \geq 1 \text{ms}$  die durch das RT-System vorgegeben ist, kommen nur mehr drei Solver für dieses Modell in Frage. Weiters stellt sich die Frage, ab wann die Komplexität von Solvern höherer Ordnungen die Echtzeitbedingungen gefährden und das RT-System einen Berechnungsschritt nicht mehr in der festgelegten Zeit fertigstellen kann.

<span id="page-70-0"></span>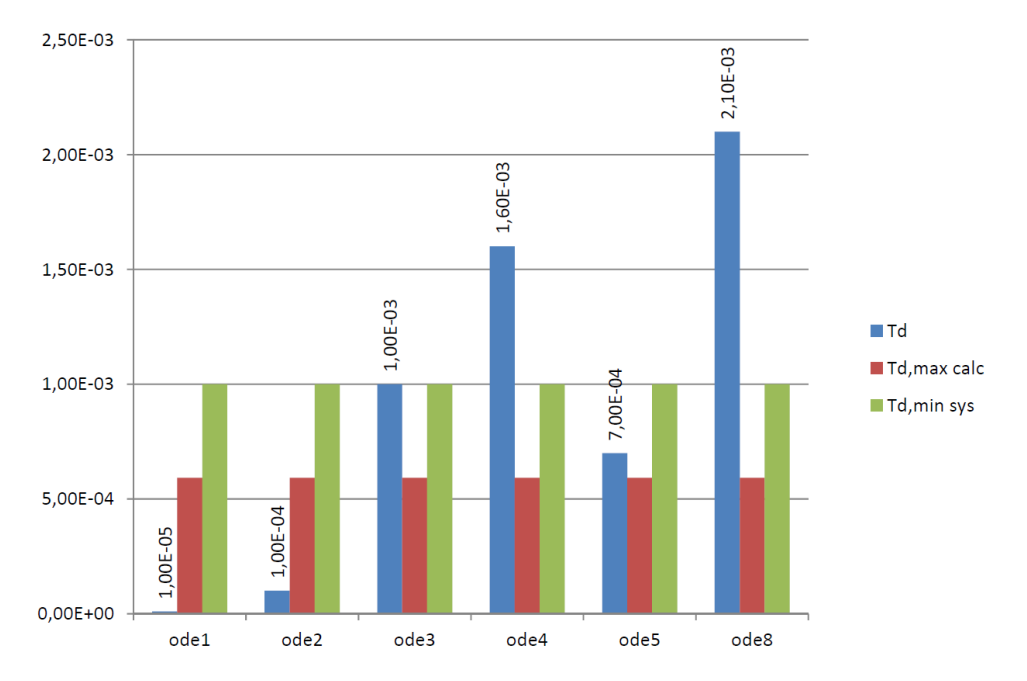

 $Abbildung 3.51: Empirisch ermittelte maximale Schrittweite  $T_d$  bei verschiedeneen Solvern$ 

Die Schrittweiten  $T_d$  in der Abbildung [3.51](#page-70-0) stehen für die maximalen Schrittweiten der Solver, bei der die Simulation des Motormodells noch stabil läuft. Wie bereits oben erwähnt kann man auch die Dynamik des Modells verringern, um den gegebenen Einschränkungen gerecht zu werden. Die Dynamik des Motormodells wird für den Test des Getriebemodells in Kapitel [3.12.2](#page-60-1) auf ein System 1. Ordnung reduziert.

# 3.1[4](#page-70-1) Stabilität von Algorithmen  $4$

<span id="page-70-2"></span>Im linearen Fall kann die Stabilität eines  $Runge-Kutta$ -Verfahrens bis zur Ordnung k = 4 durch folgende Beziehung bestimmt werden:

$$
\left| \sum_{\mu=0}^{k} \frac{(h\lambda)^{\mu}}{\mu!} \right| < 1 \tag{3.68}
$$

Auch hier tritt der Zusammenhang zwischen Schrittweite h und Eigenwert  $\lambda$  auf. Als Beispiel sein hier das Euler-Verfahren  $(k = 1)$  gezeigt:

$$
|1 + h\lambda| < 1\tag{3.69}
$$

Durch diese Bedingung wird ein Kreis in der komplexen hλ-Ebene definiert, in der das Euler-Verfahren absolut stabil ist.

Mit der Beziehung [3.68](#page-70-2) können die empirisch ermittelten Schrittweiten  $T_d$  für die Solver ode1

<span id="page-70-1"></span><sup>4</sup> entnommen aus [\[22\]](#page-122-5)

bis ode4 auf ihre Stabilität überprüft werden. Es wird wieder der betragsmäßig größte Eigenwert  $\lambda = -0.51 + 1689.68$  für die Berechnung herangezogen:

$$
S_{\mu} = \left| \sum_{\mu=0}^{k} \frac{(h\lambda)^{\mu}}{\mu!} \right| \tag{3.70}
$$

ode1 : Schrittweite  $h = 10 \mu s$ 

$$
S_1 = 1.000138 \tag{3.71}
$$

ode2: Schrittweite  $h = 100 \mu s$ 

$$
S_2 = 1.0000512 \tag{3.72}
$$

Aus mathematischer Sicht sind die Lösungsalgorithmen ode1 und ode2 bei diesem Modell und der eingestellten Schrittweite nicht absolut stabil. In der Simulation wird das Modell zwar noch berechnet, jedoch reicht eine geringe Vergrößerung der Schrittweiten aus, um die Simulation mit den Lösungsalgorithmen  $ode1$  und  $ode2$  instabil werden zu lassen.

ode3: Schrittweite  $h = 1ms$ 

$$
S_3 = 0.983 \tag{3.73}
$$

Der Algorithmus 3. Ordnung (ode3 ) ist bei der eingestellten Schrittweite absolut stabil.  $ode\angle$ :

Schrittweite  $h = 1.6$ ms

$$
S_4 = 0.727 \tag{3.74}
$$

Die empirisch ermittelte maximale Schrittweite des Lösungsalgorithmuses  $ode4$  für das Modell ist laut Beziehung [3.68](#page-70-2) absolut stabil. Die Abweichung des Wertes von  $S_4$  von 1 suggeriert, dass die Schrittweite noch weiter erhöht werden kann. Die Simulation wird aber bei größeren Schrittweiten als 1.6ms instabil.
# 4 Hardware-Entwicklung

Das Getriebe verfügt über eine Reihe von Sensoren und Aktuatoren. Die Aufgabe der HIL-Simulation ist es, die Signale der Aktuatoren zu erfassen und mittels des Simulationsmodells die Signale der Sensoren zu erzeugen, um diese dann dem Getriebesteuergerät zur Verfügung zu stellen. In der Mess- und Steuerungstechnik muss man auf die Vermeidung von Störquellen und deren Auswirkungen achten. Sogenannte Masse-Schleifen sind sehr häufig ein Problem und müssen vermieden werden. Weiter möchte man die Mess- und Steuerungstechnik vor Beschädigungen schützen. Beide Anforderungen können durch galvanische Trennung realisiert werden.

## 4.1 Emulation Board

Es werden bei diesem Getriebe haupts¨achlich digitale Signale verwendet. Dieser Umstand macht die galvanische Trennung sehr einfach, da es geeignete elektronische Bauelemente gibt. Schwieriger gestaltet sich hingegen die Erzeugung der Strompulse der Drehzahlsignale. Es muss hier die Bandbreite beim Entwurf der Elektronik beachtet werden, um die Flankensteilheit und Form der Rechtecksignale nicht zu verzerren.

#### 4.1.1 Anforderungen

- Versorgungsspannungsbereich: 9 35VDC
- Signaleingangsspannungspegel: logisch "0" ... 0V; logisch "1" ... 3.3V
- Isolierspannung  $\geq 1$ kV
- Alle Ein- und Ausgänge kurzschlussfest
- Alle Signalein- und Signalausgänge überspannungssicher  $(U_{Schutz} \leq 60V)$
- Verpolungsschutz der Signalein- und Signalausgänge
- Bandbreite eines Übertragungskanals ≥ 10-20 fache der maximalen Signalfrequenz  $f_{Signal,max}$
- Signalausgangsspannungspegel: logisch "0" ... 7mA; logisch "1" ... 14mA
- Sensorversorgungsspannung des Getriebesteuergeräts: 5 20VDC
- max. Ein- bzw. Ausgangstrom der NI FPGA-Karte pro PIN: 4mA

Parallel zur Entwicklung der Getriebesimulation wurde im Rahmen einer weiteren Diplomarbeit eine Verbrennungsmotorsimulation aufgebaut. Da bei dieser Simulation ähnliche Anforderungen an die Sensoremulation gestellt sind, wurde die Erzeugung aller digitalen Sensor- und Aktuatorsignale des Verbrennungsmotors in das Emulation Board integriert. Die wichtigsten Parameter für die erweiterten Anforderungen stehen in Tabelle [4.1.](#page-73-0)

<span id="page-73-0"></span>

| Sensor/Aktuator (Anzahl) | Signalform     | Signaltyp, Bereich         | max. Frequenz   |  |  |
|--------------------------|----------------|----------------------------|-----------------|--|--|
| Sensoren                 |                |                            |                 |  |  |
| Nockenwellengeber $(2)$  | Rechtecksignal | Spannungssignal, $0 - 5$ V | $3.5$ kHz       |  |  |
| Kurbelwellengeber (1)    | Rechtecksignal | Spannungssignal, 0 - 5 V   | $7 \text{ kHz}$ |  |  |
| Aktuatoren               |                |                            |                 |  |  |
| Einspritzdüse $(4)$      | PWM-Signal     | Spannungssignal, 0 - 12 V  | $60$ Hz         |  |  |

Tabelle 4.1: Parameter der digitalen Sensor- und Aktuatorsignale des Verbrennungsmotors

Für den Nockenwellengeber ist die Flankensteilheit von großer Bedeutung, um die Steuerzeiten des Verbrennungsmotors genau genug erfassen zu können. Das NWG-Signal darf laut Datenblatt ( [\[3\]](#page-121-0)) eine Flankenfallzeit  $t_f = 1.5 \mu s$  nicht übersteigen.

#### 4.1.2 Architektur

Aus den oben beschriebenen Anforderungen wurde ein Blockschaltbild des Emulation Boards entworfen. Darin sind die wichtigsten Komponenten eingezeichnet. Das zentrale Element eines Kanals ist der Isolationsbaustein, der fur die galvanische Trennung zwischen der HIL-Simulation ¨ und dem Steuergerät verantwortlich ist (siehe Abbildung [4.1\)](#page-74-0). Die Isolierung kann auf verschiedene Arten passieren:

- optisch (Optokoppler),
- $\bullet$  induktiv (Übertrager),
- kapazitiv.

Am Kanaleingang und Kanalausgang befinden sich, falls notwendig, die Pegel- oder Signalwandlung und der Überspannungsschutz.

- ESD ... Schütz vor elektrostatischer Entladung
- PW ... Pegelwandlung

<span id="page-74-0"></span>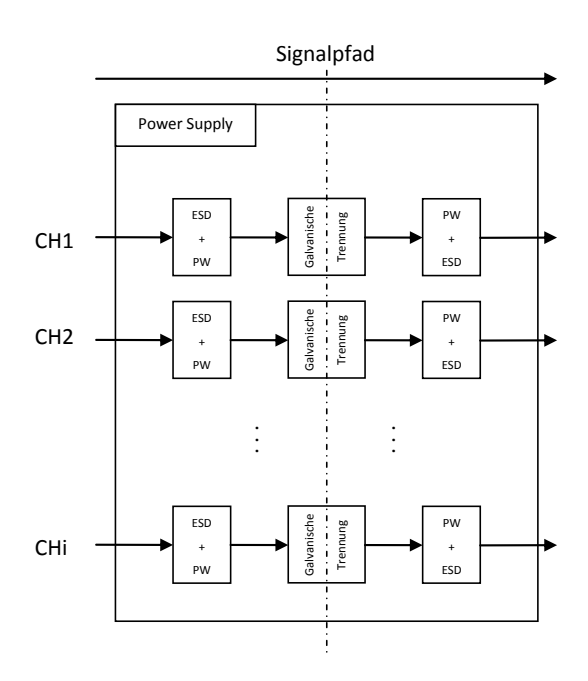

Abbildung 4.1: Blockschaltbild der Sensoremulation (nur Ausgangskanäle gezeigt)

<span id="page-74-1"></span>Für die Drehzahlsignale des Getriebes wird ein Spannungssignal durch einen U/I-Wandler in ein Stromsignal umgeformt (siehe Abbildung [4.2\)](#page-74-1).

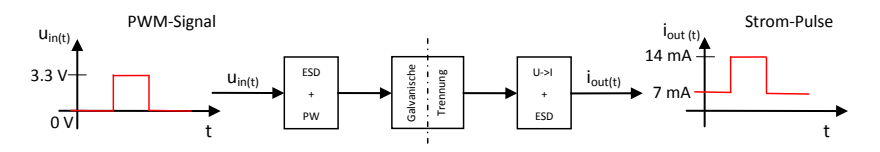

Abbildung 4.2: Kanal zur Ausgabe von Stromsignalen

<span id="page-74-2"></span>Abbildung [4.3](#page-74-2) zeigt einen Kanal zum Ubertragen galvanisch getrennter Spannungssignale, wie ¨ sie bei Nocken- und Kurbelwellengeber vorkommen.

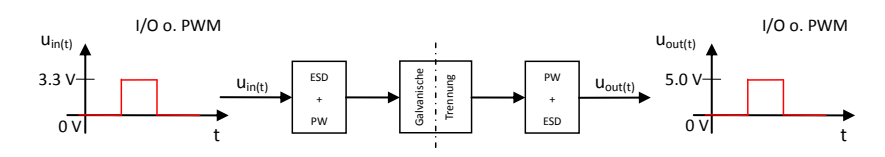

Abbildung 4.3: Kanal zur Ausgabe von Spannungssignalen

<span id="page-74-3"></span>Mit dem Reverse-Kanal in Abbildung [4.4](#page-74-3) werden die Spannungssignale der Einspritzdüsen (Piezo-Injektoren) erfasst. Hier ist auf einen ausreichenden Uberspannungsschutz zu achten, da ¨ beim Abschalten der Injektoren Spannungsspitzen am Kanaleingang von bis zu -100 V entstehen können.

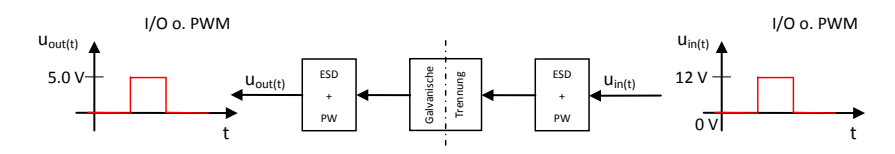

Abbildung 4.4: Kanal zum Erfassen von Spannungssignalen

Zunächst muss unterschieden werden, welche der oben genannten Sensoren vom Steuergerät mit Spannung versorgt werden und welche Sensoren selbst eine Signalspannung erzeugen. Bis auf den Kurbelwellengeber (induktiver Sensor, Signal: Induktionsspannung) werden alle Sensoren vom Steuergerät versorgt. Für diesen Sensor muss auf dem Emulation Board eine Spannungsquelle vorgesehen werden.

Es hat sich als sinnvoll erwiesen, Kategorien der einzelnen Übertragungskan äle einzuführen.

#### Kategorie 1

In Kategorie 1 (KAT 1) wird die galvanische Trennung des Sensorsignals realisiert. Diese Schaltung benötigt zwei Spannungsversorgungen und eignet sich daher für die Nachbildung von Sensoren, die vom Steuergerät versorgt werden. Dieser Kanal dient z.B. den Nockenwellengeber nach zu bilden.

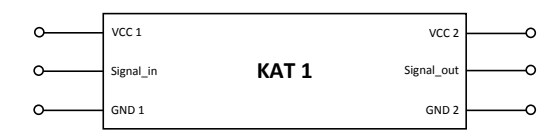

Abbildung 4.5: Kategorie 1, galvanische Trennung

#### Kategorie 2

In Kategorie 2 (KAT 2) wird die KAT 1 um eine isolierte Spannungsversorgung erweitert. Mit dieser Konfiguration können Sensoren emuliert werden, die keine Spannungsversorgung vom Steuergerät beziehen bzw. jene, die ihr Sensorsignal durch das physikalische Messprinzip selbst erzeugen und die Signalinformation anhand von Signalflanken ubertragen (z.B. induktiver Kur- ¨ belwellengeber, steigende Spannungsflanke).

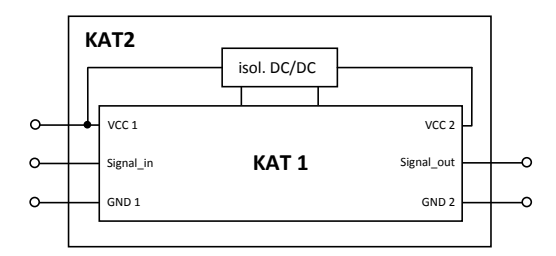

Abbildung 4.6: Kategorie 2, galvanische Trennung mit zusätzlicher Versorgung

#### Kategorie 3

In Kategorie 3 (KAT 3) wird anschließend an die KAT 2 ein Spannungs/Strom-Wandler geschaltet, der die Spannungsimpulse in Strompulse umwandelt und so einen Stromsensor in einer Stromschleife nachbildet (siehe Abbildung [2.10\)](#page-13-0).

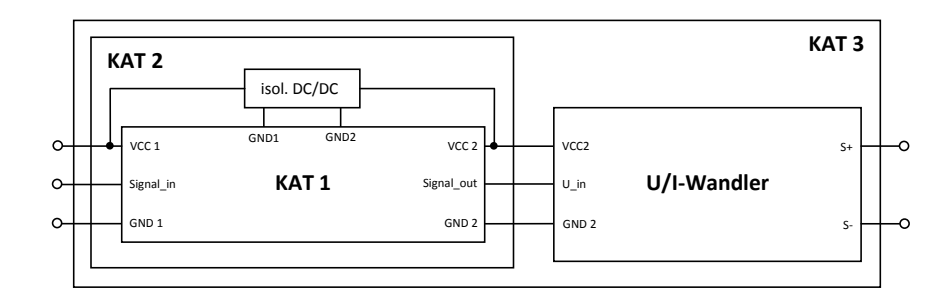

Abbildung 4.7: Kategorie 3, KAT 2 mit anschließendem U/I-Wandler

Der U/I-Wandler muss den Strom in der Schleife regeln, um unabhängig von Schwankungen der Spannung  $U_{loop}$  zu sein. Deshalb reicht ein einfaches Umschalten zwischen zwei definierten Widerständen in der Schleife nicht aus.

In jeder Kategorie sind die geforderten Uberspannungsschutzmaßnahmen integriert. Die folgen- ¨ de Abbildung [4.8](#page-76-0) bildet die Grundlage für die weitere Entwicklung in der Entwurfsphase.

#### Architektur des Emulation Board

<span id="page-76-0"></span>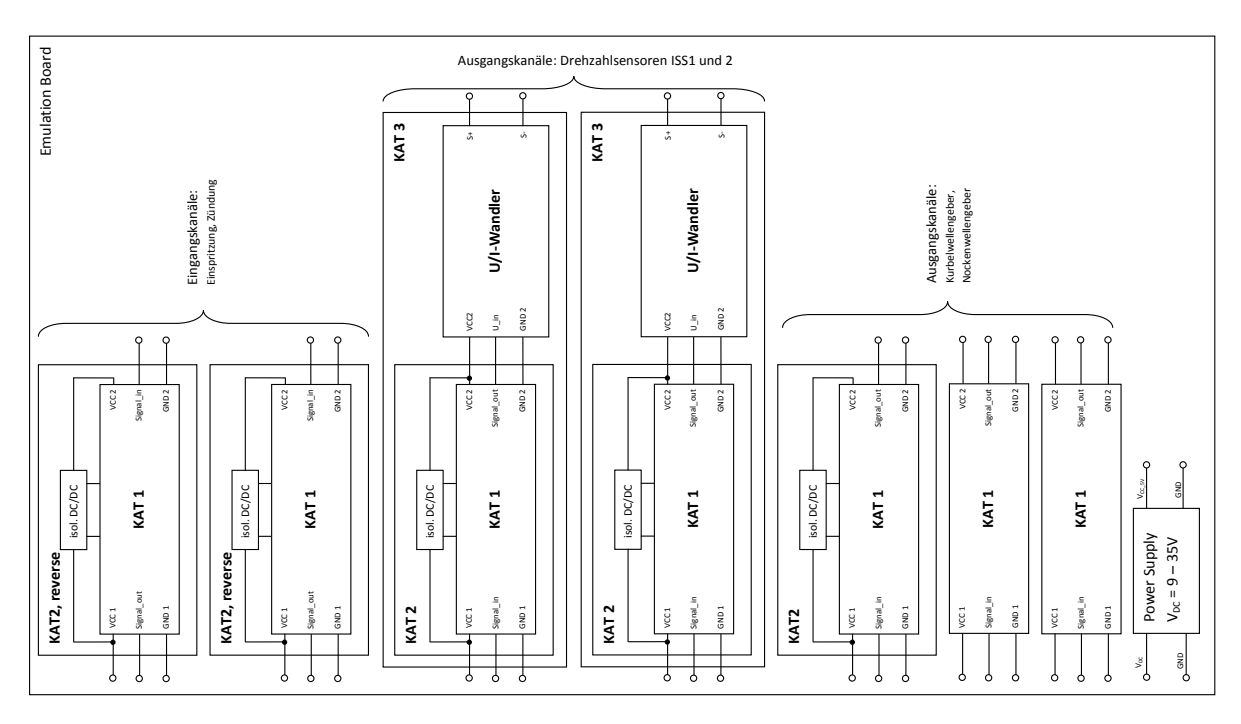

Abbildung 4.8: Blockschaltbilddarstellung des E-Board

#### 4.1.3 Entwurfsphase

In diesem Abschnitt wird der Entwurf in Form von Schaltplänen erstellt. Zunächst müssen anhand der Anforderungen geeignete elektronische Bauteile ausgewählt werden. Es wurde das Softwarepaket Altium Designer für die Erstellung der Schaltpläne verwendet.

#### <span id="page-76-1"></span>Elektronische Komponenten

Energieversorgung

Das Emulation Board soll mit einem Spannungsbereich von 9 - 35 VDC funktionieren. In diesem Fall ist der Gebrauch eines DC/DC-Wandlers sinnvoll, da dieser im Gegensatz zu einem Linearspannungsregler eine geringere Verlustleistung aufweist.

Es wurde ein DC/DC-Konverter der Firma Traco Power verwendet, um alle Anforderungen zu erfüllen. Dieser Baustein hat den Vorteil, dass alle nötigen Komponenten eines DC/DC-Konverters (Leistungstransistor, Spule, Stützkapazitäten) in einem Gehäuse integriert sind und dieses Bauteil ohne zusätzliche Peripheriebauelemente verwendet werden kann.

Wichtige Daten:

- Eingangsspannungsbereich: 6.5 36 VDC
- max. Ausgangsstrom: 1A
- Ausgangsspannung: 5 VDC

<span id="page-77-0"></span>In Abbildung [4.9](#page-77-0) ist der Schaltplan der Spannungsversorgung des Emulation Boards gezeigt. Die zusätzlichen Stützkondensatoren dienen zur besseren Stabilisierung der Ein- und Ausgangsspannung. Sie werden ab einer Eingangsspannung von 32 VDC laut Datenblatt [\[5\]](#page-121-1) empfohlen.

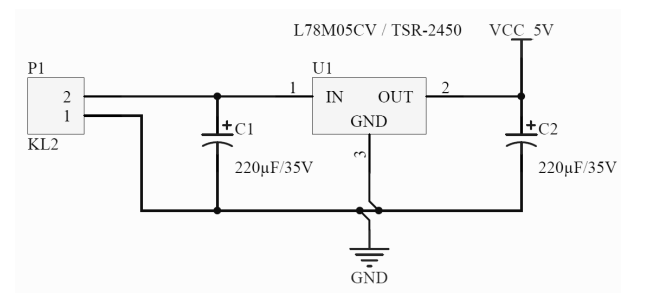

Abbildung 4.9: Schaltung der Spannungsversorgung

Für die Schaltungen KAT 2 und KAT 3 sind isolierende DC/DC-Wandler nötig. Diese Bauteile erzeugen aus einer Gleichspannungsquelle eine galvanisch getrennte Gleichspannungsquelle. Das Funktionsprinzip ist folgendes, die Eingangsspannung wird uber einen Leistungs- ¨ transistor pulsierend auf den integrierten Transformator geschaltet. Der Wechselanteil der pulsierenden Eingangsspannung wird mit dem Übertragungsverhältnis des Transformators auf die Sekundärseite übertragen und dort mittels eines Gleichrichters und Glättungskondensatoren zu einer Gleichspannung umgeformt.

Es wurden auch hier Bauteile der Firma Traco Power verwendet, da bis auf zwei externe Kondensatoren alle oben beschriebenen Bauteile (Leistungstransistor, Transformator, Gleichrichter und Glättungskondensatoren) in einem Gehäuse untergebracht sind (Datenblatt [\[6\]](#page-121-2)).

#### Wichtige Daten:

- Eingangsspannungsbereich: 4.5 5.5 VDC
- max. Ausgangsstrom: 200 mA
- Ausgangsspannung: 5 VDC
- Isolationsspannung Eingang/Ausgang: 1000 VDC

#### Digitaler Isolator

<span id="page-78-0"></span>Um die Sensorsignale galvanisch zu entkoppeln, wurden sogenannte digitale Isolatoren ver-wendet. In Abbildung [4.10](#page-78-0)<sup>[5](#page-78-1)</sup> ist das Prinzipbild dieses Bausteins zu sehen.

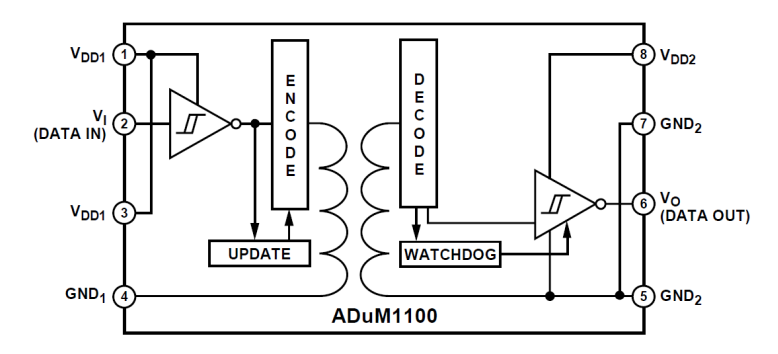

Abbildung 4.10: Prinzipbild des digitalen Isolators ADUM1100

Es handelt sich hier um einen magnetischen Übertrager mit einer hohen Störsicherheit gegenüber Störfeldern (magnetisch, elektrisch) von außen.

#### Wichtige Daten:

- Eingangsspannungsbereich: 4.5 5.5 VDC
- Eingangsstrom (Kanal):  $10\mu A$
- Isolationsspannung Eingang/Ausgang: 1000 VDC
- Datenübertragungsrate: 25 Mbps (vgl. mit Bandbreite)
- $\bullet$  Übertragungsverzögerung: 8 ns
- Ausgangsfall- und Anstiegszeiten: 3 ns

Dieses Bauteil verfügt über eine ausreichende Übertragungsbandbreite in Bezug auf die nötige Flankensteilheit der Nockenwellensignale. In jedem Sensorkanal des Emulation Boards und des Interface Boards wird so ein Bauteil verwendet (siehe Abbildung [4.10\)](#page-78-0).

#### Uberspannungs- und Verpolungsschutz ¨

Die nötige Schutzfunktion gegen Überspannung oder Verpolung für jeden Sensorkanal wird durch Schottkey-Dioden und Zener-Dioden realisiert. Die verwendeten digitalen Isolatoren verfugen ¨ bereits über ESD<sup>[6](#page-78-2)</sup>-Schutzstrukturen. Für den erweiterten Schutz wurden an den Ein- und Ausgängen zusätzliche Schutzschaltungen angebracht (siehe Abschnitt [4.1.3\)](#page-80-0).

#### Strom-Spannungswandler

Für diese Schaltung wurden folgende Bauteile verwendet:

- Operationsverstärker OPA 140 von Texas Instruments, Datenblatt [\[9\]](#page-121-3)
- Referenzspannungsquelle LM4040 von Texas Instruments, Datenblatt [\[10\]](#page-121-4)

<span id="page-78-1"></span><sup>&</sup>lt;sup>5</sup> Quelle: Datenblatt ADUM1100 [\[7\]](#page-121-5), Seite 1

<span id="page-78-2"></span><sup>6</sup> Electrostatic discharge

- Bipolar NPN-Transistor 2N4401 von Philips Semoconductors, Datenblatt [\[11\]](#page-121-6)
- div. Widerstände und Kondensatoren

Der U-I-Wandler wurde in dem Simulationswerkzeug Tina-TI von Texas Instruments aufgebaut und simuliert. In Abbildung [4.11](#page-79-0) ist der Schaltplan gezeigt. Die Wahl fiel auf dieses Werkzeug, da hier bereits die benötigten Bauteile (Operationsverstärker OPA 140, Bipolar-Transistor 2N4401) modelliert sind.

<span id="page-79-0"></span>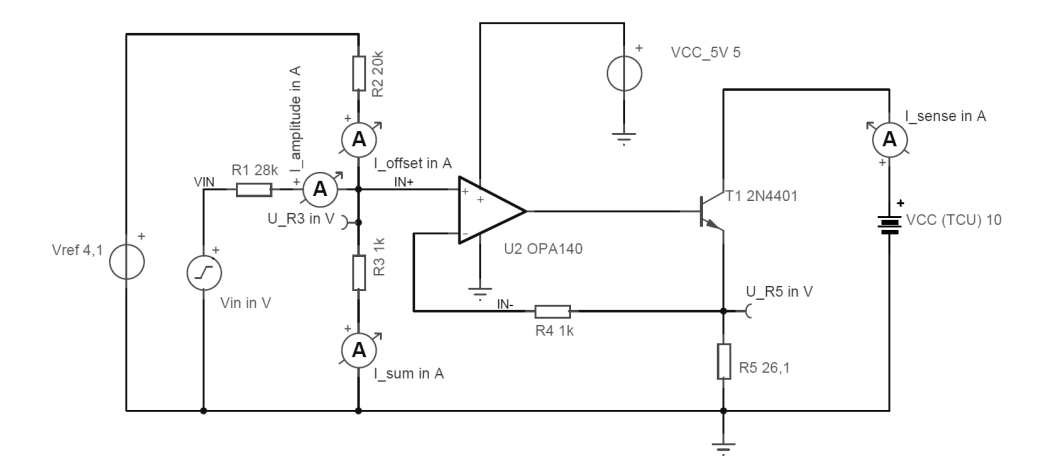

Abbildung 4.11: Simulation des U-I-Wandlers mit Tina-TI

Diese Schaltung realisiert eine Regelschleife. Der Operationsverstärker U2 (OPV) versucht die Differenzspannung zwischen seinen beiden Eingängen IN+ und IN- zu null zu machen. In diesem Fall vergleicht der OPV den Spannungsabfall  $U_{R3}$  am Widerstand R3 mit dem Spannungsabfall  $U_{R5}$  am Widerstand R5. Der Strom  $I_{sum}$  durch R3 wird, idealisiert gedacht, durch zwei Komponenten zusammengesetzt. Es wird angenommen, dass sich die beiden Teilströme nicht gegenseitig beeinflussen. Der Offset-Strom  $I_{offset}$  wird durch eine konstante Referenzspannungsquelle Vref und den Widerständen R2 und R3 bestimmt. Die zweite Komponente ist der Amplituden-Strom  $I_{amplitude}$ , dieser wird durch das Eingangssignal Vin (logisch "0" = 0 V, "1" = 5 V) und den Widerständen R1 und R3 bestimmt. Der OPV steuert den Bipolar-Transistor T1 so an, dass der Spannungsabfall am Widerstand R5 gleich dem Spannungsabfall am Widerstand R3 ist. Die Beziehung zwischen Summenstrom  $I_{sum}$  und dem Sensorsignal  $I_{sens}$  ist in Gleichung [4.1](#page-79-1) beschrieben.

$$
U_{R3} = U_{R5}
$$
  
\n
$$
I_{sum}R3 = I_{sens}R5
$$
  
\n
$$
I_{sens} = I_{sum}\frac{R3}{R5}
$$
\n(4.1)

<span id="page-79-1"></span>In Abbildung [4.12](#page-80-1) sind die zeitlichen Verläufe des Ein- und Ausgangssignals, sowie von internen Größen gezeigt.

<span id="page-80-1"></span>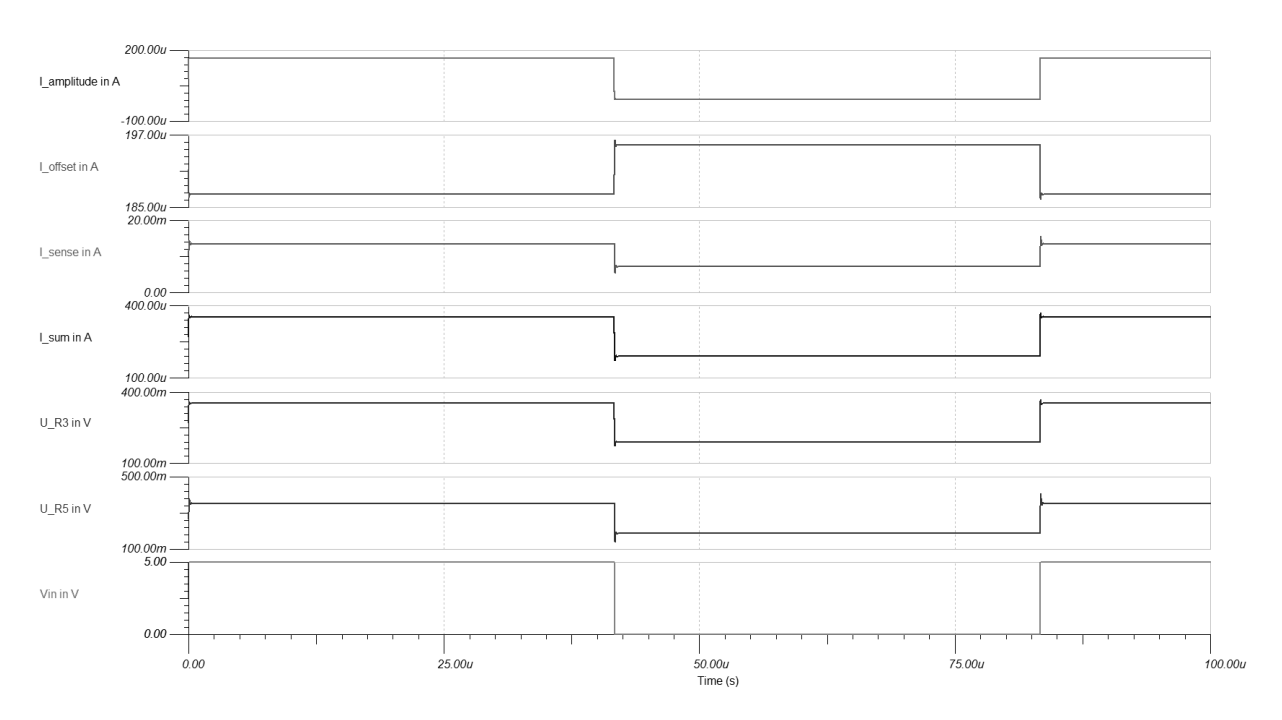

Abbildung 4.12: Transienten-Simulation des U-I-Wandlers mit Tina-TI

Idealisiert gedacht, kann man die gegenseitige Beeinflussung der Ströme für den Entwurf der Schaltung vernachlässigen. Bei der Simulation der Schaltung erkennt man, dass der Offsetstrom nicht konstant ist, sondern sich mit dem Eingangssignal Vin verändert. Das liegt daran, dass bei einem Eingangssignal  $Vin = 0V$  die Widerstände R1 und R3 einen Stromteiler bilden und so der Offsetstrom zu einem geringen Teil über R1 abfließt. Ebenfalls fließt ein geringer Teil des Amplitudenstroms über den Widerstand R2 ab, da die Spannungsquelle  $Vref$  eine geringere Spannung ( $U_{ref} = 4.096V$ ) aufweist. Die Spannungsquelle Vin wird bei dieser Überlegung als ideal angesehen (Innenwiderstand  $R_{Vin} = 0Ohm$ ). In der Praxis werden die Widerstände R1 und R2 als Potentiometer ausgefuhrt und der U-I-Wandler bei der erstmaligen Inbetriebnahme kali- ¨ briert. Um eine zu größe Temperaturdrift des U-I-Wandlers zu vermeiden, muss der Widerstand R5 eine höhere Genauigkeitsklasse mit geringerer Temperaturabhängigkeit aufweisen.

• z. B. Toleranz: 0.1%, Temperaturkoeffizient:  $\pm 10 ppm/°C$ 

#### <span id="page-80-0"></span>Schaltplan des Emulation Boards

<span id="page-80-2"></span>Das Emulation Board besteht aus drei Hauptschaltungen (KAT 1 - 3), die mehrmals vorkommen. Diese Schaltungen wurden einmal entworfen und mehrere Instanzen davon wurden in den Hauptschaltplan eingefügt. In Abbildung [4.13](#page-80-2) ist als Beispiel das *sheet symbol* der Schaltung KAT 1 abgebildet.

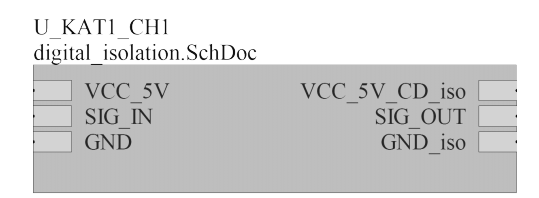

Abbildung 4.13: Instanz (sheet symbol) der Schaltung Kategorie 1

In Abbildung [4.15](#page-82-0) wird der Hauptschaltplan des Emulation Boards gezeigt. Die einzelnen

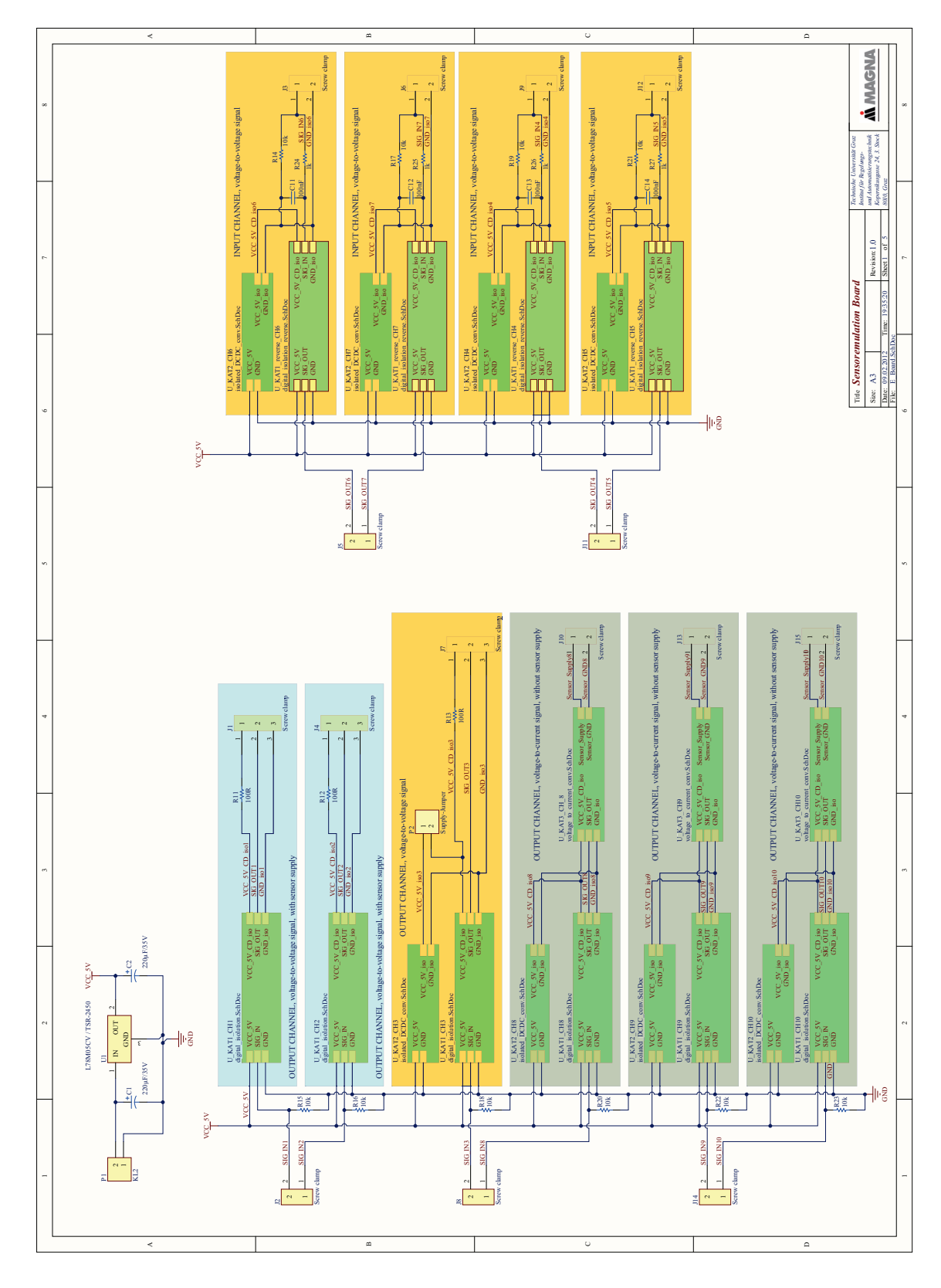

Kanäle sind farblich gekennzeichnet. Hier kann man sehr gut den modularen Aufbau der Gesamtschaltung erkennen.

Abbildung 4.14: Hauptschaltplan des Emulation Board

Die Kanäle der Kategorie 1 sind hell blau hinterlegt (siehe Abbildung [4.15\)](#page-82-0). Der Echtzeitrechner wird an den Anschlussblöcken J2, J5, J8, J11 und J14 angeschlossen. Die Widerstände R15 bis R23 dienen als sogenannte Pull-Up-Widerstände. Diese sind nötig, damit ein definiertes Signal an den Kanaleingängen anliegt, wenn der Echtzeitrechner nicht angeschlossen oder nicht in Betrieb ist. Sie sind meist hochohmig  $(10k\Omega)$ , um den Normalbetrieb nicht zu stören.

<span id="page-82-0"></span>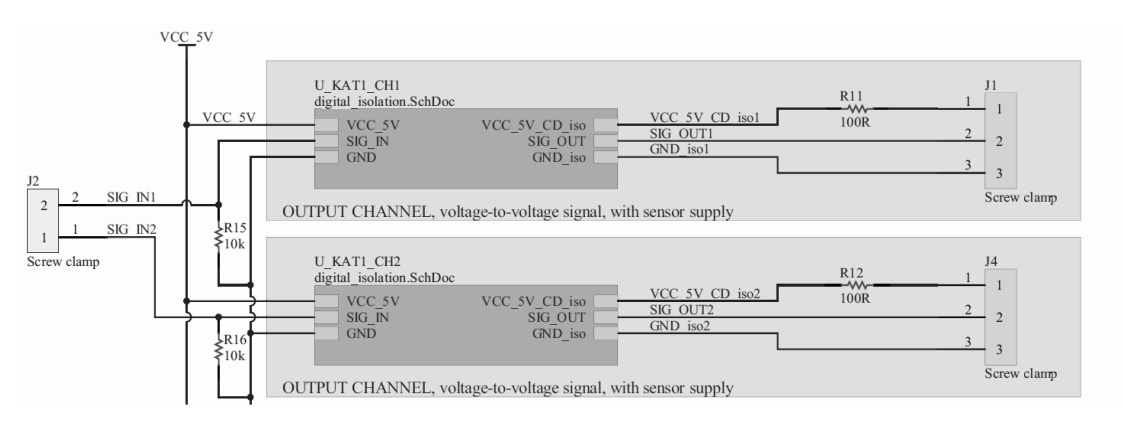

Abbildung 4.15: Ausschnitt aus dem Hauptschaltplan: Kanäle der Kategorie 1

Der geforderte Uberspannungsschutz wird durch die Dioden D1, D4 und D5 bzw. durch ¨ D2, D3 und D6 in Abbildung [4.16](#page-82-1) realisiert. Kommt es z.B. am Anschluss J2 Pin 2 zu einer Überspannung, leitet die Diode D1 einen durch Überspannungen verursachten Strom auf die Versorgung des digitalen Isolators U2 ab. Dieser Strom wird durch den Eingangswiderstand R1 begrenzt und l¨adt den Kondensator C4 auf. Erreicht die Kondensatorspannung die Zener-Spannung der Diode D4, wird diese leitfähig und der Strom wird gegen Masse abgeleitet. Auf ähnliche Weise wird der Isolator vor negativen Überspannungen geschützt. Diese Schutzschaltung wird sowohl am Eingang, als auch am Ausgang (SIG OUT) realisiert.

Da die Kanäle der Kategorie 1 auch vom Steuergerät versorgt werden (Anschluss J1 und J2), wurde ein Widerstand (R11 bzw. R12) in die Versorgungsleitung gesetzt, um im Fehlerfall (Uberspannung oder Verpolung) den Strom zu begrenzen. Dieser ist in der oben beschriebe- ¨ nen Schutzschaltung bereits zum Teil integriert. Die Zener-Diode D2 und der Widerstand R11 bzw. R12 (in Abbildung [4.15](#page-82-0) ersichtlich) bilden den geforderten Verpolungsschutz. Der Widerstand dient wieder als Strombegrenzer.

<span id="page-82-1"></span>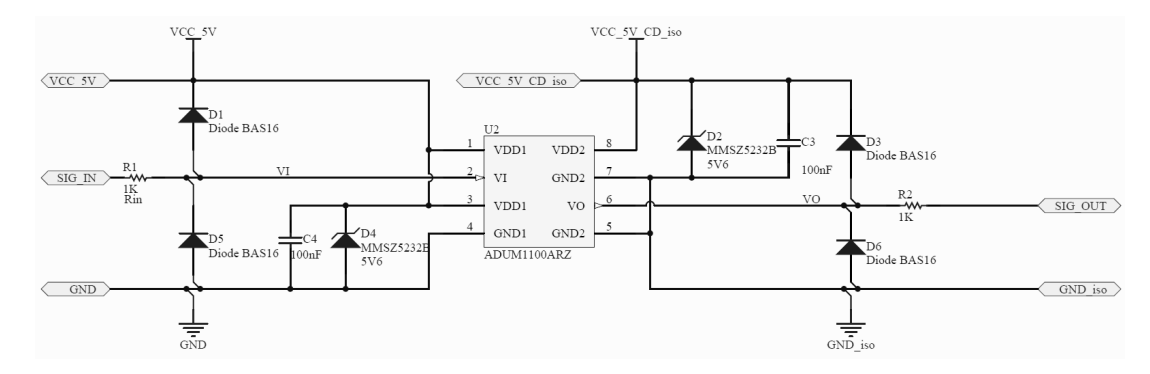

Abbildung 4.16: Schaltplan des digitalen Isolators mit Schutzbeschaltung

Der Kanal in Abbildung [4.17](#page-83-0) kann durch Setzen einer Kurzschlussbrucke (Jumper) zwischen ¨ KAT 1 und KAT 2 um konfiguriert werden. Als KAT 2 dient dieser Kanal für die Nachbildung eines Sensors, der nicht von einem Steuergerät versorgt wird und die Energie für den Betrieb und das Sensorsignal aus dem Messprinzip selbst bezieht (z.B. induktiver Drehzahlgeber).

<span id="page-83-0"></span>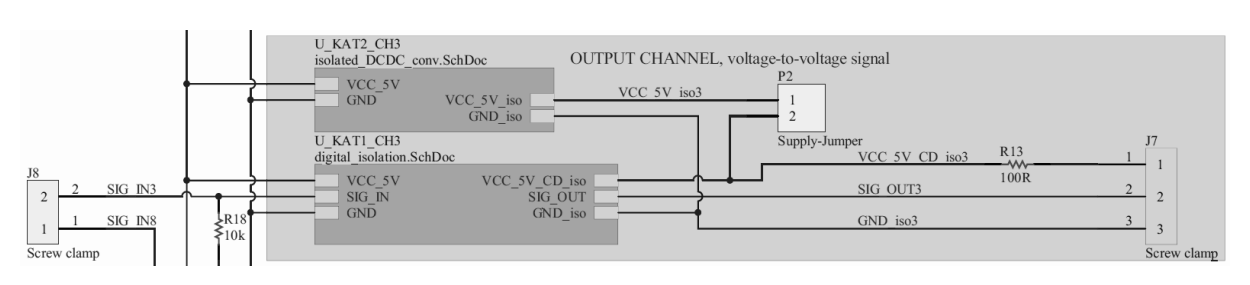

Abbildung 4.17: Ausschnitt aus dem Hauptschaltplan: Kanäle der Kategorie 1

Für die Kategorie 2, 3 und 2 reverse ist ein isolierender DC/DC-Wandler nötig. In Abbildung [4.18](#page-83-1) ist die Beschaltung des isolierenden DC/DC-Wandlers gezeigt. Um eine saubere Versorgungsspannung zu garantieren wurden noch zwei zusätzliche Stützkondensatoren am Eingang und Ausgang hinzugefügt.

<span id="page-83-1"></span>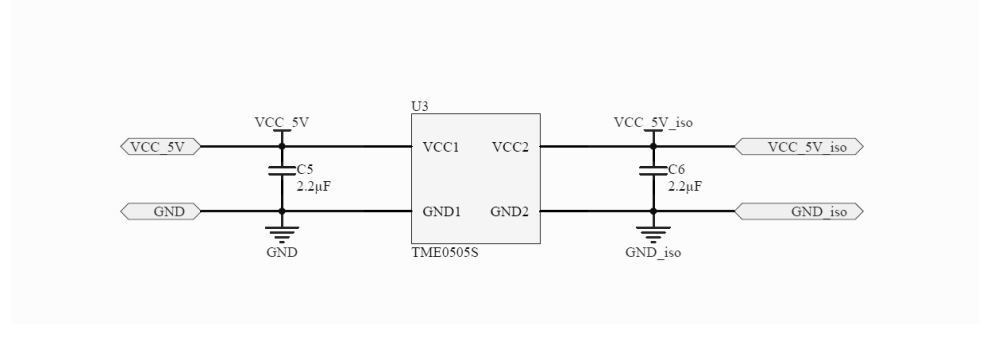

Abbildung 4.18: Schaltplan des DC/DC-Wandlers

Die Kanäle der Kategorie 3 simulieren Sensoren mit Stromschnittstellen. Die Spannungssignale die am Anschluss J8-Pin 1, J12-Pin 1 oder 2 anliegen, werden zuerst durch den digitalen Isolator potentialgetrennt übertragen und dann dem U-I-Wandler zugeführt. Dieser wandelt die Spannungssignale in Stromsignale um.

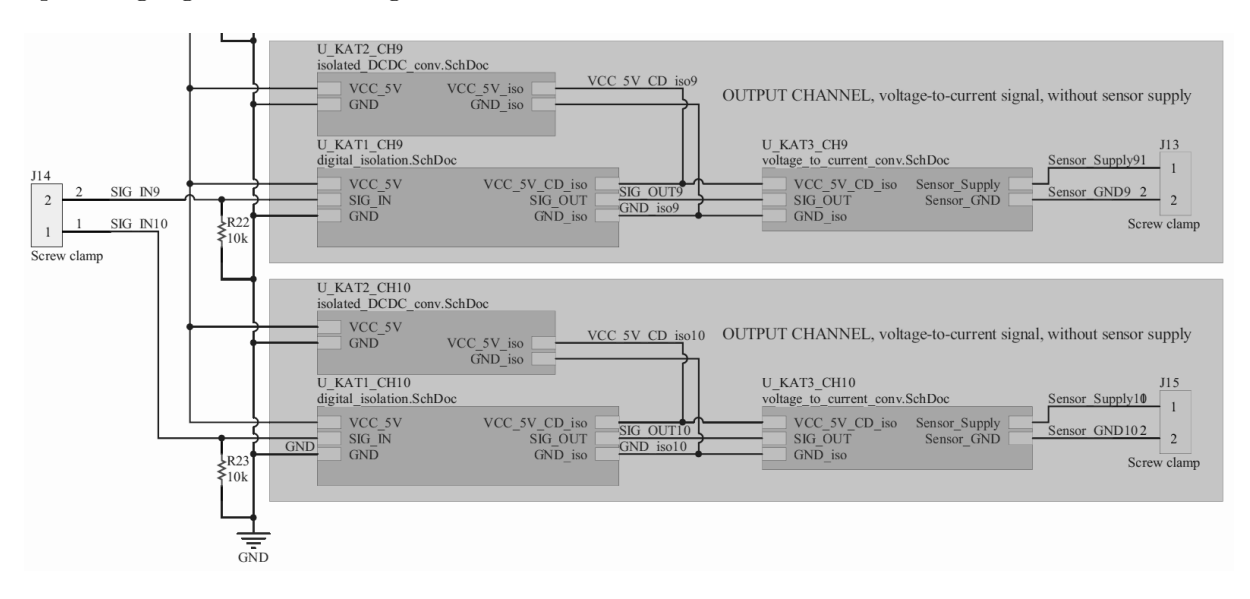

Abbildung 4.19: Ausschnitt aus dem Hauptschaltplan: Kanäle der Kategorie 3

Die Schaltung des U-I-Wandlers wurde oben in Abschnitt [4.1.3](#page-76-1) bereits beschrieben. In die-

sem Schaltplan (Abbildung [4.20\)](#page-84-0) ist noch zusätzlich die Referenzspannungsquelle U5 und die Stützkondensatoren C7 und C8 eingezeichnet. Die Referenzspannungsquelle  $LM4040$  ist von Typ Shunt. Das bedeutet, sie wird, ähnlich wie eine Zener-Diode, in Serie mit einem Widerstand (hier R4) geschaltet. Der Hauptstrom durch den Widerstand R4 und der Referenz soll ca. 5-mal größer sein, als der Zweigstrom, der durch das Potentiometer R5 (ca.  $20k\Omega$ ) und den Widerstand R7 fließt.

$$
U_{Ref} = 4.096V
$$

$$
I_{R5} = \frac{U_{Ref}}{R5 + R7} = \frac{4.096V}{21k\Omega} = 195.05 \mu A \approx 200 \mu A
$$

Der Spannungsabfall über dem Widerstand R4 beträgt:

$$
U_{R4} = U_{VCC.5V.CD.iso} - U_{Ref} = 5V - 4.096V = 0.904V \approx 1V
$$

Der Hauptstrom  $I_{R4}$  soll ca.  $5 \cdot I_{R5} = 1mA$  betragen. Daraus folgt ein Widerstandswert für R4.

<span id="page-84-0"></span>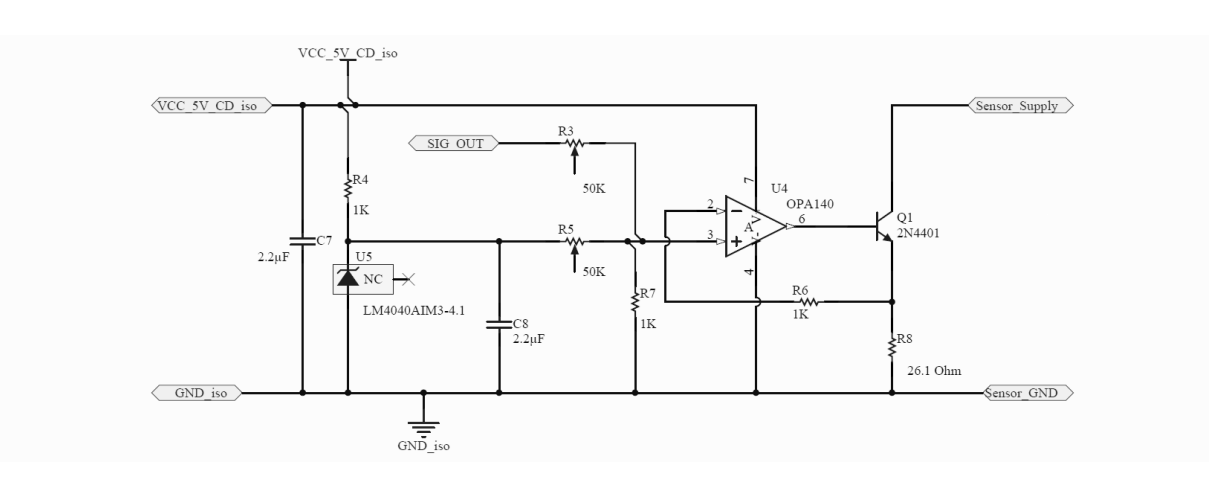

$$
R4 = \frac{U_{R4}}{I_{R4}} = \frac{1V}{1mA} = \underline{1k\Omega}
$$

Abbildung 4.20: Schaltplan des U-I-Wandlers

Die Eingangskanäle KAT 2 reverse wurden zum Erfassen von Motorsignalen, wie Zündsignal, Einspritzdauer etc., aufgebaut. An den Eingängen wurden Tiefpassfilter (z.B. R24 und C11) geschaltet, um Störungen durch Zündfunken zu vermeiden.

$$
f_{TP} = \frac{1}{2\pi RC} = \frac{1}{2\pi \cdot 1k\Omega \cdot 100nF} = 1591.5Hz \approx 1.6kHz
$$

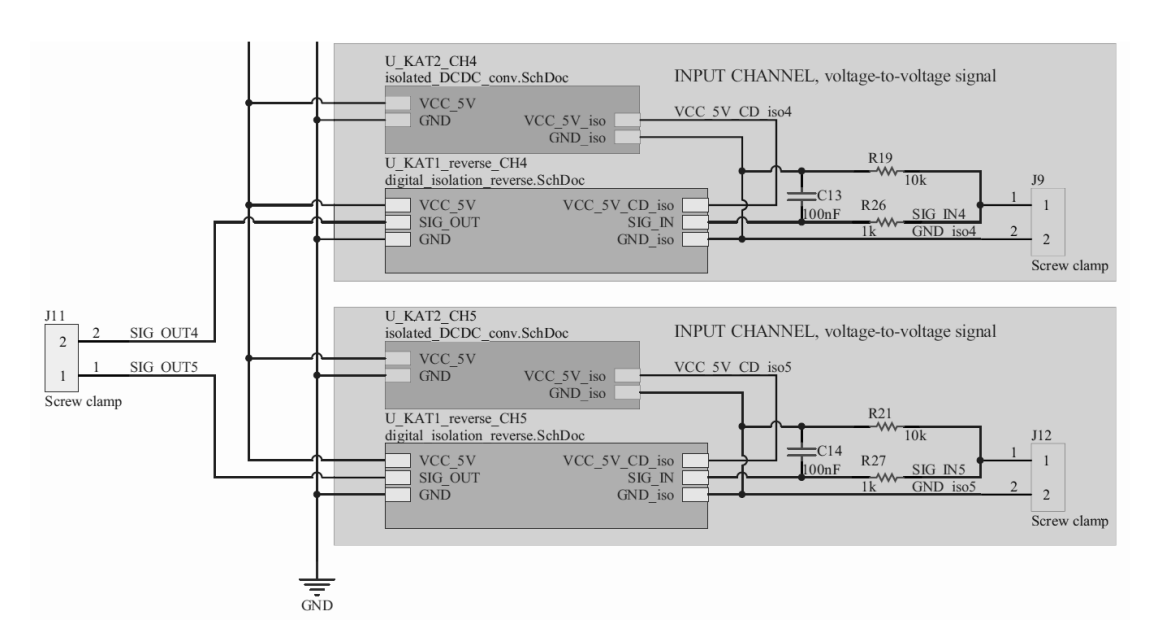

Abbildung 4.21: Ausschnitt aus dem Hauptschaltplan: Kanäle der Kategorie 2 reverse

Die Schaltungen der digitalen Isolatoren bei den Eingangskanälen ist identisch mit den Schaltungen der Ausgangskanäle. Sie wurden einfach um 180° gedreht auf der Platine aufgebaut.

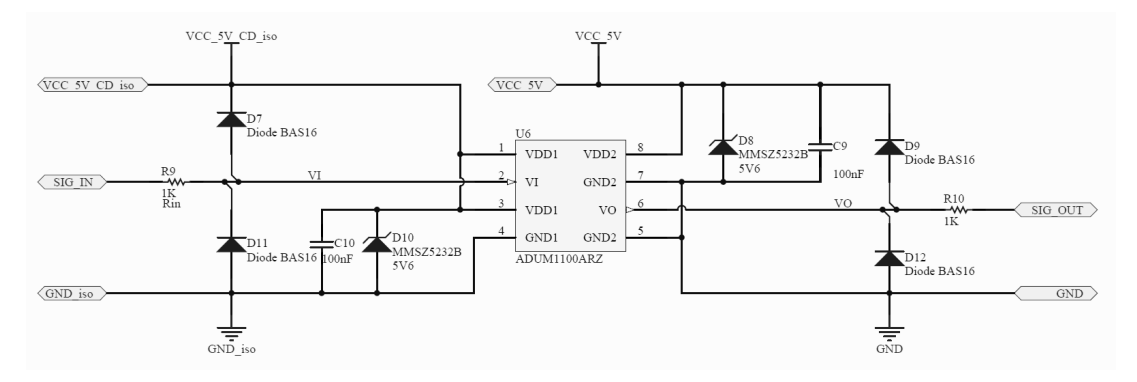

Abbildung 4.22: Schaltplan des digitalen Isolators für den Rückkanal

#### 4.1.4 Implementierung

In diesem Abschnitt wird auf das Layout, den Aufbau eines Prototypen und der Leiterplatten eingegangen.

#### Layout

Der modulare Aufbau spiegelt sich im Layout des PCB wieder. Zum besseren Verständnis wurden die vier Hauptkomponenten in Abbildung [4.23](#page-86-0) farblich eingerahmt. Die Spannungsversorgung wurde weiß markiert und man erkennt sie an den zwei großen Elektrolytkondensatoren und dem Schaltregler dazwischen.

Die Schaltung des digitalen Isolators wurde hell blau markiert. Sie kommt auf der Leiterplatte 10-mal vor. Das Layout der Schaltung wurde einmal erstellt und dann 10-mal kopiert.

Im gelben Rahmen ist die Schaltung des isolierenden DC/DC-Wandlers gezeigt. In diesem Fall ist das *footprint* der Kurzschlussbrücke (Jumper) zu sehen. Es handelt sich dabei um die Versorgung des Kanals KAT 2 (siehe oben), den man wahlweise auch als KAT 1 betreiben kann.

Im roten Rahmen befindet sich das Layout des U-I-Wandlers. Die Hauptbauelemente sind die

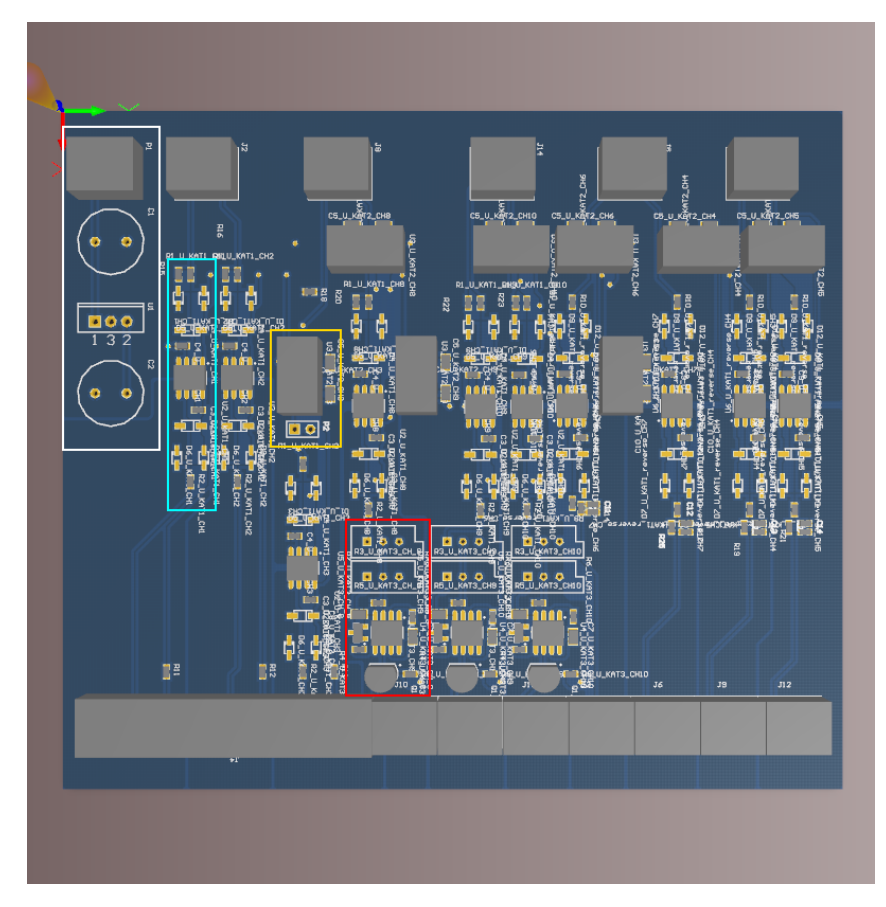

<span id="page-86-0"></span>beiden Potentiometer (oben), der Operationsverstärker und die Referenzspannungsquelle (Mitte) und der Bipolar-Tansistor (unten).

Abbildung 4.23: 3D-Modell des PCB Emulation Board

Auf die Oberseite der Leiterplatte wurde ein Beschriftungslayer gelegt, der die wichtigsten Informationen der Anschlüsse und den Betrieb des Emulation Boards beinhaltet. Dazu zählen der zulässige Versorgungsspannungsbereich, die Signalflussrichtung und die Art der Übertragungskanäle, sowie die Einstellmöglichkeiten der Amplitude und des Offsets bei den U-I-Wandlern (siehe Abbildung [4.24\)](#page-86-1).

<span id="page-86-1"></span>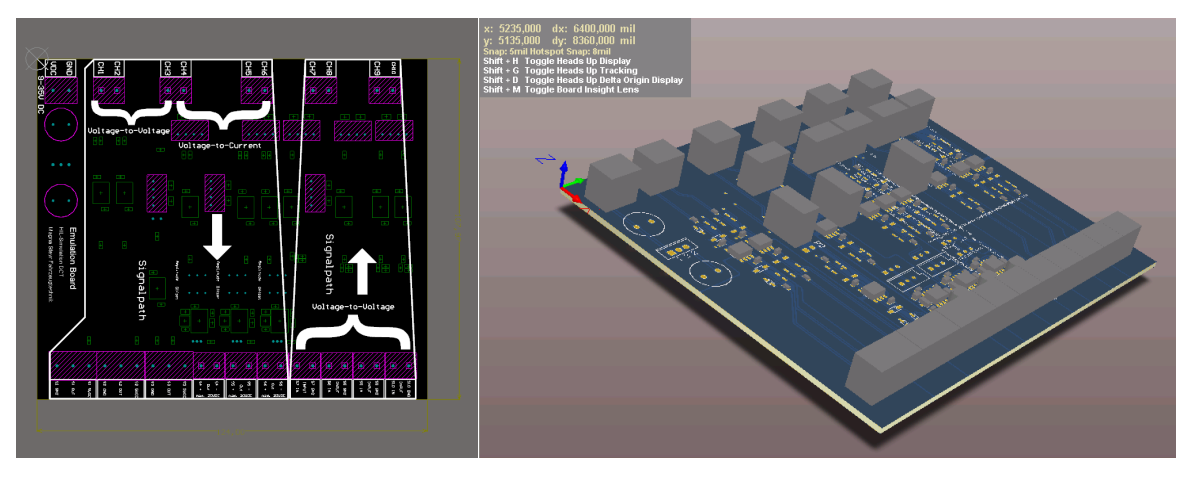

Abbildung 4.24: Beschriftung der Leiterplatte Abbildung 4.25: 3D-Ansicht des Emulation Boards

#### Prototyp

Bevor die Leiterplatten professionell gefertigt wurden, wurde ein Prototyp eines Kanals der Kategorie KAT 3 und der Spannungsversorgung aufgebaut. Diese Kategorie beinhaltet alle Schaltungen der anderen Kategorien (modularer Aufbau). In Abbildung [4.26](#page-87-0) ist der Prototyp gezeigt. Auf der linken Seite befindet sich die Spannungsversorgung und die Schaltung des isolierenden DC/DC-Wandlers. Der U-I-Wandler ist leicht an den blauen Potentiometern zu erkennen und dahinter befindet sich die Schaltung des digitalen Isolators.

<span id="page-87-0"></span>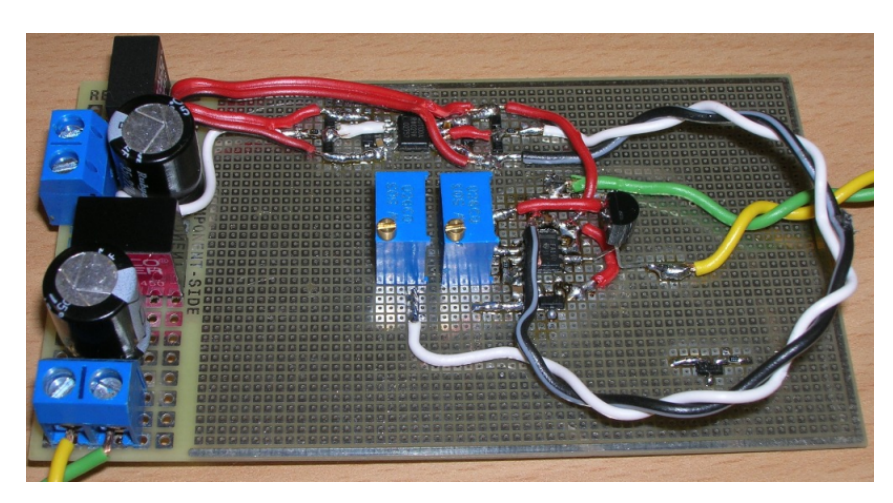

Abbildung  $4.26$ : Prototyp der Schaltung  $KAT$  3 und der Spannungsversorgung

Mit diesen Tests wurde nachgewiesen, dass der Prototyp des Emulation Boards die Anforderungen erfüllt.

#### Fertigung

Mit dem Softwarepaket Altium Designer wurden die sogenannten Gerber-files der einzelnen Layer des PCB erstellt und an die Firma PIU-Printex zur Fertigung gesendet.

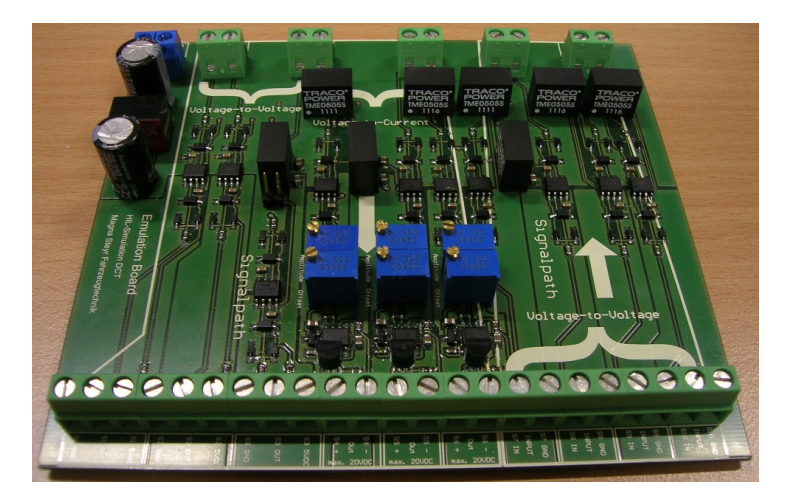

Abbildung 4.27: Professionell gefertigte Leiterplatte

Die Leiterplatten wurden anschließend händisch bestückt, aufgelötet und getestet.

## 4.2 Interface Board

Das Interface Board dient dazu, die Hallsignale der beiden Kupplungsmotoren zu erfassen und eine galvanische Trennung zwischen der Hallsensorik und dem Echtzeitrechner herzustellen.

#### 4.2.1 Anforderungen

Die Anforderungen sind ähnlich wie beim Emulation Board. Deshalb wird ein Großteil des Emulation Boards für das Interface Board wieder verwendet.

- Versorgungsspannungsbereich: 9 35VDC
- Signaleingangsspannungspegel: logisch "0" ... 0V; logisch "1" ... 5V
- Isolierspannung  $\geq 1$ kV
- Alle Ein- und Ausgänge kurzschlussfest
- Alle Signalein- und Signalausgänge überspannungssicher  $(U_{Schutz} \leq 60V)$
- Verpolungsschutz der Signalein- und Signalausgänge
- Bandbreite eines Übertragungskanals  $\geq 10$ -20 fache der maximalen Signalfrequenz  $f_{Signal,max}$
- max. Ein- bzw. Ausgangstrom der NI FPGA-Karte pro PIN: 4mA

Die maximale Signalfrequenz wurde im Abschnitt [2.3.3](#page-15-0) berechnet und beträgt

$$
f_{Signal,max} = 2.5kHz.
$$

Sie liegt unter den max. Frequenzen der Drehzahlsensoren, deshalb reicht die Ubertragungs- ¨ bandbreite der vorhandenen Kanäle **KAT 2 reverse** sicher aus.

#### 4.2.2 Architektur

#### Architektur des Interface Boards

Die Entwicklung des Interface Boards beginnt ebenfalls mit einer Architektur. Da alle benötigten Kanäle Eingangskanäle sind, werden die Kanäle der Kategorie KAT 2 reverse des Emulation Boards in abgewandelter Form verwendet.

Pro Kupplung werden 3 Kanäle verwendet, die von einem isolierenden DC/DC-Wandler (in rot eingezeichnet, Abbildung [4.28\)](#page-89-0) versorgt werden. Das ist dadurch möglich, weil die drei Hallsignale pro Kupplung das gleiche Bezugspotential haben.

<span id="page-89-0"></span>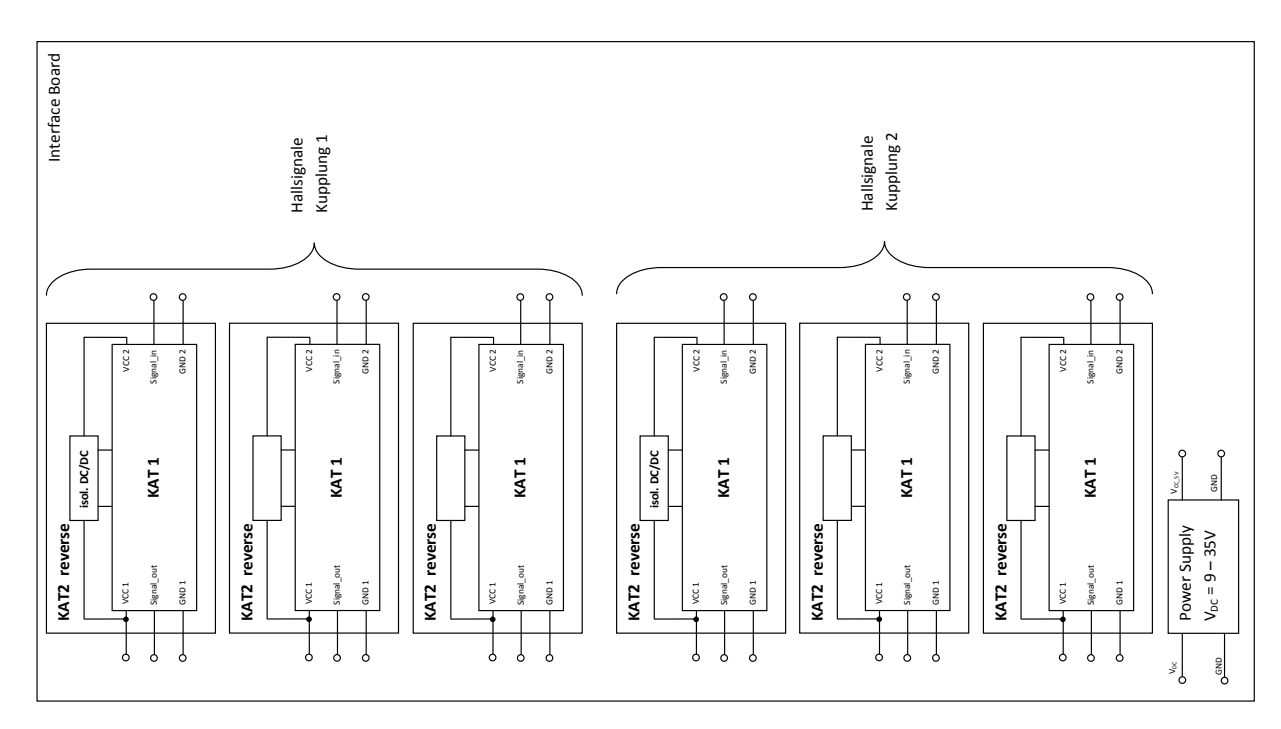

Abbildung 4.28: Blockschaltbilddarstellung des Interface Board

## 4.2.3 Entwurf

#### Elektronische Komponenten

Da die Anforderung des Interface Boards die des Emulation Boards nicht übersteigen, werden die gleichen Bauteile verwendet. Deshalb wird hier nicht mehr weiter darauf eingegangen.

#### Schaltplan des Interface Boards

In Abbildung [4.29](#page-90-0) ist der Hauptschaltplan gezeigt. Auch hier wurde ein modularer Aufbau der Gesamtschaltung gewählt.

<span id="page-90-0"></span>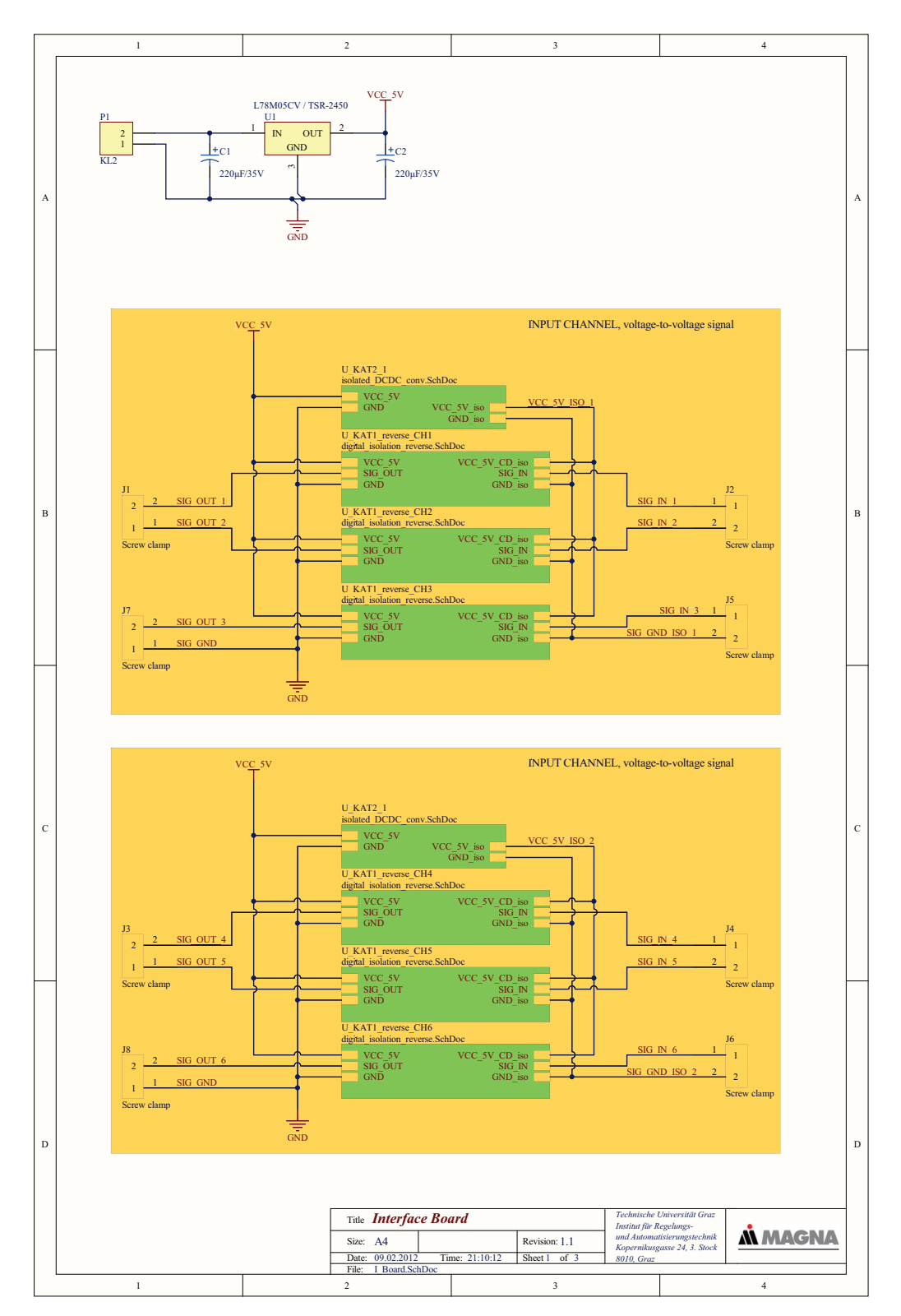

Abbildung 4.29: Hauptschaltplan des Interface Board

Die Kanalgruppe für je eine Kupplung sind gelb hinterlegt (siehe Abbildung [4.30\)](#page-91-0).

<span id="page-91-0"></span>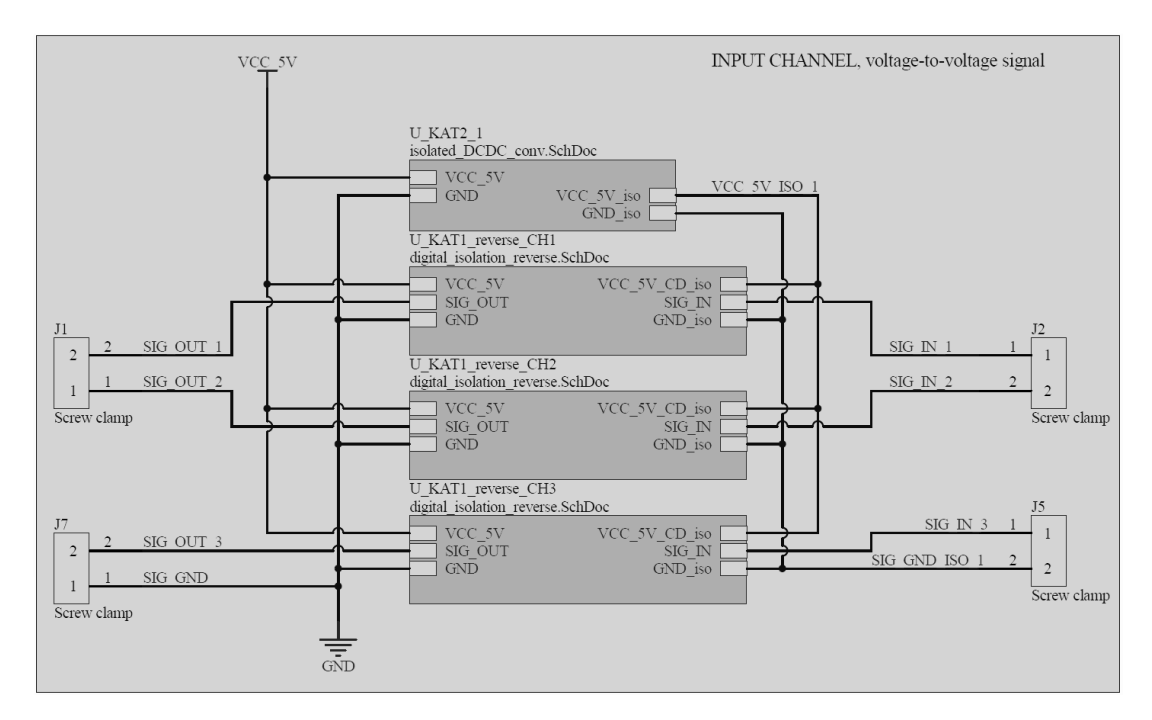

Abbildung 4.30: Kanalgruppe für eine Kupplung

Jede Gruppe wird von einem isolierenden DC/DC-Wandler versorgt.

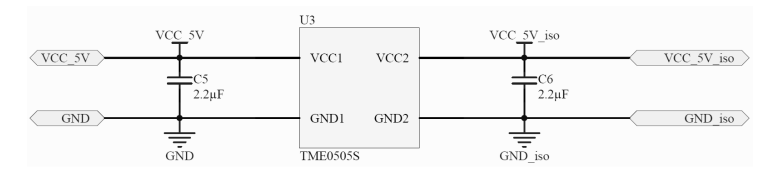

Abbildung 4.31: Schaltung des isolierenden DC/DC-Wandlers

Im Gegensatz zu den Eingangskanälen beim Emulation Board sind hier keine Eingangsfilter notwendig, da die Hallsignale unmittelbar bei den Kupplungsmotoren abgenommen werden und daher keine langen Leitungen zwischen Signalquelle und Interface Board liegen.

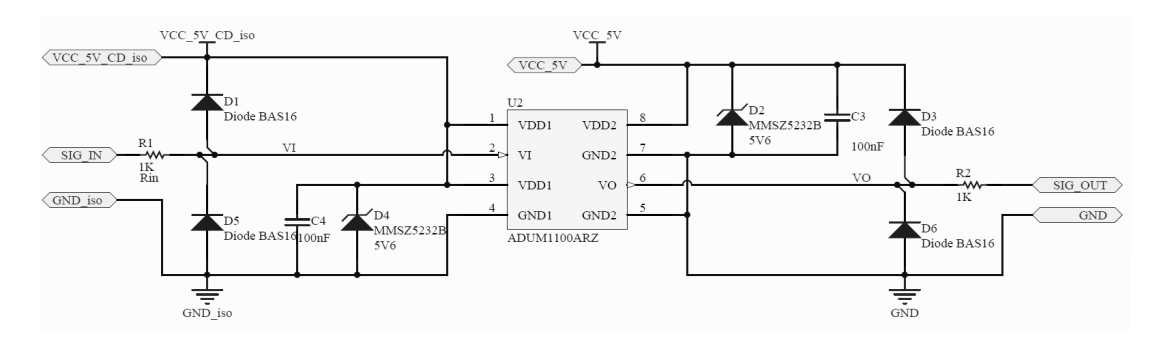

Abbildung 4.32: Schaltung des digitalen Isolators

#### 4.2.4 Implementierung

Auf dem Interface Board wurden die gleichen Layout-Strukturen wie am Emulation Board verwendet.

#### Layout

Bei diesem Layout kann man gut die senkrechte Trennlinie zwischen den Potentialen unter den digitalen Isolatoren erkennen.

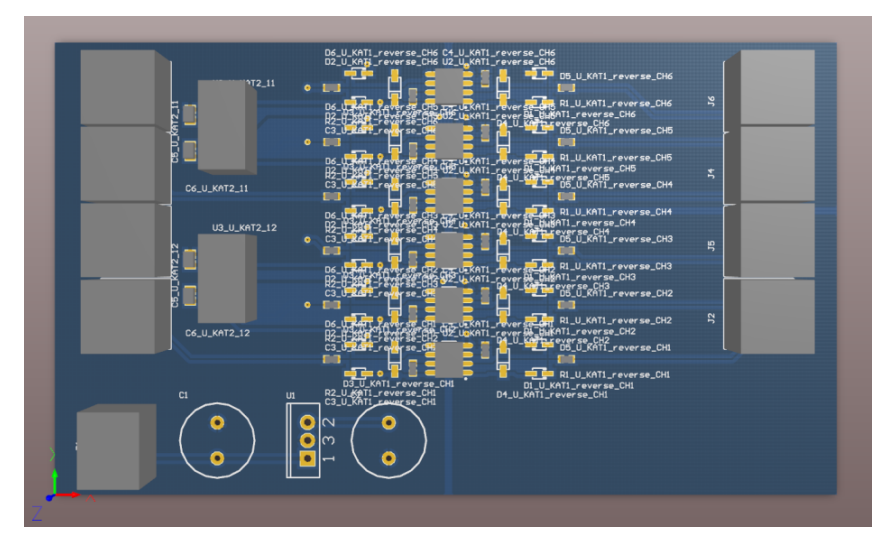

Abbildung 4.33: 3D-Modell des PCB Interface Board

Das Interface Board wurde auch mit einem Beschriftungslayer ausgestattet, der die wichtigsten Informationen beinhaltet.

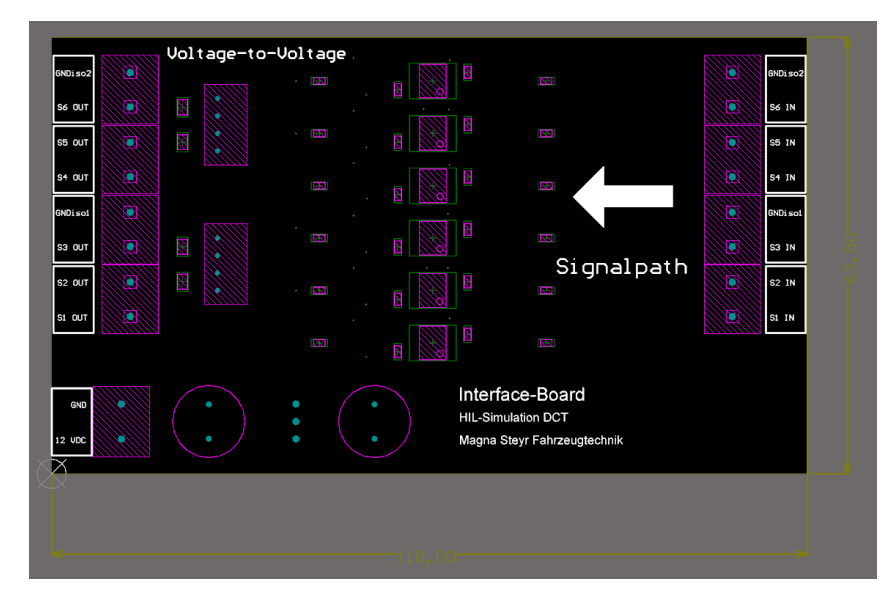

Abbildung 4.34: Beschriftung der Leiterplatte

#### Fertigung

Mit dem Softwarepaket Altium Designer wurden die Gerber-files der einzelnen Layer des PCB erstellt und an die Firma PIU-Printex zur Fertigung gesendet.

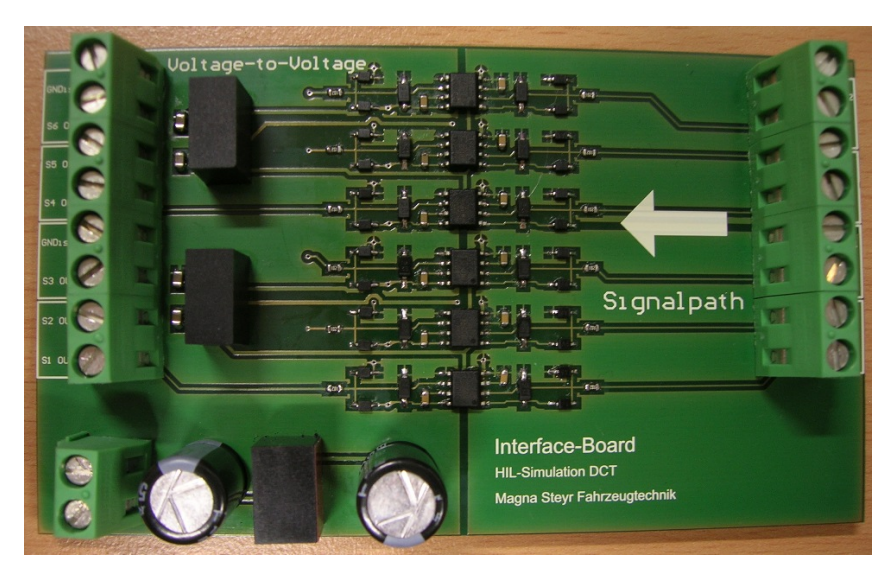

Abbildung 4.35: Professionell gefertigte Leiterplatte

Die Leiterplatten wurden anschließend händisch bestückt und aufgelötet.

<span id="page-93-0"></span>Der Test des Interface Boards bestand darin, die Signale der Kupplungen beim Drehen des Zündschlüssels zu übertragen. Mit dem Oszilloskop wurden die Ausgangssignale des Interface Boards aufgezeichnet und in Abbildung [4.36](#page-93-0) geplottet.

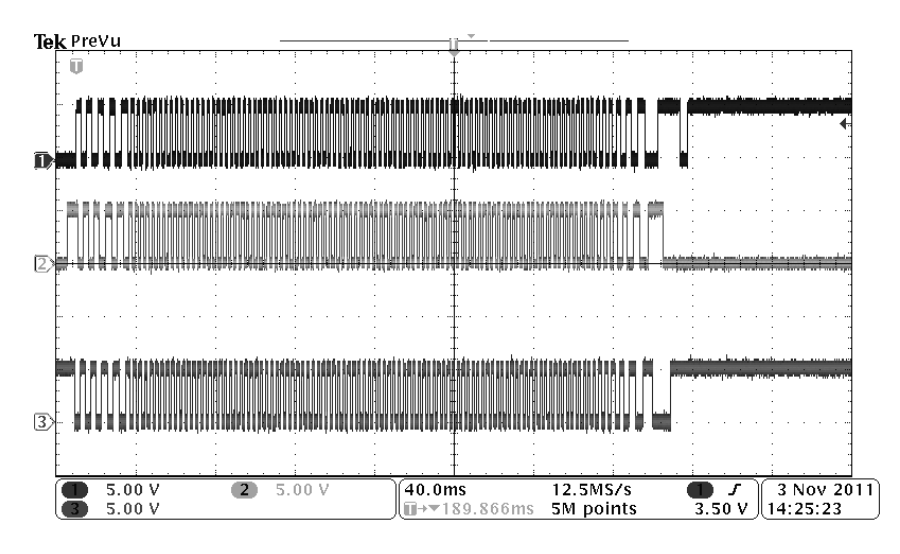

Abbildung 4.36: Funktionstest des Interface Boards

## 4.3 Drehwinkelmessung

Der Drehwinkel der Schaltwalzen muss für die HIL-Simulation erfasst werden. Daraus wird in der Simulation abgeleitet, in welchem Zustand sich die Schaltkulisse befindet.

#### 4.3.1 Anforderungen

Die Erfassung des Drehwinkels richtet sich nach drei Kriterien.

- 1. Messbereich
- 2. Winkelauflösung

3. Drehgeschwindigkeit bzw. Messgeschwindigkeit

Zu 1.) Der Messbereich der benötigten Messtechnik soll minimal 300° aufweisen, da die Schaltwalze SD2 einen Arbeitsbereich von 0◦ bis 290◦ hat.

Zu 2.) Aus der Tabelle [2.1](#page-11-0) ist ersichtlich, dass eine Auflösung des Drehwinkels von 0.1° sinnvoll ist.

<span id="page-94-0"></span>Zu 3.) Die Drehgeschwindigkeit kann aus den Messdaten des Herstellers ermittelt werden. In Abbildung [4.37](#page-94-0) ist ein Schaltvorgang abgebildet. Ein Gangwechsel bedeutet eine Drehung von 90◦ .

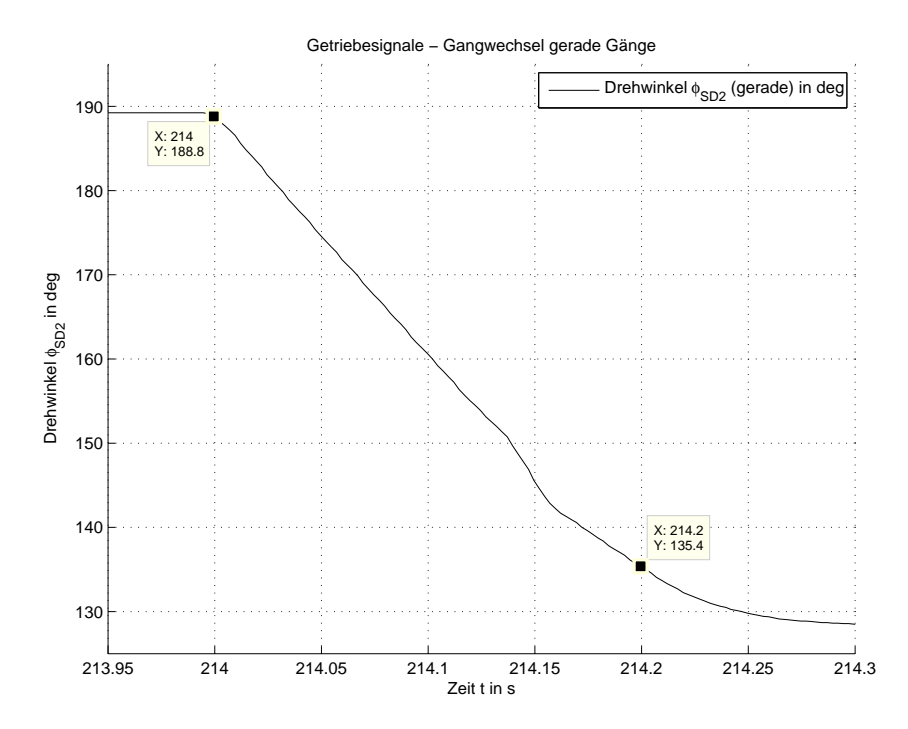

Abbildung 4.37: Schaltvorgang aus dem 6. in den 4. Gang

Für die Bestimmung der Drehgeschwindigkeit werden folgende Datenpunkte verwendet:

- $t_1 = 214.0s, \varphi_1 = 188.8^\circ$
- $t_2 = 214.2s, \varphi_2 = 135.4^\circ$

$$
\varphi_{SDx} = \frac{\varphi_1 - \varphi_2}{t_2 - t_1} = \frac{53.4}{0.2} = 267 \frac{\text{°}}{\text{s}}
$$
\n(4.2)

Umgerechnet auf eine volle Umdrehung:

$$
n_{SDx,max} = \frac{267\frac{\circ}{s}}{360^{\circ}} = 0.74167\frac{1}{s} = 44.5\frac{U}{min}
$$
\n(4.3)

Der Drehwinkelsensor muss eine Drehrate (Winkelgeschwindigkeit) von  $44.5 \frac{U}{min}$  (267 $\frac{c}{s}$ ) mit einer Auflösung von  $0.1^{\circ}$ erfassen können.

In Tabelle [4.2](#page-95-0) sind die Anforderungen an den Drehwinkelsensor zusammengefasst.

<span id="page-95-0"></span>

| Parameter     | Symbol          | Wert      | Einheit |
|---------------|-----------------|-----------|---------|
| Messbereich   | $\varphi_{SDx}$ | $0 - 300$ |         |
| Auflösung     | RES             | 01        |         |
| max. Drehzahl | $n_{SDx,max}$   | 44.5      | min     |

Tabelle 4.2: Anforderungen an den Drehwinkelsensor

## 4.3.2 Architektur<sup>[7](#page-95-1)</sup>

Es gibt viele Möglichkeiten, einen Winkel zu messen. Man kann die Messverfahren in berührende und berührungslose Verfahren einteilen. Der Vorteil der kontaktlosen Verfahren ist, dass sie verschleißärmer sind.

Für diese Aufgabe wurde ein *magnetic rotary encoder* (AS5045 von *austriamicrosystems*) mit einem diametral magnetisiertem Magneten verwendet.

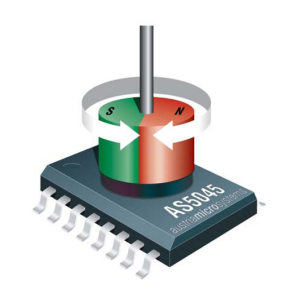

Abbildung 4.38: Magnetic rotary encoder

Der Sensor besteht aus einem digitalen Signalprozessor (DSP), einem analogen Front-End und einem Array von Hallelementen in der Mitte des ICs. Die Hallelemente geben eine Spannungsrepräsentation des magnetischen Felds an der Oberfläche des IC wieder.

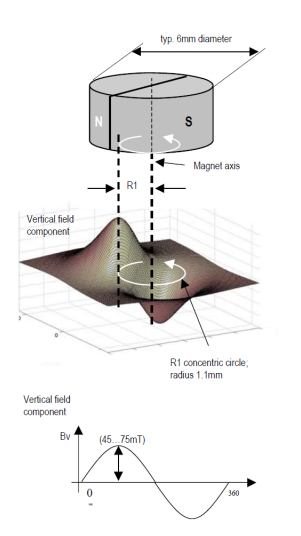

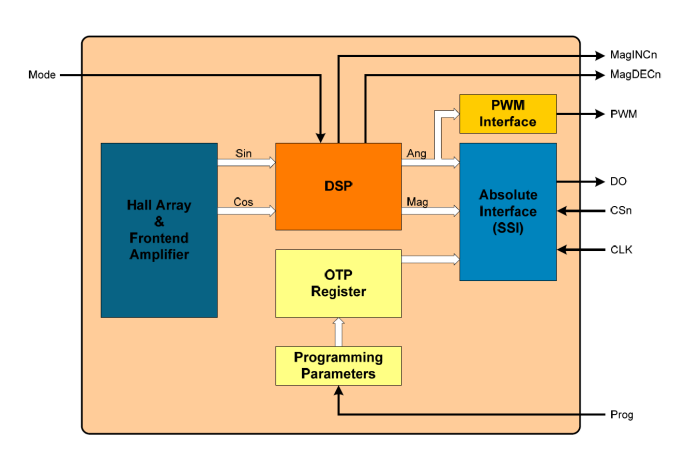

Abbildung 4.39: Feldverteilung eines diametral magnetisierten Magnets

Abbildung 4.40: Blockschaltbild des AS5045

Die Signale werden digitalisiert und in dem DSP weiter verarbeitet. Das Sensorsignal kann entweder über ein PWM-Interface oder über ein digitales serielles Interface erfasst werden.

<span id="page-95-1"></span><sup>7</sup> Quelle dieses Abschnitts: Datenblatt [\[8\]](#page-121-7)

Wichtige Daten des AS5045:

- Messbereich: 360◦
- $\bullet$  Auflösung: 12bit bzw. 0.08 $\circ$
- max. Eingangsfrequenz (Drehzahl des Magneten):  $f_{mag} = 2.44Hz$  (146 U/min bei 4096 Positionen/Umdrehung), Fast Mode
- Spannungsversorgung: 5 VDC
- PWM-Frequenz: 244Hz (Fast Mode)
- kleinste Pulsbreite:  $1\mu s = 0^\circ$
- größte Pulsbreite:  $4096 \mu s = 359.91^\circ$

Daten des Neodym-Magnets<sup>[8](#page-96-0)</sup>:

- Material: NdFeB N35H
- Oberfläche: Ni-Cu-Ni (Nickel-Kupfer-Nickel)
- max. magn. Energiedichte (BH): max: 263-279  $kJ/m^3$
- Remanenzflussdichte (Br): 1170-1210 mT
- Einsatztemperatur (Tmax): 120 Grad Celcius
- Koerzitivfeldstärke (Hcb):  $\geq 868 \text{ kA/m}$

#### 4.3.3 Entwurf

Es wurde die empfohlene Schaltung für einen 5V-Betrieb aus dem Datenblatt [[8\]](#page-121-7) verwendet.

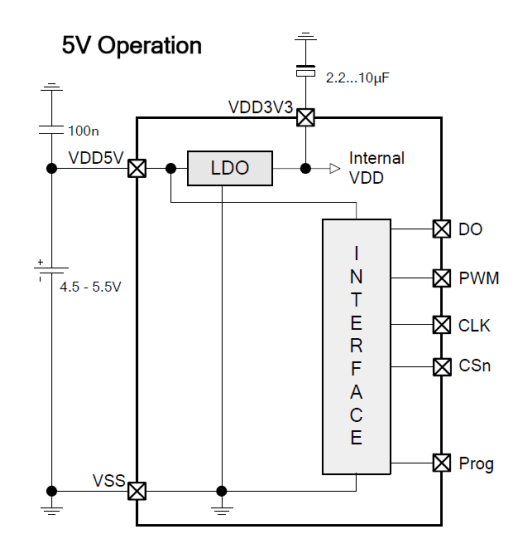

Abbildung 4.41: Schaltplan aus dem Datenblatt [\[8\]](#page-121-7) des AS5045

<span id="page-96-0"></span> $\overline{\text{8} \quad \text{Quelle: } [24]}$  $\overline{\text{8} \quad \text{Quelle: } [24]}$  $\overline{\text{8} \quad \text{Quelle: } [24]}$ 

#### 4.3.4 Implementierung

Die Positionierung des Magneten über dem IC ist mit einer engen Toleranz angegeben. Der Radius  $R_d$  für eine falsche Positionierung ist mit 0.25mm um das definierte Zentrum des IC angegeben.

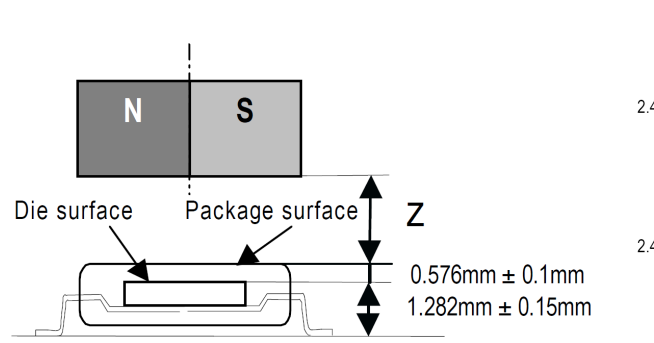

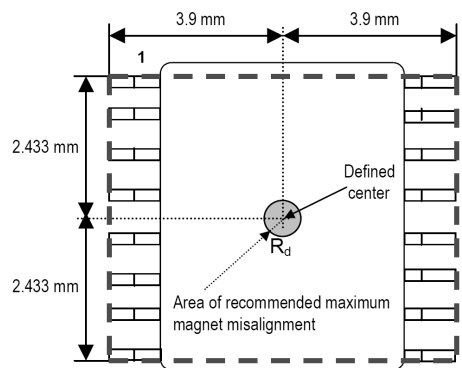

Abbildung 4.42: Abstand des Magnets zur IC-Oberfläche

Abbildung 4.43: Positionierung des Magnets  $\ddot{u}$ ber dem IC

Für eine exakte Positionierung wurden Magnethalter aus Aluminium gedreht. In die Wellen der Schaltwalzen wurde je ein 4mm Loch gebohrt und anschließend wurden die Magnethalter mit dem dünnen Ende voran in diese Bohrung gepresst (Presspassung). Zuvor wurden die Magnete in die Magnethalter eingeklebt und durch gezieltes Hämmern wurde Aluminium entlang des Umfangs über den Rand des Magnets getrieben (Vernietung).

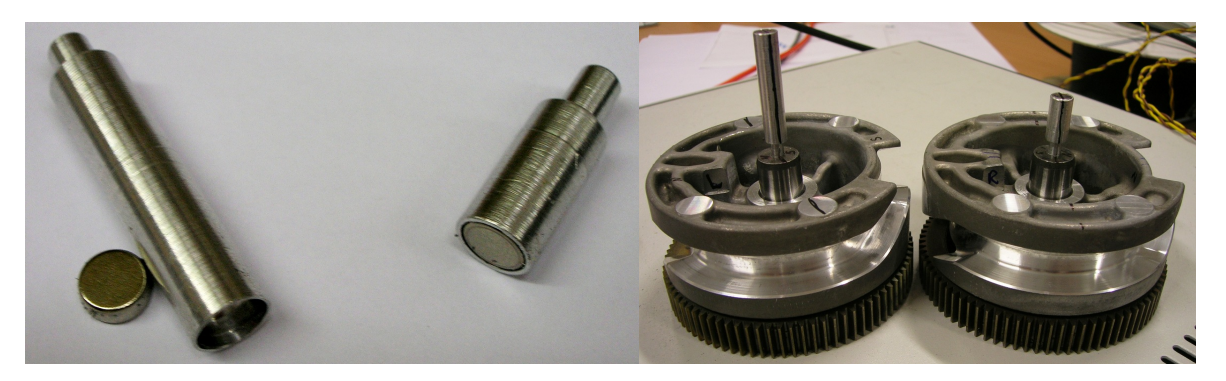

Abbildung 4.44: Magnethalter aus Aluminium Abbildung 4.45: Magnethalter bei der Mon-

tage in die Schaltwalzenwellen

Die Schaltung der Sensoren wurde auf Prototypleiterplatten aufgebaut und diese zur Montage auf Aluminiumträger aufgeklebt.

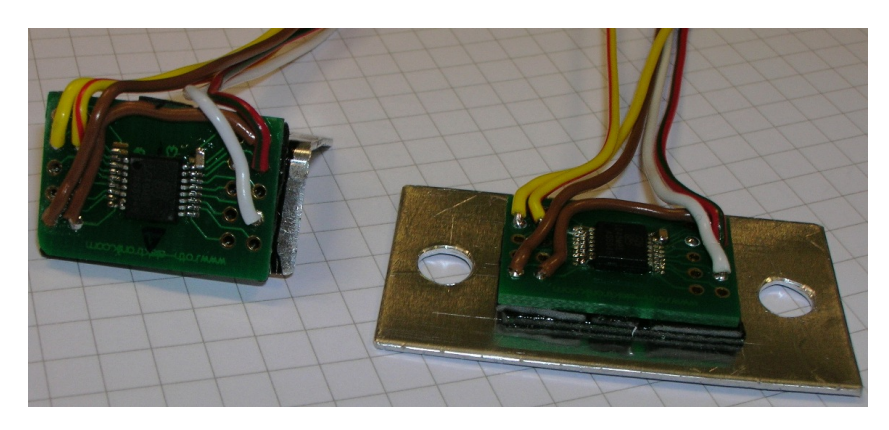

Abbildung 4.46: Winkelsensoren fertig für die Montage am Gehäuse

<span id="page-98-0"></span>Das Gehäuse des Getriebes wurde für die Montage der Sensoren bearbeitet. Durch die Lagerstellen der Schaltwalzen wurden Bohrungen durch die Gehäusewand gearbeitet. Durch diese Bohrungen gelangen die Magnethalter zu den Winkelsensoren (siehe Abbildung [4.47\)](#page-98-0).

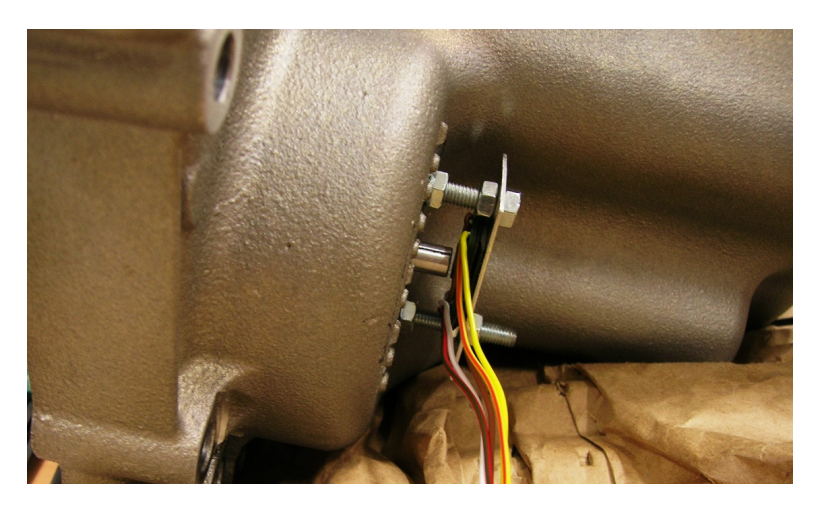

Abbildung 4.47: Magnethalter und Winkelsensor

In Abbildung [4.48\(a\)](#page-99-0) ist die Fräsung für die Sensorleiterplatte gezeigt. Anstelle des schwarzen Bolzens kommt später der Magnethalter zum Einsatz. In Abbildung [4.48\(b\)](#page-99-1) wird die Sensorleiterplatte für Probezwecke positioniert. Da die Sensoren sehr genau positioniert werden müssen, wurden sie bei der Montage mit einer digitalen Schiebelehre vermessen und ausgerichtet. In Abbildung [4.49](#page-99-2) sind beide Winkelsensoren am Gehäuse montiert.

<span id="page-99-2"></span><span id="page-99-1"></span><span id="page-99-0"></span>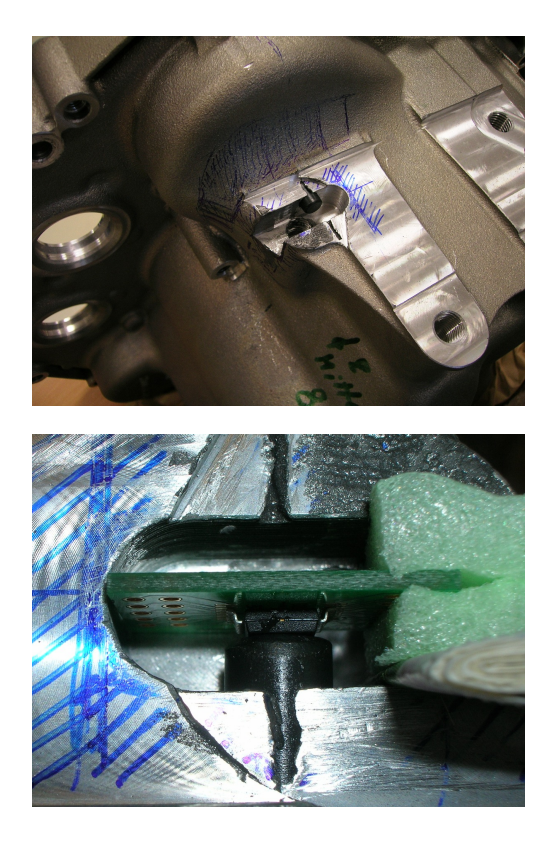

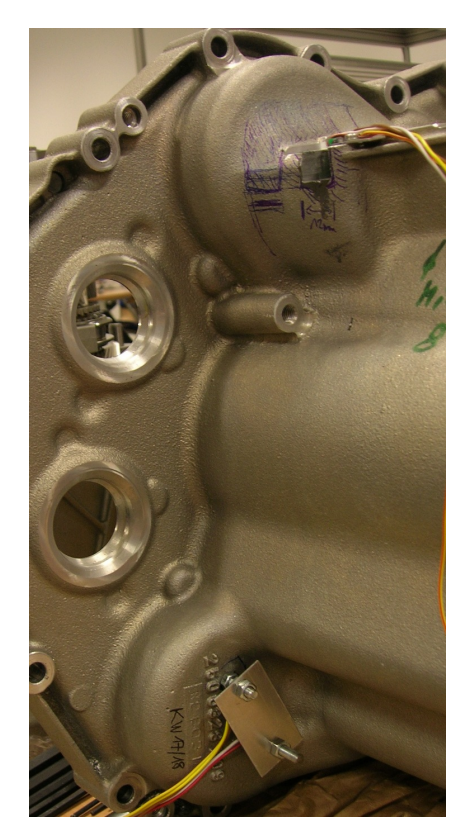

Abbildung 4.48: Einpassen des Sensors in die Fräsung

Abbildung 4.49: Fertig montierte Sensoren

Nach dem Zusammenbau des Getriebes wurden die Winkelsensoren getestet. Die PWM-Signale der Sensoren werden mit der NI FPGA-Karte eingelesen und daraus die PWM-Frequenz und Pulsbreite ermittelt. Das Getriebesteuergerät kann durch einen speziellen Teach-In-Befehl zum Einlernen der Schaltkulisse veranlasst werden. Dabei werden die beiden Referenzpunkte jeder Schaltwalze angefahren. In Abbildung [4.50](#page-100-0) ist der Verlauf des Teach-In-Prozesses und der Verlauf der berechneten Drehwinkel der Schaltwalzen geplottet.

<span id="page-100-0"></span>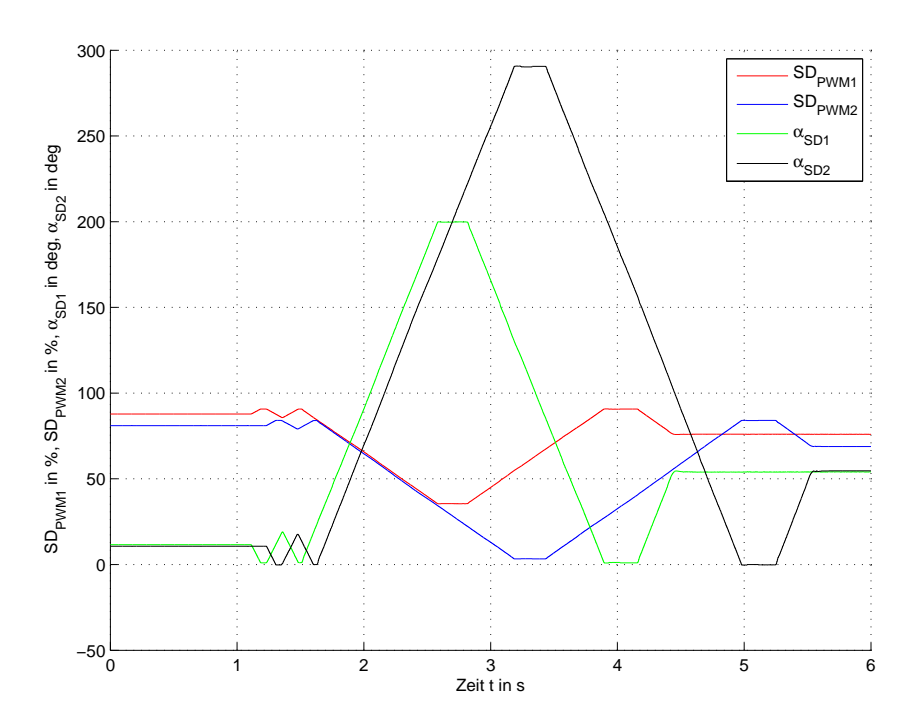

Abbildung 4.50: Test der Winkelmessung bei einem Teach-In-Prozess der Schaltwalzen

Die Funktion zur Umrechnung der Pulsbreite des Sensorsignals in einen Drehwinkel wird in Abschnitt [3.8.2](#page-49-0) beschrieben.

## 4.4 Kupplungs-Encoder

Die Hall-Signale der Kupplungsmotoren werden mit einem Encoder ausgewertet, um die Drehrichtung und den Drehwinkel zur bestimmen.

#### 4.4.1 2-Kanal Encoder

Im Allgemeinen ist ein 2-Kanal Encoder für die Bestimmung des Drehwinkels ausreichend. Es wird hier kurz auf die Funktion eingegangen und die Erweiterung auf einen 3-Kanal Encoder beschrieben.

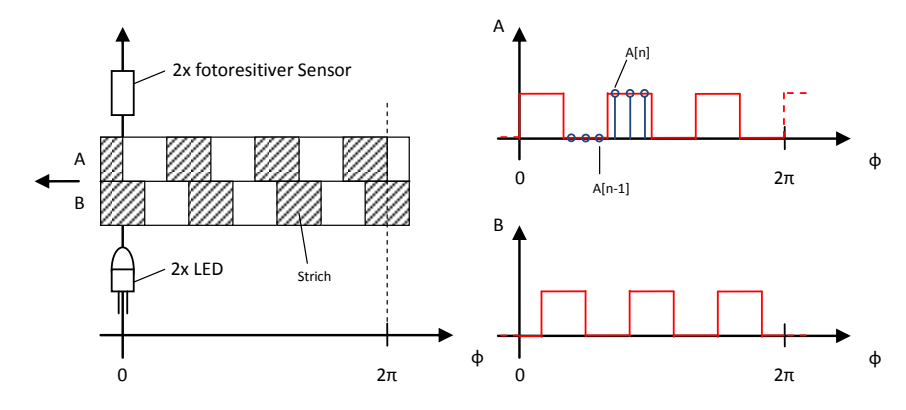

Abbildung 4.51: Prinzip eines 2-Kanal Encoders

#### Auswertung der Rechtecksignale A und B

#### 1. Flankendetektion

<span id="page-101-0"></span>Der erste Schritt der Encoder-Schaltung ist die Detektion von steigenden und fallenden Flanken. Dabei wird der aktuelle Abtastwert A[n] mit dem vorherigen Abtastwert A[n−1] verglichen. In der Wahrheitstabelle [4.3](#page-101-0) sind die möglichen Ein- und Ausgangswerte der Flankendetektion zusammengefasst.

| $A[n-1]$ $A[n]$ $F_A[n]$ |                                |
|--------------------------|--------------------------------|
|                          |                                |
|                          | $1$ LO $\rightarrow$ HI Flanke |
|                          |                                |
|                          | $1$ HI $\rightarrow$ LO Flanke |

Tabelle 4.3: Vergleich von  $A[n-1]$  und  $A[n]$ 

Das Signal  $F_A[n]$  kann durch eine XOR-Verknüpfung von  $A[n-1]$  und  $A[n]$  erzeugt werden. Das Signal  $F_B[n]$  wird ebenfalls durch eine XOR-Verknüpfung ermittelt.

#### 2. Drehrichtungserkennung

Die Kanäle A und B sind um $\frac{\pi}{2k}$ phasenverschoben, wobei k die sogenannte Strichzahl des Encoders ist. Für dieses Beispiel beträgt die Strichzahl  $k = 3$  und die Phasenverschiebung  $\frac{\pi}{6}$ . Um die Drehrichtung bestimmen zu können, werden die Abtastwerte  $A[n]$  und  $B[n-1]$  oder  $A[n-1]$  und  $B[n]$  mit einer XOR-Verknüpfung verglichen, wenn eine Flanke  $F_i[n] = 1$  detektiert wurde. In der Wahrheitstabelle [4.4](#page-101-1) stehen die möglichen Kombinationen und die zugehörigen Drehrichtungen.

<span id="page-101-1"></span>

| $A[n-1]$ | B[n]     | A[n] |        | $B[n-1]   D_1[n] = A[n-1] \oplus B[n]   D_2[n] = A[n] \oplus B[n-1]$ | Drehricht. |
|----------|----------|------|--------|----------------------------------------------------------------------|------------|
|          | $\theta$ |      | $\cup$ |                                                                      | <b>CW</b>  |
|          |          |      |        |                                                                      | <b>CW</b>  |
|          |          |      |        |                                                                      | <b>CW</b>  |
|          | $\theta$ |      |        |                                                                      | <b>CW</b>  |
|          |          |      |        |                                                                      | <b>CCW</b> |
|          | $\theta$ |      |        |                                                                      | <b>CCW</b> |
|          |          |      |        |                                                                      | <b>CCW</b> |
|          |          |      |        |                                                                      | <b>CCW</b> |

Tabelle 4.4: Bestimmung der Drehrichtung

Es kann das Signal  $D_1[n]$  oder  $D_2[n]$  für die Bestimmung der Drehrichtung herangezogen werden (CW ... clock wise; CCW ... counter clock wise).

#### 3. Flankenzählung

Die Signale  $F_A[n]$ ,  $F_B[n]$  und  $D[n]$  werden so kombinierter, dass die detektierten Flanken je nach Drehrichtung aufsummiert oder subtrahiert werden.

#### Erweiterung auf 3 Kanäle (Spuren) A, B und C

Durch die Erweiterung auf 3 Kanäle wird die Drehwinkelauflösung erhöht. Im Prinzip kann auch die Auflösung bei dem 2-Kanal Encoder durch Erhöhung der Strichzahl verbessern werden.

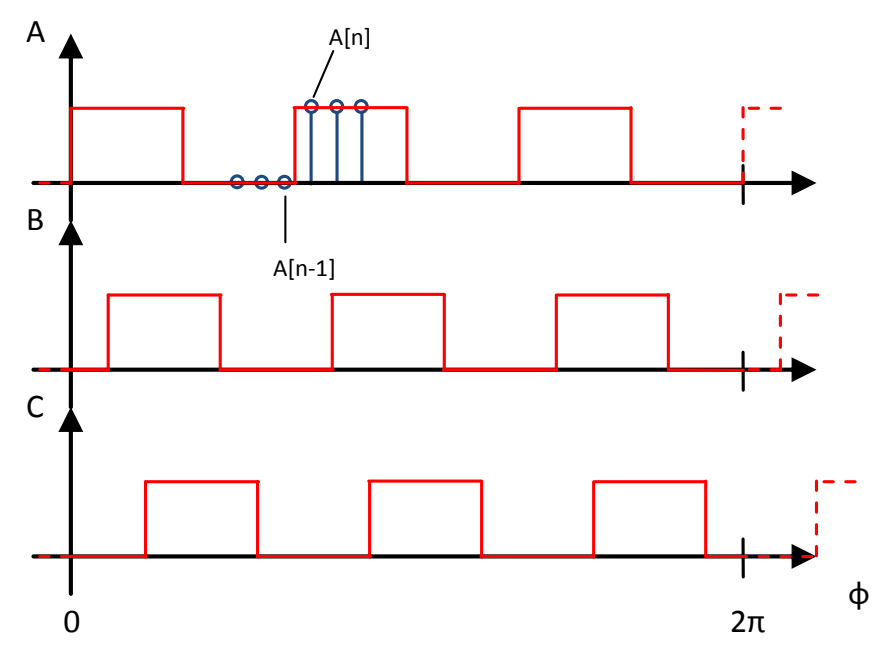

Abbildung 4.52: Rechtecksignale eines 3-Kanal Encoders

Die Vorgehensweise ist im Prinzip die gleiche, wie beim 2-Kanal Encoder.

#### 1. Flankendetektion

<span id="page-102-0"></span>Die Flankendetektion erfolgt durch XOR-Verknüpfung der Abtastwerte:

$$
F_A[n] = A[n-1] \oplus A[n] \tag{4.4}
$$

$$
F_B[n] = B[n-1] \oplus B[n] \tag{4.5}
$$

$$
F_C[n] = C[n-1] \oplus C[n] \tag{4.6}
$$

#### 2. Drehrichtungserkennung

Bei der Drehrichtungserkennung muss darauf geachtet werden, dass die Drehrichtung von jenem Kanal ausgewertet wird, von dem die aktuelle Flanke  $F_i[n]$  erkannt wurde.

<span id="page-103-0"></span>

| Flanke                 | Quellen für          | Drehrichtung |            |
|------------------------|----------------------|--------------|------------|
| $F_i[n]=1$             | D[n]                 | $\rm CW$     | <b>CCW</b> |
| $A: LO \rightarrow HI$ | $A[n-1]\oplus B[n]$  | 0            |            |
| $A: HI\rightarrow LO$  | $A[n-1] \oplus B[n]$ | $\mathbf{0}$ |            |
| $B: LO \rightarrow HI$ | $A[n-1] \oplus B[n]$ | $\theta$     | 1          |
| $B: HI\rightarrow LO$  | $A[n-1] \oplus B[n]$ | 0            |            |
| $C: LO \rightarrow HI$ | $B[n-1]\oplus C[n]$  | 0            | 1          |
| $C: HI\rightarrow LO$  | $B[n-1]\oplus C[n]$  |              |            |

Tabelle 4.5: Bestimmung der Drehrichtungsquelle

<span id="page-103-1"></span>Die Tabelle [4.5](#page-103-0) zeigt, dass die Quellen für die Bestimmung der Drehrichtung in Abhängikeit der Quelle der detektierten Flanke umgeschaltet werden müssen. Das Umschaltsignal  $S[n]$  wird durch Gleichung [4.7](#page-103-1) bestimmt:

$$
S[n] = (F_A[n] + F_B[n]) \cdot \overline{F_C[n]}
$$
\n
$$
S[n] \mid D[n]
$$
\n
$$
\begin{array}{c|c}\n0 & D[n] = A[n-1] \oplus B[n] \\
1 & D[n] = B[n-1] \oplus C[n]\n\end{array}
$$
\n(4.7)

Tabelle 4.6: Umschalten der Signalquellen

#### 3. Flankenzählung

Die Flankenzählung erfolgt gleich wie beim 2-Kanal Encoder durch Kombinieren aller Flankensignale  $F_i[n]$  und der Drehrichtung  $D[n]$ .

## 4.4.2 Aufbau in MATLAB Simulink<sup>®</sup>

Die oben beschriebenen Gleichungen wurden in dem MATLAB Simulink $^{\textcircled{\textrm{R}}}$  Koppelplan [4.53](#page-103-2) aufgebaut. Zur besseren Übersicht wurden die Signalleitungen im Koppelplan nach den verwendeten Symbolen aus den Gleichungen [4.4](#page-102-0) bis [4.7](#page-103-1) benannt.

<span id="page-103-2"></span>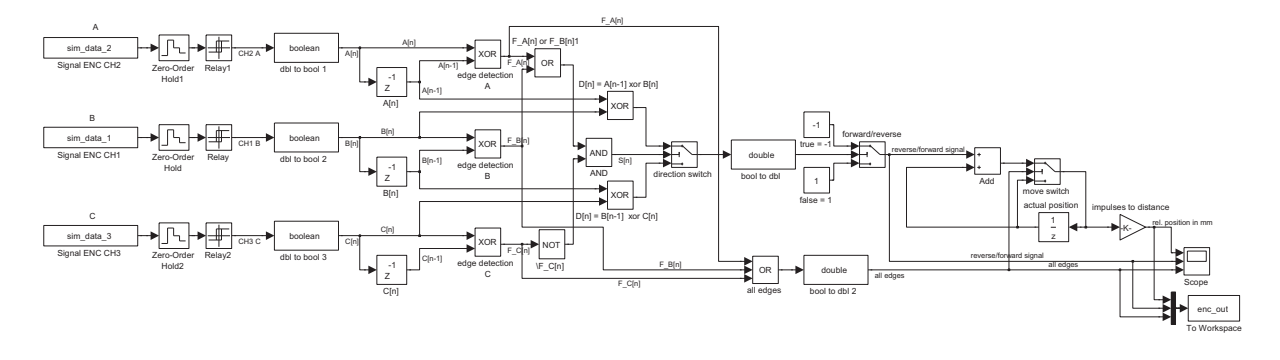

Abbildung  $\angle 4.53$ : Kupplungssignal-Encoder in MATLAB Simulink<sup>®</sup>

Es wurde der Fixed-Step-Solver discrete (no continuous states) verwendet. Die Schrittweite entspricht der später implementierten Abtastperiodendauer  $T_{ENC}$ . Diese wurde aus der Frequenz  $f_{max,ENC\_\text{CH}}$  aus Abschnitt [2.3.3](#page-15-0) wie folgt ermittelt:

$$
T_{ENC} = \frac{1}{n_F \cdot n_{OS} \cdot n_{CH} \cdot f_{max,ENC,CH}}
$$

$$
T_{ENC} = \frac{1}{2 \cdot 10 \cdot 3 \cdot 2500 Hz} = 6.67 \mu s \approx \frac{7 \mu s}{}
$$
(4.8)

| Parameter                      | Symbol            | $Wert \perp$ | Einheit   |
|--------------------------------|-------------------|--------------|-----------|
| Flanken/Impulse                | $n_F$             |              |           |
| Anzahl der Encoderkanäle       | $n_{CH}$          |              |           |
| Uberabtastung                  | $n_{OS}$          | 10           |           |
| max. zu detektierende Frequenz | $f_{max,ENC\_CH}$ | 2.5          | $\rm kHz$ |

Tabelle 4.7: Parameter der Kupplungssignale

#### 4.4.3 Test des Encoders

Für den Test des Encoders unter MATLAB Simulink<sup>®</sup> wurden mit einem digitalen Oszilloskop die Signale der 3 Kanäle aufgezeichnet und in einer csv-Datei gespeichert. Die Datei wurde in MATLAB importiert und mit den Simulink-Source-Blöcken in die Simulation geladen (siehe Abbildung [4.54\)](#page-104-0).

<span id="page-104-0"></span>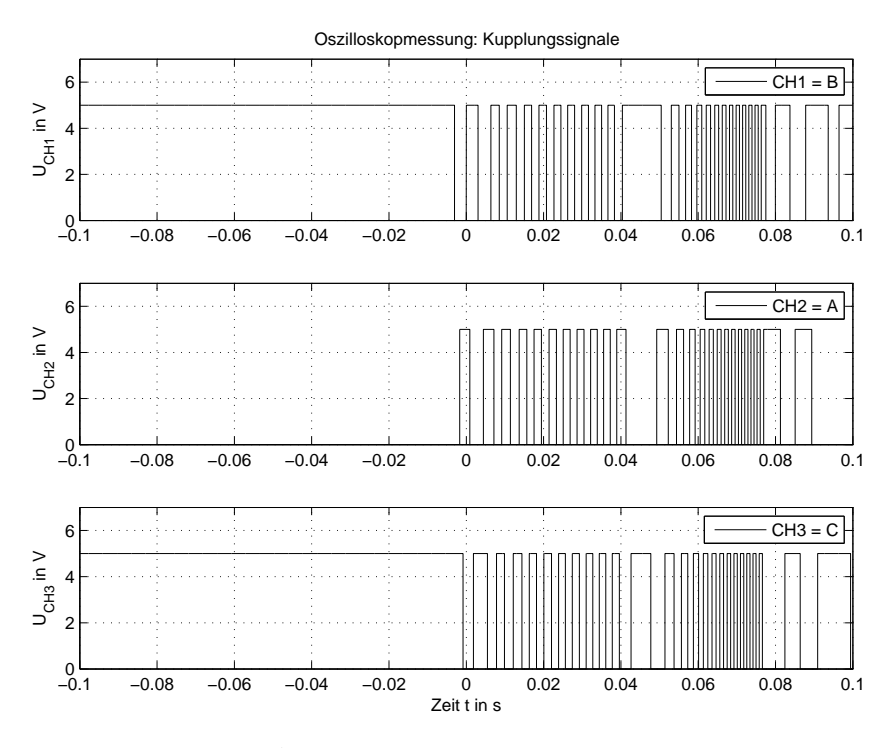

Abbildung 4.54: Reale Testsignale

In Abbildung [4.55](#page-105-0) sieht man die Bewegung einer Kupplung beim Zündungswechsel (Self-Open- $Test$ ). Das Drehrichtungssignal ist nur dann gültig, wenn eine Flanke detektiert wurde.

<span id="page-105-0"></span>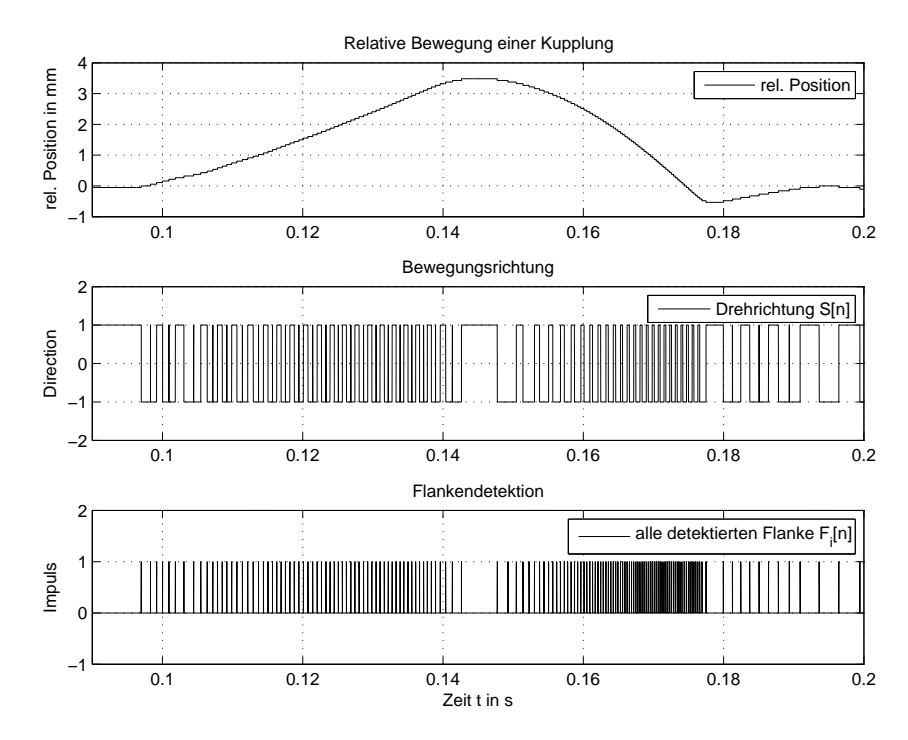

Abbildung 4.55: Auswertung des Test

### 4.4.4 Implementierung in NI FPGA

Der MATLAB Simulink® Koppelplan wurde in NI LabView® zweimal implementiert. Die Symbolik von NI LabView<sup>®</sup> unterscheidet sich nur gering von MATLAB Simulink<sup>®</sup>. Der Hauptunterschied besteht darin, dass in NI LabView® eine while-Schleife um die Encoder-Strukturen gelegt werden muss und sich ein Counter in der Schleife befinden muss, um eine definierte Abtastperiodendauer $T_{ENC}$ zu erhalten.

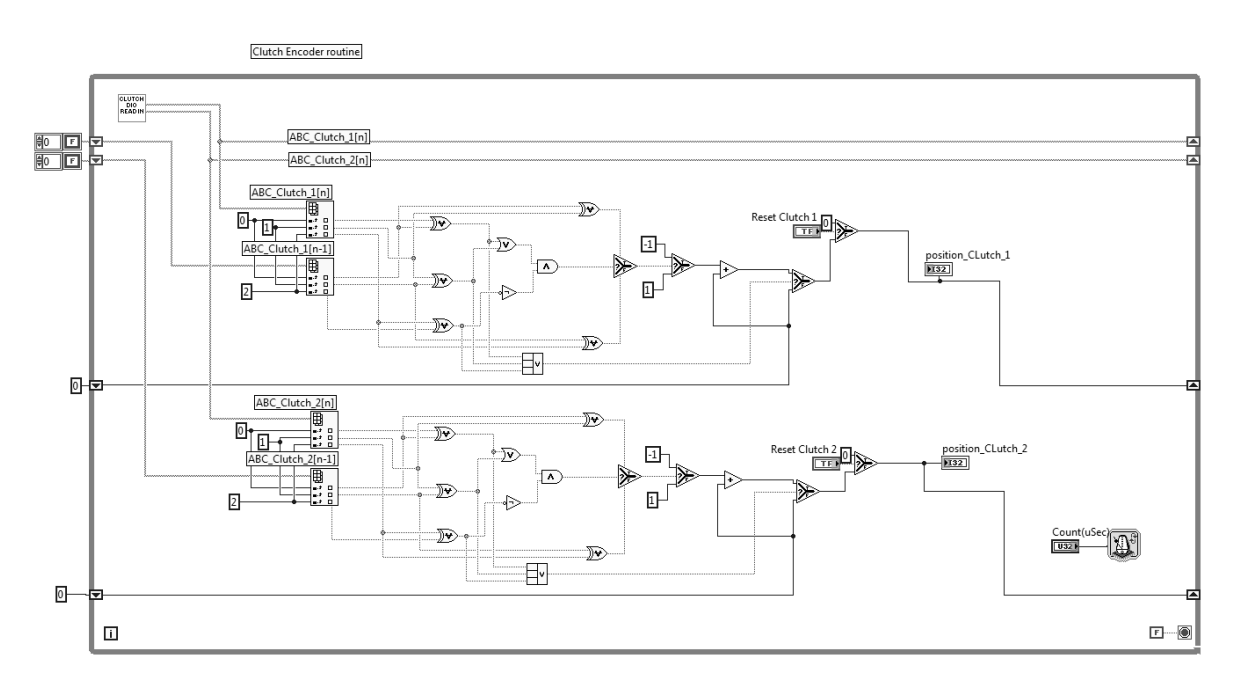

Abbildung 4.56: Kupplungssignal-Encoder in NI FPGA

# 5 HIL - Simulation

## 5.1 Allgemeine Architektur der HIL-Simulation

Eine HIL-Simulation besteht im Allgemeinen aus vier Schichten.

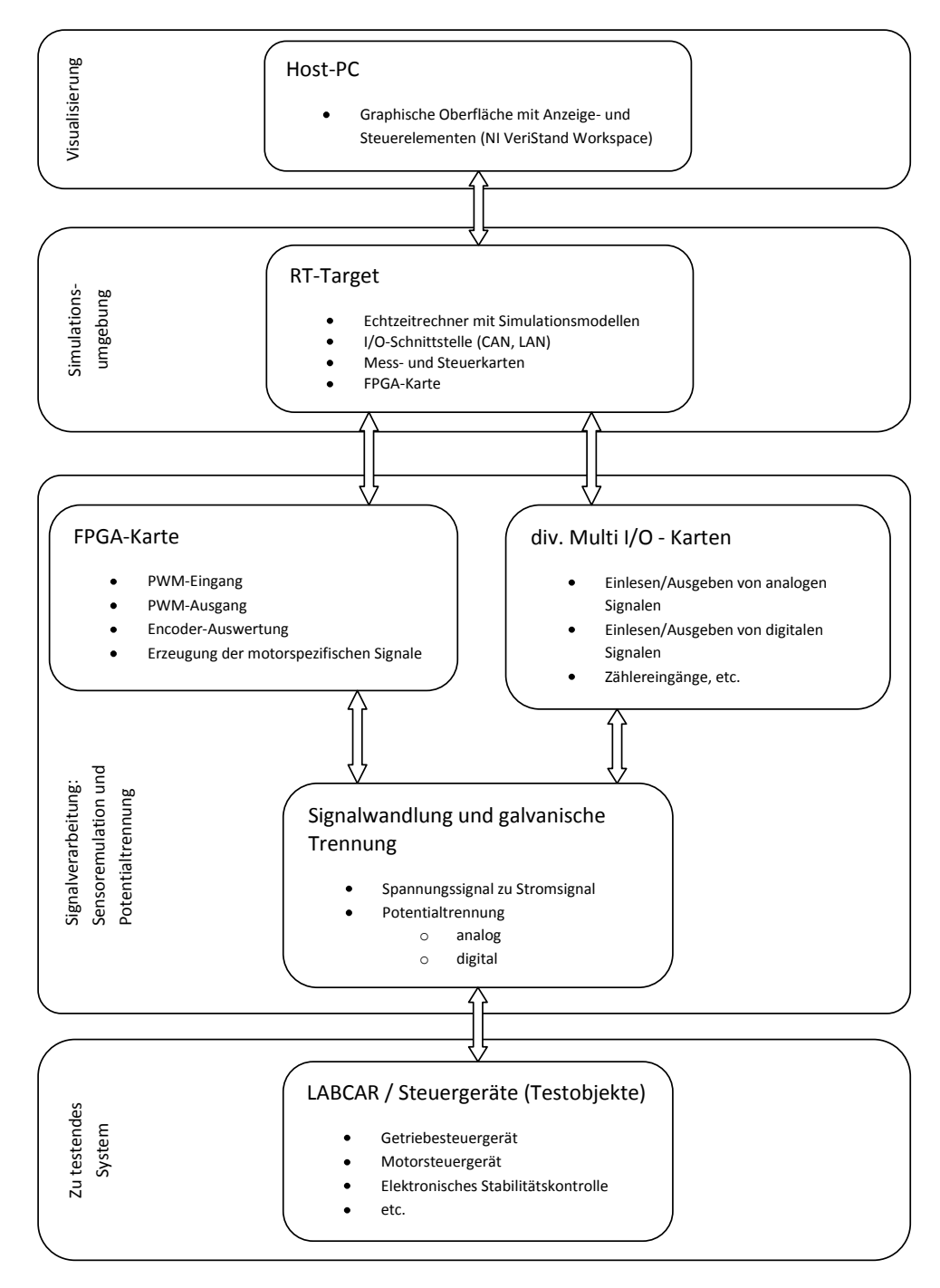

Abbildung 5.1: Allgemeine Architektur einer HIL-Simulation

In der obersten Schicht sind Anzeige- und Steuerelemente untergebracht. Darunter befindet sich das Echtzeitsystem, in dem die Simulationsmodelle berechnet werden. Die Signalverarbeitungsschicht erfasst Eingangssignale und gibt diese nach oben an die Simulation weiter. Ausgangsignale aus der Simulation werden in der Signalverarbeitungsschicht in elektrische Signale gewandelt. Alle Ein- und Ausgangssignale werden potentialgetrennt an die unterste Schicht, das zu testende System, weitergegeben.

## 5.2 Simulation in NI VeriStand<sup>®</sup>

Als Simulationsumgebung am Echtzeitsystem wird NI VeriStand® verwendet. In Abbildung [5.2](#page-107-0) wurde das Getriebemodell in das VeriStand-Projekt importiert. Es sind alle Ein- und Ausgänge wie in der Simulink-Umgebung verwendbar. Zusätzlich kann auf Parameter und interne Signale des Modells zugegriffen werden. Diese internen Signale sind die Ausgangsgrößen von jedem verwendeten Simulink-Block.

<span id="page-107-0"></span>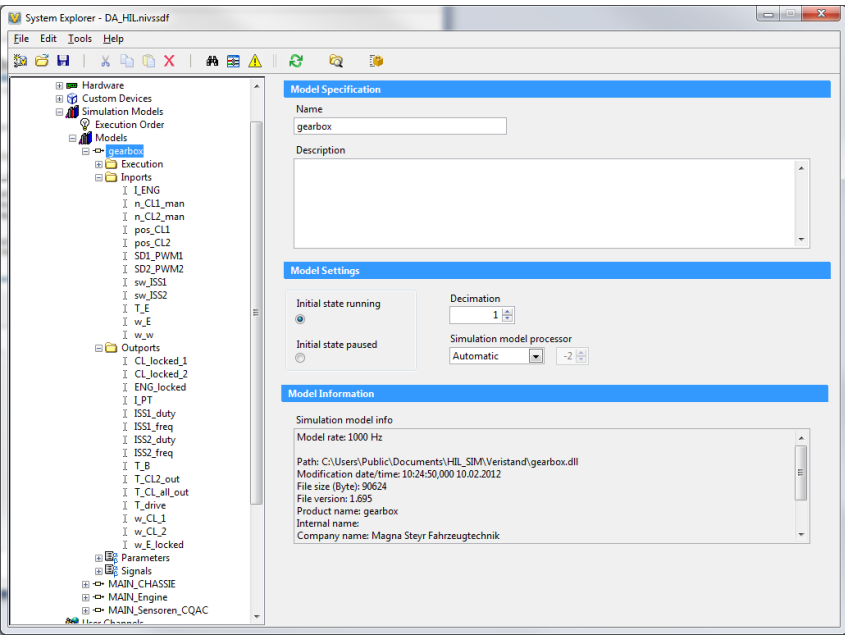

Abbildung 5.2: NI VeriStand $\mathcal{R}$ : Importierung eines Simulationsmodells

Die verschiedenen Simulationsmodelle werden durch ein Signal-Mapping miteinander verbunden. Die Ausgangsgrößen, wie ISS1 freq, werden mit der entsprechenden Hardware-Schnittstelle (z.B.: 3.3V PWM Out 6 (Frequency)) verbunden.
<span id="page-108-1"></span>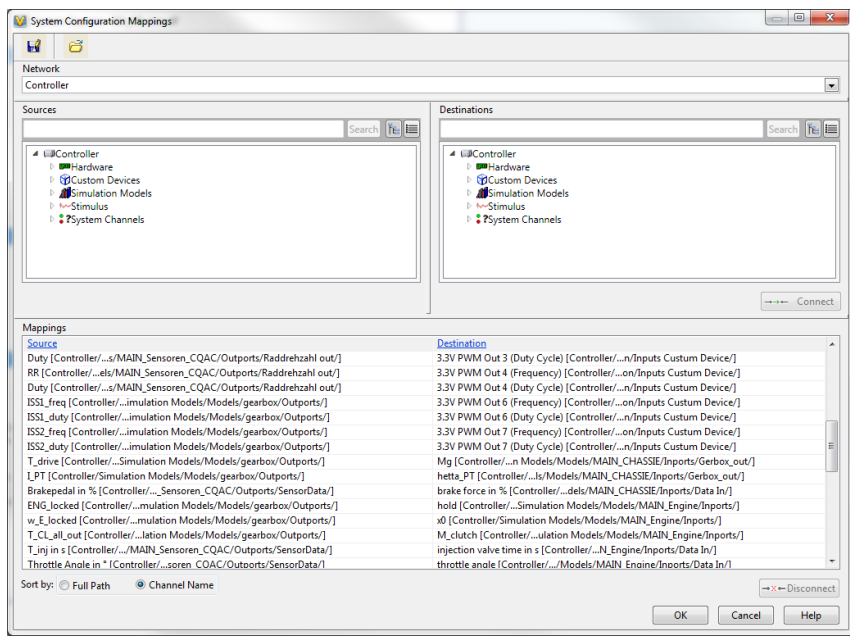

Abbildung 5.3: NI VeriStand $\mathcal{R}$ : Signalverbindungen

Für einen korrekten Simulationsablauf muss eine Ausführungsreihenfolge der Modelle festge-legt werden. Es wurde die Reihenfolge in Abbildung [5.4](#page-108-0) gewählt. Die Idee hinter dieser Reihenfolge ist folgende:

Das letzte Modell in der Integratorkette soll als Erstes berechnet werden, weil dessen Integrator-Ergebnis an das vorletzte Modell zurückgegeben wird. Die Berechnungsreihenfolge soll also entgegen der Integratorkette erfolgen. Somit ergibt sich die Reihenfolge Chassis-Modell(Fahrzeug)- Getriebemodell-Motormodell.

<span id="page-108-0"></span>Das Modell *MAIN\_Sensoren\_CQAC* beinhaltet keinen Integrator und dient zur Umrechnung der Ein- und Ausgangssignale in physikalische Größen der Motorsimulation. Es wird zu Beginn der Reihenfolge ausgeführt.

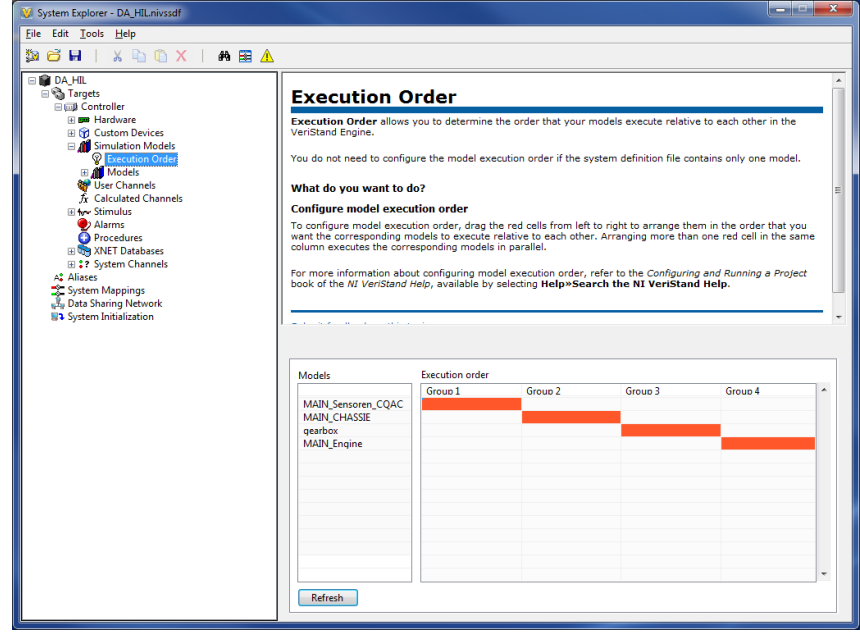

Abbildung 5.4: NI VeriStand $\circledR$ : Berechnungsreihenfolge der Modelle

Das VeriStand-Projekt wird compiliert und auf das Real-Time Target (Echtzeitrechner) geladen. Bei diesem Compilier-Prozess wird überprüft, ob alle Modelle gemeinsam in der angegebenen Berechnungszeit (Schrittweite  $= 1$ ms) ausgeführt werden können. Somit ist die Echtzeitfähigkeit der Modelle gegeben.

Der NI VeriStand® Workspace beinhaltet die grafischen Anzeige- und Steuerelemente der HIL-Simulation. Es können alle Ein- und Ausgangsgrößen angezeigt bzw. Eingangsgrößen der Simulationsmodelle vorgegeben werden (siehe Abbildung [5.5\)](#page-109-0).

<span id="page-109-0"></span>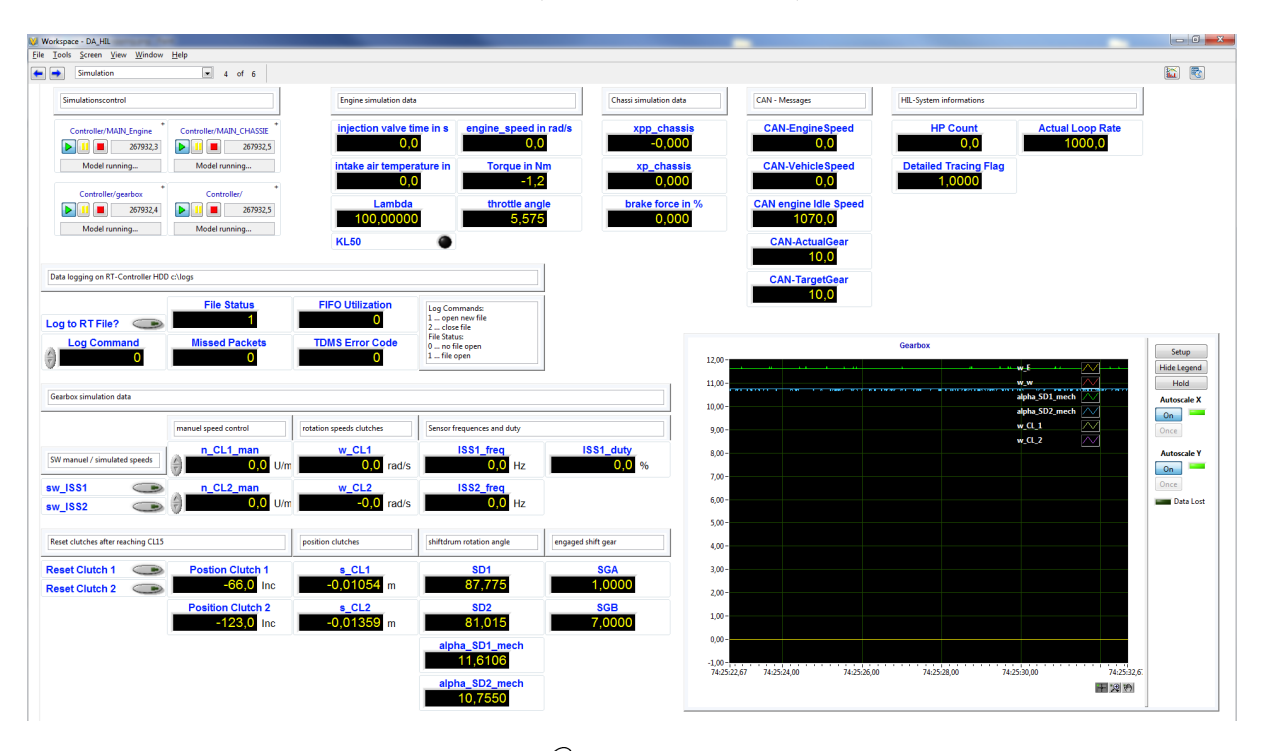

 $Abbildung$  5.5: NI VeriStand $\mathcal{R}$ : grafische Oberfläche der HIL-Simulation

Durch betätigen der Taster sw **ISS1** und sw **ISS2** können z.B. die Drehzahlsignale der Kupplungswellen manuell durch die Kontrollelemente n CL1 man und n CL2 man vorgeben werden. Die Taster Reset Clutch 1 und Reset Clutch 2 müssen bei jedem Simulationsstart nach einem Klemmenwechsel des Fahrzeugs (Zündung ein - aus - ein) betätigt werden, um die Positionsmessung der Kupplung zu kalibrieren.

Der Großteil der Hardware der HIL-Simulation befindet sich im Geräteschrank in Abbildung [5.6.](#page-110-0) An der Schranktür sind die Leiterplatten der Sensoremulation und Potentialtrennung zu sehen.

<span id="page-110-0"></span>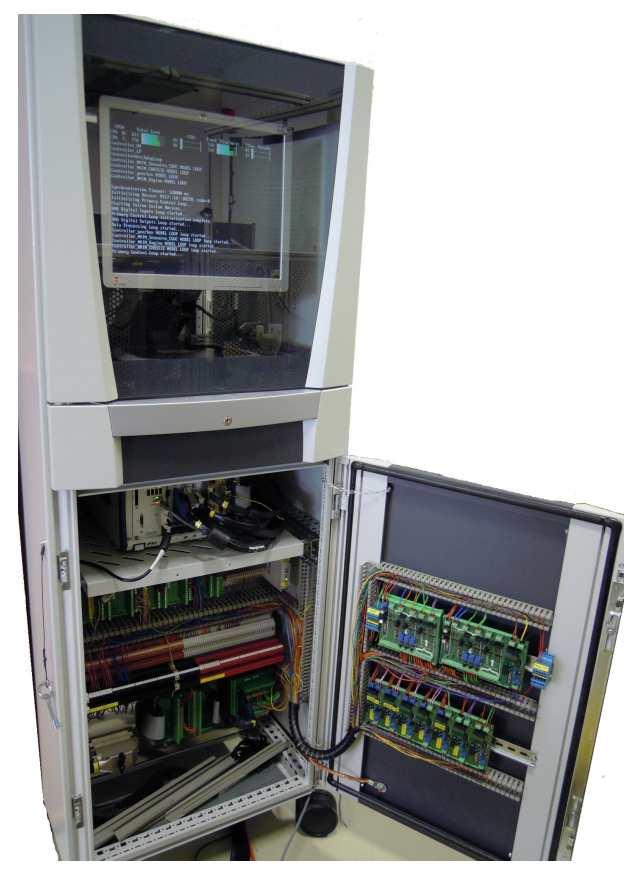

 $\it Abbildung$  5.6: Geräteschrank der HIL-Simulation

## 5.3 Simulationsergebnisse

Die HIL-Simulation wurde durch eine finale Testfahrt von Herrn DI Pilz (Betreuer Magna Steyr) abgenommen. In Abbildung [5.7](#page-111-0) ist diese Fahrt in Form von Messdaten, die während der Testfahrt aufgezeichnet wurden, gezeigt.

<span id="page-111-0"></span>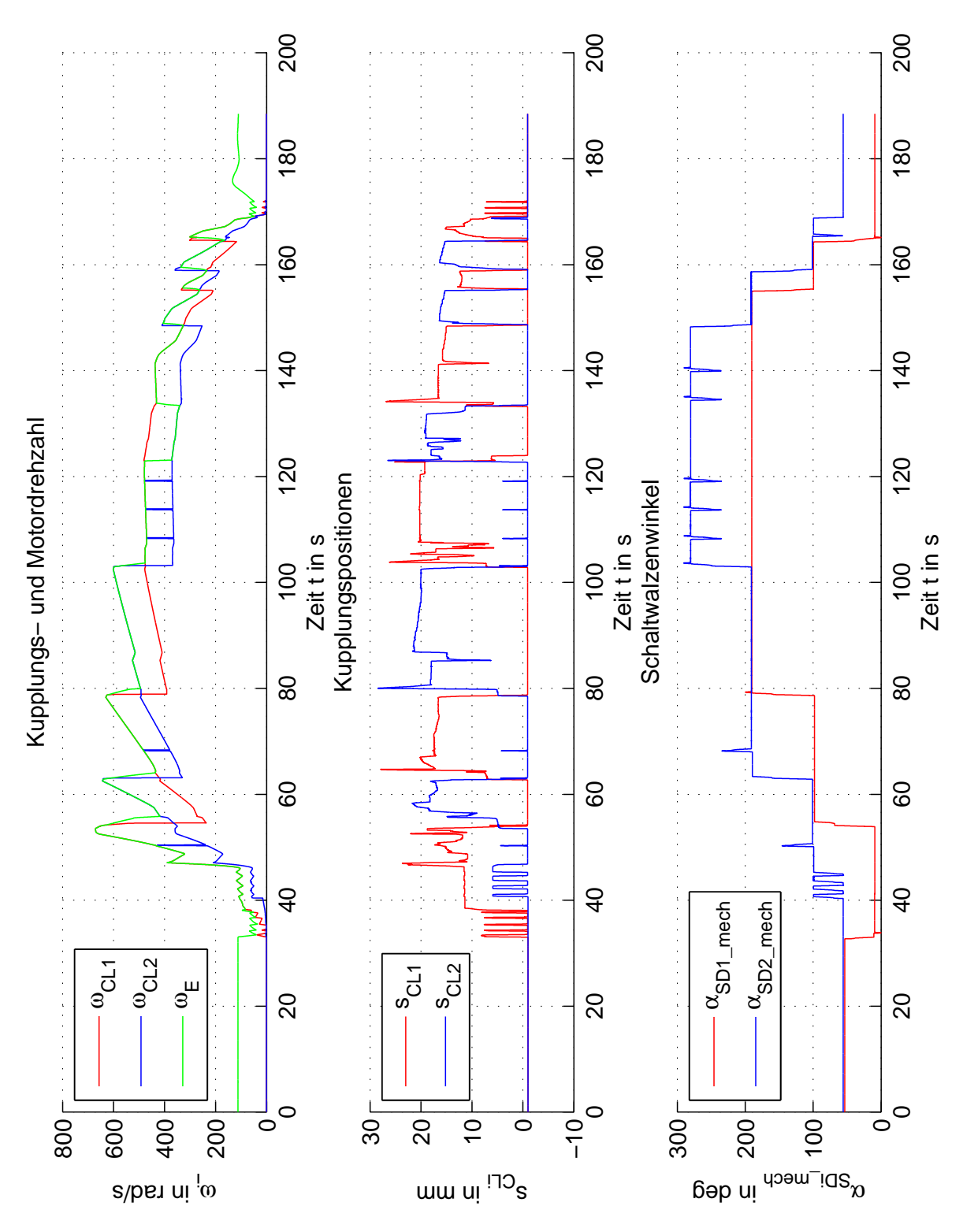

Abbildung 5.7: Finale Testfahrt ohne Fehlereinträge im Getriebesteuergerät

Es wurden alle Gänge durch manuelle Schaltbefehle beim Beschleunigen als auch beim Verzögern

des Fahrzeugs eingelegt und getestet.

Beim Kupplungswechsel kann anhand der Kupplungspositionen der Drehmomententransfer beobachtet werden. Kurz vor dem Wechsel wird die Zielkupplung auf den sogenannten Touch-point gefahren. Ab diesem Punkt beginnt eine Drehmomentenübertragung zwischen Kupplung und Motor. Anschließend wird die aktive Kupplung geöffnet und die Zielkupplung geschlossen. Die Motordrehzahl synchronisiert sich dabei auf die Drehzahl der Zielkupplung.

Anschließend an diese Testfahrt wurde der Fehlerspeicher des Getriebesteuergeräts ohne Antriebsstrangs relevanten Fehlereintrag ausgelesen.

# 6 Zusammenfassung der Ergebnisse

Es wurde eine kostengunstige und effiziente HIL-Simulation entwickelt. Die HIL-Simulation bil- ¨ det die Sensorsignale mit hinreichender Genauigkeit zur Realität nach und ermöglicht so einen realistischen Fahrbetrieb. Die Steuergeräte für den Verbrennungsmotor (EMS), für das Getriebe (TCU) und fur die Fahrdynamikregelung (ESC) detektieren kein Fehlverhalten der simulierten ¨ mechanischen Komponenten. Durch die begrenzte Rechenleistung des Echtzeitsystems musste auf die Modellierung von Details, wie Torsionssteifigkeiten oder Feder-Dämpfer-Elementen, verzichtet werden, um die Echtzeitbedingungen nicht zu verletzen.

## Ausblick

Der Einsatz dieses Simulationsmodells ist auf den reinen Fahrbetrieb ausgelegt. Mit weiterfuhrenden ¨ Informationen vom Getriebeherstellers über die Diagnosefunktionen der Getriebesteuergerätsoftware könnten Funktionen in das Getriebemodell integriert werden, die ein gezieltes Testen dieser Diagnosefunktionen erlauben.

# 7 Anhang

### **Abkürzungen**

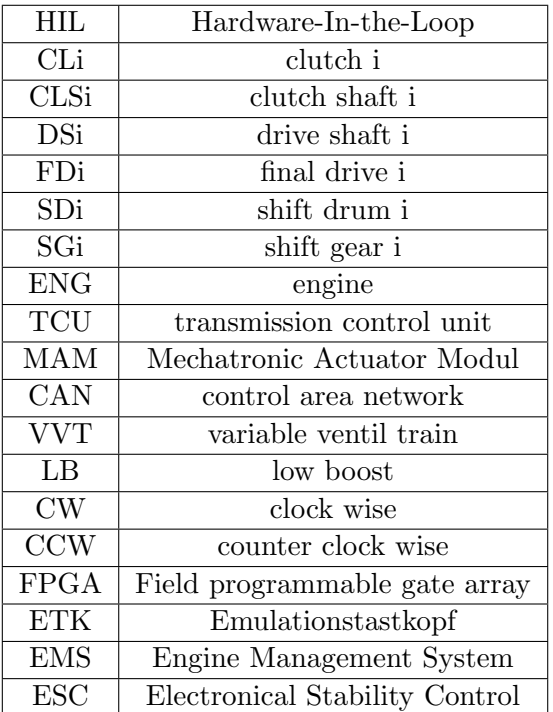

Tabelle 7.1: Abkürzungen

### Parameter der Getriebe-Simulation

```
1      %, Initialisierung der Getriebeparameter<br>2     %, Masterarbeit: HIL-Simulation Doppelkupplungsgetriebe<br>3     %, Autor: Leopold Stefan Schiller, BSc.
  \frac{4}{5}%% Parameter CLS 1
           \frac{m}{\text{year}} parameter_inertial_all_CLS1 = 0.008840; %kg*m^2
  \begin{array}{c} 6 \\ 7 \\ 8 \\ 9 \end{array}%% Parameter CLS 2
           gearbox_parameter_inertial_all_CLS2 = 0.008183; \frac{9}{16}kg*m<sup>2</sup>2
\frac{10}{11}11 %% Massenträgheitsmomente bezogen auf das Differential<br>12 % 1 Gang ausgewählt:<br>13 % 1. Gang 2. Gang 3. Gang 4. Gang 5. Gang
 12   % 1 Gang ausgewählt:<br>13   % 1. Gang   2. Gang   3. Gang   4. Gang   5. Gang   6.Gang   R Gang<br>14   gearbox_parameter_inertial_gear_to_diff = ...<br>15   [2.461343 , 0.738129 , 0.400487 , 0.278112 , 0.226705 , 0.177590 , 
\frac{14}{15}<br>\frac{16}{17}17 % inkl . Vorwahl des n¨achst h¨oheren Gangs
 18 % 1.+2.Gang 2.+3.Gang 3.+4.Gang 4.+5.Gang 5.+6.Gang 6.+5.Gang R Gang<br>19 gearbox_parameter_inertial_gear_to_diff_two_selected = ...<br>20 [3.083071 , 1.022215 , 0.562198 , 0.388416 , 0.287895 , 0.287895 , 4.456642]; %kgm^2
\frac{18}{18}<br>\frac{19}{20}<br>\frac{20}{21}22 % kein Gang eingelegt :
23 gearbox_parameter_inertial_no_gear_to_diff = 0.127031; % kgm ^2
22<br>23<br>24<br>25<br>26<br>2725 %%, Übersetzungsverhältnisse<br>26 % 1. Gang 2. Gang 3. Gang 4. Gang 5. Gang 6.Gang R. Gang<br>27 gearbox_parameter_gear_ratio = ...
                      [4.182, 2.238, 1.302, 1.021, 0.907, 0.702, -3.487];\frac{28}{29}<br>30
 30 % Zähneanzahl der Schalträder<br>31    num_teeth_G3 = 56;<br>32    num_teeth_G4 = 48;
```

```
\frac{33}{34}34 % Übersetzung Differential<br>35 %
   35 % DS 1 , DS 2
36 gearbox_parameter_finaldrive_ratio_LB = [3.895 , 4.353];
37 gearbox_parameter_finaldrive_ratio_VVT =[4.158 , 4.647];
   38 % ATW1 : Gang 1, 2, 5, 6
39 % ATW2 : Gang 3, 4, R
  \begin{array}{c} 40 \\ 41 \end{array}41 % Getriebe - Auswahl LB oder VVT :
            42 gearbox_parameter_finaldrive_ratio = gearbox_parameter_finaldrive_ratio_VVT ;
  \frac{43}{44}44 %% Wirkungsgrad<br>45 gearbox_paramet
            genbox\_parameter\_eta = 0.95;\frac{46}{47}47 %% Kupplungskennlinie
  \frac{48}{49}49 % max. Kupplungsmoment = f(pos)<br>50 gearbox_parameter_T_CL = [0 0 0 3 10 20 50 100 170 240]; % Nm<br>52 gearbox_parameter_position_CL1 = [-7.2 -2 -1.1 0 1.4 2.8 6.3 11.5 17.4 22.9]/1000; %m<br>52 gearbox_parameter_position_CL2
  55 gearbox_parameter_friction = 0.6; % tanh-Parameter al<br>54 gearbox_parameter_friction = 0.6; % tanh-Parameter al
  5556 %% Reibung
  \frac{57}{58}58 % Gradient (viskose Reibung)<br>59 gearbox_parameter_friction_be<br>60 gearbox_parameter_friction_be
   59 gearbox_parameter_friction_bearingH_gradient = 0.00101; %kg*m^2/s/rad , Lagerreibung Geh¨ause
60 gearbox_parameter_friction_bearingS_gradient = 0.0005; %kg*m ^2/ s/rad , Lagerreibung ATW1 <-> ATW2
  61
  62 % Offset<br>63 gearbox_<br>64 gearbox_
   63 gearbox_parameter_friction_bearingH_offset = 1.0789; %Nm , Lagerreibung Geh¨ause
64 gearbox_parameter_friction_bearingS_offset = 0.50; %Nm , Lagerreibung ATW1 <-> ATW2
  \begin{array}{c} 65 \\ 66 \end{array}\begin{array}{r}\n 66 \\
 67 \\
 \end{array} % tanh
   67 gearbox_parameter_friction_tanh_gradient_bearingH = 1; % 1 , Lagerreibung Geh¨ause
68 gearbox_parameter_friction_tanh_gradient_bearingS = 1; % 1 , Lagerreibung ATW1 <-> ATW2
  69<br>7070 %% Kalibrierdaten
  71<br>7272 % Daten aus VeriStand<br>73 SD1_PWM_min = 35.4798<br>74 SD1_PWM_max = 90.7521
   73 SD1_PWM_min = 35.479800000000000; %
74 SD1_PWM_max = 90.752100000000000; %
   75 SD2_PWM_min = 3.29450000000000; %
76 SD2_PWM_max = 84.090200000000000; %
  75<br>76<br>77<br>78<br>7978 % Daten aus INCA<br>79 alpha_SD1_ETK_max = 1.997500000000000e+02; % deg<br>80 alpha_SD1_ETK_max = 2.900625000000000e+02; % deg<br>82 alpha_SD2_ETK_min = -0.8; % deg
  \frac{83}{84}84 % Korrekturdaten der Schaltkulisse in deg<br>85 corr SGR = 0:
   85 corr_SGR = 0;
86 corr_SG1 = 5.5;
  87 corr_SG2 = -5;<br>88 corr_SG3 = -6.
              corr_SG3 = -6.1;89 corr_SG4 = -4.4;
90 corr_SG5 = -6;
91 corr_SG6 = -4.4;
  \frac{92}{93}93 % Reibfaktoren für die Synchronisation beim Gangwechsel<br>94 % 1 2
   94 %<br>95 gearbox_parameter_SR_linear_faktor_SGx = [0.7, 0.5, 0.5, 0.25, 0.45, 0.3]; %Nm/deg<br>96 gearbox_parameter_SR_quadratic_faktor_SGx = [0.7, 0.2, 0.2, 0.13, 0.13, 0.08, 0.15]; %Nm/deg<br>97 gearbox_parameter_SR_tanh_gradie
  \frac{98}{99}99 % Kupplungsparameter<br>100 \frac{100}{2} \frac{100}{2} \frac{100}{2} \frac{100}{2} \frac{100}{2} \frac{100}{2}100 CL_mm_per_pulse = 0.05357; % mm
101 CL_mm_offset = 2; % mm
102 gearbox_clutch_w_d_stick = 1; \% rad/s
\frac{103}{104}%% Signalparameter
\frac{105}{106}106 t_DRL = 120*10^-6; % s, typ: 120*1e-6; Linkslauf, vorwärts<br>107 t_DRR = 60*10^-6; % s, typ: 60*1e-6; Rechtslauf, rückwärts<br>108 t_NDR = 30*10^-6; % s, typ: 30*1e-6; keine Richtungserkennung
```
Listing 7.1: Quellcode des Initialisierungsskrips  $init\_genbox.m$ 

<span id="page-116-0"></span>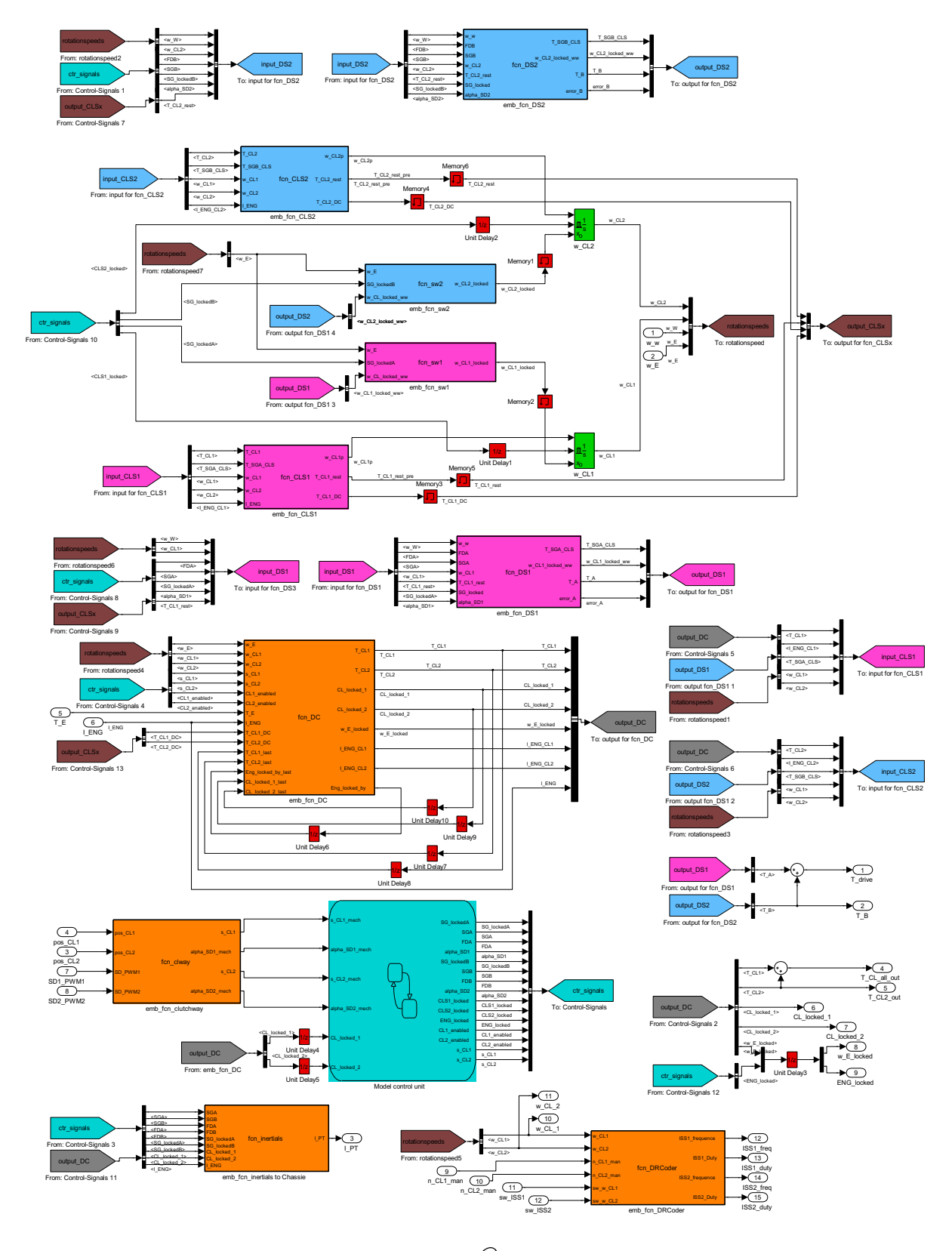

## MATLAB Simulink® Koppelplan des Getriebemodells

Abbildung 7.1: MATLAB Simulink $\stackrel{\frown\!\!\!\!\!B}{\rightarrow}$  Koppelplan der Getriebemodells

<span id="page-117-0"></span>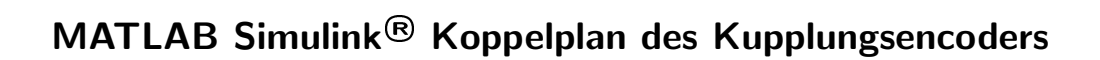

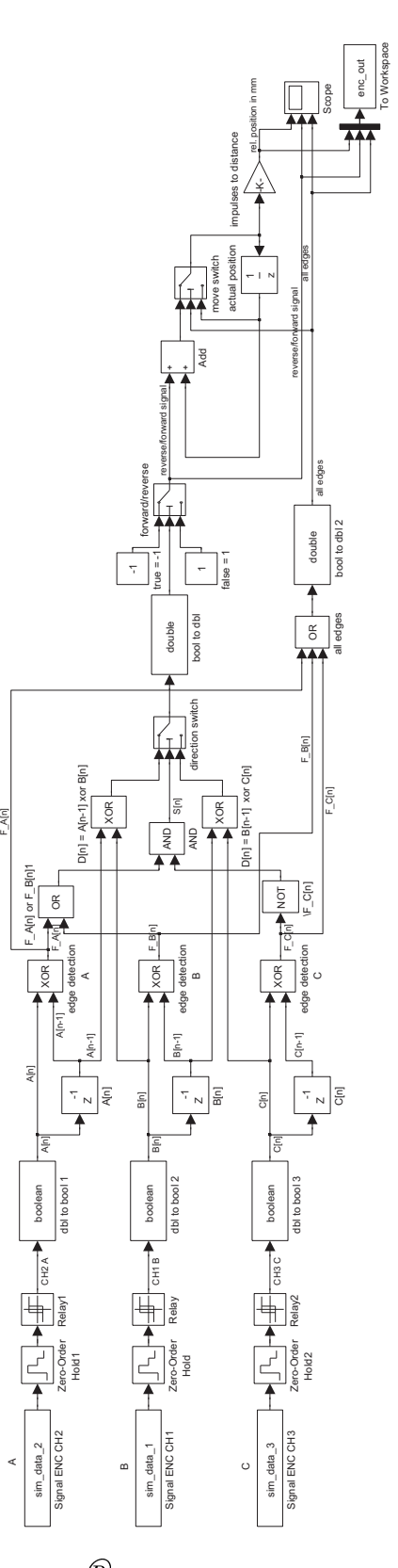

Abbildung 7.2: MATLAB Simulink $\widehat{B}$  Koppelplan des Kupplungsencoders für eine Kupplung

# Abbildungsverzeichnis

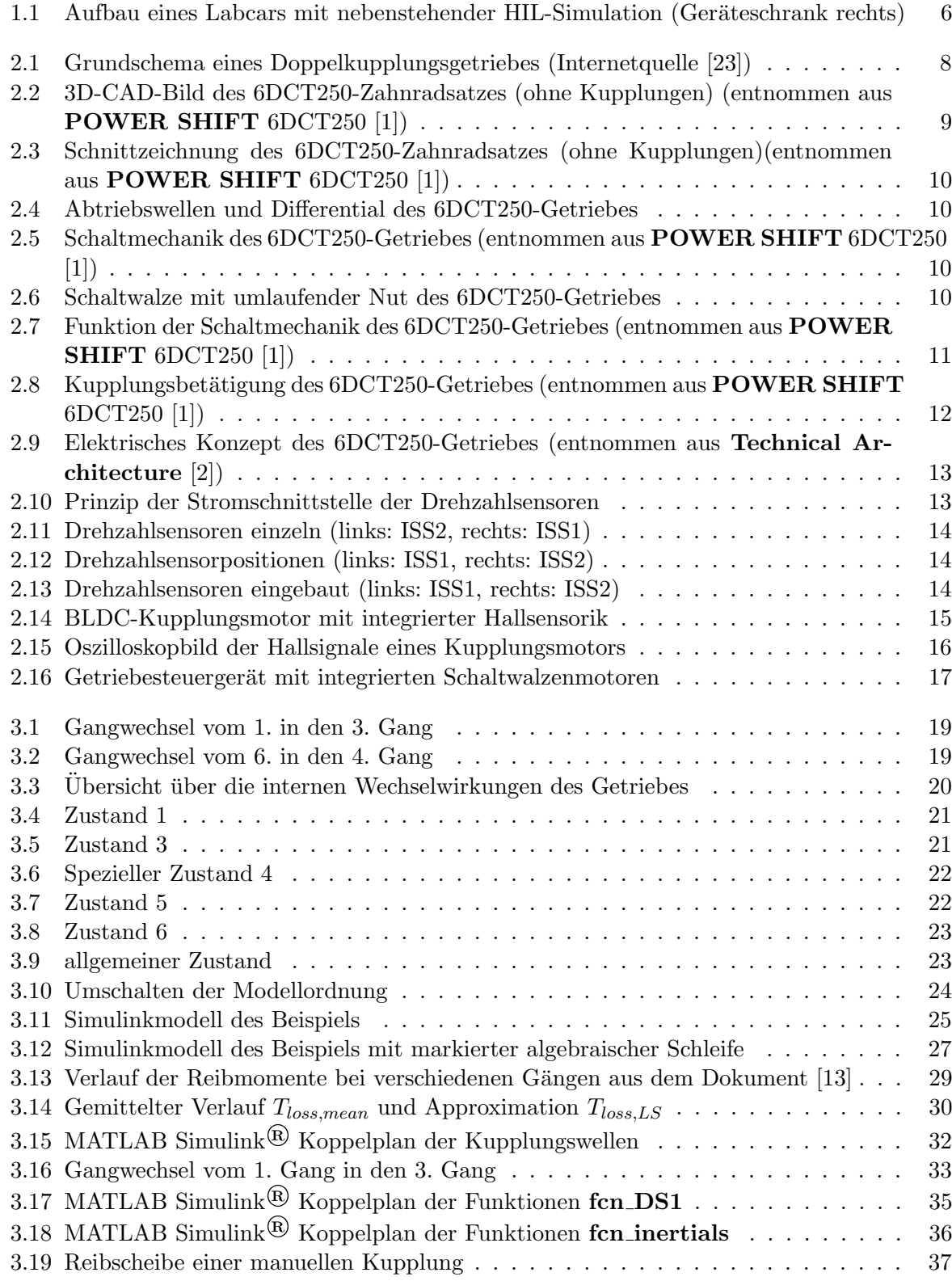

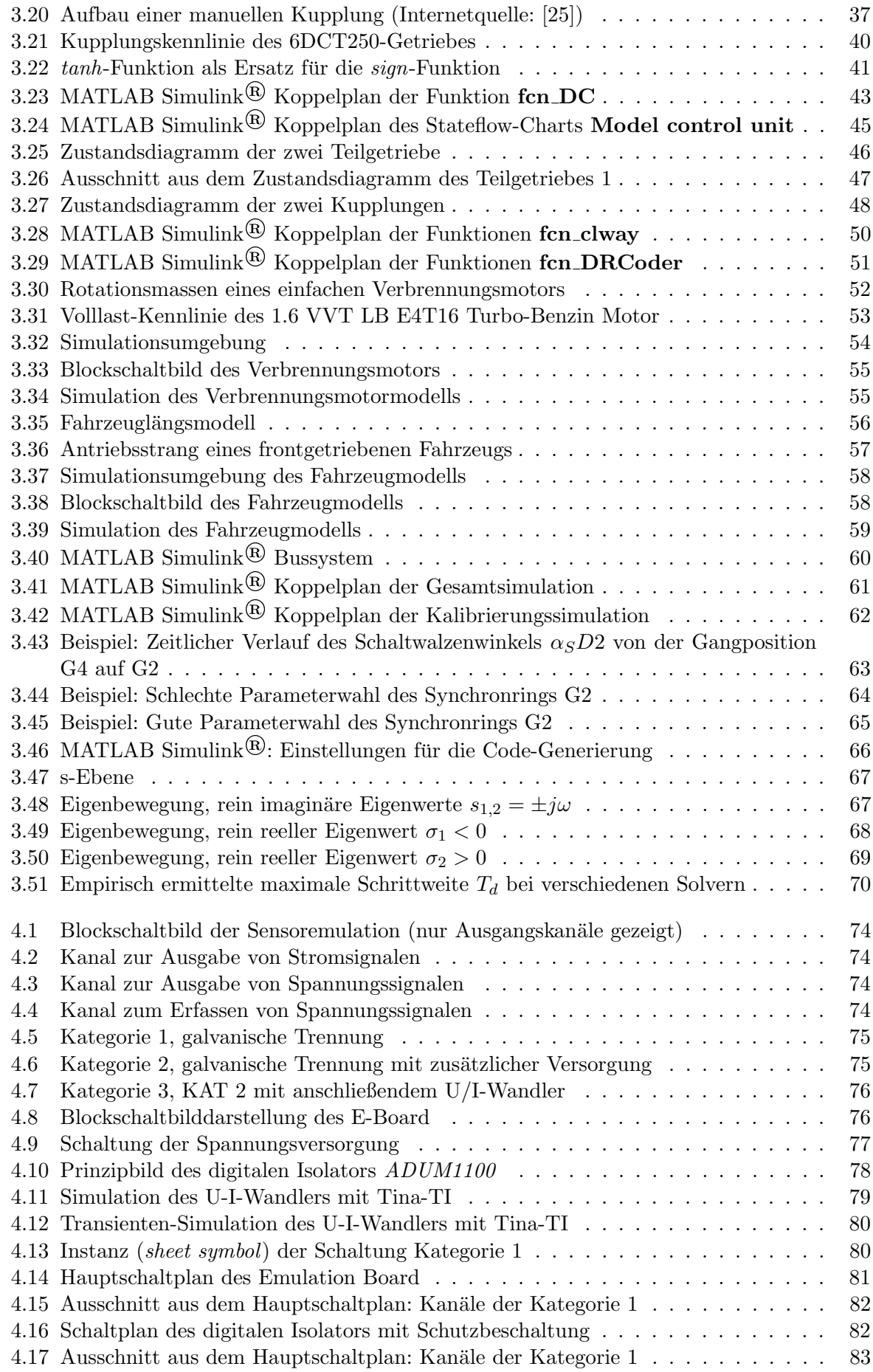

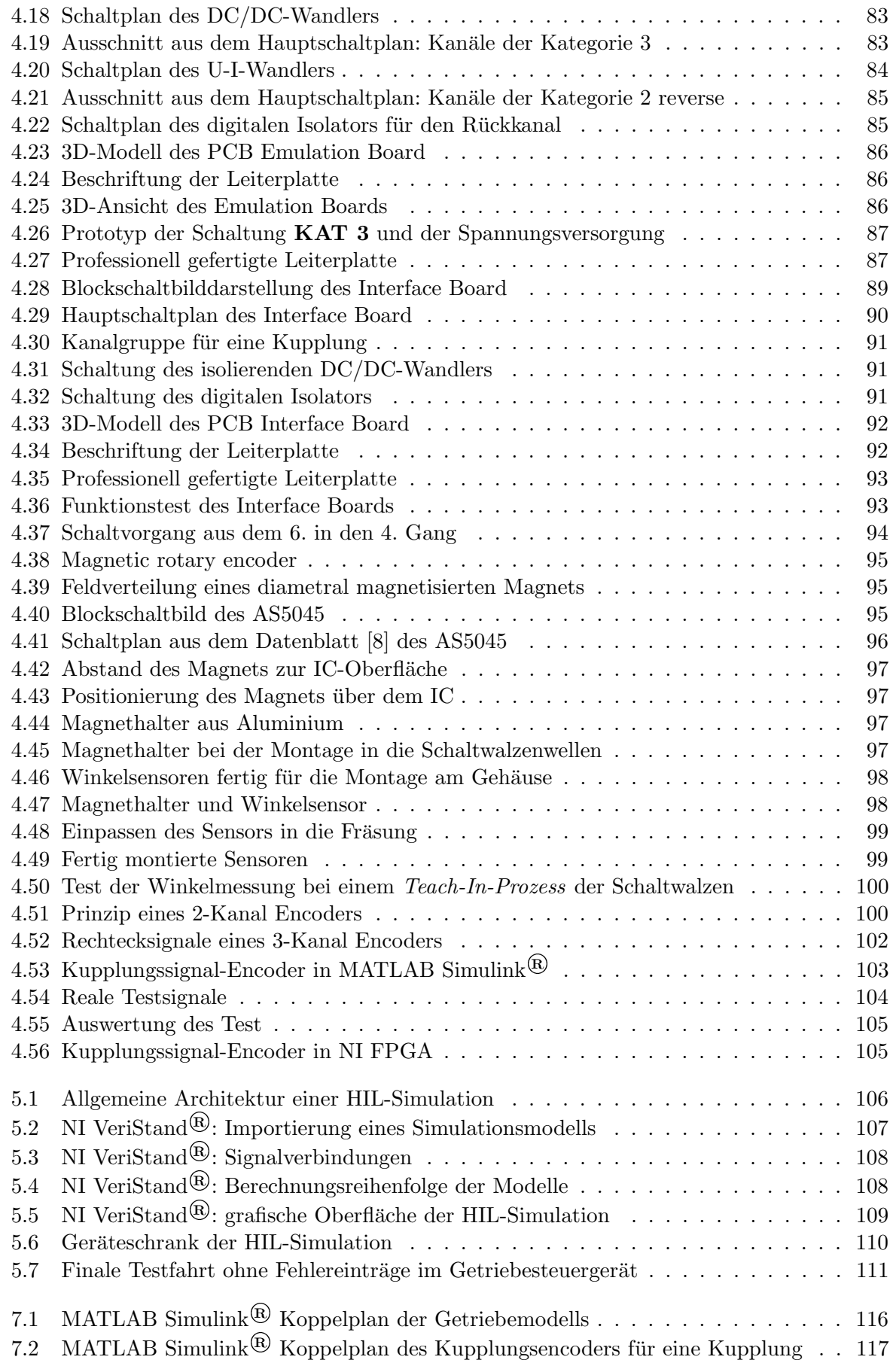

## Literaturverzeichnis

### Datenblätter

- <span id="page-121-0"></span>[1] Dr. Carsten Bünder, Präsentation: **POWER SHIFT** 6DCT250 - the next generation high efficiency DCT - product for the world market, Drive Train Forum, Cologne, October 16, 2008 ©GETRAG GmbH & Cie KG , Dokumentname: Getrag DCT250 Overview.pdf
- <span id="page-121-1"></span>[2] Klein Reinhard, Präsentation: Technical Architecture
- [3] CAM Sensor, ©electricfil automotive Dokumentname: 371F-3611011 PHASE SENSOR.pdf
- [4] Markus Mueller, Book of Requirements: Transmission Speed Sensor 6DCT250, Abteilung ESC, 6. Oktober 2009, ©GETRAG GmbH & Cie KG, Dokumentname: Auszug aus 250 BoR Transmission Speed Sensor V3.0 20091022 R01.pdf
- [5] DC/DC Converters TSR-1 Series, Rev. 06/2009, ©TRACO ELECTRONIC AG, Dokumentname: TSR-2450.pdf
- [6] DC/DC Converters TME Series, Rev. 05/2000, ©TRACO ELECTRONIC AG, Dokumentname: TME0505S.pdf
- [7] *i*Coupler<sup>®</sup> Digital Isolator,  $\odot$ 2006 Analog Devices, Dokumentname: ADUM1100.pdf
- <span id="page-121-2"></span>[8] AS5045 12 BIT PROGRAMMABLE MAGNETIC ROTARY ENCODER, Copyright ©1997-2008, austriamicrosystems AG, Dokumentname: AS5045.pdf
- [9] Datenblatt OPA 140, Copyright ©2010 Texas Instruments Incorporated, Dokumentname: SBOS498A
- [10] Datenblatt LM4040, Copyright ©2005-2008, Texas Instruments Incorporated, Dokumentname: SLOS456K
- [11] Datenblatt 2N4401, ©Philips Electronics N.V. 1999,

### Dokumentenliste

- [12] Dokumentation: Schaltwalzenpositionen, Dokumentname: shiftdrumpos sync up down 20110808.pdf
- <span id="page-122-1"></span>[13] Dokumentation: Verluste des 6DCT250, Dokumentname: Losses CQAC 6DCT250 100406.xls
- [14] Dokumentation: Massenträgheitsmomente VVT-Getriebe, Dokumentname: 250C inertia 600 20110308 D00 JWe 2 VVT.pdf
- [15] Dokumentation: Zahnradsatz VVT-Getriebe, Dokumentname: 250C inertia 600 20110308 D00 JWe 3 VVT.pdf
- [16] Dokumentation: Massenträgheitsmomente LB-Getriebe, Dokumentname: 250C inertia 600 20110308 D00 JWe 2 LB.pdf
- [17] Dokumentation: Zahnradsatz LB-Getriebe, Dokumentname: 250C inertia 600 20110308 D00 JWe 3 LB.pdf
- [18] Dokumentation: Volllastkurve 1.6LB, Dokumentname: Full load curve 1.6LB 20101015.pdf

### Bücher und Skripten

- [19] Elektronische Schaltungstechnik, Autoren: Dr. Harald Hartl, Edwin Krasser, Gunter Winkler, Prof. Wolfgang Pribyl, Peter Söser Verlag: Pearson-Studium, 2008
- [20] Skriptum Kraftfahrzeugtechnik, Univ.-Prof. Dr.techn. Wolfgang Hirschberg und Dr.techn. Helmut M. Waser, Stand 24. September 2010
- [21] Simulation and Control of an Automotive Dry Clutch, Alex Serrarens (Drivetrain Innovations BV), Marc Dassen and Maarten Steinbuch (Control Systems Technology, Technische Universität Eindhoven, 2004), Internetadresse: http://www.mate.tue.nl/mate/showabstract.php/4159
- [22] Skriptum zur Vorlesung Modellierung mechatronischer Systeme, A. Hofer, Institut fur ¨ Regelungs- und Automatisierungstechnik, Technische Universität Graz, ©IRT 2005

#### Internetquellen

- <span id="page-122-0"></span>[23] http://commons.wikimedia.org/wiki/File:Doppelkupplungsgetriebe-A.svg?uselang=de
- [24] http://www.powermagnetshop.de/pd638871770.htm?categoryId=7, Powermagnetshop
- <span id="page-122-2"></span>[25] http://www.forum-auto.de/technik/kupplung 2.jpg, Forum-Auto.de
- [26] http://www.ti.com/, Homepage von Texas Instruments